# ESCUELA POLITECNICA NACIONAL

# FACULTAD DE INGENIERIA ELECTRICA

# "ANALISIS TECNICO ECONOMICO Y POSIBILIDADES DE APLICACION DE LOS CONTROLADORES LOGICOS PROGRAMABLES (PLCs)"

# JUAN CARLOS CIFUENTES LOPEZ

TESIS PREVIA A LA OBTENCION DEL TITULO DE INGENIERO ELECTRICO EN LA ESPECIALIZACION DE SISTEMAS ELECTRICOS DE POTENCIA EN LA ESCUELA POLITECNICA NACIONAL QUITO

NOVIEMBRE DE 1993

# CONTENTDO

## CAPITULO 1 INTRODUCCION

- 1.1 Introducción General
- 1.2 Historia Sobre los Sistemas de Control
- 1.3 Mando y Regulación
	- 1.3.1 Definiciones y Ejemplos
	- 1.3.2 Descripción de la Cadena de Mando

## **CAPITULO 2**

- 2.1 Introducción
- 2.2 Sistema de Numeración Decimal
- 2.3 Sistema de Numeración Binaria
- 2.4 Sistemas de Numeración Octal, Hexadecimal y Binario Codificado
- 2.5 Técnicas de Conversión Entre Sistemas

## CAPITULO 3 CIRCUITOS LOGICOS

3.1 Introducción

 $\mathbf{r}$ 

- 3.2 Algebra de Boole
- 3.3 Circuitos Combinacionales
- 3.4 Circuitos Secuenciales
- 3.5 Utilización de Circuitos Combinacionales

y Secuenciales en la

Estructura del Microprocesador

CERTIFICO DE LA PRESENTE DE TERTIFICO QUE EL PRESENTE TRABAJO HA SIDO DESARROLLADO EN SU TOTALIDAD POR EL SEÑOR<br>JUAN CARLOS CIFUENTES LOPEZ

 $\bar{z}$ 

INGENIERO JORGE MOLINA (H. 1989)

DLINA<br>------

AGRADECIMIENTO

A MI MADRE

AL INGENIERO JORGE MOLINA POR LOS CONOCIMIENTOS Y TIEMPO COMPARTIDOS

 $\overline{\phantom{a}}$ 

# CAPITULO 4 EL CONTROLADOR LOGICO PROCRAMABLE

- $4.1$ 4.1 Introducción
- 4.2 Definición
- $4.3$ 4.3 Estructura
- $4.4$ 4.4 Formas de Programación
- 4.5 Aplicaciones
- 4.6 Anexos Sobre Características y Programación de Algunos Tipos de PLCs. 4.6.1 Simatic
	- 4.6.2 Cutler-Hammer

# CAPITULO 5 ANALISIS TECNICO-ECONOMICO

- 5.1 Comparación Entre un Sistema de CONTROL TRADICIONAL y Mediante 1 Utilización de PLCs.
- 5.2 Ejemplo de Aplicación

# CAPITULO 6 ANTEPROYECTO DE LABORATORIO DE PLCS

- $6.1$ 6.1 Diseño de Sala
- 6.2 Requerimientos de Equipos
- $6.3$ Preparación de Personal
- 6.4 Elaboración de Guías Didácticas

### **BIBLIOGRAFIA**

- ALLEN-BRADLEY, Programmable Controller, Manuales de Operación,  $1.$ Mantenimiento y Programación, Ohio, 1980
- $2.$ 2. ALLEN-BRADLEY, Control programable, Manual de Operación y Programación Bulletin 1774
- $3.$ 3. DIGITEC, Seminario Teórico Práctico de Control Automático de Procesos Industriales, Colegio de Ingenieros Químicos de Pichincha, Colegio de  $\sim$  10 Ingenieros Eléctricos y Electrónicos de Pichincha, Quito, 1984
- ISA TRAINING CENTER COURSE, T2023 Aplications of Programmable 4. Controllers, USA, 1987
- KRUTZ, Ronald L, Microprocessors and Logic Design. John Wiley & Sons, 4. York, 1.980
- $5.$ SIEMENS, Programmable Controller Simatic S5, Manuales de Operación Programación y Mantenimiento.
- 6. SIEMENS, El Sistema de Automatizacin Simatic S5, Gráficos 6. Transparentes, España 1987.
- TELEMECANIQUE, Autómatas Programables TSX 27-20, Catálogo 10.1984  $7.$

# INDICE

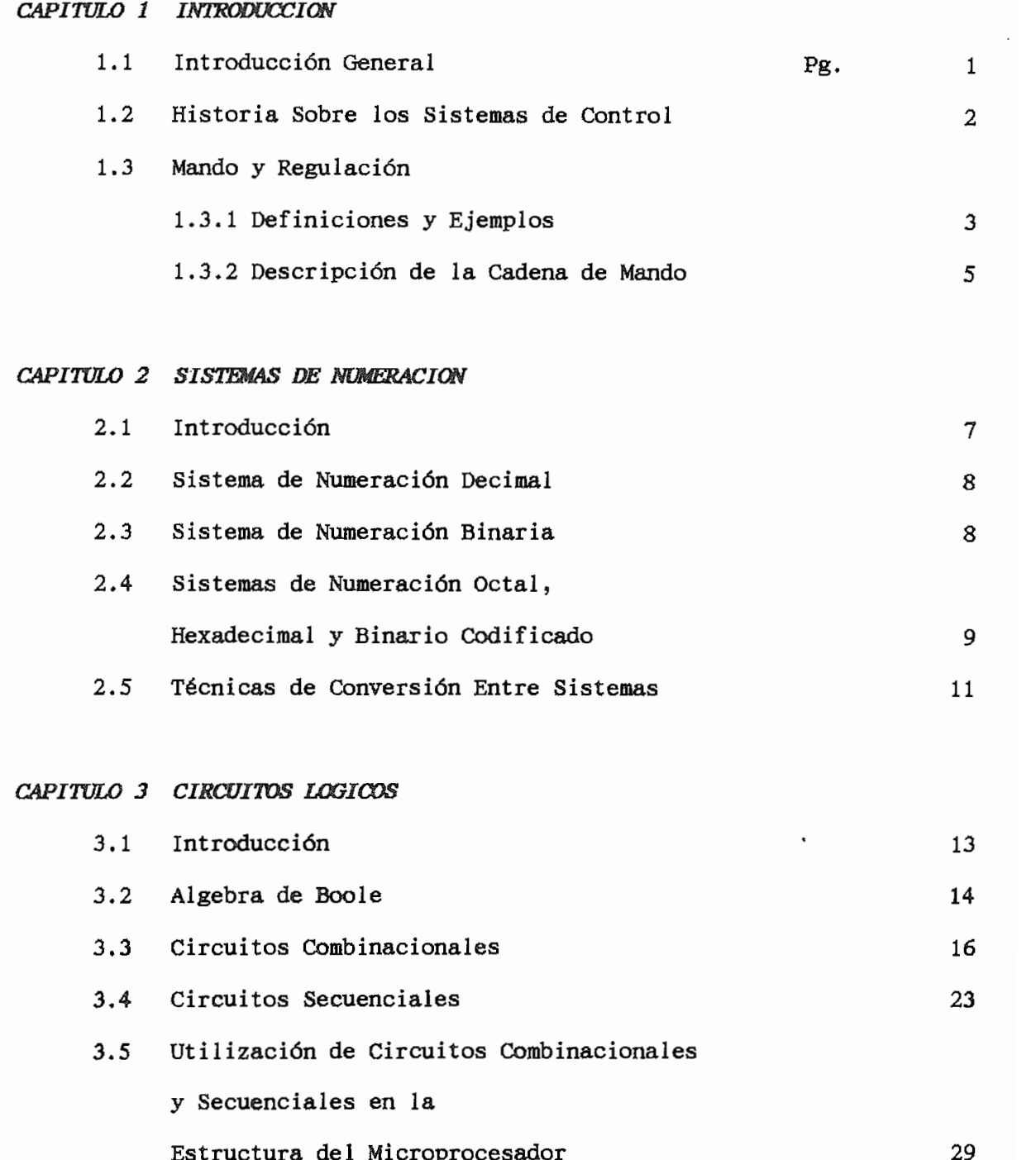

# CAPITULO 4 EL CONTROLADOR LOGICO PROGRAMABLE

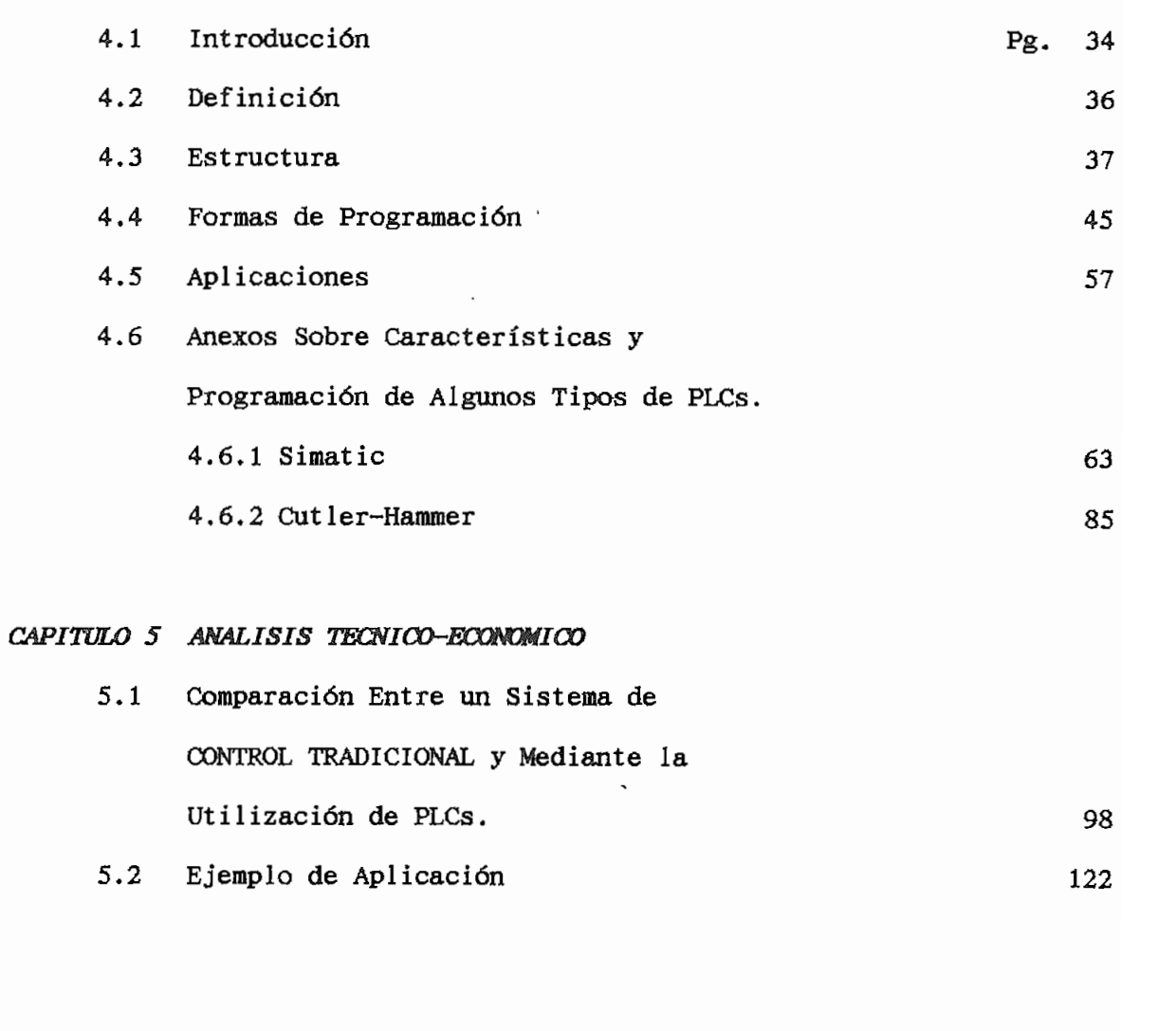

# CAPITULO 6 ANTEPROYECTO DE LABORATORIO DE PLCS

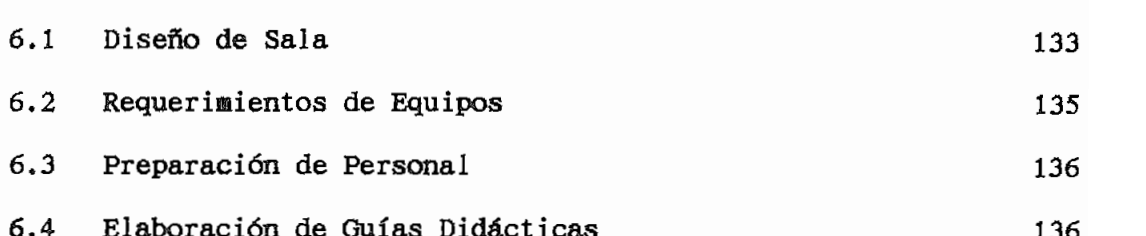

# T O. IUTTERS

### **INTRODUCCION**

#### 1,1  $1.1$

Actualmente, a nivel industrial, los PLCs ya constituyen elementos de fundamental importancia, los empresarios así como los técnicos de mantenimiento van enterándose de las grandes ventajas que ofrece este sistema. Sin embargo, no existe un estudio detallado que explique la importancia, versatilidad y todas las características de funcionamiento, así como tampoco existe un análisis que permita cuantificar cuan rentable es la utilización de estos aparatos.

El avance tecnológico en el campo de la microelectrónica ha permitido desarrollar los PLCs en forma más compacta y con precios un tanto más comparativos respecto a otras formas de control tradicionales, de allí la necesidad de hacer un estudio más detallado; para ver las posibilidades reales que tiene este tipo de tecnología para ingresar en los procesos de producción de nuestra industria.

El estudio que se pretende realizar va encaminado concretamente a analizar las características externas del "elemento terminado", sus posibilidades de aplicación, su manejo, así como también su conveniencia o no, desde el punto de vista económico.

Se presentarán algunos ejemplos de aplicación, todos ellos desde la óptica de la automatización, del control industrial.

Este estudio nada tendrá que ver con la estructura electrónica interna del aparato, no se refiere en absoluto a la forma en que está programado su microprocesador, sus memorias internas, o los adaptadores

de señales de entradas y salidas, pues se considera que estos particulares deben ser analizados desde el punto de vista de la electrónica.

#### $1.2$ HISTORIA SOBRE LOS SISTEMAS DE CONTROL

La primera aplicación industrial del control fue la que llevó a cabo James Natt para controlar el Flyball de una máquina de vapor, en 1775. En 1920 se empezó a aplicar con mayor énfasis el control y es en esta época (1932) cuando aparece la primera publicación en la que se lleva a cabo un tratamiento teórico y sistemático del control automático. Desde esos años a esta parte el crecimiento del control automático, ha tenido una tendencia siempre creciente, que se mantiene vigente hasta hoy.

Una de las tecnologías que ha incidido más decisivamente ha sido la tecnología de la computación digital; con ella la automatización de procesos industriales ha recibido un empuje significativo. Además, el hecho de que la tecnología del control se haya desarrollado rápidamente implica, necesariamente, que la teoría también se haya desarrollado y que se haya creado una base firme que permite la explicación y la

Este avance es evidente cuando vemos como se han ido desarrollando las utilización de interruptores o relés, luego se va automatizando mediante la aplicación de elementos electromecánicos que operan con retardos de tiempo, a ésto se va incluyendo el desarrollo de los elementos de estado sólido que vienen a producir un gran avance dentro microprocesadores, los cuales en un solo "chip" tienen almacenado todo darían vida a los Controladores Lógicos Programables, cuyo campo de

#### $1.3$ MANDO Y REGULACION

### 1.3.1 DEFINICIONES Y EJEMPLOS

Cuando se habla de control es necesario conceptualizar cuatro términos

- 
- Variables manipuladas
- 
- $\sim$  Controlador

del proceso.

Las Variables Manipuladas son aquellas, que nos ayudan a inicializar o las entradas del proceso. Las **per** turbaciones tienden a cambiar la las entradas del proceso. Las perturbaciones tienden a cambiar la respuesta predefinida del proceso, por lo que la labor del sistema de control es ajusíar estas variaciones, de tal forma que dichos cambios control es ajustar estas variaciones, de tal forma que dichos cambios sean nulos.

utiliza la señal de entrada, la procesa de acuerdo a una concepción

predefinida y envía una señal hacia el elemento de salida, tomando en cuenta cualquier perturbación para su cálculo. Es decir, relaciona Variables de Salida, Entrada y Perturbaciones.

Todos los tipos de acción de control pueden considerarse como continuos o discontinuos, refiriéndonos en forma práctica al control discontinuo como un control de dos posiciones o multiposicional.

El control de dos posiciones, también llamado control ON/Off, es sin duda el tipo de control más utilizado tanto en servicio industrial cuanto en servicio doméstico.

El control de dos posiciones genera un tipo de acción de control en la que la variable manipulada cambia rápidamente de un valor máximo a un valor mínimo o viceversa, siendo éstos los valores ON y OFF.

El dispositivo mecánico para generar control ON/OFF es usualmente un relé, pudiendo ser también un interruptor, o un pulsante.

Un claro ejemplo de esta condición de control es el siguiente:

Para la iluminación de una habitación se dispone de una lámpara (variable de salida), la misma que deberá encenderse a las IShOO y apagarse a las 06hOO, (condiciones del proceso), para lo cual se dispone de un interruptor, (variable de entrada). Aqui diseñaremos nuestro circuito de forma que cuando el interruptor se cierre, la lámpara se encienda, y cuando éste se habra la lámpara se apague, existiendo dos condiciones de funcionamiento ON y OFF, la lámpara encendida o apagada. El controlador en este caso puede tener muchas modalidades de operación, puede ser un hombre que manualmente cierre y abra el interruptor a las horas previstas, o en su defecto este interruptor puede ser "automático" es decir un relé que será accionado mediante un reloj, los dos sistemas de control involucran ciertos problemas en el funcionamiento del proceso, problemas que tienen que

4

ser muy tomados en cuenta;

- Costo de operación
- Subjetividad o no de la operación
- Precisión de la acción de control
- Acción de control sistematizada o no.

# 1.3.2 DESCRIPCION DE LA CADENA DE MANDO

En la técnica de mando resulta importante establecer la fluencia de señales, es decir, esquematizar el recorrido de una señal desde su introducción, pasando por su tratamiento hasta la señal de salida. Los siguientes bloques ilustran una descripción simple de una cadena de

- Elementos de Entrada
- Elementos de Proceso de señales (Sistema de Control)
- Elementos de Salida

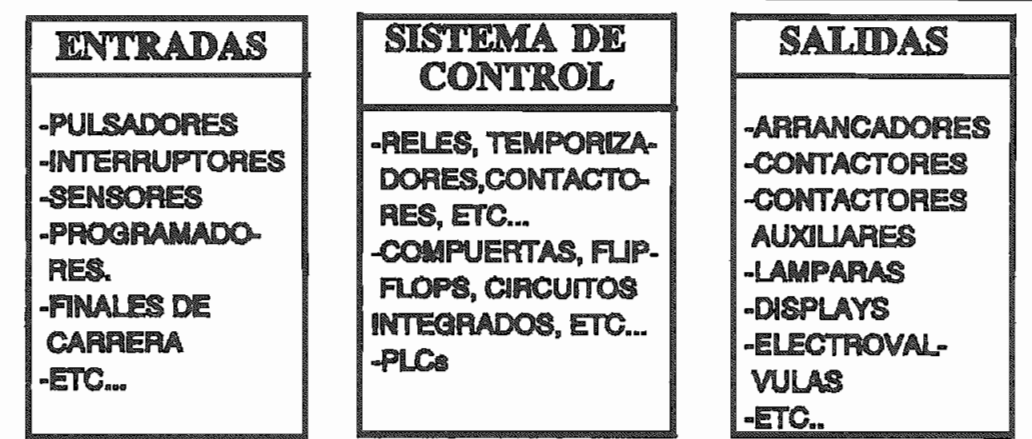

### FIGURA 1.1

Aunque estos bloques ejemplarizan el caso de un mando con elementos electromecánicos y, o electrónicos, la misma fluencia de señales es válida para el caso de un mando neumático, hidráulico, electroneumático, etc.

Las Entradas pueden ser: pulsantes, interruptores, sensores, finales de carrera, interruptores de límite, programadores de levas etc.

El Sistema de Control para el proceso de las señales de entrada dependiendo cual sea su concepción, estará constituido por:

- Elementos Electromecánicos (Control Electromecánico): Relés, contactores auxiliares, temporizadores, contadores, etc.
- Elementos Electrónicos (Control Electrónico, Digital): transistores, compuertas, f lip flops, circuitos integrados, microprocesador, etc.
- Controlador Lógico Programable (Control por PLC); cuya función fundamental es la de sustituir los elementos de control señalados en las opciones anteriores, lo cual lo realiza en forma progaramada y con gran versatilidad. El PLC de ninguna manera puede sustituir a los elemento de entrada o salida.

Las Salidas estan constituídas por arrancadores, contactores, lámparas, displays, electro-válvulas, etc.

# CAPITULO II

## SISTEMAS DE NUMERACION

#### $2.1$ **INTRODUCCION**

Un sistema de numeración es un conjunto de normas establecidas que permiten con una cantidad definida de símbolos, llamados dígitos, representar un número,

Existen varios sistemas de numeración, siendo los más utilizados: Decimal, Binario, Octal, Hexadecimal, Binario Codificado (BCD),

El sistema que se usa habitualmente y de manera común en cualquier medio, es el decimal, de allí su importancia. El sistema binario es muy útil en virtud de que por su característica de poseer dos dígitos (O y 1), permite simular señales digitales que trabajan en dos estados ON y OFF. En la generalidad de PLCs el direccionamiento de sus entradas y salidas se lo realiza en base al sistema ocíal o al sistema hexadecimal. Los contadores y temporizadores de los PLCs, por lo general trabajan con 16 dígitos divididos de 4 en 4 o de 8 en 8, para obtener una cuenta en base al sistema hexadecimal.

#### $2.2^{\circ}$ SISTEMA DE NUMERACION DECIMAL

El sistema decimal o sistema de base diez es el sistema de uso común, este sistema constituye un modelo muy conveniente para entender los sistema restantes.

El Sistema Decimal está formado por 10 dígitos del O al 9, de allí su nombre, e históricamente nace por el simple hecho de que poseemos 10 dedos en las manos. En el sistema decimal el lugar que ocupa un dígito determina su valor relativo; la posición de cada dígito representa una potencia de diez. Ver el ejemplo siguiente:

## EJEMPLO 1

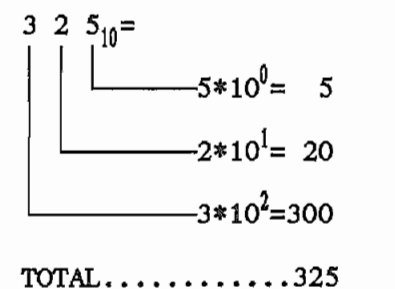

#### $2.3$ SISTEMA DE NUMERACION BINARIA

El sistema binario o de base 2, tiene dos dígitos, O y 1, En el sistema binario, la posición de cada dígito representa una potencia de 2, como se puede ver en el siguiente ejemplo:

EJEMPLO 2

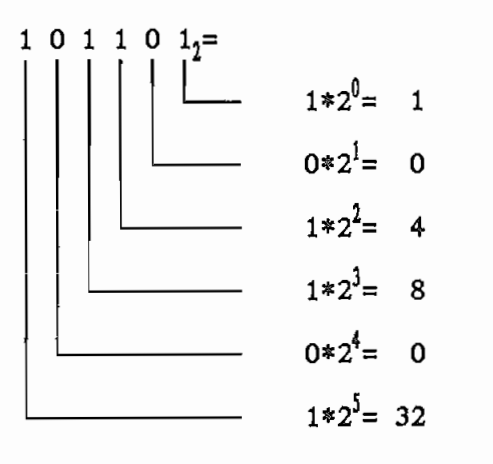

TOTAL...............  $45_{10}$ 

Un número binario debe necesariamente ser expresado con el subíndice 2, tal como en el ejemplo siguiente:

## EJEMPLO 3

# 11110011001<sub>1</sub>.

La numeración binaria es usada en todos los sistemas digitales para almacenar y operar datos. Un dígito binario corresponde a la menor unidad de memoria en que un circuito puede almacenar un O o un 1 representando a un estado de carga o descarga. Por esta razón, la menor unidad de memoria es llamada BIT, (en referencia a BInary digiT).

# SISTEMAS DE NUMERACION OCTAL, HEXADECIMAL, BINARIO  $2.4$ **CODIFICADO**

Estos sistemas constituyen un arreglo de dígitos binarios, muy usados para almacenamiento de datos en memorias de estado sólido.

El sistema octal o de base ocho, es usado para direccionamiento de entradas y salidas.

El sistema octal tiene 8 dígitos, del 0 al 7. En un número octal, la posición representa una potencia de 8, como se ilustra en el siguiente ejemplo:

EJEMPLO 4

$$
5 \quad 5 \quad 4 \quad . \quad 2 \quad 38
$$
  

$$
5 * 82 + 5 * 81 + 4 * 80 + 2 * 8-1 + 3 * 8-2
$$

Un número octal debe ser expresado utilizando el subíndice 8, tal como: EJEMPLO 5

 $765467$ <sub>g</sub>.

### 2.4.2 SISTEMA DE NUMERACION HEXADECIMAL

Este sistema es muy similar al anterior, con dígitos del  $0$  al  $9$  y A, B, C, D, E, F; en la que cada dígito representa una potencia de 16.

### 2.4.3 SISTEMA BINARIO CODIFICADO

Es un arreglo de dígitos binarios, en le que, para representar un número decimal del 0 al 9 se utiliza una combinación de 4 dígitos binarios, tal como se muestra en la siguiente tabla de equivalencia.

| ENTRE LOS SISTEMAS<br>RCD | TABLA DE EQUIVALENCIA<br><b>DECIMAL</b> |
|---------------------------|-----------------------------------------|
| ൜൜                        | 0                                       |
| 00011                     | 1                                       |
| M010                      | 2                                       |
| 0011                      | 3                                       |
| 0100                      | 4                                       |
| 0101                      | 5                                       |
| 0110                      | б                                       |
| 0111                      | 7                                       |
| 1000                      | 8                                       |
| 1001                      | Q                                       |

TABLA 2.1

Ejemplo 6

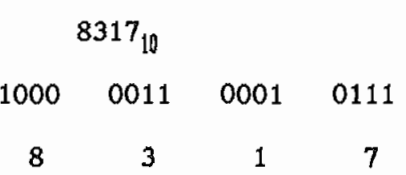

#### $2.5$ TECNICAS DE CONVERSION ENTRE SISTEMAS DE NUMERACION

## 2.5.1 ERPRESENTACION DECIMAL DE UN NUMERO DE CUALQUIER BASE

Para un número cualquiera en base B, de n dígitos,

 $d_{n-1}d_{n-2}\cdot \ldots \ldots \cdot d_2d_1d_0, d_{-1}d_{-2}\ldots \cdot d_{-n}.$ 

El equivalente decimal será:

$$
N_{10} = \sum d_i B^i
$$

$$
\scriptstyle i=-m,\ldots n-1
$$

Ejemplo 7

$$
10111_2=1*2^0+1*2^1+1*2^2+0*2^3+1*2^4=23
$$

## 2.5.2 CONVERSION DE SISTEMA DE UN NUMERO DE BASE 10 A OTRA BASE

Para el caso de números enteros, se realiza mediante divisiones sucesivas, hasta que el cociente sea cero. La base será el divisor. El último residuo será el dígito más significativo y los anteriores residuos serán los restantes dígitos hasta llegar al primer residuo, el mismo que será el dígito menos significativo del nuevo número en la base deseada.

Ejemplo 8

 $537_{10} = X_8$ 

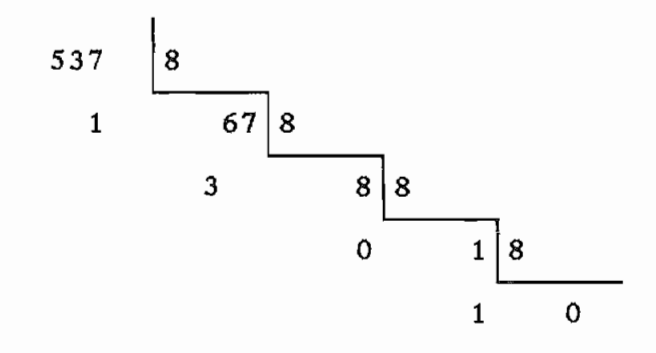

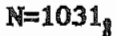

# CAPTTULO TIT

# CIRCUITOS LOGICOS

#### $3.1$ **INTRODUCCION**

El avance tecnológico ha permitido que los elementos de estado sólido pues, se han ido desarrollando los "Chips" que contienen grandes pues, se han ido desarrollando los "Chips" que contienen grandes circuitos integrados y microprocesadores.

Todo lo anterior justifica plenamente el estudio de los circuitos

Los Controladores Lógicos Programables basan su principio de el funcionamiento del circuito se lleve a cabo dentro de la lógica prevista.

Los Controladores fundamentalmente trabajan con dos estados tanto en

sus entradas como en sus salidas, un estado "Alto" o un estado "Bajo", "verdadero" o "falso". La respuesta del sistema, (Verdadero o falso), dependerá de las señales de entrada así como de la secuencia lógica programada.

Para la programación generalmente se usan símbolos o funciones lógicas que nos ayudan en la representación y simplifican el análisis del circuito.

Resumiendo: La combinación de símbolos lógicos y las definiciones matemáticas provenientes de un diagnóstico son las que definen la secuencia de operación de un sistema de control.

#### $3.2$ **ALGEBRA BOOLEANA**

El algebra de Boole aplicada en los circuitos eléctricos, tiene su

- $1.$ Un contacto eléctrico solo puede tener dos estados, abierto o
- 2. La salida de cualquier agrupación de contactos solo puede asumir  $2.$

0 Ausencia de tensión

- $1$  ----- Presencia de tensión
- 3. La posibilidad de asociación de los contactos es: serie, paralelo  $3.$
- 4. de contactos en paralelo (eléctricamente hablando).

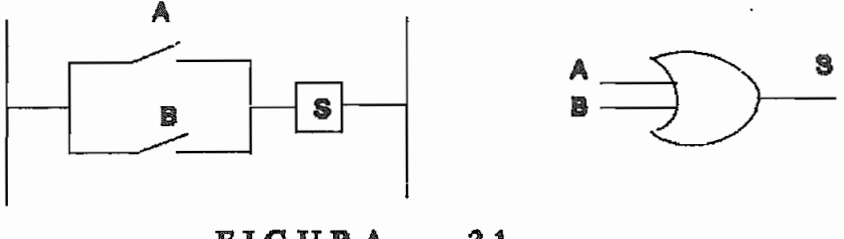

**FIGURA**  $3.1$   $5.$ 5. El producto lógico de dos o mas variables se las presenta como la conexión serie de los contactos.

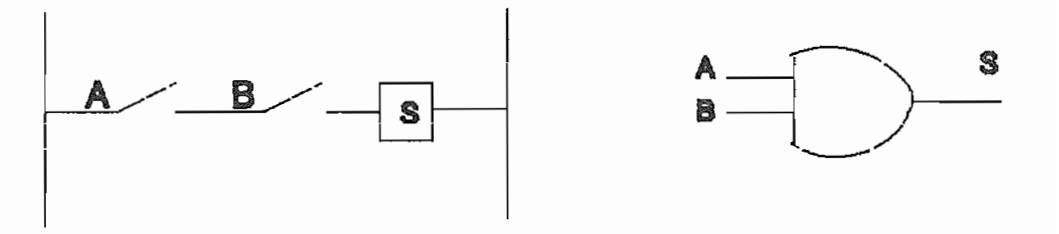

FIGURA 3.2

El propósito del algebra booleana es facilitar el análisis y diseño de circuitos lógicos, constituyendo además una herramienta conveniente

- Expresar en forma algebráica una relación de tablas de verdad  $1.$ entre las variables.
- $2.$ 2. Expresar en forma algebraica la relación entrada-salida de diagramas lógicos.
- 3. Encontrar circuitos mas simples para la misma función.  $3.$

A continuación **se** listan las relaciones básicas del algebra booleana:

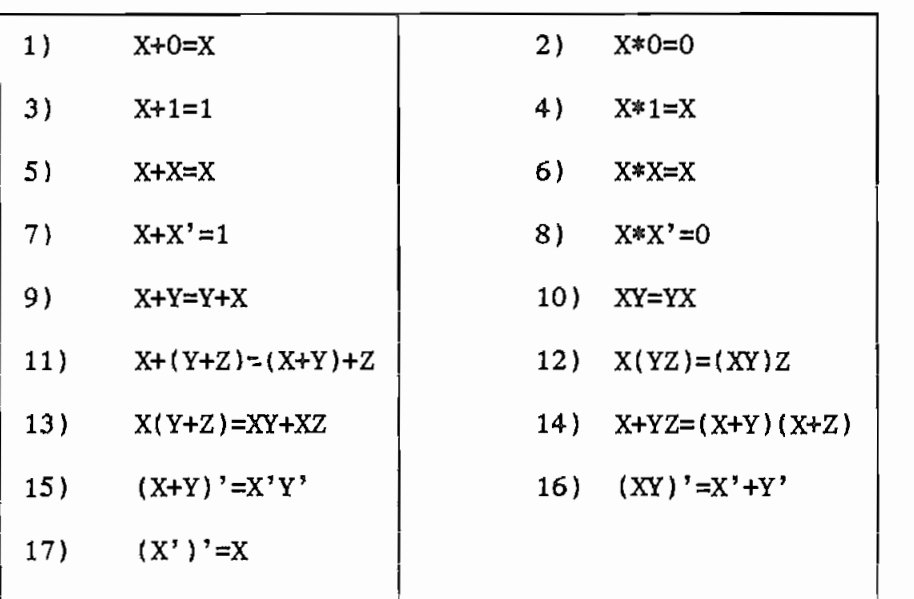

# TABLA 3.1

#### $3.3$ CIRCUITOS LOGICOS COMBINACIONALES

Son aquellos circuitos en los que la salida está plenamente definida por la combinación de las variables de entrada y no por la secuencia en

En el cuadro de la siguiente página, se describen las siete funciones

Las compuertas son bloques del hardware, que producen señales del binario "1" o "O" cuando se satisfacen los requisitos de la entrada

# FUNCIONES LOGICAS BASICAS

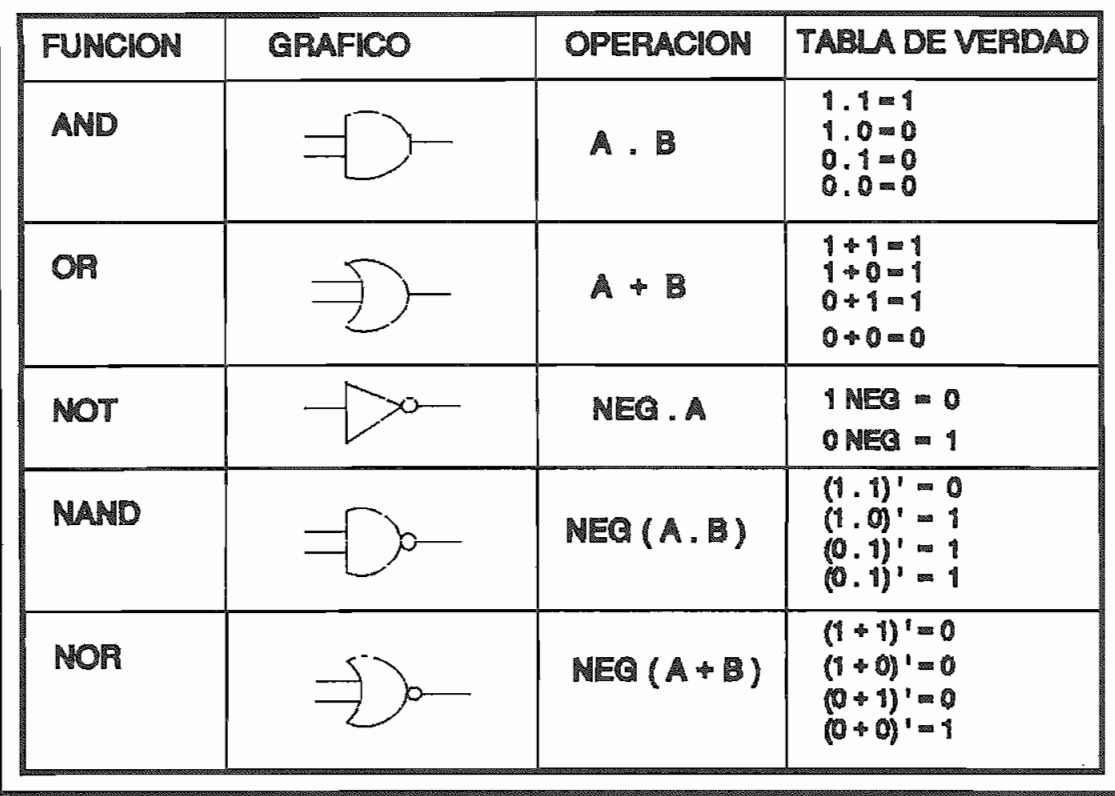

TABLA 3.2 a

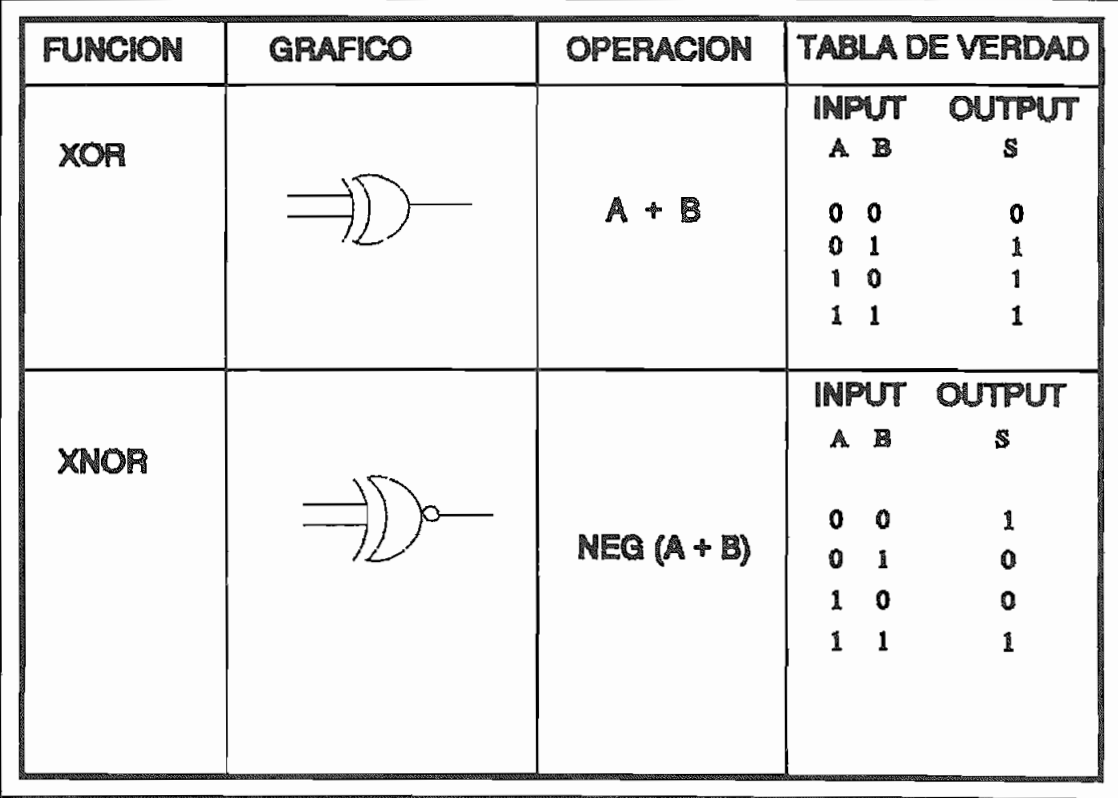

# TABLA 3.2 b

# A las siete funciones lógicas descritas anteriormente, se suman otros

ser que muy utilizados como componentes del microprocesador y de otros

### SUMADOR COMPLETO

Para realizar la suma binaria de un bit existen cuatro posibilidades que son las siguientes:

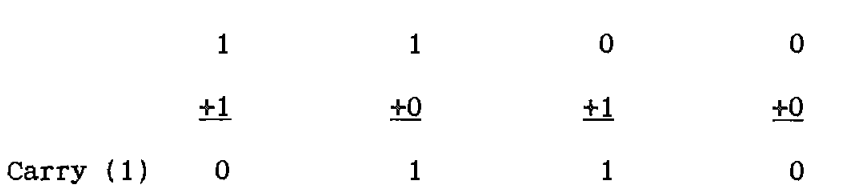

Se puede observar que la suma es una función OR EXCLUSIVA y que el "carry" es una función AND.

El circuito que realiza esta adición se denomina sumador medio, si a este sumador se le agrega una tercera entrada, (carry inicial) toma el nombres de sumador completo. La tabla de combinaciones junto con el diagrama de bloque de un sumador completo es la siguiente;

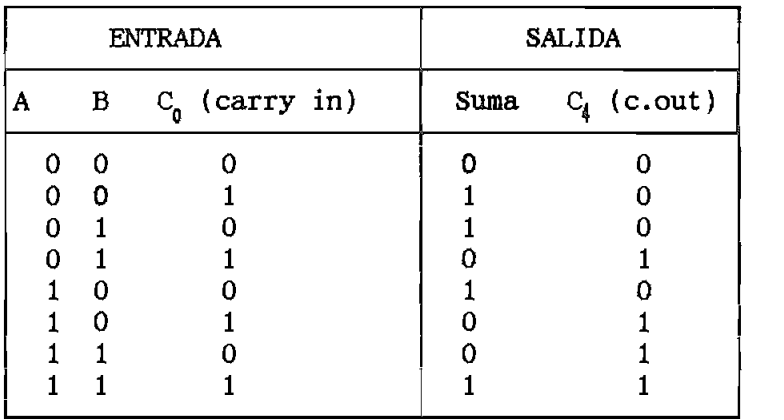

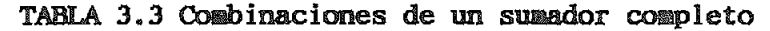

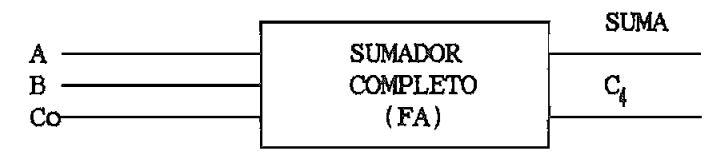

FIGURA 3.3 Diagrama de bloque de un sumador completo

Usando cuatro sumadores completos se puede construir un sumador de cuatro bits,  $A_4A_3A_4A_1$  y  $B_4B_3B_4B_1$ , junto con un carry inicial (si es *Circuitos Lógicos* 19 necesario). El diagrama lógico para este elemento y esta implementación es:

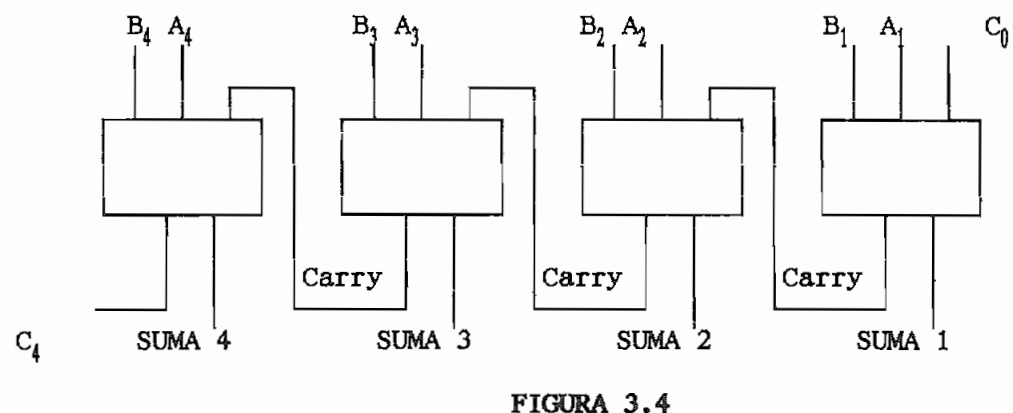

Diagrama de un sumador de 4 bits

DECODIFICADOR.- Un decodificador es un circuito combinacional que convierte la información binaria de n líneas de entrada aun máximo de  $2<sup>π</sup>$  líneas únicas de salida. Si la información decodificada de n bits tiene combinaciones no usadas o de no importancia, la salida del decodificador tendrá menos de  $2^{\text{II}}$  salidas.

Los decodificadores presentados aquí se llaman decodificadores en línea de n a m. En donde m<= $2^{n}$ . Su propósito es generar  $2^{n}$  (o menos) términos mínimos de n variables de entrada.

El nombre decodificador se usa conjuntamente con cierto tipo de convertidores de código, tal como el decodificador BCD a siete de código, tal como el decodificador BCD a siet<br>Decodificación segmentos.

Como ejemplo considérese el circuito decodificador en línea de 3 a 8. Las tres entradas se decodifican en ocho salidas y cada salida representa uno de los términos mínimos de las variables de 3 entradas. Una aplicación particular de este decodificador sería una conversión binaria a octal. Las variables de entrada podrían representar un número binario y las salidas representarían los ocho dígitos en el

sistema de numeración octal.

| <b>ENTRADAS</b> | <b>SALIDAS</b>                                  |
|-----------------|-------------------------------------------------|
| x<br>Υ<br>z     | DO<br>D2<br>D1<br>D3<br>D4<br>D5<br>D6<br>D7    |
| 0<br>0<br>0     | $\mathbf{1}$<br>0<br>0<br>0<br>0<br>0<br>0<br>0 |
| 0<br>1<br>0     | 1<br>0<br>0<br>0<br>0<br>0<br>0<br>0            |
| 0<br>1<br>0     | 0<br>0<br>1<br>0<br>0<br>0<br>0<br>0            |
| 0<br>1<br>1     | 0<br>0<br>0<br>1<br>0<br>0<br>0<br>0            |
| 1<br>0<br>0     | 0<br>0<br>$\mathbf{1}$<br>0<br>0<br>0<br>0<br>0 |
| 1<br>0<br>1     | 0<br>0<br>0<br>0<br>0<br>1<br>0<br>0            |
| 1<br>1<br>0     | 0<br>0<br>0<br>0<br>0<br>0<br>1<br>0            |
| 1<br>1<br>1     | 0<br>۰,<br>0<br>0<br>0<br>0<br>0<br>0<br>1      |
|                 |                                                 |

TABLA 3.4 Decodificador de 3 a 8 líneas

### CODIFICADOR

Un codificador es una función digital que produce una operación inversa a la del decodificador. Un codificador tiene  $2^{\mathfrak{a}}$  o menos) líneas de entrada y n líneas de salida. Las líneas de salida generan el código binario de las variables de entrada.

Un ejemplo constituye el codificador ocíal a binario, que consiste en ocho entradas, una para cada uno de los ocho dígitos y tres salidas para generar el número binario correspondiente.

## UNIDAD ARITMETICA Y LOGICA

El corazón de un microcoraputador es la Unidad Aritmética y Lógica (ALU) y el control asociado a ésta,

i La ALU combina operaciones aritméticas y lógicas en un solo elemento y í es el centro para la ejecución de estas operaciones en un estas operaciones en un estas operaciones en un es<br>Estas operaciones en un estas operaciones en un estas operaciones en un estas operaciones en un estas operacio en un

microcomputador.

Una típica ALU, la 74181, es un ALU de 4 bits que realiza 16 operaciones aritméticas con palabras de 4 bits. Las operaciones son seleccionadas por cuatro líneas de entrada, SO, SI, S2, y S3 y un modo de entrada M ofrecen un total de  $2^5$  o 32 funciones. La 74181 incluye funciones de comparación y 16 funciones de dos variables booleanas. La 74181 está disponible en un chip de 24 pines, encapsulado Dual In-Line (DIP). Los dos grupos de números de entrada son designados A3A2A1AO y B3B2B1BO. La ALU puede operar en cualquiera de los modos Activo Bajo y Activo Alto.

Las salidas G y P son Generación de Carry y Propagación de Carry, respectivamente. La barra (-) sobre una variable indica el complemento de la variable.

#### CIRCUITOS LOGICOS SECUENCIALES  $3.4$

Un circuito secuencial es una interconexión de Flip-Flop y compuertas. Las compuertas por si mismas constituyen un circuito de combinación pero cuando se incluyen con el Flip-Flop el circuito total se clasifica como un circuito secuencial.

El comportamiento de un circuito secuencial está determinado por las entradas, las salidas y el estado de sus Flip-Flops; tanto la salida como el estado siguiente son una función de las entradas y el estado presente.

A diferencia del circuito lógico combinacional, las salidas de éste no solamente son función de las entradas y su combinación sino que también dependen de la secuencia de estas últimas. Se puede decir que en el circuito secuencial se toma en cuenta la historia pasada de las entradas, por lo que se requiere una memoria en este circuito.

Los circuitos secuenciales son normalmente divididos en categorías, para distinguir entre unos circuitos que tienen tiempos iguales o externamente pulsados en cada estado; y otros circuitos cuyos tiempos de estado son una función del retardo lógico interno.

Convencionalmente estos circuitos son referidos como circuitos secuenciales sincrónicos y como circuitos secuenciales asincrónicos.

## 3.4.1 CIRCUITOS SECUERCIALES ASINCRONICOS

Un circuito secuencial asincrónico es un circuito secuencial cuyos tiempos de estado son determinados por el circuito de retardo interno\* Un circuito secuencial asincrónico puede ser representado por la siguiente figura.

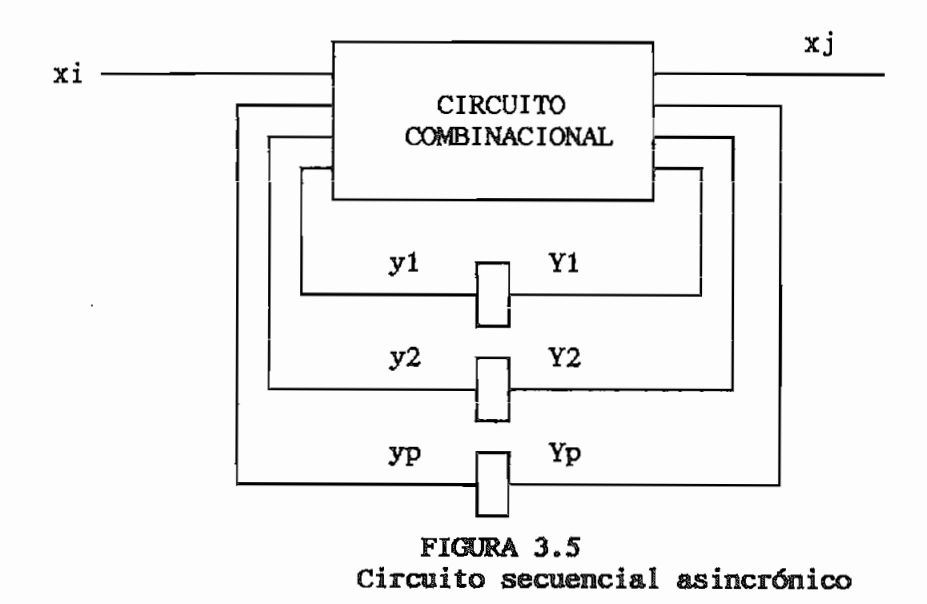

### 3.4.2 CIRCUITOS SECURNOIALES SINCRONICOS

Un circuito secuencial sincrónico está definido como un circuito secuencial que tiene tiempos iguales en cada estado o un tiempo en cada estado, determinado por un pulso externo de "reloj",

Una implementación generalmente usada de un circuito secuencial sincrónico emplea flip-flops para definir el estado presente del circuito.

Esta implemeníación esta representada en la figura siguiente

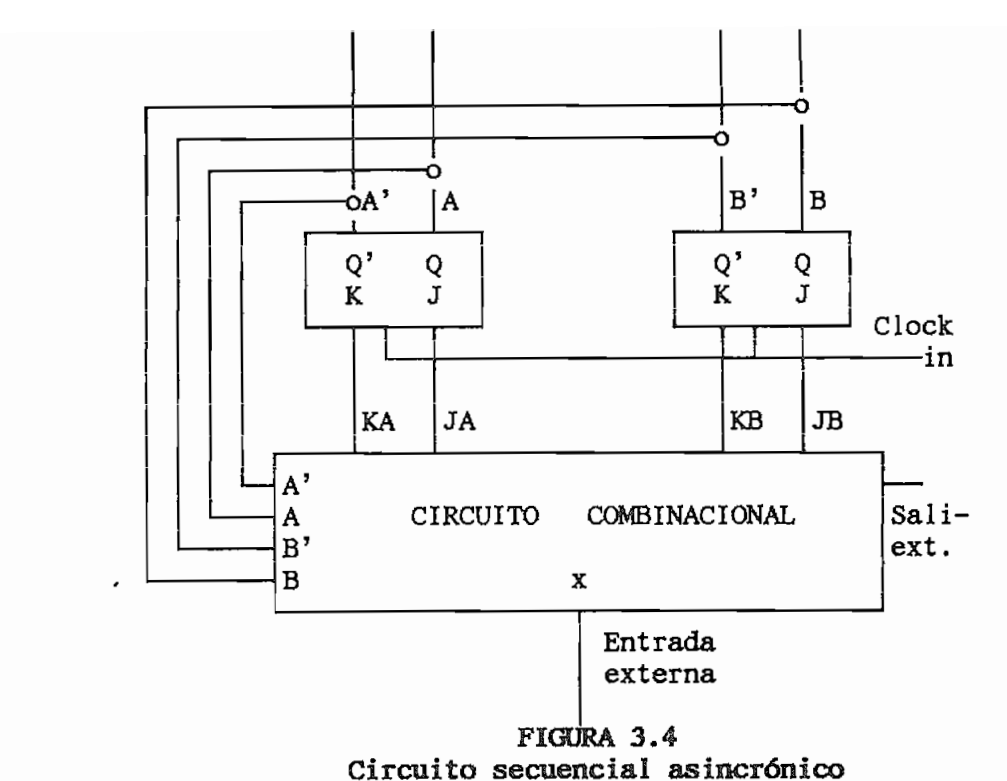

3.4.3 FLIP-FLOPS<br>Un Flip-Flop es una celda binaria capaz de almacenar un bit de información. Existen diversos tipos de Flip-Flops, la diferencia entre uno y otro está en el número de entradas que posean y en la manera en la cual las entradas afectan al estado binario.

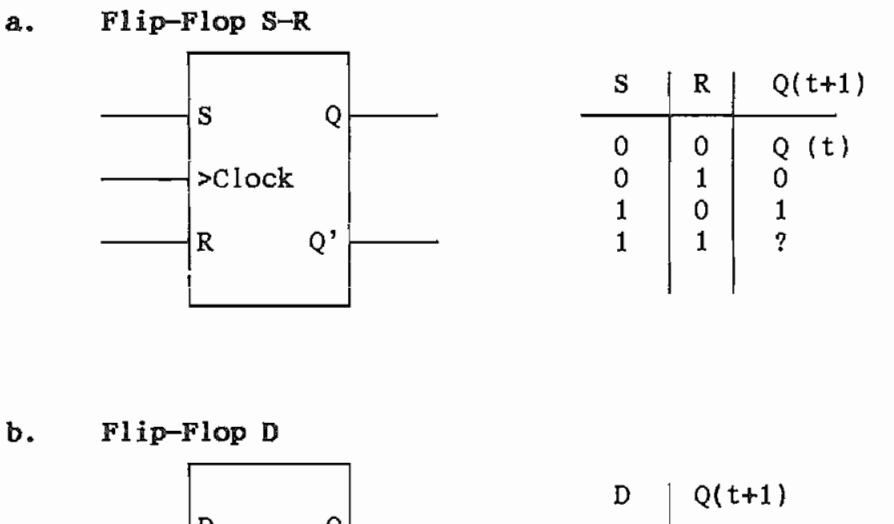

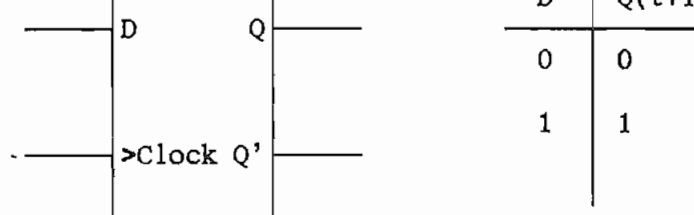

 $c.$ 

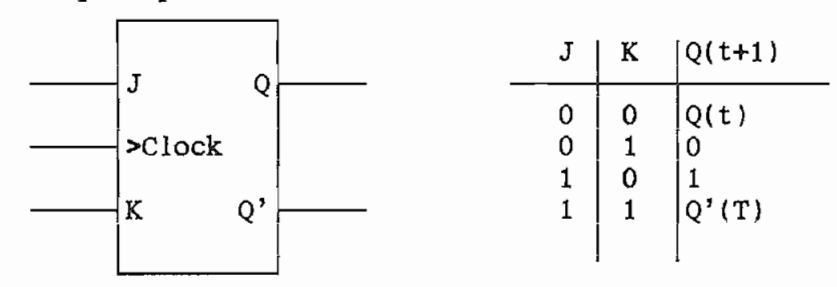

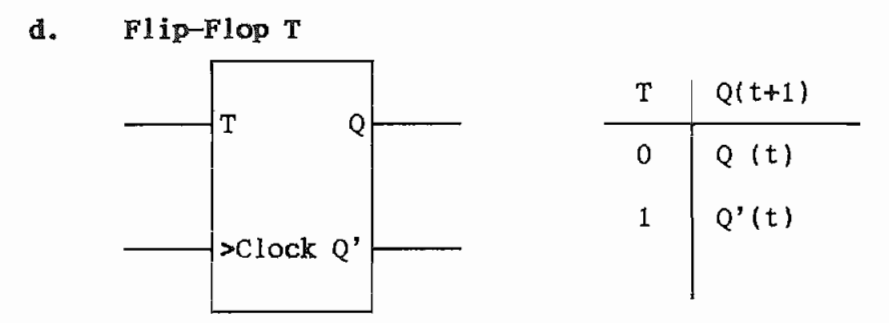

FIGURA 3.6

### 3.4.5 PRINCIPALES CIRCUITOS LOGICOS SECUENCIALES

FLIP FLOP TIPO D CON ACCIONAMIENTO POR PULSOS DE RELOJ Y CON ENTRADAS DE RESET Y PRESELECCION

En el flip flop tipo D, un cambio en la salida ocurre siempre y cuando exista una transición de la señal de reloj de 0 a 1, accionamiento de lógica positiva, o de 1 a 0, accionamiento de lógica negativa.

La presencia de la preselección o del "seteo directo" (Sd) y de la entrada de "reset o clear" es para lo siguiente:

Un "OL" en la entrada Sd ocaciona un "1L" en Q, independientemente de lo que ocurra con las entradas D y C.

La entrada Cd opera en forma similar excepto que en esta ocación la salida Q es igual a "OL". Tal como en el caso del flip-flop RS, las entradas Cd y Sd no deben estar simultáneamente en "cero".

![](_page_34_Figure_6.jpeg)

FIGURA 3.8 Flip-Flop tipo D

## REGISTRO DE DESPLAZAMIENTO

Un registro de desplazamiento es una serie de flip-flops conectados "uno al lado de otro" y de acuerdo a como se desenvolverir los datos datos da como se desenvolverir los datos<br>En la documentación de la como se desenvolverir los datos de la como se desenvolverir los datos de la como se "uno al lado de otro" y de acuerdo a como se desee transferir los datos o como se desee "desplazar" de un flip-flop a otro, mediante la aplicación de un "desplazador" o pulso de reloj. El registro de aplicación de un "desplazador" o pulso de reloj. El registro de desplazamiento puede ser derecho o izquierdo. desplazamiento puede ser derecho o izquierdo.

serie y en paralelo, al igual que su salida. serie y en paralelo, al igual que su salida. En sistemas microcomputarizados, los registros son utilizados en muchas

El registro de desplazamiento de la figura tiene datos de entrada en

En sistemas microcomputarizados, los registros son utilizados en muchas formas, tales como la conversión serie a paralelo y viceversa,  $\alpha$ almacenamiento de datos, retardo de datos digitales y en conteo.

![](_page_35_Figure_4.jpeg)

# DATOS DE SALIDA PARALELA

FIGURA 3.9 Registro de desplazamiento
### CONTADORES BINARIOS

Es un registro que progresa a través de una secuencia predeterminada de estados después de la aplicación de pulsos de entrada. Una de las varias secuencias que puede seguir un contador, es la secuencia binaria, que es la más simple y la más sencilla.

El sistema de contadores binarios es muy aplicado en los PLCs, y se los utiliza fundamentalmente para el conteo de eventos.

La mayoría de los PLCs poseen contadores binarios, que por lo general son aplicados hasta cuatro dígitos.

Los contadores son usualmente implementados con un número de flip-flops JK cuyas salidas Q colectivamente forman el patrón correspondiente al contador de estado.

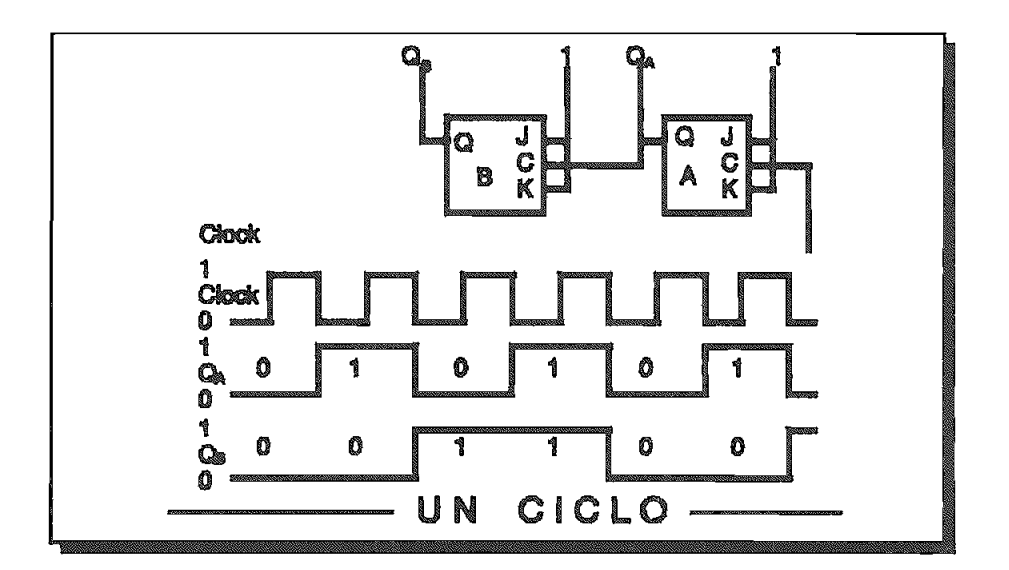

En la figura vemos un contador binario.

**FIGURA 3.10** Contador binario

#### UTILIZACION DE CIRCUITOS COMBINACIONALES  $3.5$  $\mathbf{y}$ **SECUENCIALES** EN LA ESTRUCTURA DEL MICROPROCESADOR

Hay un número de funciones que un microprocesador puede desarrollar y *Circuitos Lógicos* 29 que son comunes en la mayoría de arquitecturas utilizadas en microprocesadores. Estas funciones son ilustradas en el siguiente diagrama general de bloques. Todas las funciones inscritas en el diagrama general de bloques. Todas las funciones inscritas en el diagrama de bloques son implementadas con circuitos secuenciales y diagrama de bloques son implementadas con circuitos secuenciales y combinacionales.

Refiriéndonos a los números encerrados en un círculo en el diagrama, se describirán las funciones y sus circuitos relacionados.

1. CONTADOR DE PROGRAMA (PC) .- Un contador binario o un flip-flop registrador almacenador, que contiene la dirección de la ubicación de la próxima memoria o de los elementos de entrada salida a ser introducidos.

2. REGISTRO DE DIRECCIONAMIENTO DE LA MEMORIA.- Un registrador almacenador de cerrojos puede mantener la dirección de memoria donde estan localizados los elementos de entrada-salida.

Esta entrada puede ser del contador de programa, de registradores indexados. La capacidad de este cerrojo es usualmente "ra" bits, donde indexados. La capacidad de este cerrojo es usualmente "m" bits, donde "m" es igual al número de líneas de dirección.

3. INTERFASE DE DIRECCIONAMIENTO. - Transistores o compuertas lógicas, son designadas para suplir la corriente necesaria para manejar el bus de direcciones y mantener las características propias de tiempo en de direcciones y mantener las características propias de tiempo en este bus, en algunos microprocesadores estos buffers tienen tres este bus, en algunos microprocesadores estos buffers tienen tres estados.

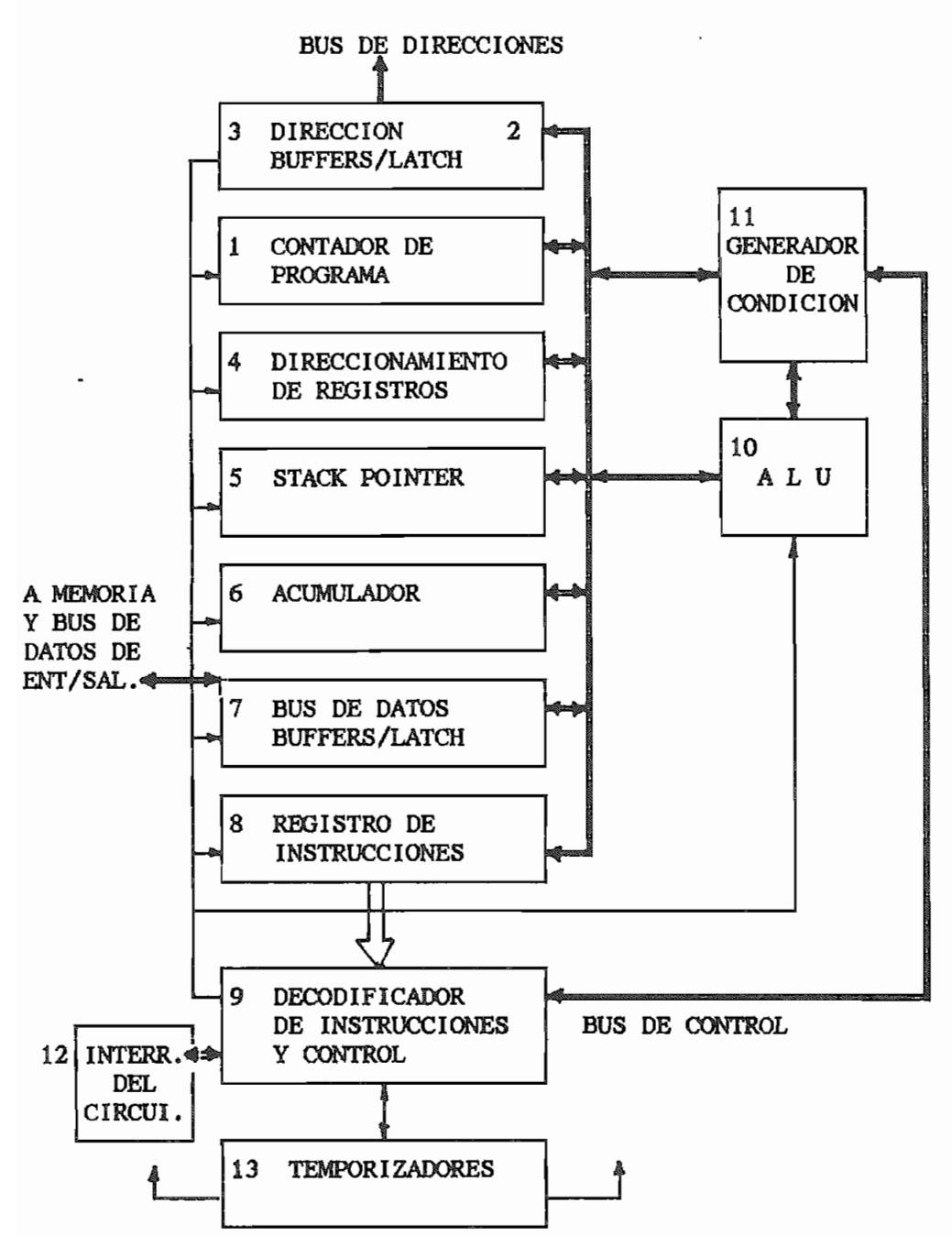

**FIGURA 3.11** Diagrama general en bloque de un microprocesador

4. REGISTRADORES INDEXADOS. - Registros de almacenamiento implementados con cerrojos JK, RS, o flip-flops tipo D.

Estos registros pueden también ser configurados como registros desplazamiento. Son útiles como localidades de almacenamiento temporal y para proveer o modificar los direccionamientos de memoria hasta ser enviados fuera a los buffers de dirección.

5. STACK POINTER,- Un contador binario o flip-flop almacenador registrador, que señala a uno de una serie de localidades de memoria llamado "stack". El stack puede consistir de un número de flip-flop en el microprocesdor, por sí solo o una parte de la RAM.

6. ACUMULADOR\*- Flip-flop usado para almacenar el resultado de operaciones aritméticas, lógicas, memorias de lectura y escritura, u operaciones con los elementos de entrada-salida.

El acumulador puede también suministrar datos para las operaciones aritméticas y booleanas.

Este usualmente guarda uno de los operandos de entrada al ALU.

7. BUS DE DATOS BUFFERS/LATCH.- Dado que el bus de datos es bidireccional, hay dos modos de operación asociados con éste, entradasalida. En el modo de salida los datos deben ser transferidos y almacenados en el flip-flop de bus de datos, el cual es un registro compuesto de n "cerrojos", donde n es el número de líneas del bus de

En el modo de entrada los datos son transferidos ya sea al laten de datos o directamente al bus interno de datos.

8. REGISTRO DE INSTRUCCIONES (RI).~ Este registro está formado de flipflops que almacenan las instrucciones que son sacadas de la memoria. Si la instrucción ocupa más de una palabra de memoria, ésta es mantenida en el registro de instrucciones.

El contenido del registro de instrucciones se llena en el decodificador de instrucciones.

9. DECODIFICADOR DE INSTRUCCIONES Y CONTROL.- El circuito decodif icador recibe el código de la instrucción describiéndole la operación por

habilita el circuito de control del interior del microprocesador. 10. UNIDAD ARITMÉTICA Y LÓGICA (ALU).<br>- Esta realiza las funciones las funciones las funciones las funciones las funciones las funciones la provinci

aritméticas y lógicas del microprocesador. 11. GENERADOR DE CONDICIÓN.<br>- Flip-flores de condicións y computador de condición.

se asocian para guardar el resultado de las operaciones en el se asocian para guardar el resultado de las operaciones en el 12. Circuito de interrupción.<br>12. Circuito de incluye un flip-flore de incluye un flip-flore de incluye un flip-flore de incluye un flip-flo

es activado por una señal de solicitud de solicitud de una fuente de una fuente  $\frac{1}{2}$ externa. Esta señal causa que el microprocesador abandone la secuencia del

programa presente y continué con la ejecución de una serie diferente de programa presente y continue con la ejecución de una serie diferente de  $13.1$  Temporizadores para dividir la contadores para dividir la contadores para dividir la contadores para dividir la contadores para dividir la contadores para dividir la contadores para dividir la contadores para divid

frecuencia de las entradas de oscilación extendadas  $\mathbf{f}$  anti-sentrados de oscilación extendas, o para generar los entradas de oscilación entradas de os entradas de os entradas de os entradas de os entradas de os entr frecuencia de las entradas de oscilación extenas, o para generar los pulsos de reloj requeridos.

# CAPTTHILO TV

## **EL CONTROLADOR LOGICO PROGRAMABLE**

#### $4.1$ **INTRODIKY!ION**

Originalmente el PLC fue diseñado para desarrollar un sistema que satisfaga las necesidades de la industria automotriz. Los Sistemas de control utilizaban componentes electromecánicos tales como: relés de control, temporizadores, programadores de levas; y además, los tableros eran construidos con alambre rígido. En suma, conforme los sistemas de control eran sometidos a trabajo, éstos requerían continuos cambios durante el proceso de operación, pues los relés electromecánicos tenían problemas con los contactos y con las bobinas que se quemaban.

Debido a la existencia de alambre rígido, el tamaño y la existencia de elementos electromecánicos, los paneles de control resultan relativamente caros para instalar, comprobar y reparar. Adicionalmente, cuando un sistema de estas características requiere modificar su lógica de control, se necesita prácticamente un nuevo panel de control. Aproximadamente hace 20 años un productor de los Estados Unidos, reveló los requisitos para un sistema de control, entre los cuales constaría lo siguiente:

\* Fácil programación y reprogramación en planta

- \* Alta confiabilidad
- \* Físicamente pequeño
- \* Factibilidad de comunicación con una computadora
- 

De estos requerimientos nace el primer PLC, cuya concepción permitía ¡ ya, realizar alteraciones para cambios de producción, mediante una programadora de mano sin necesidad de realizar nuevos cableados.

El costo del hardware inicialmente parecería alto, pero cuando se compara con los gastos ocacionados por reparación, mantenimiento y posibles modificaciones en los sistemas tradicionales, los costos son equiparables.

A través de los primeros años, los PLCs, fueron ganando una buena aceptación por otras industrias a más de la automotriz.

Con el advenimiento del microprocesador, de las facilidades para desarrollar software y una mayor notoriedad del mercado, se dio un gran impulso a los PLCs. En la década del 80, aparecen microprocesadores y memorias más modernos y compactos, permitiendo una reducción de costos y tamaño, con aumento de la confiabilidad,

En la actualidad, los PLCs son más flexibles y cómodos de manejar que sus anteriores generaciones, tal que su uso ha tenido mayor acogida de la que se imaginó.

Un reporte de Frost & Sullivan (1985) establece que el Controlador Programable, tuvo una venta de alrededor de un billón de dólares en 1980, experimentando una rata de crecimiento del 22% anual en los cuatro años siguientes.

Son todas estas razones las que nos inclinan por un sistema digital de control y más específicamente por el Controlador Lógico Programable, el cual va incursionanado día a día en diferentes áreas productivas, gracias a su bajo costo, confiabilidad de operación, mejoras y estandarización en sus diseños.

Resumiendo, un PLC es un control ador basado en un microprocesador de propósito general, que recepta entradas, las evalúa y genera las salidas apropiadas para el control de una máquina o de un proceso.

El 2005 de la constantidad de la constantidad de la constantidad de la constantidad de la constantidad de la c

### 4.2 DEFINICION

comité formado por representantes de los constructores de controladores programables» NEMA STANDARD ICS3-1978 part ICS3-304, define un

En 1978, la Asociación de Fabricantes de Equipos Eléctricos de los

"Un aparato electrónico de operación digital que usa una memoria funciones tales como: secuencias lógicas. temporización, conteo, aritméticas; para controlar, mediante

respecto a la clasificación como PLC y también a su taraañc categorización aceptada generalmente, basada en los puntos de

## Otras definiciones de uso común:

- 
- almacenado en su memoria y genera salidas para el control de

máquinas o procesos.

#### $4.3$ ESTRUCTURA Y PRINCIPIO DE FUNCIONAMIENTO DE UN PLC

### **4.3.1**

Todos los PLCs estan constituídos por ciertas partes básicas y características funcionales similares. Un análisis de la arquitectura básica de los PLCs, muestra 4 componentes básicos:

 $A -$ La Unidad Central de proces

Fuente de Alimentación  $\mathbf{B}$  .  $-$ 

 $c -$ Elemento para programación, edición y solución de problemas.<br>Módulos de entrada - salida

 $D -$ 

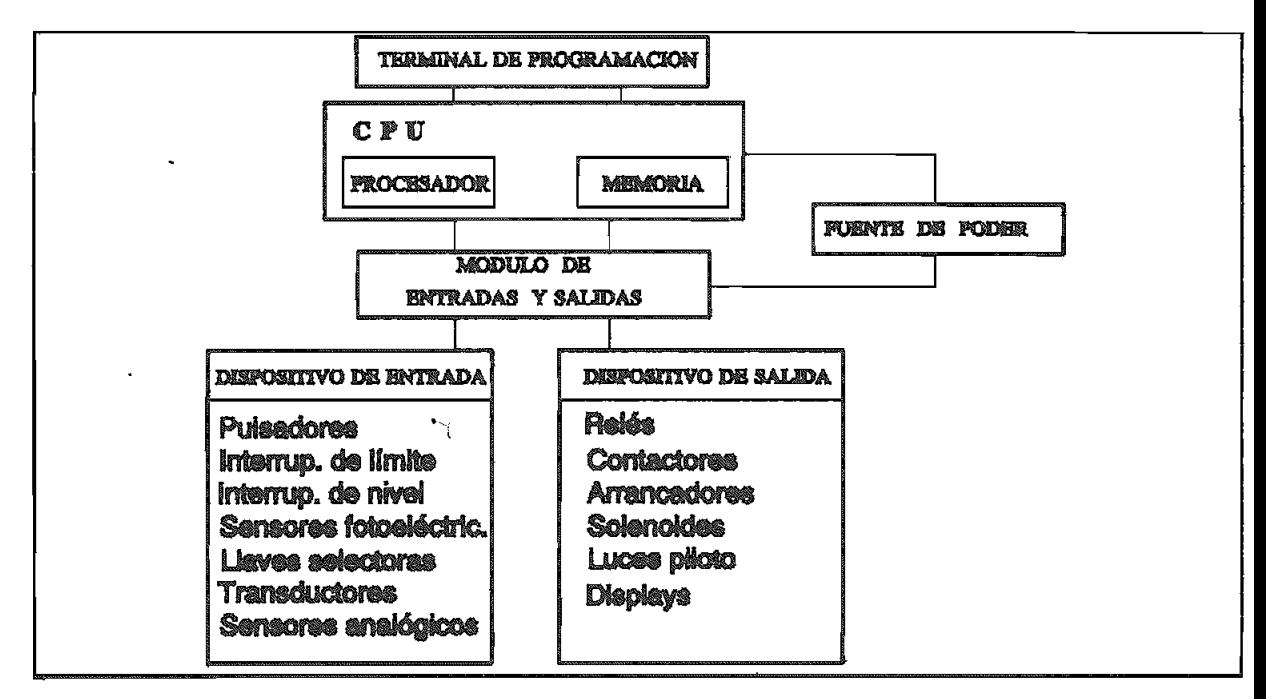

### FIGURA 4.1 Estructura de un PLC

El procesador y la memoria son elementos separados; pero usualmente son montados en el mismo encapsulado.

A. LA UNIDAD CENTRAL DE PROCESAMIENTO (CPU).- La Unidad Central de Procesamiento incluye: el procesador y el sistema de memoria. El procesador es la inteligencia del PLC, Todas las decisiones que se requieren para el control de una máquina o proceso son tomadas por el procesador. Generalmente, y con ciertas excepciones, cada PLC tiene solamente un procesador.

#### $A1.$ **FL. PROCESADOR**

La principal función del procesador es el control y gobierno de las actividades del PLC. El procesador realiza esta función por

En operación, el procesador examina (hace un sean) continuamente el memoria; y determina el conveniente estado de las salidas.

El procesador evalúa el programa en forma secuencial, paso por paso, y ordena y repite la evaluación cíclicamente. El tiempo en que el procesador completa un ciclo de operación es llamado tiempo de exploración, "Sean Time". Durante un "sean", todas las entradas son leídas, la lógica es resuelta y las salidas son generadas. Los "sean tipo de procesador, tamaño de memoria y el número de entradas y salidas. Típicos "sean time" para la memoria, varían entre 2.5 a 20 mS

acciones de control, dependiendo de las condiciones de las entradas y salidas. Las inspecciones tienen por objeto establecer si las entradas y salidas han actuado. Estas acciones establecen un lazo de control entre las señales de entrada tales como: interruptores, finales de carrera, pulsantes, sensores, y las salidas: relés, transistores, triacs, etc.

Basado en cada inspección, el procesador puede iniciar una o más

\* Exploración del programa en memoria.

entradas y la actualización de todas las salidas.

La Exploración del programa en memoria implica la ejecución, paso a el orden que éstas han sido ingresadas.

Además, el procesador puede ejecutar otras funciones tales como funciones de tiempo, conteo, comparación, capacidad de ejecutar funciones matemáticas.

#### A<sub>2</sub>. **MEMORIA**

básicamente un arreglo de bits accesibles aleatoriamente, cada uno de memoria contiene el programa del usuario y la tabla de datos de cada una de las instrucciones ingresadas en dicho programa.

Cada palabra de memoria usada por el programa de control debe contener la dirección y el código de operación.

La cantidad de memoria requerida para una aplicación es una función de involucradas. En forma aproximada, la cantidad de memoria requerida se palabras usadas por cada instrucción.

procesadores. Los PLCs. antiguos usaban palabras de 8 bits, en cambio las máquinas nuevas usan 16 bits y algunas 24 o 32 bits.

Los bits son usados para determinar el tamaño de la memoria. Para referencia se aplican los siguientes términos:

- $8 \text{ bits} = 1 \text{ byte}$
- $-16$  bits = 1 Word (2 bytes)

El tamaño de la memoria es usualmente especificado en bytes o Words; y puede variar en tamaño desde 256 bytes hasta 128 KWords,

Los tipos de memoria memoria encontrados actualmente en PLCs. pueden ser:

- READ ONLY MEMORY (MEMORIA SOLO DE LECTURA): ROM, PROM, EPROM, **EEPROM**
- READ WRITE MEMORY  $(R/W)$  (MEMORIA DE LECTURA ESCRITURA): CMOS RAM, CORE

Frecuentemente, la memoria más usada en PLCs es una "complementary metal oxide semiconductor (CMOS), una CMOS - RAM (random access . Esta es una memoria basada en un circuito integrado que permite grabar el programa y modificarlo siempre que sea necesario. El acceso es aleatorio, es decir en cualquier orden y número de veces que se requiera, para acceder no se necesita una secuencia pre establecida. La memoria RAM tiene la desventaja de que toda su contenido se pierde o se borra si falta la fuente de energía. Sin embargo, la memoria puede ser protegida de pérdidas de energía usando un condensador o una batería de respaldo, pudiendo ser esta última, tipo alcalina, o de litio para casos de largos períodos de desenergización del PLC. La batería de Litio ofrece mayores tiempos de respaldo, pero tiene la desventaja de que su embalaje y transporte deben ser muy cuidadoso.

La memoria tipo "Core" es otra del tipo de memoria de lectura -

permanece hasta que la información sea reprogramada.

La memoria PRQM es otra muy utilizada, ésta retiene automáticamente la almacenada no puede ser borrada fácilmente.

La memoria EPROM permite que los datos puedan ser cambiados con su información por largos períodos sin necesidad de batería de exposición a una fuente intensa de luz ultravioleta.

La memoria EEPSQM es otra memoria no volátil muy conocida, ésta puede ser borrada eléctricamente y reprogramarse con facilidad.

Una de las memorias mas modernas es la "MEMORIA DE LECTURA ESCRITURA NO VOLÁTIL" (N0VRAM), esta memoria actúa como RAM pero almacena los datos como si fuera EEPROM, obviamente no requiere de alimentación de

### B. FUENTE DE ALIMENTACION.-

La fuente de alimentación es la que provee la energía al CPU y al

mando, necesarios para los autómatas. Estos mismos aparatos pueden utilizarse para probar los programas durante la puesta en marcha de la utilizarse para probar los programas durante la puesta en marcha de la en la localización y la eliminación de errores. Numerosas funciones de documentación permiten al usuario comentar, describir e imprimir su programa.

propia o impropia de cualquier parte del sistema de control, comprobando todos los pasos del programa, en tiempo real ("on line"), forzando la ocurrencia de una acción específica; para este caso, el programador debe operar permanentemente conectado al controlador, lo que resultaría en una operar permanentemente conectado al controlador, lo que resultaría en una aparente desventaja; entre tanto, una ventaja de una ligazón temporaria reside en el hecho de que un único terminal de programación puede servir a varios PLCs.

Según la concepción del sistema PLC, los aparatos de programación podrían ser:

- (HAND HELD TERMINAL).
- fabricante o,
- interface para la comunicación con el PLC. interface para la comunicación con el PLC.

D. MODULOS DE ENTRADA SALIDA.- Los módulos de entrada salida constituyen la "interface eléctrica entre los elementos de la planta "mundo real", (interruptores, sensores, pulsantes, señales de proceso, contactores, arrancadores,etc.) y el procesador. Los módulos de entrada-salida aislan eléctricamente los elementos de alto nivel de voltaje de la planta, del típicas de voltaje usadas en planta son de 115 Vac, mientras que la mayoría de circuitos de estado sólido operan con +5 Vdc.

Los módulos de entrada-salida se dividen en tres categorías básicas:

- $D1.$
- 
- 

#### $D1.$ MODULOS DE ENTRADAS Y SALIDAS DISCRETOS

Estos módulos son usados con elementos de control ON-OFF tales como pulsantes, finales de carrera, válvulas solenoides, arrancadores de motores, etc. Estos usualmente operan con voltajes de 115 VAC, 220

#### $D2.$ MODULOS DE ENTRADAS Y SALIDAS ANALOGICOS

Son diseñados como interfaces entre señales de procesos continuos y el

Las señales análogas de entrada típicamente son:  $1 - 5$ ,  $0 - 5$ ,  $0 - 10$ analógica. El proceso transmite típicamente señales de 4-20 ma de.,

La señal análoga es convertida en la correspondiente señal digital

analógicos son disponibles de 8 hasta 16 bits de resolución. Una resolución de 8 bits implica que la señal mas pequeña que el PLC puede resolver es 1/256 o 0,4%. Usando 12 bits de resolución, la señal mas pequeña sería de 1/4096 o 0,02%.

 $D3.$ MODULOS DE ENTRADAS Y SALIDAS DIGITALES

> Estas señales son provenientes de interruptores de levas, codificadores de posición, contadores de alta velocidad; sus salidas son aplicadas a visualizadores.

> Las señales pueden ser conectadas directamente a la entrada o la salida del procesador o puede ser multiplexada. Las señales de entrada y salida típicamente son de bajo nivel de voltaje, tales como

Un Controlador Programable realiza continuamente un ciclo de barrido o

- Lectura de entradas
- Ejecución del programa, que consiste en calcular nuevas salidas en función de las entradas, de acuerdo a la secuencia de instrucciones.
- Actualización de las salidas

La siguiente figura muestra un ciclo básico de barrido de un PLC. El tiempo de esta exploración (SCANTIME) depende, como ya se mencionó anteriormente, del modelo de PLC disponible, pero en forma aproximada se podría decir que está alrededor de veinte rail i segundos.

44

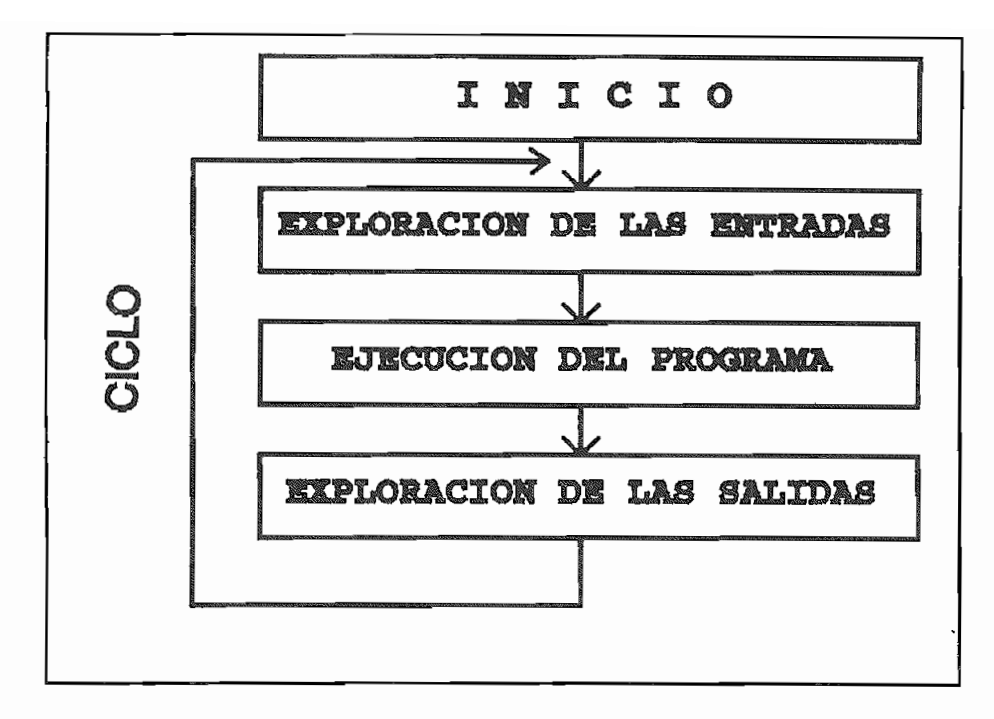

Figura 4.2

Ciclo básico de barrido (Scan) de un PLC

#### **FORMAS DE PROGRAMACION**  $4.4$

4.4.1 EL LENGUAJE DE PEOGRAMACIÓN COMO MEDIO DE ENTENDIMIENTO ENTRE EL USUARIO Y EL SISTEMA DE El usuario formula su tarea de mando utilizando el lenguaje de programación

El usuario formula su tarea de mando utilizando el lenguaje de programación propio de cada PLC y escribe un "programa"; los aparatos de programación le asisten interactivamente durante esta operación. Estos aparatos traducen el programa entrado por el usuario a un código - máquina, interpretable por los general es común para todos los autómatas del mismo sistema (marca), esto es, el usuario utiliza el mismo lenguaje de programación tanto con el más pequeño como con el más grande de los autómatas de su mismo tipo. Otra ventaja es que gracias a los aparatos de programación se tiene siempre la misma interface hombre/máquina con independencia del autómata conectado. misma interface hombre/máquina con independencia del autómata conectado. Para el caso de utilizar un computador personal como terminal de

45

programación del PLC, el programa se deposita, acompañado de la documentación asociada» en un minidisco flexible o en un disco fijo, según sea la disponibilidad. En casos particulares y en los autómatas "pequeños" también se utilizan módulos de memoria EPROM o EEPROM para almacenar el programa. El programa se carga (sin incluir los textos para la documentación) en la memoria del autómata donde es ejecutado por el normal. La puesta en marcha del programa (la prueba) se lleva también a numerosas funciones de ayuda. El programa puede modificarse "on-line", esto es, con el autómata en operación. Finalizada la puesta en marcha, el programa modificado queda almacenado en el minidisco flexible (o en el

programación y la prueba, reconvierte el código - máquina en una representación entendible para el usuario. Con el programa ahora ya

confecciona la documentación definitiva.

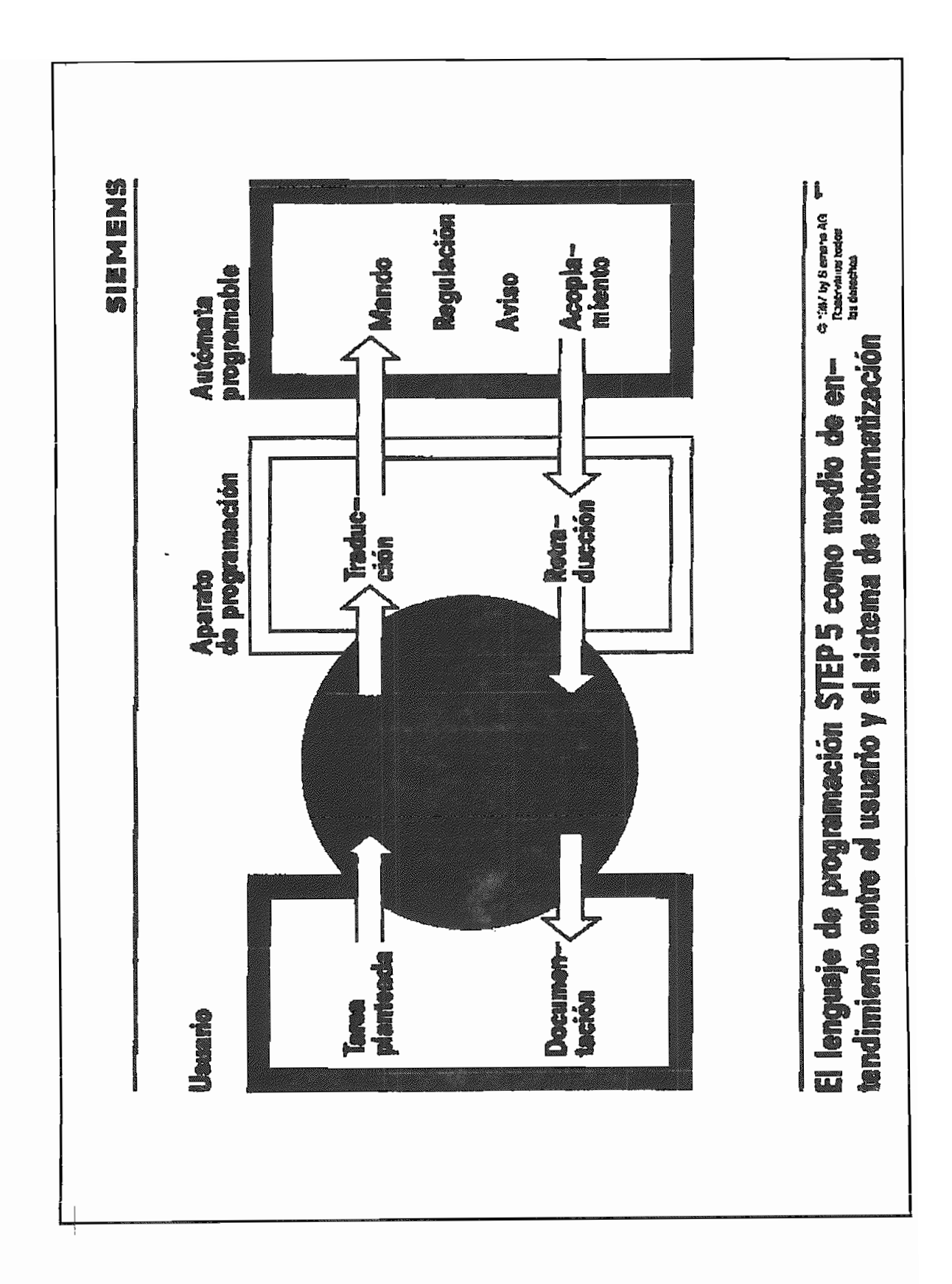

#### 4.4.2 FORMAS DE REPRESENTACION DEL LEMINAJE DE PROSPAMACION

Existen en forma general tres tipos de representación:

- Esquema de Funciones

- Esquema de Contactos

- Lista de Instrucciones

Estas tres formas de representación satisfacen el borrador de norma DIN 19239. La gran coincidencia entre el método de programación y la representación de la tarea de mando lograda gracias a estas tres formas de representación simplifica el diseño.

El Esquema de Funciones representa la tarea de mando utilizando símbolos según DIN 40700 y DIN 40719. Estos símbolos son iguales o similares a los que se utilizan en los esquemas de bloques de la electrónica digital El Esquema de Contactos se basa en los esquemas de circuitos electromecánicos. Para el acceso al juego estandar de caracteres de los aparatos de programación y de las impresoras se utiliza la representación habitual en Estados Unidos. En esta forma de representación, las operaciones de combinación (lógicas) se realizan en forma de conexiones en serie y en paralelo de contactos estilizados, esto facilita el trabajo a los usuarios habituados a diseñar sistemas de mando con contactores o relés. La Lista de Instrucciones, conocida también como Lenguaje Booleano se compone de diferentes instrucciones, cada una de las cuales representa una orden para el procesador del autómata. Es la forma de representación que permite una mayor libertad. Las diferentes instrucciones estan compuestas de abreviaturas mnemoíécnicas que identifican la función a ejecutar. Esta es la forma de representación con que trabajan más a gusto los usuarios familiarizados con la programación de microprocesadores o computadores.

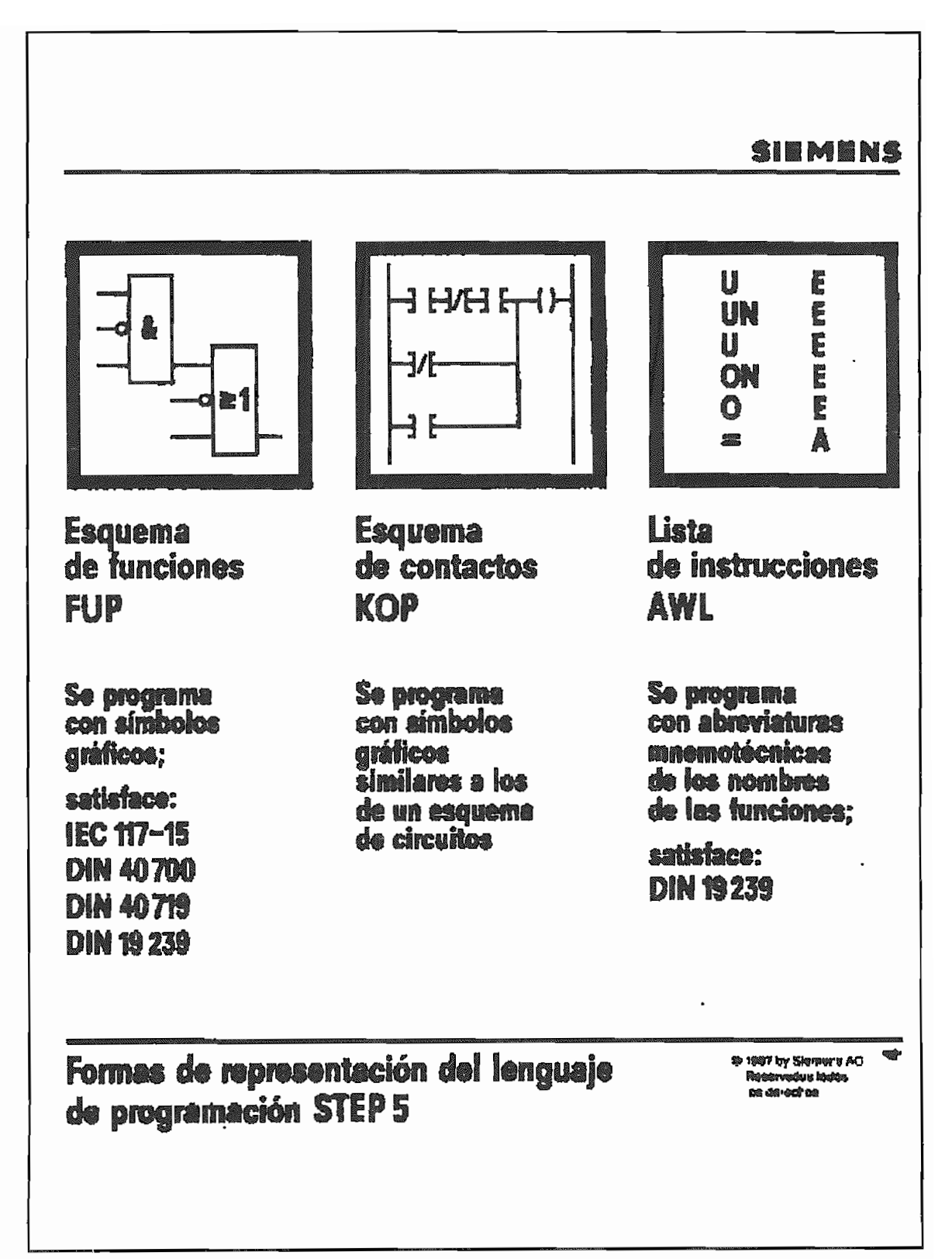

## FORMA DE REPRESENTACION EN ESQUEMA DE FUNCIONES

La forma de representación "Esquema de Funciones" emplea símbolos en base a la norma Din 40700 y DIN 40719. Como símbolos se utilizan:

- Puertas "Y" con un número
- Puertas "O" con un número
- Biestables optativamente con activación (set) o borrado (reset)
- Temporizadores de diferentes tipos
- Contadores ascendentes descendentes (Up Down)
- Comparadores, etc.  $\overline{\phantom{0}}$

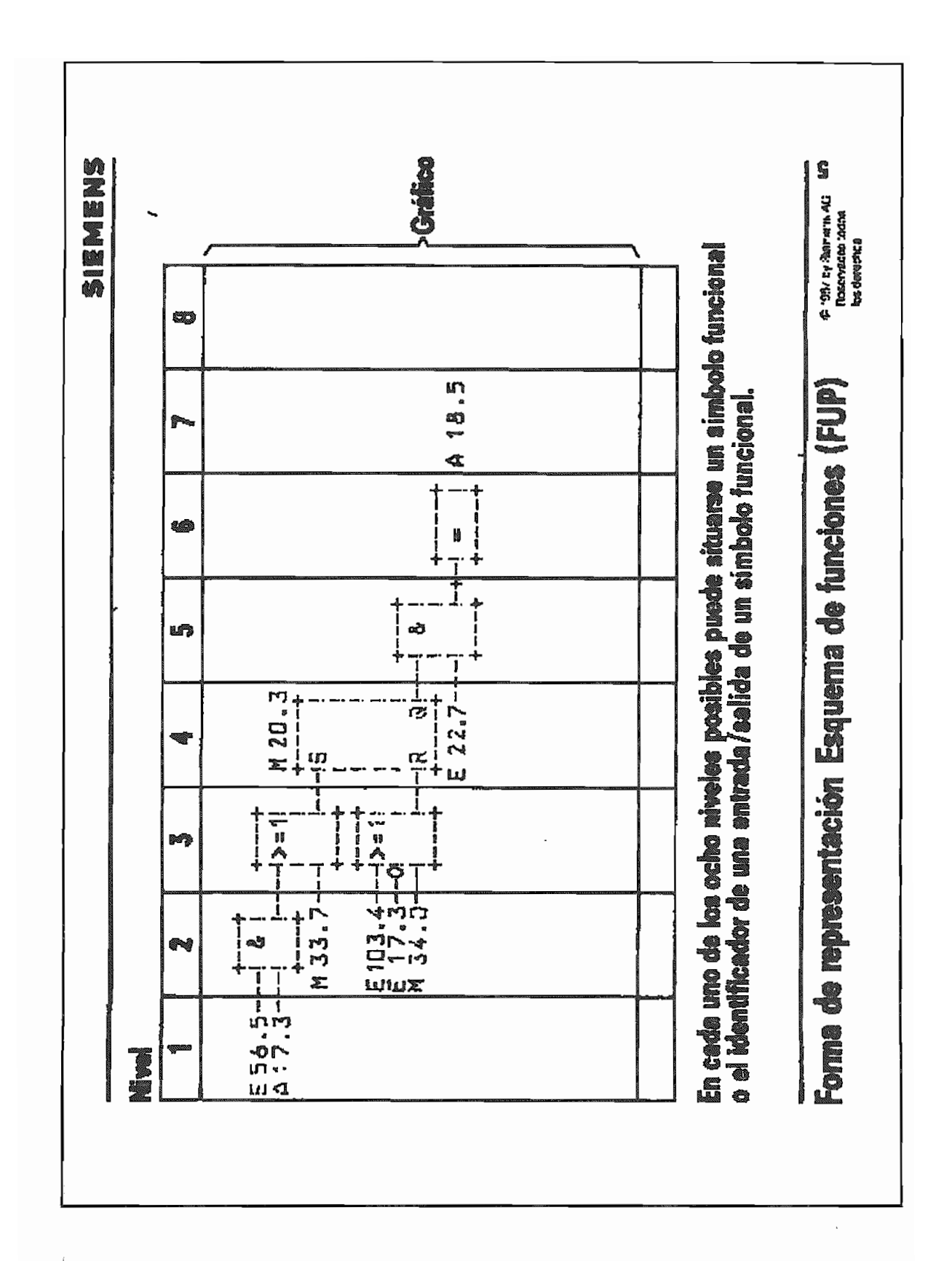

51

### FORMA DE REPRESENTACION ESQUEMA DE CONTACTOS

La forma de representación "Esquema de Contactos" presenta la función de mando utilizando símbolos iguales a los de los esquemas de circuitos electromecánicos (con la simbología utilizada en EE. UU.). Como símbolos "auténticos" se utilizan:

- Contactos normalmente abiertos  $H$  en conexión serie o paralelo
- Contactos normalmente cerrados  $\overrightarrow{+}$  en conexión serie o paralelo
- 
- Los restantes símbolos para el Esquema de Contactos son iguales a los utilizados en el Esquema de Funciones: Biestables, Temporizadores, Contadores, Comparadores, etc.

Estos símbolos se utilizan mezclados con los símbolos auténticos del

La forma de representación Esquema de Contactos permite presentar

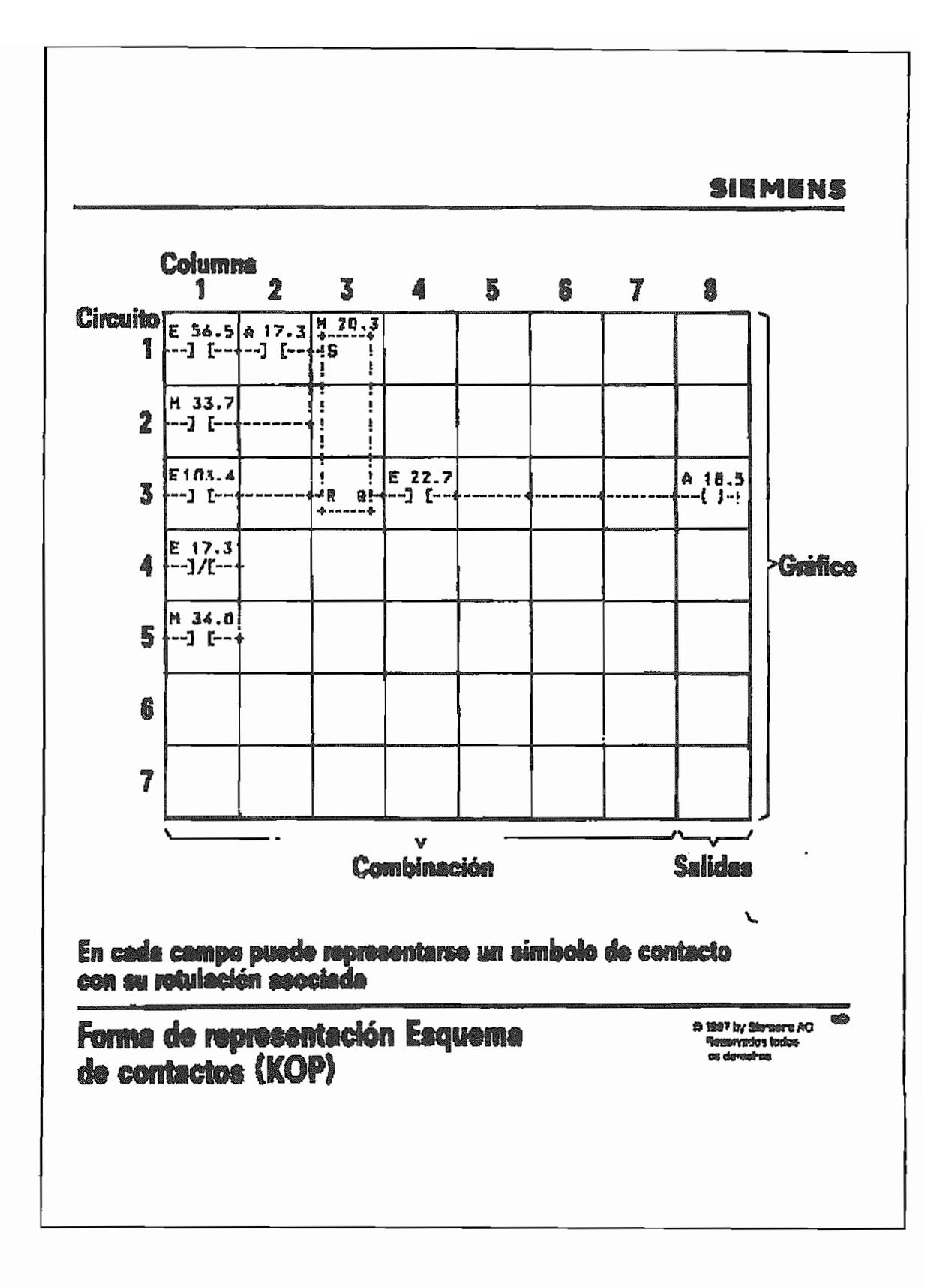

### FORMA DE REPRESENTACION LISTA DE INSTRUCCIONES

La forma de representación "Lista de Instrucciones" presenta la función de mando en forma de una lista de instrucciones para el procesador del autómata, esta forma de representación es también conocida como "Lenguaje Booleano".

Las instrucciones constan de:

- La Operación, que identifica qué es lo que tiene que hacer el procesador, y
- **El Operando,** que indica el **sujeto** de la **operación.** Una operación se compone normalmente de:

- El símbolo que define el tipo de operando, y

**- El parámetro** que identifica el operando específico.

Una instrucción incluye como mínimo la operación; el operando no es siempre necesario.

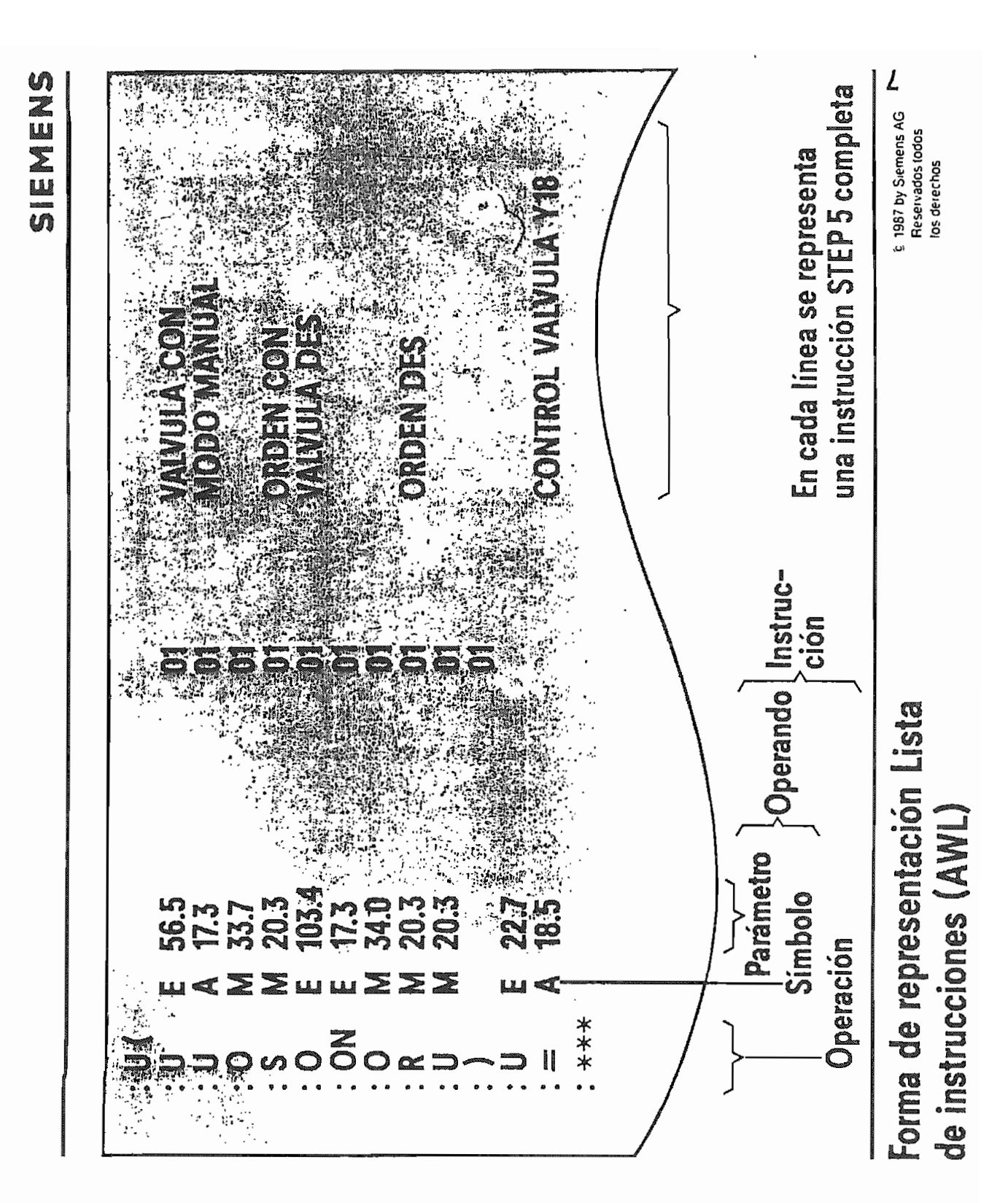

#### VENTAJAS Y APLICACIONES DE LOS CONTROLADORES LOGICOS PROGRAMABLES  $4.5$

Un Controlador Lógico Programable tiene una amplia gama de aplicaciones que pueden ir desde los mas sencillos controles ON/OFF hasta los más sofisticados requerimientos de control.

En principio» los Controladores Lógicos Programables fueron considerados como sustitutos de los relés electromecánicos, y en muchos casos lo eran y continúan siéndolos.

Hoy en día las diferentes marcas de PLCs. poseen unidades de entrada para recibir señales analógicas, y por lo tanto se utilizan para controles de procesos P.I.D.; además se utilizan en aplicaciones que requieren lógica, transferencia de datos, diagnósticos de máquinas, interfaz con computadoras.

La utilización de Controladores Lógicos Programables ofrece una se ríe de ventajas.

Los controiadores prograraables ofrecen un número considerable de beneficios para su aplicación dentro de la industria. Estos beneficios, traducidos a valores económicos, podrían exceder el costo del sistema PLC que debe ser considerado cuando se selecciona un

 $1.$ 

muchos casos sin adicionar componentes externos.

- $2.$ de un tablero convencional y dadas sus características de operación permite reducir la cantidad de alambrados, tuberías, etc.
- $3.$ El consumo de energía es considerablemente menor que el de un
- 4. El mantenimiento es mucho más simple pues se limita a efectuar revisiones a los elementos de campo.

en ocaciones muy dispendiosa. En un PLC esta labor se efectúa con la ayuda del programador y consiste en oprimir la tecla de cualquier contacto, relé, monitoreo de  $etc.,$ mostrando instantáneamente el estado de cada uno de ellos; adicionalmente,

la amplia versatilidad del PLC permite que, mediante programa, éste indique a través de un visualizador o de la programadora, la falla existente.

- $5.$ Una avuda más para la localización de fallas es el forzado completo de entradas o salidas que permite que cualquier entrada completo de entradas o salidas que permite que cualquier entrada o salida sea forzada a activarse o desactivarse, sin importar el o salida sea forzada a activarse o desactivarse, sin importar el programa, para probar si hay diversos dispositivos de entrada salida del sistema tales como conmutadores, solenoides que estén salida del sistema tales como conmutadores, solenoides que esten defectuosos.
- 6. A un tablero convencional que se le quiera dar otra función debe ser desmontado, desalambrado y reubicado su equipo, y en algunos casos implica un costo elevado que resulta más práctico y casos implica un costo elevado que resulta más práctico y económico fabricar un nuevo tablero. Un PLC es completamente reutilizable. El principal cambio radica en la elaboración de un nuevo programa y efectuar cambios de alambrado en los elementos de campo.
- 7. Las señales tanto de entradas como de salidas no se acoplan físicamente al controlador, este acople es óptico lo que le da una protección al controlador al quedar aislado de protección una al controlador al quedar aislado de perturbaciones y/o cortocircuitos de campo. Además estas entradas y salidas presentan señalización a través Además estas entradas y salidas presentan señalización a través
	- de leds.
- 8. resulta más económico.

otros dispositivos de control de aplicación industrial, se pueden otros dispositivos de control de aplicación industrial, se pueden citar:

- Menor espacio ocupado
- Menor potencia eléctrica requerida
- Son reutilizados
- Programable, si ocurren cambios en los condicionantes
- 
- 
- aplicaciones
- 
- 

## Una lista completa de aplicaciones típicas de los controladores

programables, podría ocupar mucho espacio en papel, sin embargo, para industria. se citan las siguientes aplicaciones ya en la

- motrices, inyectoras de plástico, máquinas textiles y otras que posicionamiento continuo y temporizado comandados por PLCs.
- 
- Equipamientos para control de energía: Control de demanda y supervisión de energía, vía microcomputador y otros sistemas. Control de procesos con realización de señalización e
- intervención, al igual como lazos PID.

59

### APLICACIONES EN CERVECERIAS

Contolador Lógico Programable ha sido utilizado en varias  $E1$ Cervecerías de Ecuador y Colombia. Así:

- En la Cervecería de Bogotá, los tableros de control de las Paletizadoras y Despaletizadoras H & K vinieron con control adores programables marca Brown Bovery con un sistema de programación ya obsoleto conocido como Procontic
- En las Cervecerías del Litoral y Águila de Colombia las Paletizadoras y Despaletizadoras H. & K. también vinieron con controladores Brown Bovery.
- En la Cervecería Águila se modificaron los tableros de las Paletizadoras Alvey, utilizando controladores programables marca Texas Instrument.
- La aplicación más importante hasta la fecha se encuentra en COLENVASES de Colombia donde toda la línea de fabricación de latas se controla con ocho controladores marca ALLen Bradley, tipo PLC-2, interconectados con un computador para el moni toreo de toda la planta.
- Otra de las aplicaciones recientes de controladores programables está en los secadores de afrecho Mycon, donde se utilizan Controladores Lógicos Programables marca IDEC-IZUMI.
- Otras Cervecerías utilizan principalmente en sus líneas de envase Controladores Lógicos Programables de diferentes marcas, cervecerías tales como la Cervecería Nacional, de Guayaquil, y la Cervecería Andina, de Quito.
- En la Cervecería Nacional de Guayaquil, los PLCs han sido utilizados en las tres líneas de envase allí existentes, en

todas y cada una de las máquinas componentes de esta sección. En esta cervecería también se han utilizado PLCs en los

En la Cervecería Andina de la ciudad de Quito se han utilizado PLCs, en la Paletizadora, Despaletizadora, Transporte de Paletas, Encajonadora, Desencajonadora, y Transporte de Cajas, debiendo ampliarse el sistema a todas las máquinas de la sección, para luego formar una red Unitellway, es decir su diagnóstigo a través de un terminal de computadora.

 $\mathcal{C}_{\mathcal{A}}$ 

# ANEXOS

# SOBRE CARACTERISTICAS

# Y PROGRAMACION DE

# ALCUNOS TIPOS DE PLCS.

### 1. - ELARORACION DEL PROGRAMA

La tarea de mando del autómata queda ajustada por medio del programa del usuario y para que éste se elabore de forma cíclica, instrucción por instrucción, la unidad de mando realiza las siguientes funciones:

A.-En caso de arranque (conexión de red) o forma de servicio (STOP-BETRIEB) se borran las salidas. B.-Se consulta el estado de las entradas y se actualiza si es el caso, escribiéndose en la zona de memoria de imagen del proceso de

C.-E1 programa del usuario (sólo en instrucción por instrucción

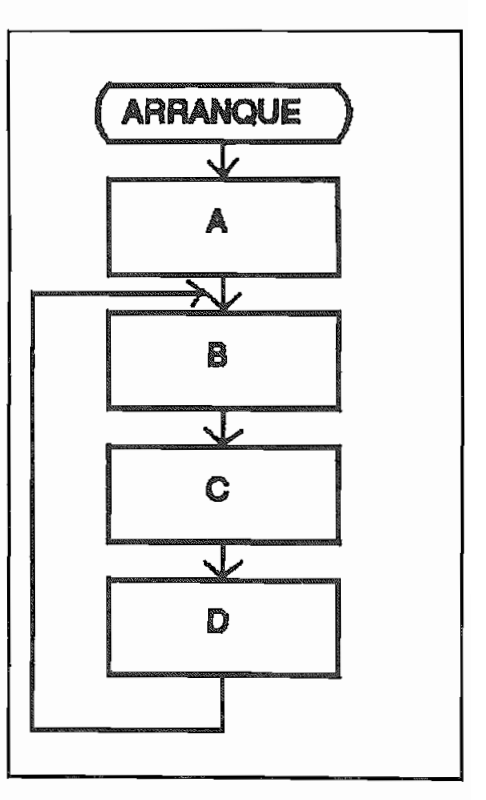

Forma de claborar un programa.

D.-Se transfieren de la zona de memoria de imagen del proceso de salidas a las salidas.

E.-Se repiten cíclicamente los apartados B,C,D.

- Programación del módulo de memoria (EEPROM)
- Servicio de puesto de conexión serie de un PG,

La MEMORIA INTERNA es remanente cuando se utiliza una batería tampón.

instrucciones) para su elaboración. En otra zona se deposita la información de entradas y salidas.

Los módulos de MEMORIA EXTERNOS admiten la grabación del programa del usuario. Existen dos tipos de módulos: EPROM y EEPROM. El módulo EPROM solamente se puede programar con los PG 670 y PG 675 por medio de un adaptador. El borrado se realiza por luz ultravioleta.

En caso del módulo EEPROM la memorización y borrado del programa se realiza directamente en el AG por medio del PG.

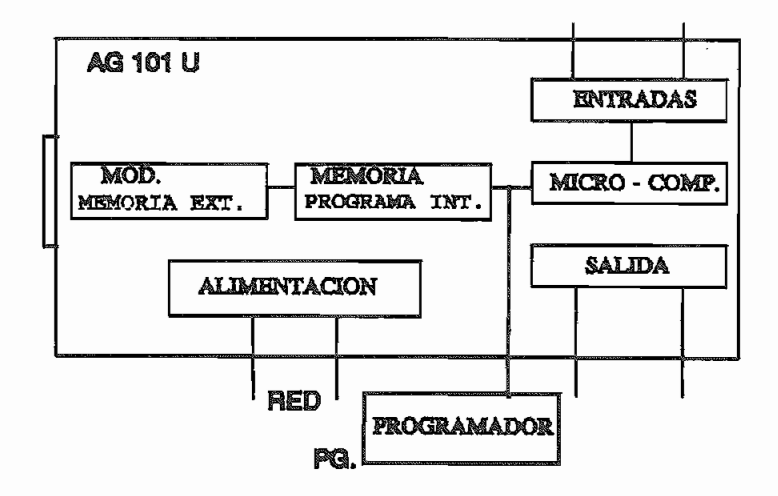

## **FIGURA 4.5.2**

## Diagrama de bloques del AG 101-U

La duración máxima del programa (512 instrucciones) es aproximadamente de 35ras, En caso de error o perturbaciones, no se termina el ciclo de interno que pone al AG en STOP y desconecta todas las salidas.
## 2.1. RETEUCTURA MECÁNICA.

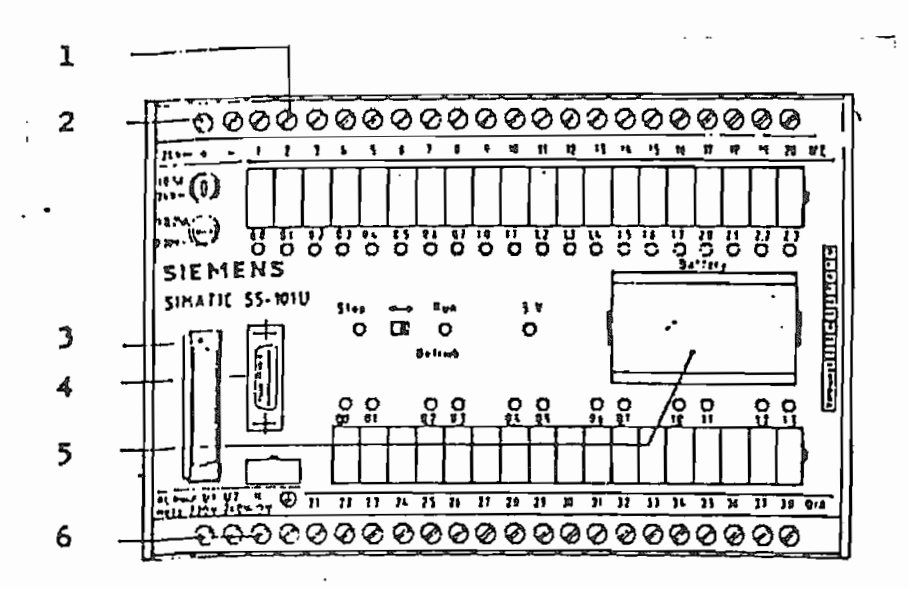

## $Fig. 4.5.3.$

## Estructura mecánica

1.-Conexiones por medio de bornes de tornillo.

2.-Alimentación de tensión interna para emisores.

3.-Puesto de conexión para módulo de memoria externa.

4.-Puesto de conexión para aparato de programación (PG).

5.-Apartamento para batería de tapón (1 de 3,4V ó 2 de 1,5)

6.-Conexión de red.

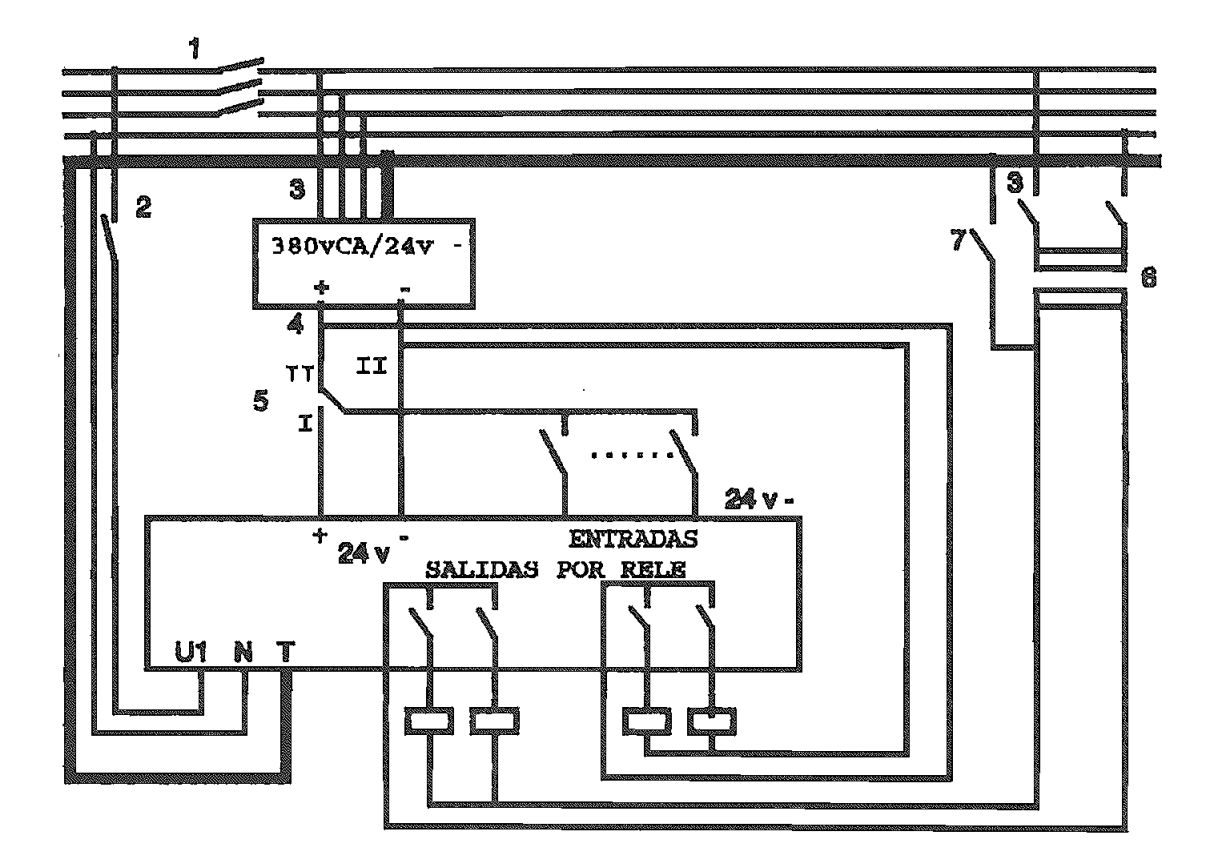

## **FIGURA 4.5.4** Estructura eléctrica

1.-Interruptor principal. 2.-Interruptor y fusible. (máximo 6A).<br>3.-Conexión de red del circuito de mando. a. -Alimentación 24V.<br>**5.-La alimentación para emisores puede ser tomada de la fuente**<br>5.-La alimentación para emisores puede ser tomada de la fuente integrada interna (I) o de fuente externa. (II).<br>6.-Transformador para separación galvánica. 7.-Puesta a tierra.

El sistema está dotado de medidas de alta contra ruidos por lo se pueden conectar contactores en las del AG.

Los contactos de los relés tienen conectados varisíores.

## 2.3. DISPOSICION DE LAS CONEXIONES

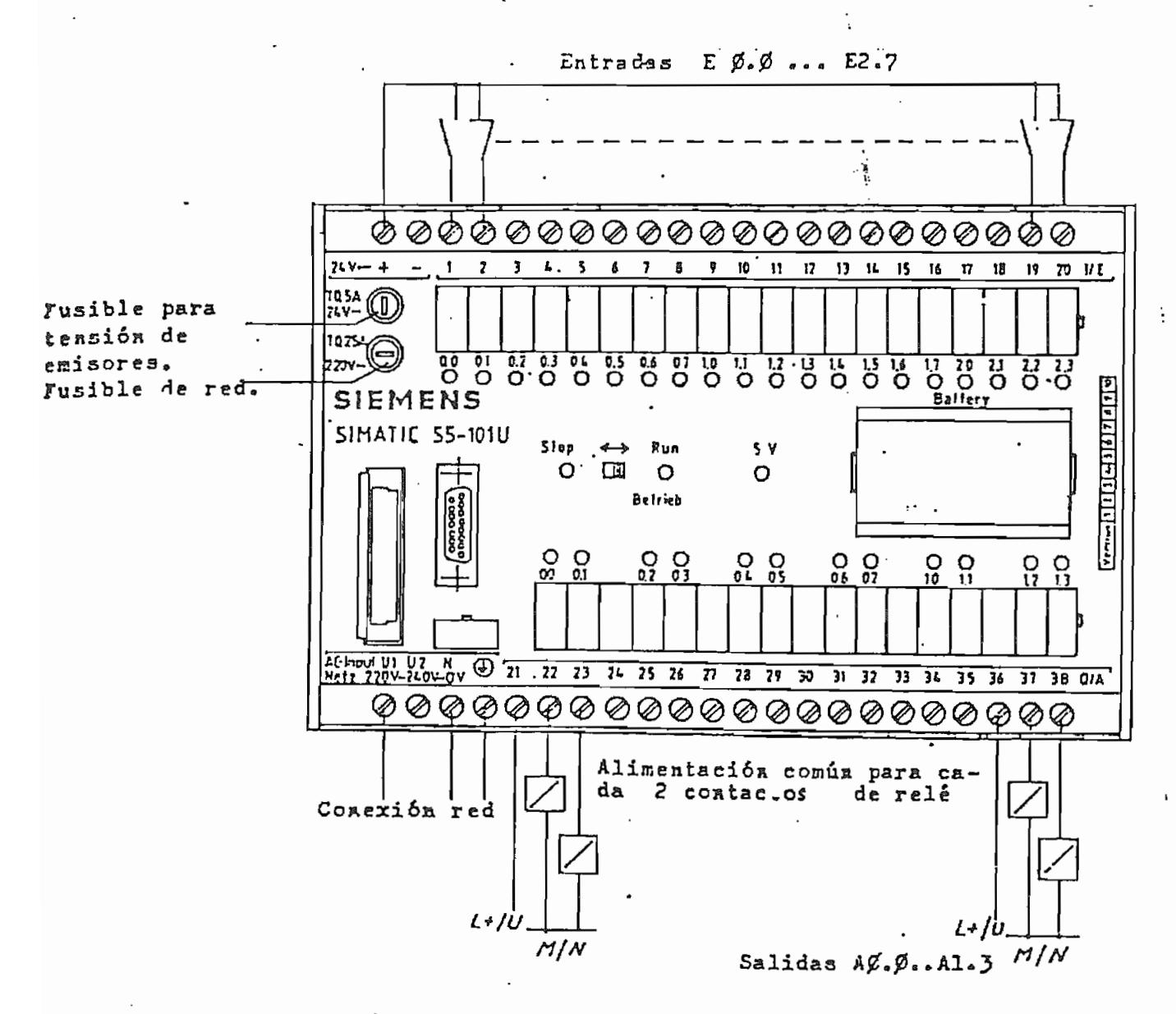

Fig. 4.5.5. DISPOSICION DE LAS CONEXIONES

Conexión de red: a elección 220V 6 240V

 $U1: False$  (220V)

U2:Fase (240V)

N:Neutro

:Conductor de Tierra

Tensión de alimentación para emisores: 24V =/máx.

La conexión de 24V(-) está unida internamente con el nivel de entradas; en caso de utilizar una fuente de 24V(-), en el AG hay una borna que se ha de unir con la conexión de  $24V(-)$ . La borna de  $24V(+)$  del AG permanece en este caso libre.

P.L.C.s 68

## 3. -PUESTA EN SERVICIO

## 3.1. EZEALIZACIÓN.

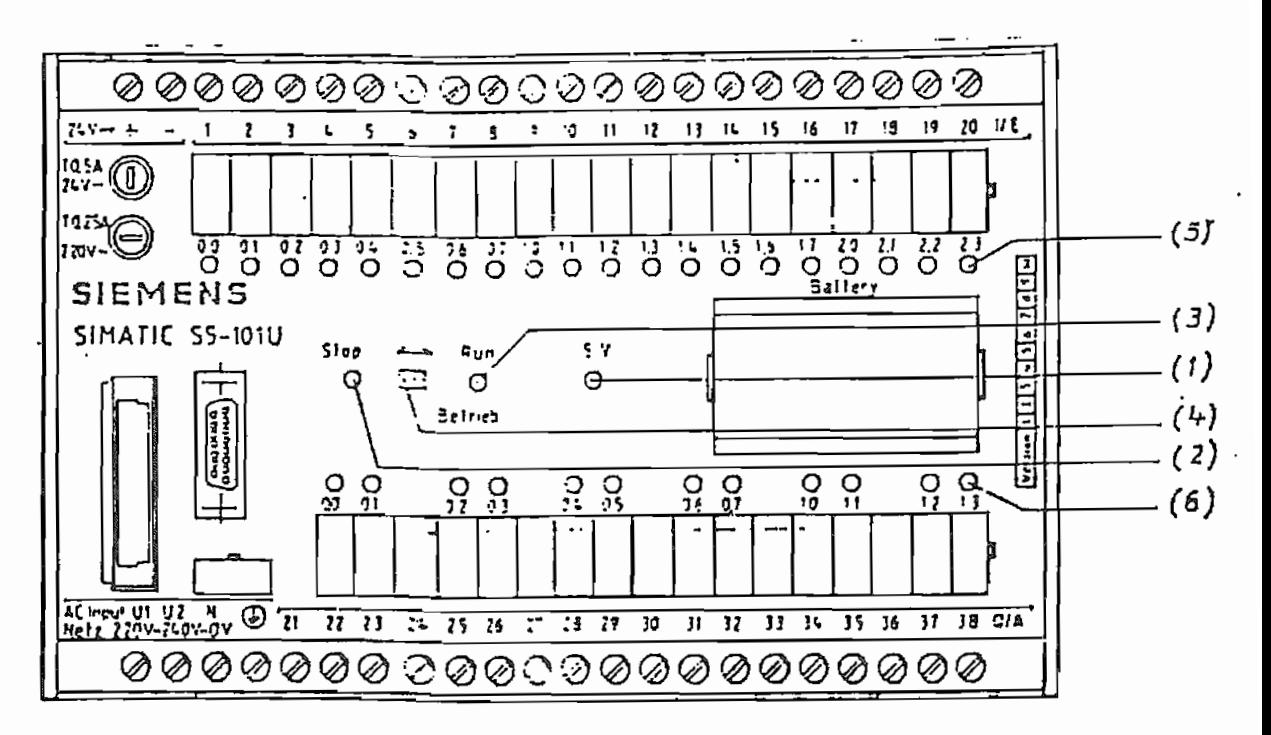

Fig. 4.5.6 Elementos de servicio y señalización del AG 101-U

1.-Diodo LED verde "5V". Indica que existe alimentación interna DATA el AG.

2.-Diodo LED rojo "STOP". Indica la forma de sevicio STOP

3.-Diodo LED verde "Betrieb-Run". Indica la forma de servicio Betrieb-Run".

4.-Interruptor de forma de servicio.

5.-Diodos LED verde 0.0......2.3. Señalización de entradas. Lucen cuando se aplica un d.d.p. de  $24V =$  en las bornas de entrada.

6.-Diodos LED verde 0.0.......1.3. Señalización de salidas. Están conectados en paralelo con los relés de salida.

3.2. FORMAS DE SERVICIO.

A) FORMA DE SERVICIO STOP. En este caso NO se elabora el programa del usuario. Todas las salidas quedan desconectadas. El AG pasa automáticamente a STOP cuando aparecen perturbaciones que impiden la continuación del programa.

BiFORMA DE SERVICIO BETRIEB-RUN. En esta posición de servicio se elabora o ejecuta el programa. Se puede pasar la forma de servicio de Betrieb-Run a Stop y viceversa por medio del aparato de programación PG.

4. DATOS TECNICOS.

4.1. DATOS EN GENERAL.<br>-Consumo en la entrada 230mA a 220V - 210mA a 240V.

 $-T$ emperatura de trabajo entre  $-40\$ C y  $+70\$ C.

-Alimentación de tensión interna para emisores 25V=/300mA.

4.2. CPU-MEMORIA.

-Tiempo de elaboración de una operación binaria 70uS

-Clase de operaciones: Binarias» de memoria de tiempo, de cómputo y de salto.

-Zona de Direccionado:20 Entradas (EO.O. . . .E2.3)

 $12$  Salidas  $(A0.0...A1.3)$ 

128 Marcas  $(M0.0...M15.7)$  de las cuales las 16 primeras son remanentes, si existe la batería tampón conectada (MO.O. . . ,M1.7). 128 Contadores (Z0....Z127) (1-999) 128 Temporizadores (TO....T127) de 10mS a

4.3. PERIFERIA.

-Entradas separadas galvánicamente por optoacoplador.

-Los niveles lógicos son: "O" si la entrada está abierta ó si la tensión aplicada está comprendida entre -35V y +4.5V y "1" si la tensión aplicada está comprendida entre  $+13V$  y  $+35V$ .

-Las salidas estan dotadas de relés cuyos contactos tienen conectados varistores

# **APARATO**

# DE

# PROGRAMACION

# SIMATIC S5-605-U

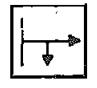

Señalización, estado de señal

Mando

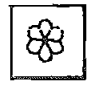

Llamada

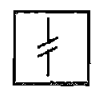

Interrupción

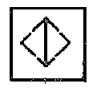

Aceptación

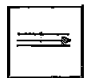

Inclusión (entrada salida)

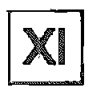

Borrado (estado básico)

 $\ddot{\phantom{a}}$ 

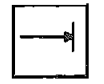

Entrada

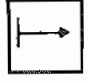

Salida (estado básico)

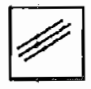

Borrar, señalización (dar acuse recibo error)

## TECLAS DE POSICIONAMIENTO

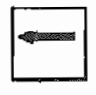

Introducir meta (entrada-salida)<br>Cursor a la izquierda (mando)

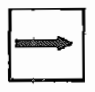

Finalizar meta (entrada-salida) Cursor a la derecha (mando)

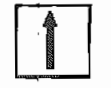

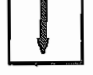

## PROGRAMACION

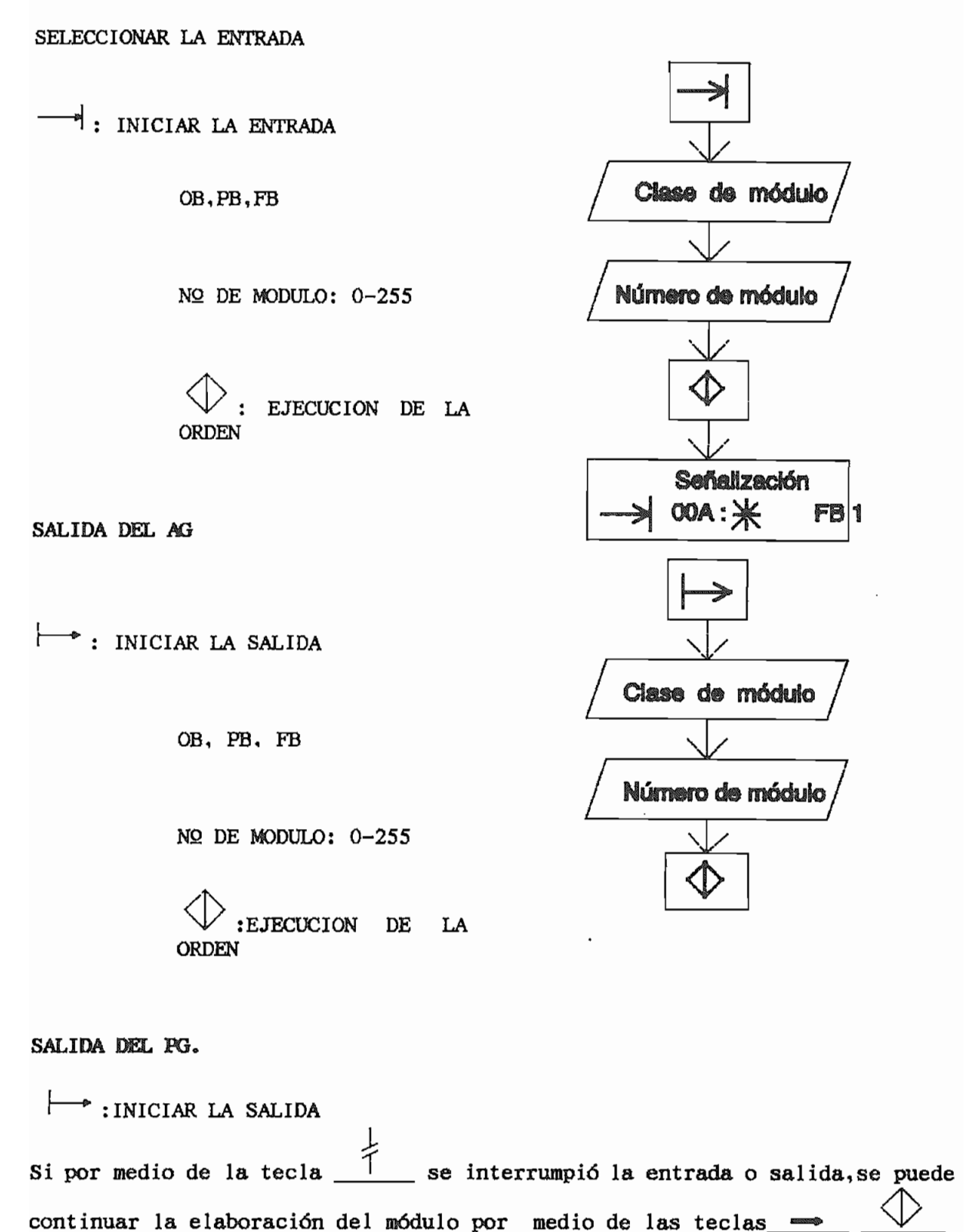

JECUCIÓN DE LA ORDEN

## ZONA DE VISUALIZACION.-

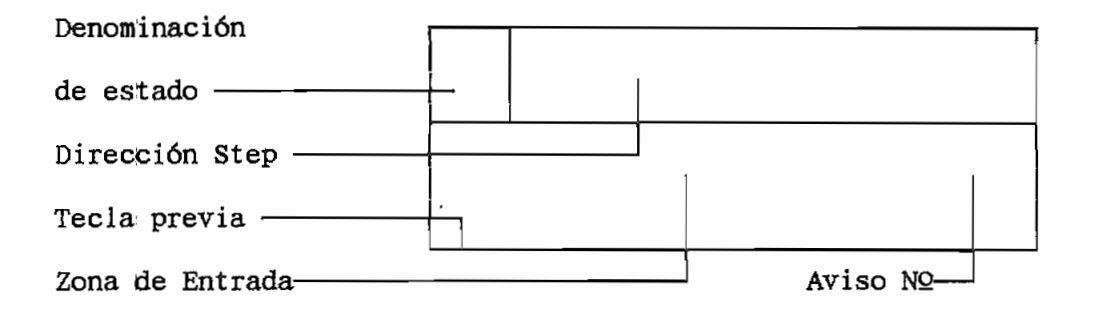

En la zona de entrada se visualiza una instrucción o se introduce una instrucción.

VKE= Resultado de la concatenación SIG= Estado de señal.

TIPOS DE INSTRUCCIONES PARA EL PG 605-U

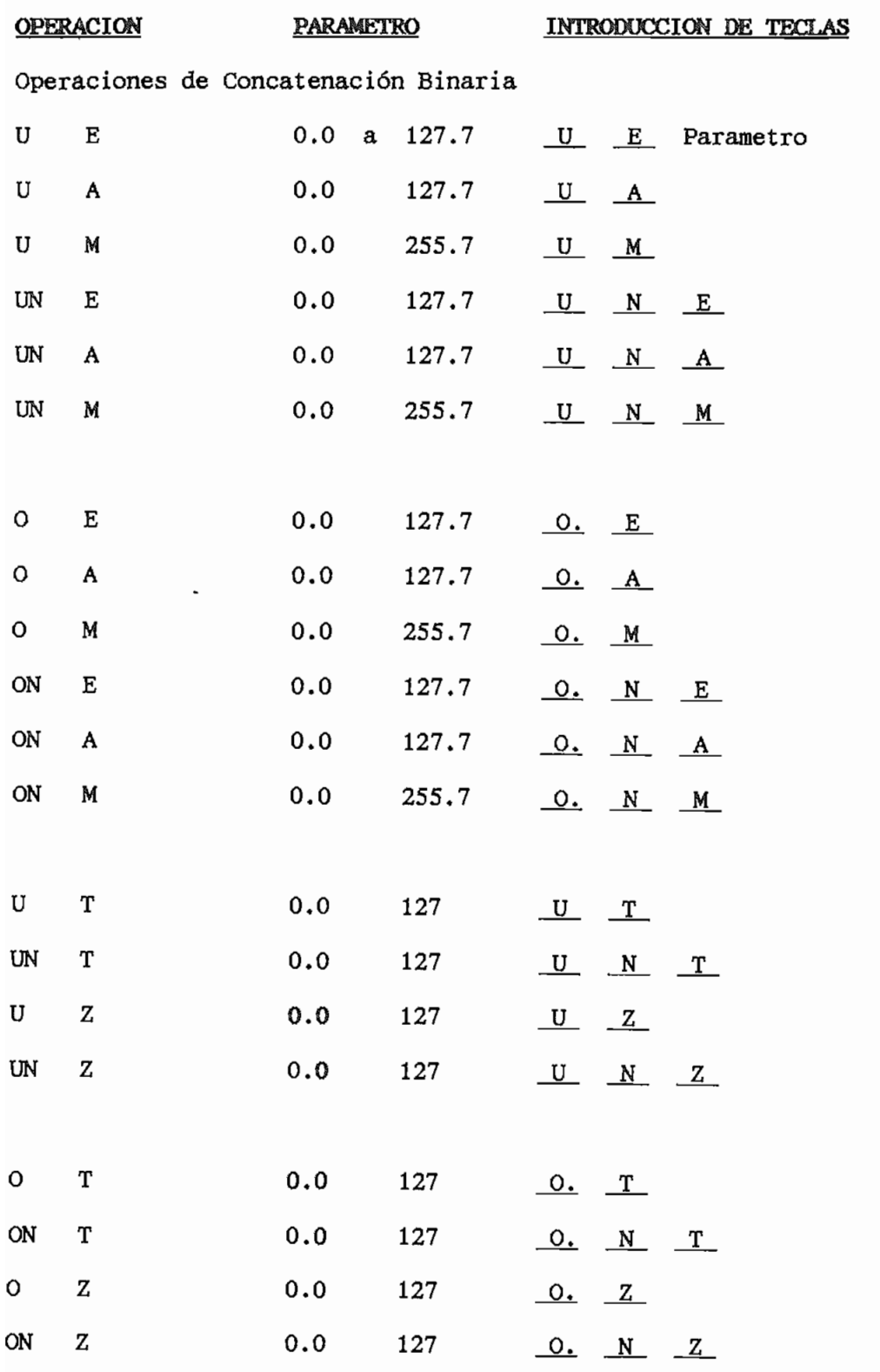

 $\mathbf{I}$ 

 $\perp$ 

Anexos P.L.C.s

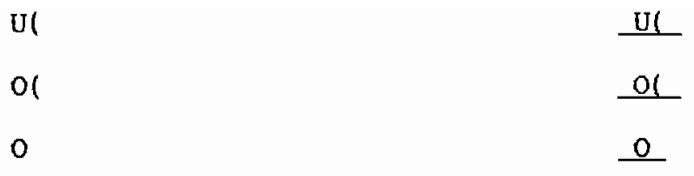

# Operaciones de memoria

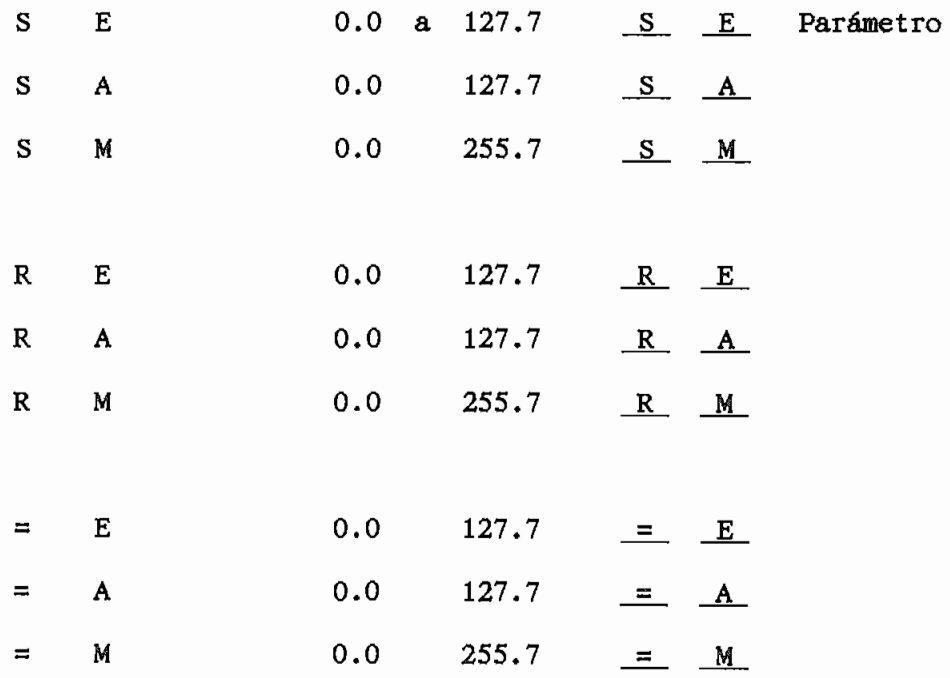

 $\label{eq:2.1} \frac{1}{\sqrt{2}}\int_{0}^{\infty}\frac{1}{\sqrt{2\pi}}\left(\frac{1}{\sqrt{2\pi}}\right)^{2}d\mu\,d\mu\,.$ 

INTRODUCIR INSTRUCCIONES En las funciones siguientes:  $-Entrada$ -Salida<br>Ejemplo: U E 1.0 FUNCION  $\overline{\phantom{a}}$  $\frac{2}{\sqrt{2}}$ Instruccion 杰  $\subseteq$ : ACEPTACION DE LA INSTRUCCION  $\frac{1}{\cdot}$ Despues de la aceptación el contador de direcciones STEP indica la<br>dirección-siguiente.  $\frac{1}{\sqrt{2}}$ : La aceptación termina la  $\angle$  : La aceptación termina la  $\parallel$  $\Bigg]$ entrada-salida (Ver finalización ent-<br>sal.) **Señeltzación ABRUCH** (Interrupción? 1 : La interrupción genera una  $\Box$ : La interrupción genera una  $\Box$ consulta de seguridad, la<br>interrupción se confirma con la Œ tecla:  $+$   $+$ Con la tecla la tecl y se puede continuar elaborando con la tecla  $\begin{array}{c} \begin{array}{c} \end{array} \end{array}$ 

## FINALIZACION DE ENTRADA Y SALIDA

Es posible en las siguientes instrucciones -Salida<br>-Entrada

Véase instrucciones de servicio del AG.

 $\hspace{1.5pt}\rule{0pt}{2.5pt}\hspace{1.5pt}$  : Iniciar la

 $\frac{1}{1}$ \_\_ : La interrupción conduce a la vuelta de la<br>función de entrada ó salida.

: Finalización de ent. sal. el número de módulo puede ser modificado previamente.<br>Ej: FB1 modificado en FB0 Entrada:

 $\triangle$  $\Omega$ 

Si el módulo ya existe en el AG automaticamente se produce una una consulta de seguridad Después de la interrupción se puede modificar el número del módulo. Después de la aceptación se produce<br>transferencia\_al\_AG 1a

Se vuelve a la función original

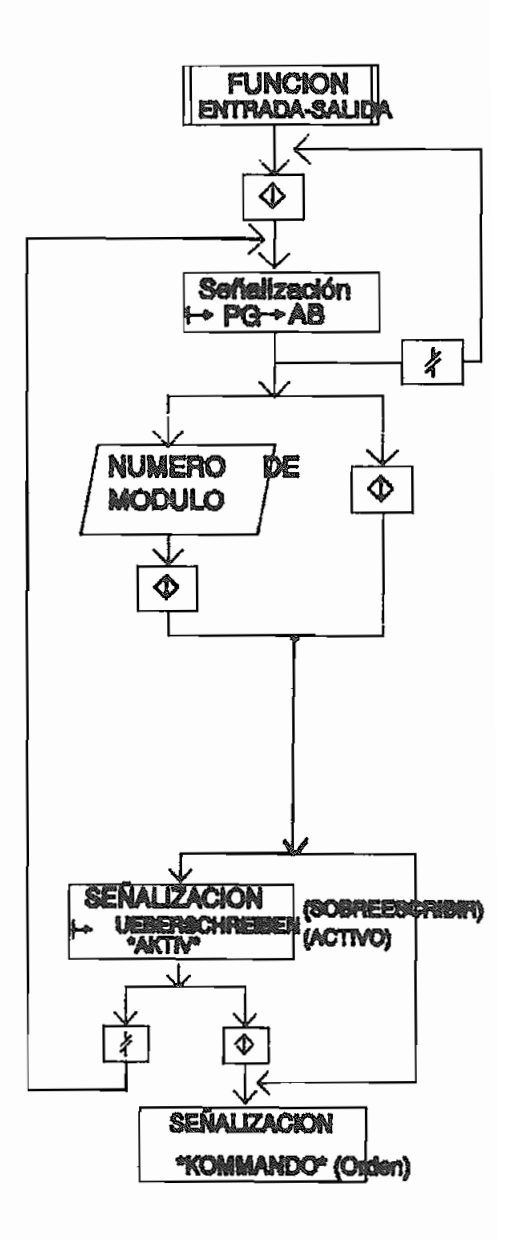

## CORRECCION

La corrección **se** puede realizar en las siguientes funciones: orrecció: -Entrada<br>-Salida

BORRADO DE INSTRUCCIONES Seleccionar las teclas de<br>posicionamiento o búsqueda

 $\boldsymbol{\mathsf{X}}$   $\boldsymbol{\mathsf{I}}$ Borrado de instrucciones  $\frac{1}{\sqrt{2}}$ : Borrado de instrucciones

INCLUSION DE INSTRUCCIONES<br>Selección con las teclas de Selección posicionamiento o Búsqueda<br>Introducir instrucción Ej: U E 1.0

 $\equiv$ : Incluir instrucción. se incluir instrucción. Señalización: Instrucción delante de la<br>que se incluyó

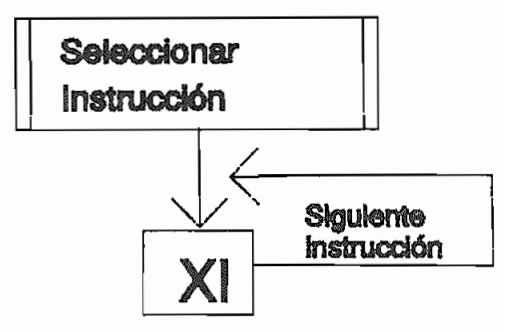

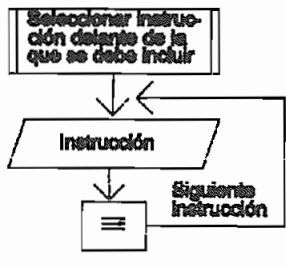

SOBREESCRITURA DE INSTRUCCIONES<br>Seleccionar con la tecla de Seleccionar con la<br>Posicionamiento ó Búsqueda

oducir instruc

: Sobreescribir instrucción.

Señalización: Siguiente instrucción.

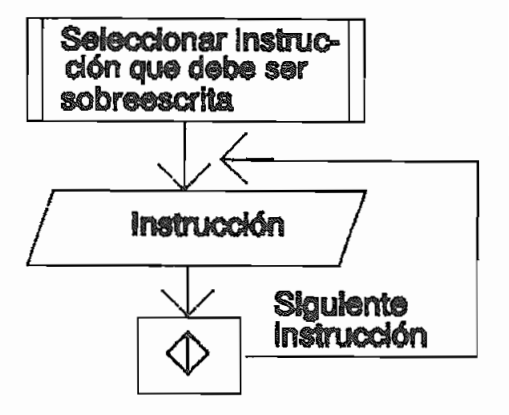

Amezos P.L.C.s

<u>UEDA</u> Es posible realizar en la siguiente realizar en la siguiente de la siguiente de la siguiente de la siguiente d Es posible realizarla en las siguientes funciones: -Entrada -Salida -Señalización del estado de señal en dependencia del<br>programa **Seleccioner** Función Iniciación de la Búsqueda Conceptos de Búsqueda  $\checkmark$ eptos de Búsqueda Concepto de  $-I$ nstrucción Ej. U E 1.0<br>  $-Operando$  Ej. E 1.0 Busqueda Continuación de ├─● búsqueda : Buscar o continuar la búsqueda las búsquedas las búsquedas las búsquedas las búsquedas las búsquedas las bús<br>En las búsquedas las búsquedas las búsquedas las búsquedas las búsquedas las búsquedas las búsquedas las búsqu  $\frac{1}{2}$  : Buscar o continuar la búsqueda **Señalización** ÷ Expresión encontrada INDICACIÓN: Por motivos de claridad, CACION: Por motivos de claridad, el introducir EB, AB, MB, EW, AW, 6 MW, antes de la B ó la W, debe de accionarse la tecla previa. La búsqueda recorre todo el programa de usuario en el PG. El principio y final de la búsqueda<br>dirección señalizada antes de la búsqueda. DE METAS<br>Solamente en FB  $L$ mente en FB $\overline{L}$ posible 1 funciones: -Señal ización del estado de señal -Señalización del estado de señal en<br>dependencia del programa. <u>alaccionar</u> **Pumpián**  $\frac{1}{E,j.}$ : Introducir meta Mimero de meta ⊢ La meta y la instrucción correspondiente son establecen en el seu establecen en el seu establecen en el seu es<br>La instrucción de la instrucción de la instrucción de la instrucción de la instrucción de la instrucción de la net<mark>a</mark> y la ins

## PROGRAMACION "SIEMENS"

A continuación se proponen cuatro ejercicios básicos correspondientes a los diagramas de control industrial mas adelante presentados, para realizar sus respectivas programaciones equivalentes en el SIMATIC S5-605 U

## 1. - PROGRAMACION DE CONTACTOS

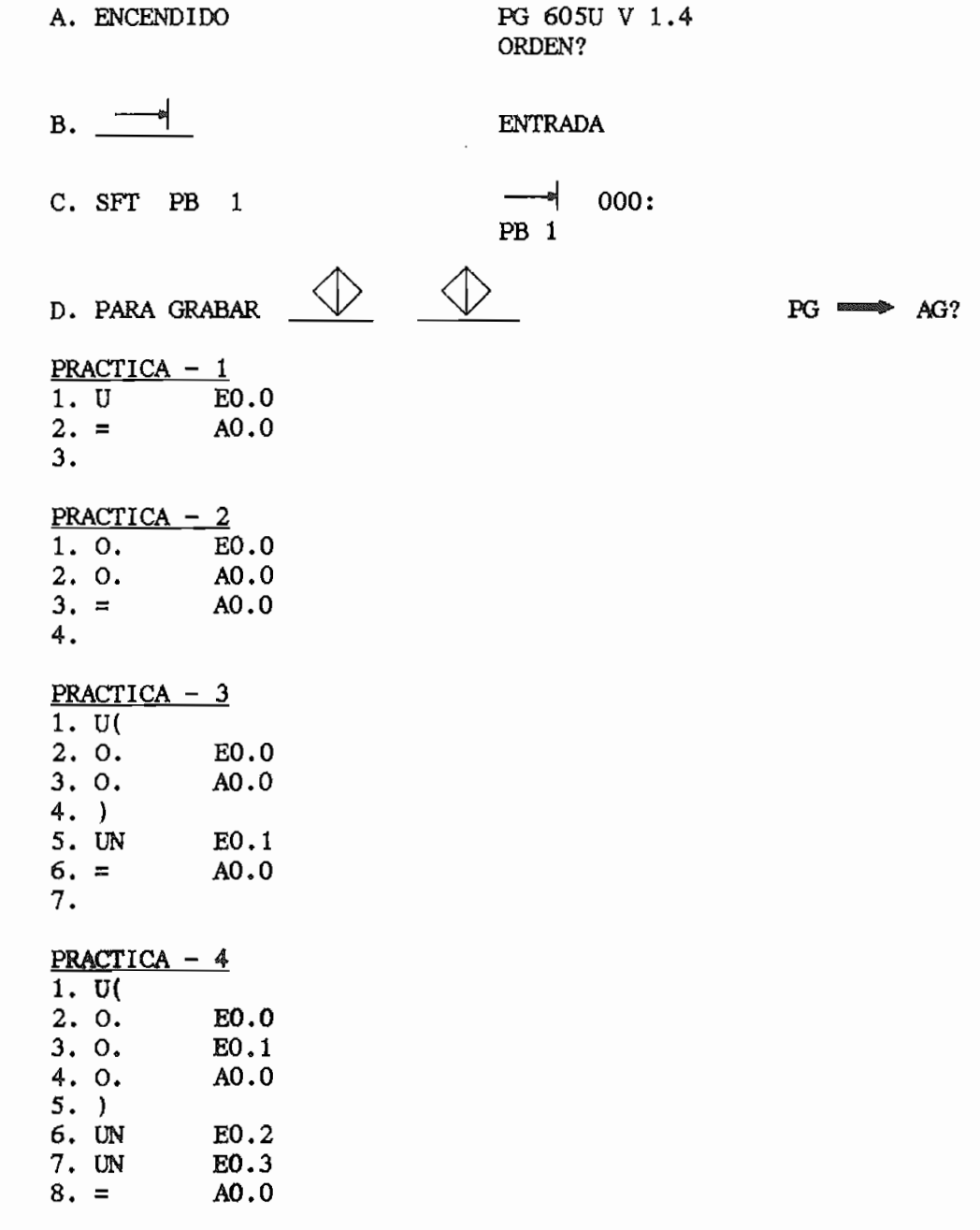

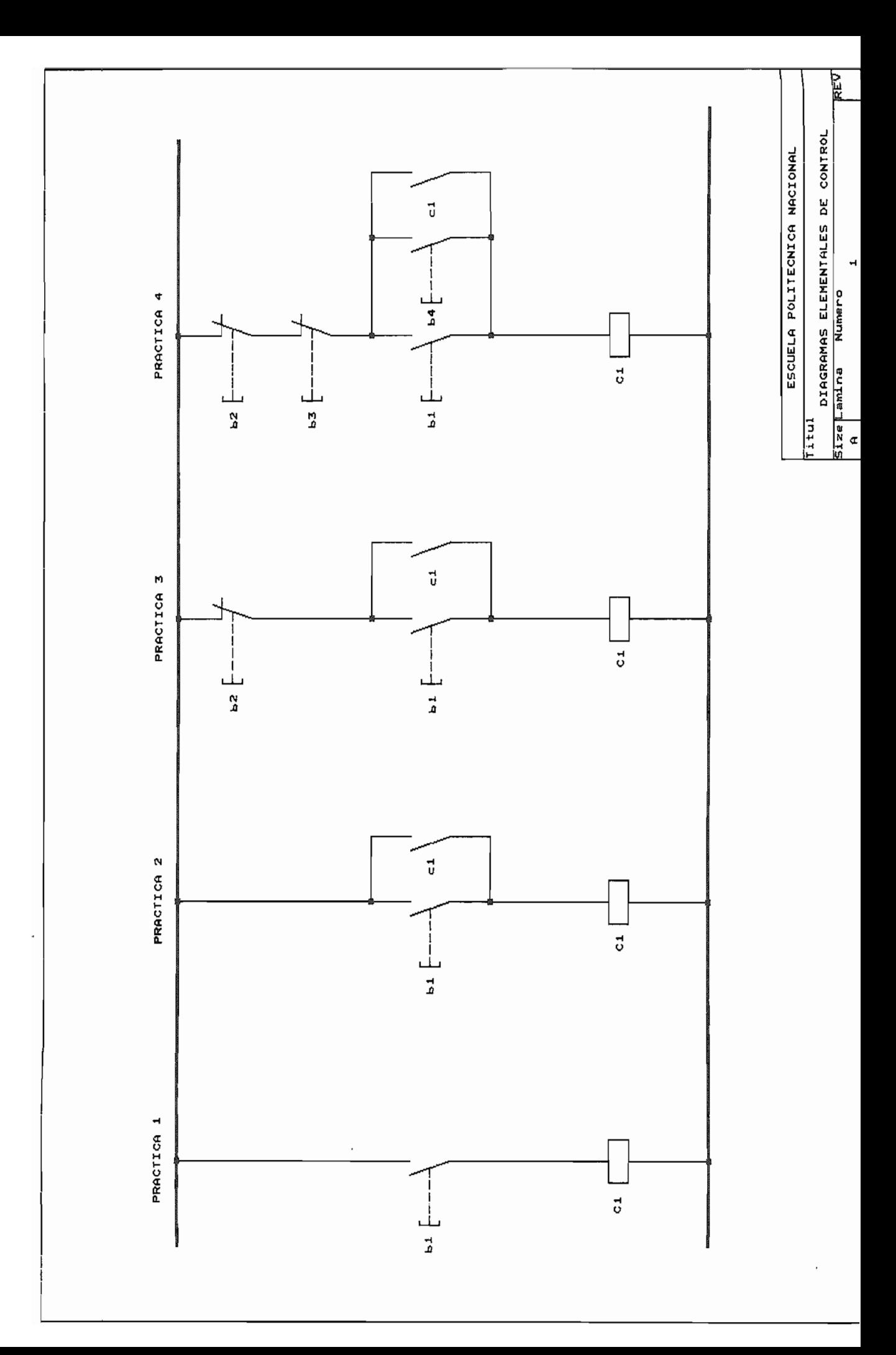

# CONTROLADOR

# LOGICO

# **PROGRAMABLE**

# CUTLER - HAMMER

**D100A** 

 $\sim$ 

CONTROLADOR D100 CRA20 (201/0) 1.

> FUENTE DE PODER : 115 Vac 12 ENTRADAS  $(X)$ : 115 Vac 8 SALIDAS (Y) : 24 Vdc - 230Vac / TIPO RELAY / 2A. MICRO PROCESADOR : Z80286 (INTEL)

### CONEXION DEL CONTROLADOR  $2.$

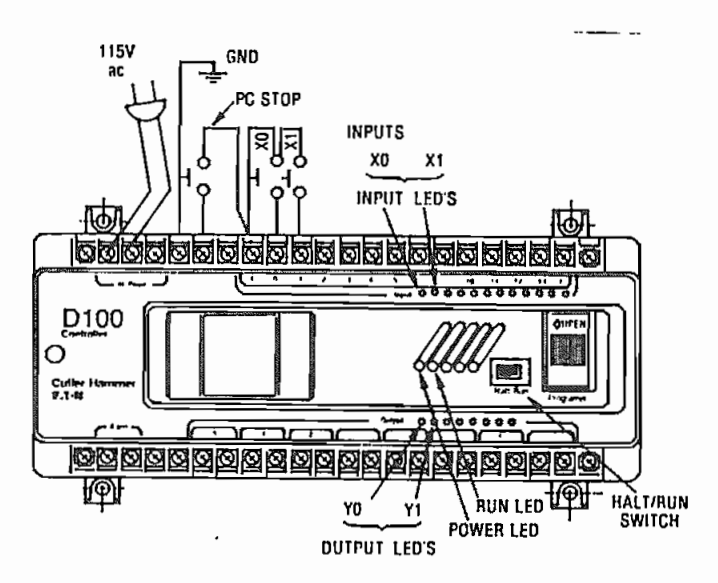

3. PROGRAMADOR D100 PG10

FUENTE DE PODER : desde el controlador

FUNCIONES : PROGRAMAR

EDITAR

MONITOREAR

OPERAR

### 4. **OPERANDOS**

4.1. MEMORIA RAM 1K : (1022 palabras libres)

4.2. PANTALLA (PAGINA) : 72 STEP

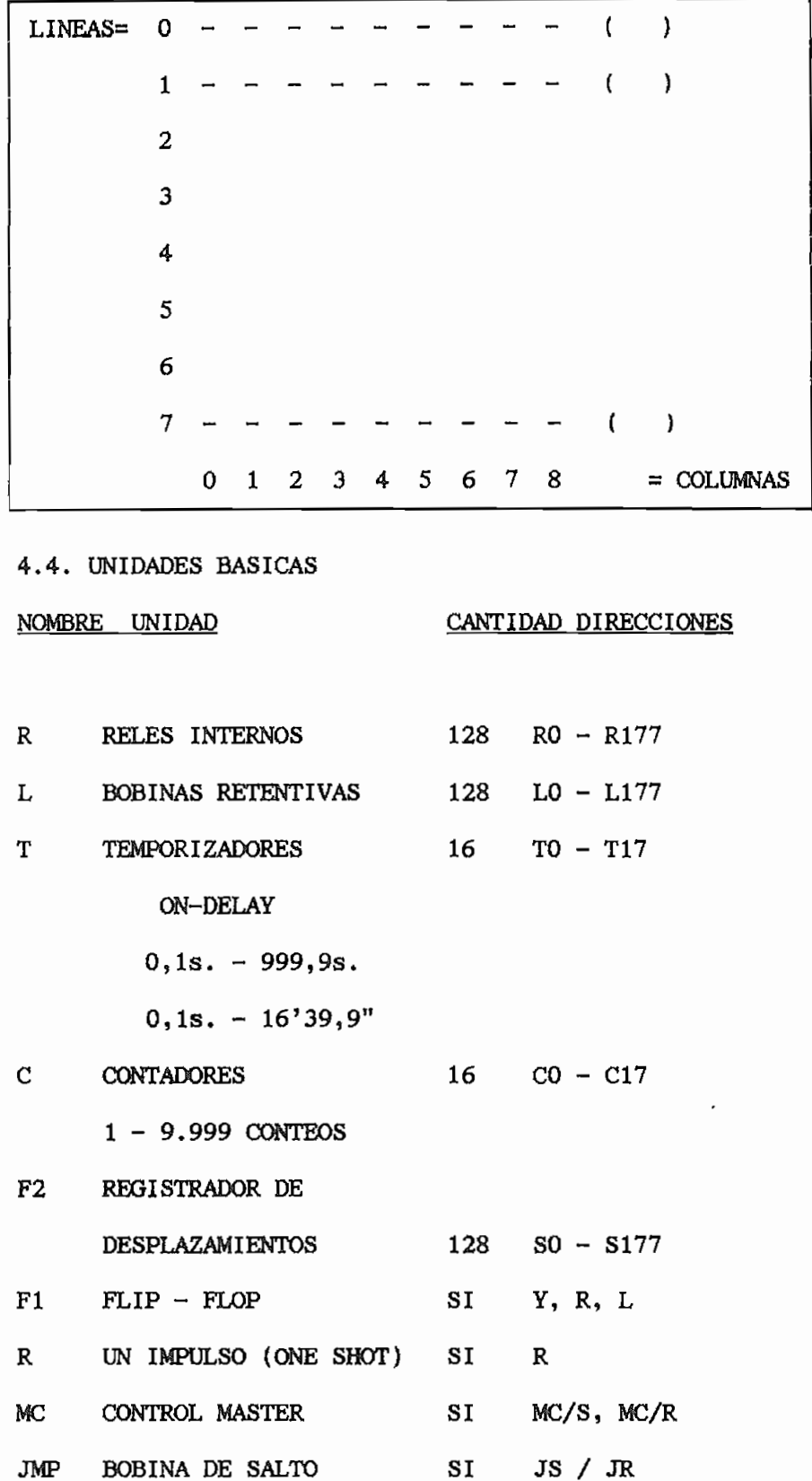

SIMBOLOGIA BASICA 5.

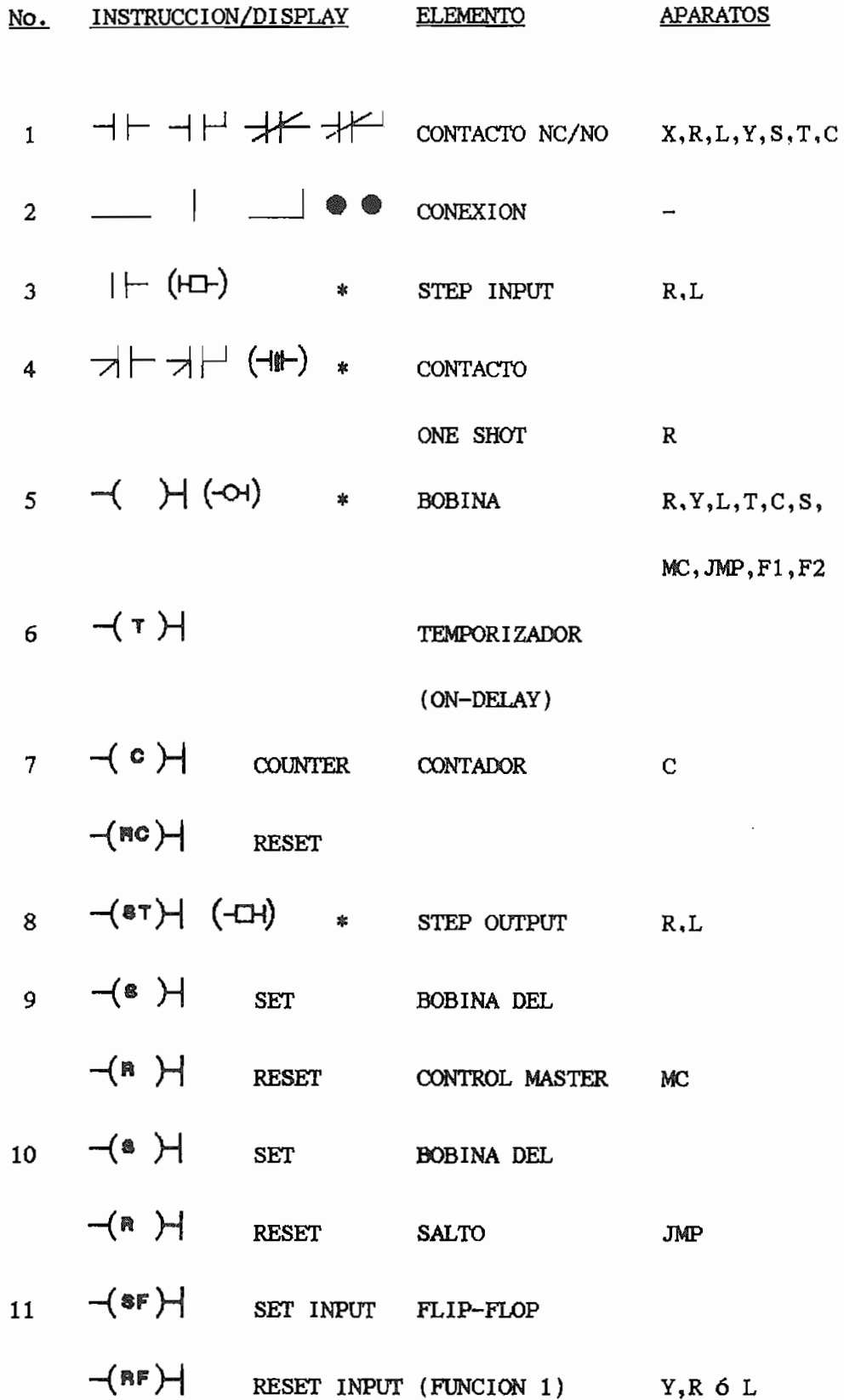

88

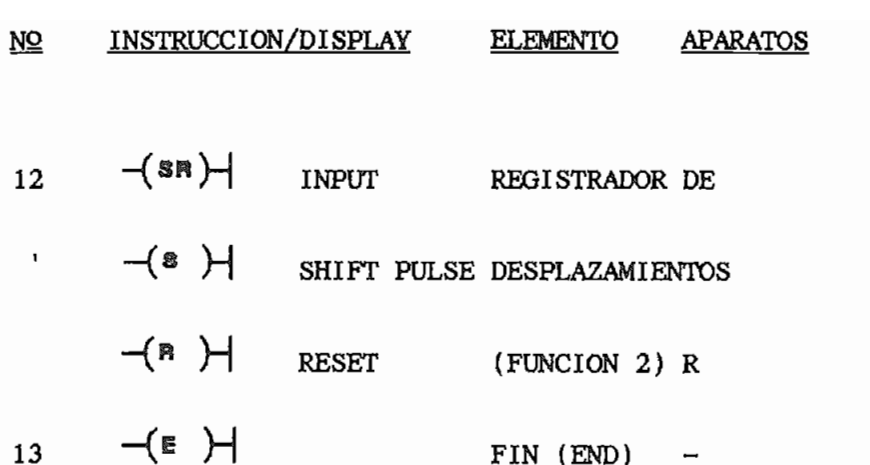

(\*) : Símbolo en la tecla

### 6. FUNCIONES PRIMARIAS DE PROGRAMACION

tecla **WRT**  $\overline{\phantom{a}}$ 

### $6.2.$ PROGRAMACION PRG

Para editar un programa ya terminado desde el PROGRAMADOR hacia el CONTROLADOR, y a la vez para ingresarlo en la memoria RAM del controlador se requiere presionar las teclas SFT PRG .

# President la technique de la technique de la technique de la technique de la technique de la technique de la t<br>Décembre de la technique de la technique de la technique de la technique de la technique de la technique de la

Ubicamos el CURSOR bajo el elemento o segmento de línea que deseamos borrar y presionamos las teclas teclas **SFT** 

Ubicar el cursor en cualquier punto de la columna que<br>se desea borrar. Presionar las teclas SFT DEL.

# Ubicar el cursor bajo la BOBINA cuya línea

deseamos borrar. Presionamos las teclas SFT DEL .

6.3.5. DE UNA PAGINA COMPLETA Presionar las teclas: SFT SCR blanqueado, y **SFT** SFT PRG edición, **SFT** 

6.3.6. TOTAL (!)

Para blanquear TOTALMENTE la memoria RAM del controlador, presionar las teclas: 3  $\text{CMD}$  $\mathbf{3}$  $\sim$ 

## 6.4. CAMBIO DE UN

Ubicar el cursor bajo el elemento que se desea CAMBIAR. Escribir la definición del nuevo elemento y presionar la tecla

# 6.5. INSERSIQN

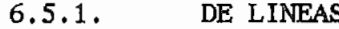

Para insertar una línea en un programa ya editado, se abre un espacio lineal ubicando el cursor BAJO la anterior a la insersion, y presionar la tecla . Esto desplaza hacia "abajo" todas las líneas posteriores.

Para insertar una columna ubicar el cursor en un

INS . Esto desplazará hacia la "derecha" todas las columnas posteriores.

### $7.$ CONTROL BASICO DE CONTACTORES

A continuación se presentan cuatro ejercicios básicos correspondientes a los diagramas de mando de un CONTROL INDUSTRIAL.

El objetivo de estos ejercicios es realizar sus correspondientes programaciones equivalentes en el MICRO PLC CÜTLER-HAMMER D100A.

## PROGRAMACION CUTLER - HAMMER

## PRACTICA NO 1

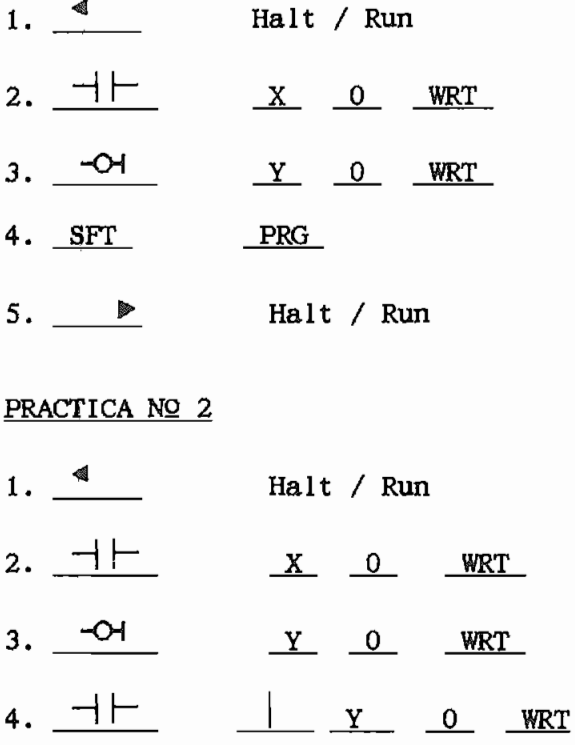

- $5.$   $SFT$   $PRG$
- 6.  $\longrightarrow$  Halt / Run

## PRACTICA NO 3

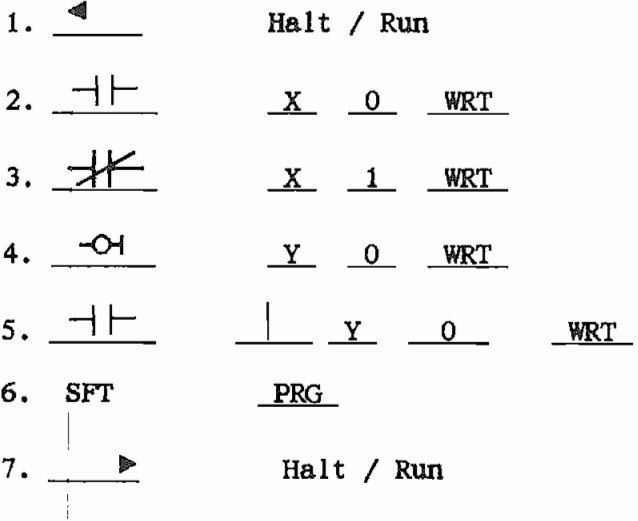

PRACTICA NO 4

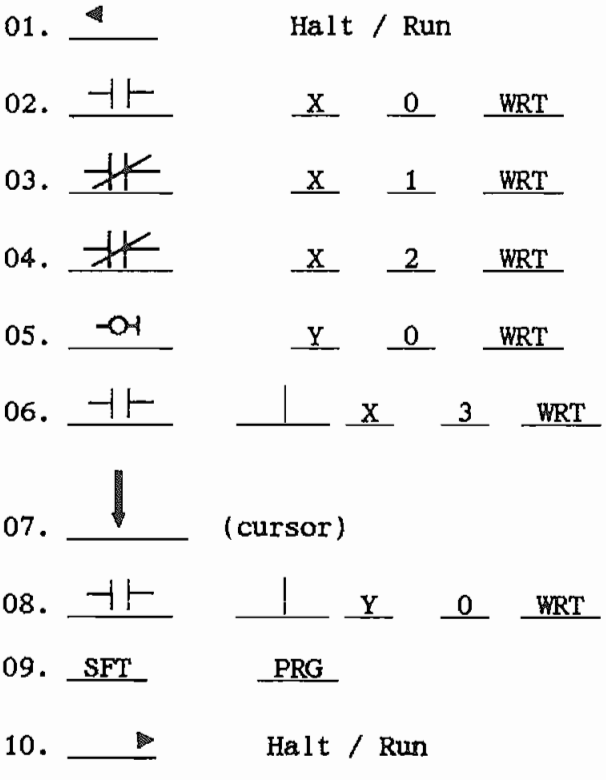

Aueros P.L.C.s

 $\mathbf{r}$  $\mathbb{R}^n$ 

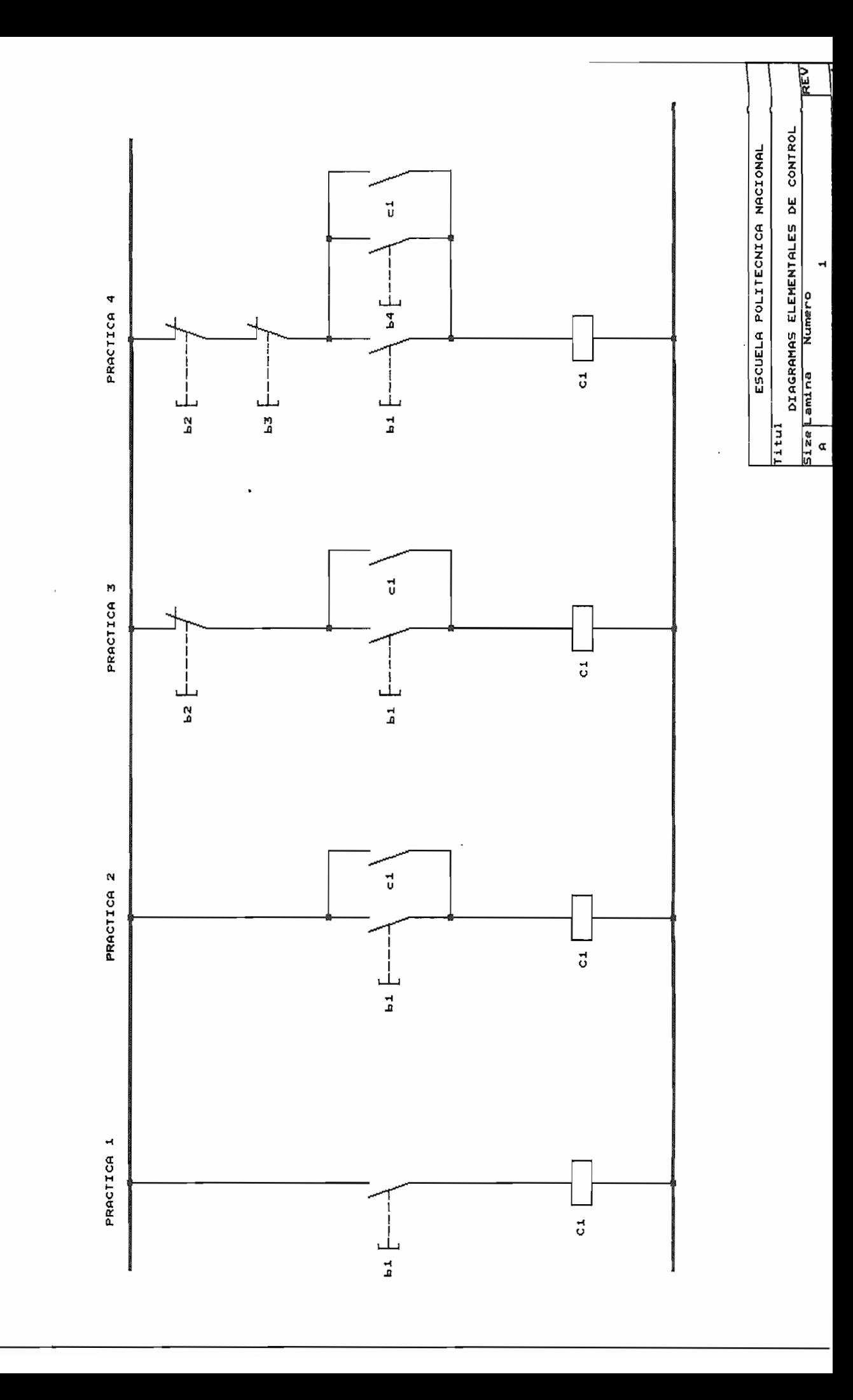

### 8. FUNCIONES DE TIEMPO

Para programar un temporizador ON-DELAY se utiliza la tecla de bobina  $\overrightarrow{O}$  , el nombre del temporizador (de TO a T17),

conjuntamente con el punto  $\degree$  para separar las palabras, y finalmente la definición del tiempo en décimas de segundo. Todo esto en una sola línea de programación. Sus contactos utilizan la mismas teclas  $+$ ,  $+$ , con la denominación del temporizador respectivo, y en cantidad

### 9. FUNCIONES ESPECIALES

9.1. CONTADORES

La definición de un CONTADOR incluye:

a. Su nombre en numeración octal, de CO a C17.

b. El punto  $\frac{\bullet}{\cdot\cdot\cdot}$  para separar las palabras.

c. La selección del número de CONTEOS deseados,desde 1 hasta 9.999.

d. Ejemplo: C012.0300 (Contador 12; 300 conteos).

9.2. CONTACTO ONE-SHOT (UN DISPARO)  $\exists$ 

## 9.3. REGISTRADOR DE DESPLAZAMIENTOS

Se programa de la siguiente manera:

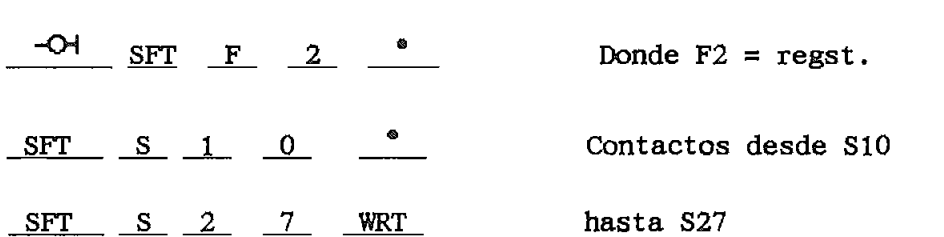

Los mismos que accionarán a sendas salidas, cada vez que se emita una señal hacia el registrador. Todo esto en una sola línea.

## 9.4. BOBINA RETENTIVA L

Todas las bobinas retentivas son "relés internos" que mantienen su ULTIMO estado I/O, aún después de pasar el controlador a HALT, o de cortarse el suministro de energía al controlador. Su programación es la siguiente:

 $SFT$   $F$   $1$   $^*$   $L$   $0$  (hasta L177)  $\rightarrow$ 

utiliza SET y RESET.

## 9.5. CIRCUITO DE SECUENCIAS

La BOBINA se programa con:

 $SFT$   $\overline{CD}$   $\overline{L}$   $\overline{O}$   $\overline{WRT}$ 

Y sus CONTACTOS, con:

HI- $SFT$ <u>L 0</u> WRT

NOTA:

Cada gráfico debe realizarse en páginas diferentes por cuestión del tiempo en las secuencias. Pueden programarse bloques de hasta 16 "relés internos" (R), o "bobinas retentivas" (L).

# **CAPITULO V**

## ANALISIS TECNICO-ECONOMICO

# $5.1$ MEDIANTE LA UTILIZACION DE PLCs.

Cuando se requiere automatizar un proceso, es necesario definir \* el sistema de control que se va a utilizar.

ello es necesario definir una serie de parámetros que nos permitan establecer una comparación con los otros sistemas de La comparación a realizar está fundamentalmente centrada entre un

algunos de los cuales no son fácilmente cuantificables tales como

- $5.1.2$ PARAMETROS DE COMPARACION ENTRE UN SISTEMA DE CONTROL TRADICIONAL ELECTRO-MECANICO Y UN SISTEMA DE CONTROL MEDIANTE P.L.C. Los parámetros necesarios para establecer una comparación objetiva entre estos dos sistemas son:
	- $1.$ Flexibilidad para programación y reprogramación en planta
	- $2.$ Confiabilidad
	- $3.$ Costo de Hardware
	- Costo del Software 4.
	- 5. Necesidad de conocer lenguaje
	- 6. Simplicidad
	- Tamaño 7.
	- 8. Consumo de potencia
	- 9. Versatilidad para realizar mantenimiento
	- 10 Factibilidad de comunicación con P.C.

Análisis Técnico Económico

 $\frac{1}{2}$ 

FIRXIBILIDAD PARA PROGRAMACION Y REPROGRAMACION EN PLANTA 1. armar el sistema original de control. Adicionalmente muchas veces se requiere realizar determinadas modificaciones a este sistema original, es importante entonces conocer con que flexibilidad se pueden efectuar dichos cambios en uno u otro sistema.

### $2.$ CONFIABILIDAD.

Una vez armado el sistema de control debemos verificar cuan confiable es, con que exactitud trabajan los tiempos de los confiable es, con que exactitud trabajan los tiempos de los temporizadores o las cuentas en los contadores, como se va a comportar ante un corte y retorno de energía eléctrica. Que probabilidad de falla puede existir ante perturbaciones golpes, vibraciones, temperatura, externas: humedad, transitorios eléctricos, etc.

## $3.$ COSTO DEL HARDWARE Se debe determinar el precio de los materiales y accesorios

Se debe determinar el precio de los materiales y accesorios necesarios para implementar el sistema de control\* necesarios para implementar el sistema de control.

### 4. COSTO DEL SOFTWARE

Este parámetro nos ayuda a comparar el precio del software o sistema operativo, si existiera, entre uno y otro sistema.

### 5. NECESIDAD DE CONOCER EL LENGUAJE

Este parámetro puede constituir un obstáculo para el sistema moderno, la necesidad de conocer un lenguaje de sistema moderno, la necesidad de conocer un lenguaje de

programación, el cual requiere el conocimiento y manejo de de control electrónico y/o de sistemas digitales, a cambio de que el sistema tradicional, tan solo necesita del conocimiento del lenguaje de contactos, el cual en todo

### б. SIMPLICIDAD DEL SISTEMA

Este parámetro viene de algún modo a ser el resultado del para el funcionamiento del mismo.

## 7.

El tamaño del tablero de control viene a ser muy necesario muchas veces, sobre todo cuando existe condiciones críticas de espacio.

### 8. CONSUMO DE ENERGIA

Determinar cuanta potencia requiere un sistema u otro, es necesario para definir el transformador de control, el cual incide además en el tamaño del tablero. Adicionalmente se puede presentar con uno u otro sistema.

### 9. VERSATILIDAD PARA REALIZAR MANITANIMIENTO

Este parámetro incide en los costos post-instalación, y es muy importante ya que del mantenimiento que requiera,
(cuantas veces sea necesario), dependerá el correcto funcionamiento del sistema. Este mantenimiento, que por lo general es repetitivo deberá ser simple de realizar, económico y rápido.

### 10

Las necesidades de evaluar costos, rendimientos, horas y condiciones de producción son prioritarias en  $1a$ actualidad, todos estos items pueden ser presentados en un computador, para que este emita los respectivos reportes, de allí la necesidad de implementar un sistema de control que presente la posibilidad de comunicación con un computador.

**ENTRE**  $5.1.3$ COMPARACION UN **SISTEMA** DE **CONTROL TRADICIONAL** ELECTROMECANICO, Y UN SISTEMA DE CONTROL MEDIANTE P.L.C. Para poder establecer una comparación entre estos sistemas de control nos basaremos en los parámetros descritos anteriormente.

### 1. Flexibilidad para programación y reprogramación en planta

### Sistema Electro-Mecánico a.

depende de las condiciones de control.

- Para la implementación del circuito de control es necesario instalar todos los elementos de control mando y maniobra, y realizar el cableado de dicho circuito.

- Una vez terminada la instalación viene la fase de prueba, que de resultar con algún problema será necesario modificar el cableado y/o los elementos de control en muchas ocaciones.

- Si se necesita realizar alguna modificación posterior en las condiciones de funcionamiento del circuito, implicará, en la mayoría de los casos, realizar un nuevo cableado, cambiar los elementos de control, e inclusive, dependiendo de la modificación, cambiar el tablero.

#### b. Sistema de Control con PLCs

- Requiere de un diseño original, .la complicación de éste depende de las condiciones de control; pero no en igual proporción como en el caso del sistema electromecánico.

- Para la implementación del circuito de control es necesario instalar los elementos de mando maniobra y el P.L.C, Los elementos de control no se instalan. El cableado se lo realiza únicamente desde los elementos de mando hacia las entradas y desde las salidas hacia los elementos de maniobra.

- La prueba del circuito programado es sencilla, pues el PLC permite simular el accionamiento de entradas y salidas; y si en esta fase se descubre algún problema de funcionamiento o de lógica, no es necesario modificar el cableado, únicamente se debe modificar el programa almacenado en la memoria del PLC.

- Para realizar modificaciones en las condiciones de funcionamiento, basta con reprogramar el PLC de acuerdo a

las nuevas condiciones, Sin necesidad de realizar un nuevo cableado, ni cambiar los elementos de control, peor aún modificar el tablero de control.

## COMPARACION: LOGICA CABLEADA - LOGICA PROCRAMADA

En los sistemas de mando por contactores y relés, los diferentes elementos (p. ej., pulsadores, contactos, bobinas, lámparas de señalización, etc.) se interconectan usando cables. El tipo de unión - serie o paralelo determina la función que debe ejecutar el sistema de mando. Cuando, p. ej., se cierra el pulsador S2, la corriente fluye desde la barra L4-, pasando por los pulsadores SI y S2 ahora el pulsador S2, la corriente sigue fluyendo a través si se interrumpe el circuito de alimentación accionando el

conexiones en serie o paralelo cuando se programa con esquema de contactos. El aparato de programación convierte las funciones programadas en instrucciones y las escribe en forma de programa en un módulo de memoria, el cual puede o

sucesivamente las instrucciones contenidas en el módulo de memoria.

Cuando se utilizan autómatas programadles, el cableado se limita a conectar los elementos de mando: pulsadores, finales de carrera, sensores, etc, a las tarjetas o módulos de entrada del autómata. A las tarjetas de salida se conectan: bobinas de contactores, lámparas de señalización, electroválvulas, etc.

En el programa o en el procesador se implementan normalmente contactores o réles auxiliares (en forma de las denominadas "marcas", para el SIMATIC, ó "Bits internos", para el TELEMECANIQUE) y temporizadores; esto conlleva un ahorro tanto de costos como de espacio. El procesador puede hacerse también cargo de funciones de mayor complejidad tales como, p. ej., las propias de contadores, registros de desplazamiento, de comparación, programadores de levas, etc.

Si se quiere modificar la función lógica ya no es necesario cambiar el cableado (a menos que se haya incorporado un elemento más); sino modificar el programa utilizando el aparato de programación.

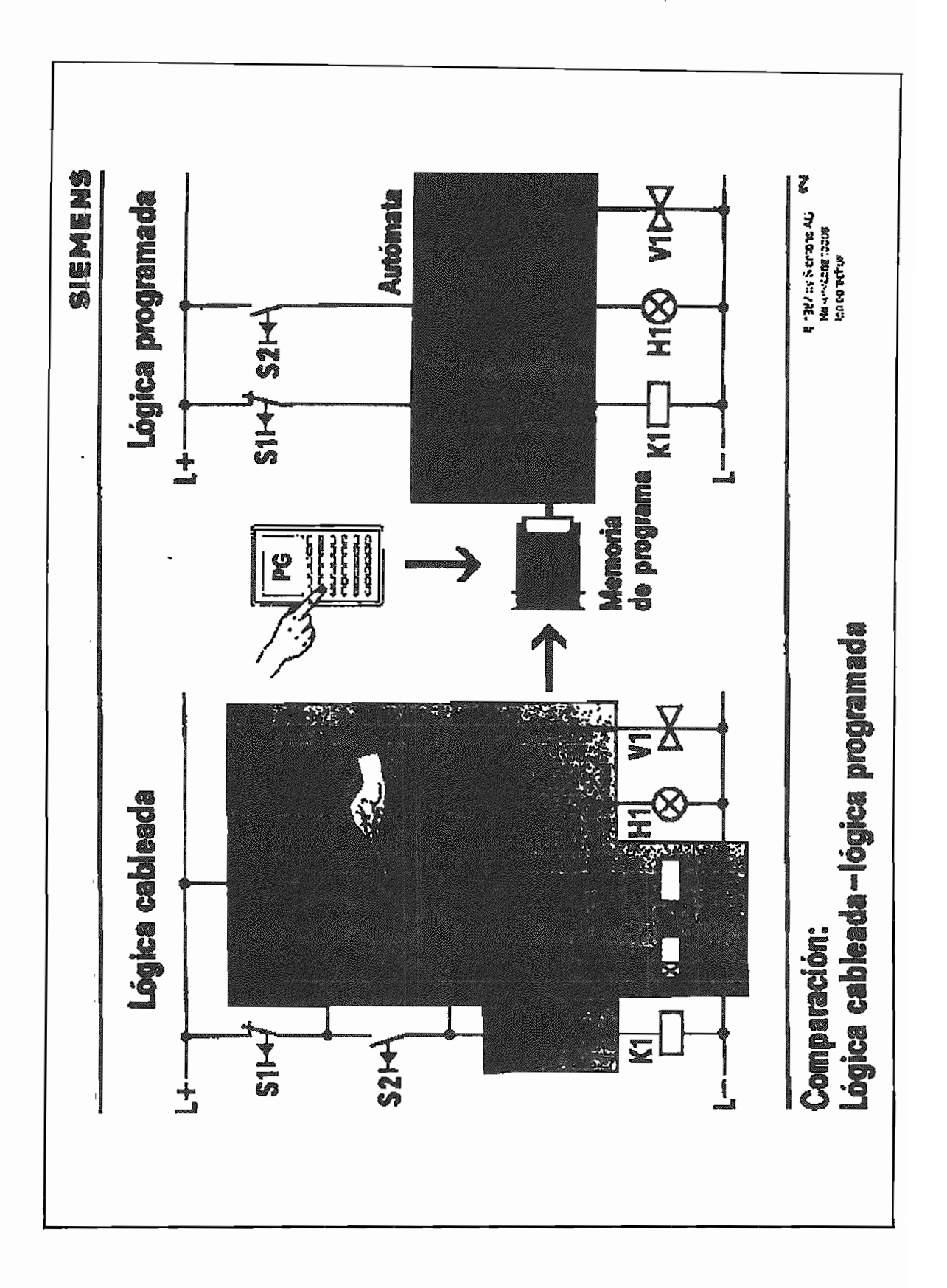

### Sistema Electro-Mecánico a.

- Los relés y temporizadores tienen como capacidad de vida útil mecánica máxima:

20  $*$  10<sup>6</sup> operaciones, los primeros y

 $30 * 10<sup>6</sup>$  operaciones, los segundos, (dependiendo del tipo de temporizador)

- El tiempo mínimo para los temporizadores es del orden de 0,1 Seg.

Los relés pueden realizar máximo 1000 operaciones por hora. Los temporizadores realizan máximo 2500 operaciones por hora, dependiendo del tiempo de recuperación del temporizador.

El sistema será confiable en la medida que se enmarque en los parámetros anteriormente descritos.

- Si se necesita realizar un control de tiempo sincronizado con-la hora real, este tiempo no es garantizado, pues ante un corte de tensión no existe manera de sincronizar entre los dos tiempos.

- En caso de existir alguna falla en la lógica, ésta es difícilmente avizada, y para corregir el problema, es necesario realizar un seguimiento detallado del circuito, lo cual no es fácil pues el problema puede estar en los elementos de control, en los contactos o en el cableado.

b. b. Sistema de control con P.L.C,

- Los elementos internos de control, relés lógicos,

temporizadores, contadores, FLIP-FLOPS, etc., tienen infinito número de operaciones.

- El tiempo mínimo para los temporizadores es de 10 mS.

- El sistema de control puede realizar 1000 operaciones binarias en 10 mS.

- Se dispone de dispositivos electrónicos para protección de cortocircuito en las salidas del P.L.C,

- Los P.L.C.s, incluyen en su microprocesador la función de tiempo real, para garantizar que esta información sea remanente, disponen de una batería de litio, la cual en ausencia de energía eléctrica dura 2 años mínimo.

- Para el supuesto de alguna falla interna en la lógica de funcionamiento, se dispone de led's que dan aviso de ésta. Adicionalmente las entradas y salidas disponen led's que nos indican su estado de funcionamiento, lo que permite fácilmente comprobar la secuencia.

A los PLCs se le puede conectar elementos de visualización, (pantallas), en las cuales se pueden presenciar los mensajes de falla del proceso, los mismos que son programables.

### **3. Costo del Hardware**  $3.$

### Sistema Electro-Mecánico  $\mathbf{a}$ .

El análisis del costo del material se lo hará únicamente en base a los elementos de control y sus accesorios, tales

- Temporizadores

- Relés

- Contadores

- Cables-teminales

El precio de los materiales se lo analizará tomando en cuenta elementos de marcas representativas en el mercado nacional, y en las cuales también existen P.L.C. además se utilizará valores simbólicos.

Los elementos de nuestro análisis son:

1. Relé de control de

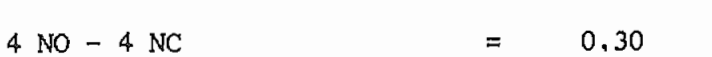

2. Temporizador Estado Sólido

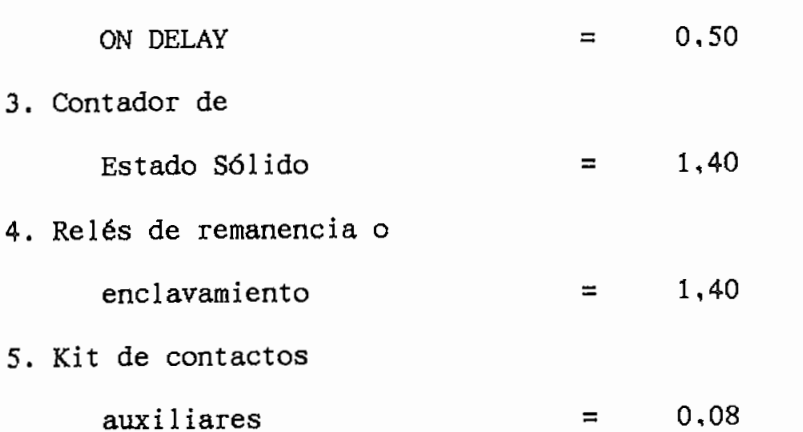

b. Sistema de Control con P.L.C.

Partiendo de las mismas premisas que las del sistema electromecánico.

Revisaremos costos de los siguientes equipos.

1. PLC (fijo)

12 entradas - 8 salidas =  $1,61$ 

12 entradas - 8 salidas =  $3,18$ 

3. PLC

4.

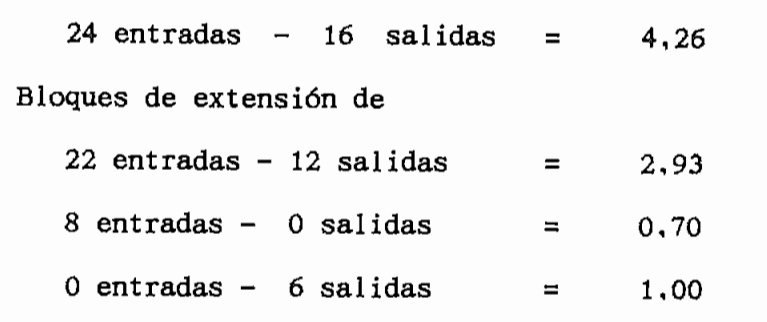

5. Elemento de Programación.

Para establecer la comparación económica entre el sistema tradicional y los PLCs. daremos las siguientes premisas de comparación.

1. Costo de los elementos de control ha ser reemplazados por el PLC.

2. Costo del PLC. para lo cual será necesario definir básicamente el número de entradas y el número de salidas que intervienen en el circuito de control.

3. De esta comparación podremos definir la ventaja económica de usar o no un P.L.C, pero basados únicamente en el parámetro: "Costo del Hardware"

Sistema de Control a Implementarse

a. Número de relés auxiliares de control. =  $M$ 

b. Número de contactos auxiliares de los contactores principales, (excepto aquellos de enclavamiento por  $sequridad$  = N

c. Número de temporizadores = S

d. Número de contadores = P

e. Número de relés de enclavamiento = Q

f. Número de entradas-salidas =  $X$ 

Costo del circuito de control en el sistema tradicional:

 $COSTO$  1 =  $(0.3*M+0.5*S+1.4*P+1.4*Q+0.08*N)*1.2$ Nota: Se ha adicionado un 20% de costo de cables terminales y detalles de construcción del tablero de

COSTO DEL P.L.C.

De acuerdo al número de entradas-salidas, revise la tabla siguiente:

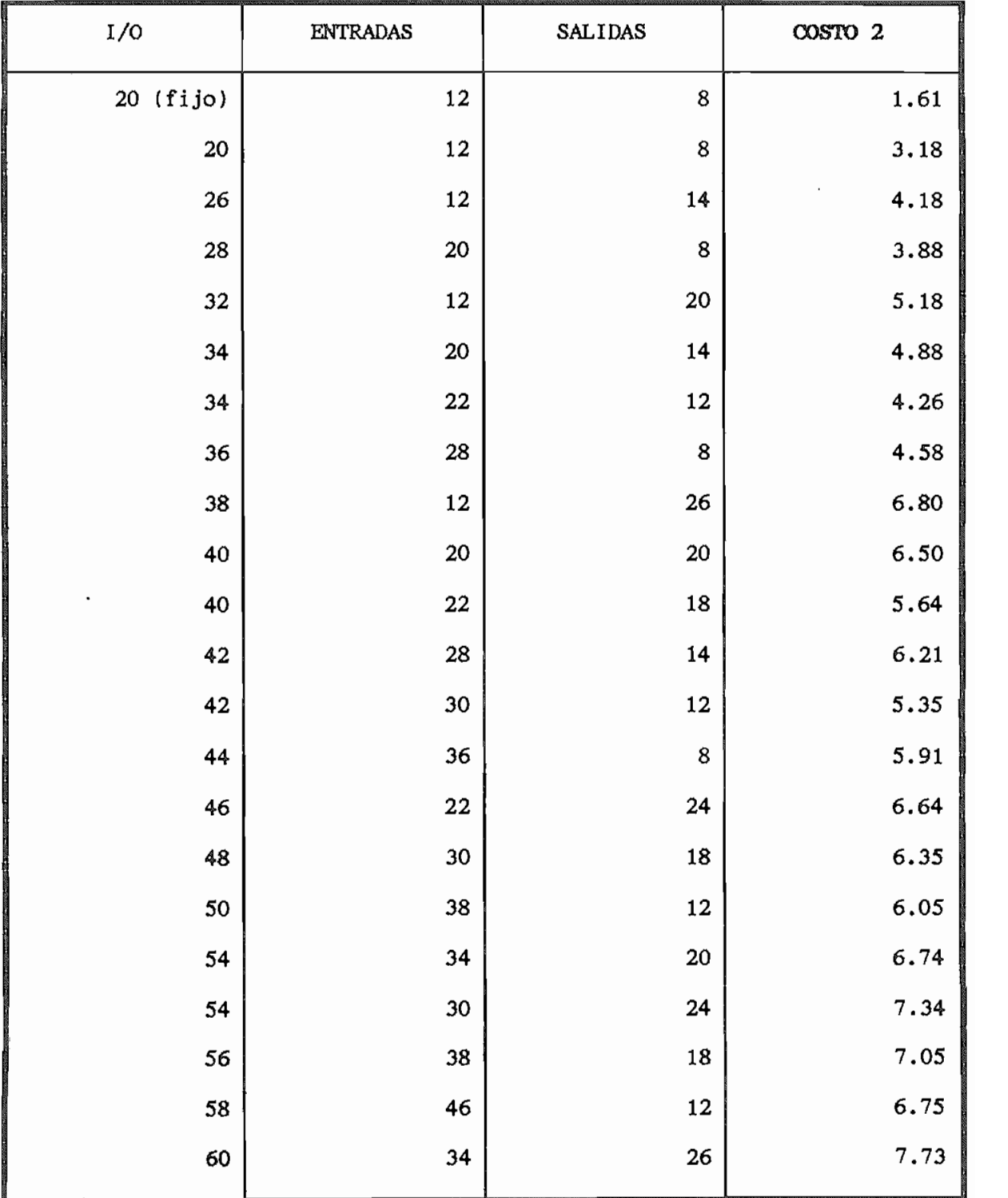

| $I/O$ | <b>ENTRADAS</b> | SALIDAS | COSTO 2 |
|-------|-----------------|---------|---------|
| 62    | 42              | 20      | 7.44    |
| 66    | 34              | 32      | 8.73    |
| 68    | 42              | 26      | 8.43    |
| 68    | 44              | 24      | 7.57    |
| 70    | 50              | 20      | 8.14    |
| 74    | 44              | 30      | 8.57    |
| 76    | 52              | 24      | 8.28    |
| 80    | 44              | 36      | 9.57    |
| 82    | 52              | 30      | 9.27    |
| 84    | 60              | 24      | 8.98    |
| 88    | 56              | 32      | 9.66    |
| 94    | 56              | 38      | 11.65   |
| 96    | 64              | 32      | 10.36   |
| 102   | 66              | 36      | 10.50   |
| 108   | 66              | 42      | 11.50   |
| 110   | 74              | 36      | 11.21   |
| 122   | 78              | 44      | 12.59   |
| 136   | 88              | 48      | 13.43   |

TABLA 5.1

#### 4. Costo del Software

Al referirnos a este parámetro lo hacemos tomando en cuenta el costo que implica el implementar el circuito de control, sin tomar en cuenta el costo de materiales.

#### Sistema Electro-Mecánico a.

Para el caso del sistema electromecánico en pocas palabras nos referimos al costo de mano de obra. En términos generales podríamos establecer que en nuestro medio el costo de mano de obra es del orden del 30 % del costo del Hardware.

b. Sistema de Control Mediante P.L.C.  $b.$ 

> En nuestro medio podríamos establecer que el costo de implementación del circuito de control mediante P.L.C. oscila también alrededor del 30% del costo del P.L.C. Actualmente se dan casos de que varias de las empresas distribuidoras de P.L.C. le realizan la programación sin costo alguno: pero consideramos que este fenómeno irá cambiando poco a poco conforme vaya ganando prestigio este sistema de control, por tal motivo estimamos que el 30% será un rubro razonable.

### Necesidad de conocer el lenguaje 5.

 $a.$ Sistema Electro-Mecánico En este sistema es necesario conocer el lenguaje de contactos, ó lenguaje escalera, para diseñar un

determinado circuito de control, este lenguaje es conocido por todos los técnicos dedicados a esta materia por lo que se podría decir que en forma general no representa mayor complejidad, sin embargo es necesario un gran sentido común y familiarización con los equipos de control existentes en el mercado. Además que es realizar un circuito confiable eficiente y con el menor

b. Sistema de Control mediante P.L.C. Ъ.

> $A_{\rm{max}}$  el conocimiento del lenguaje es muy importante y es muy importante y es muy importante y es muy importante y es este sistema; pues dado su corto tiempo de permanencia en

fundamentales sobre control electrónico, de sistemas una gran disposición a aceptar un nuevo concepto de control, los cambios generan cierta resistencia, este es

el hecho de que el distribuidor sea el que programe, no implica ningún riesgo, ni mayor dependencia con éste.

### 6. Simplicidad del Sistema

### Sistema Electro-Mecánico a.

- Desde el punto de vista de conocimiento del software, podríamos decir que este sistema es relativamente simple. - Tomando en cuenta el trabajo que se requiere para el cableado, y para armar el tablero de control, podemos afirmar que este sistema de control no es tan simple.

**.** b. Sistema de Control mediante P.L.C.

> - El lenguaje de programación, inicialmente haría ver a este sistema como un tanto complicado, sin embargo al ir familiarizándose con la programación esto es todo lo contrario, simplifica enormemente la tarea del diseño dado la gran versatilidad del sistema. Por ejemplo no existe límite en el número de contactos del mismo elemento, ya sea este un elemento de entrada - salida ó un elemento interno,

- El cableado y montaje físico del circuito de control en sí mismo, se simplifica bastante ya que se reduce a armar el P\*L.C. y cablear entradas y salidas.

#### 7. Tamaño

Sistema de Control Electro-Mecánico. a.

- El tablero tiene que abarcar a todos los elementos de control, relés, temporizadores, contadores, lo cual implica un amplio espacio para su ubicación. Para alimentar con tensión a todos estos elementos de control es necesario instalar un transformador cuyo tamaño depende del número de elementos de control.

b. Sistema de Control mediante P.L.C.  $b.$ 

> - Al utilizar el P.L.C: el tamaño del tablero se disminuye considerablemente, dependiendo del número de elementos de control a reemplazar, pero en todo caso podemos afirmar categóricamente que la disminución que se consigue es bastante considerable.

El peso de este equipo es 5 Ib. en promedio.

### 8. Consumo de Energía.

a. Sistema de Control Electro-mecánico

> - Un relé de control requiere un suministro de potencia promedio de 6.5 VA. (En régimen permanente con la bobina accionada).

- Un temporizador de estado sólido requiere un promedio de 2.0 VA.

- La fuente de alimentación debe considerar la potencia necesaria para actuar la bobina la cual es de 5-8 veces la potencia en estado estable.

- La presencia de elementos inductivos origina ruido eléctrico en la red de alimentación.

 $\ddot{\phantom{0}}$ 

b. Sistema de Control mediante P.L.C.  $\mathbf{b}$ .

de 120 VA.

- Versatilidad para realizar mantenimiento 9.
- $a<sub>z</sub>$

En mantenimiento preventivo \* Es necesario realizar por lo menos una vez al año:

- 
- . Revisión y limpieza de contactos de los relés
- 
- En mantenimiento correctivo.
- 
- 
- Ъ.

Mantenimiento Preventivo

- 
- 

Mantenimiento correctivo

procede a corregirla. En el peor de los casos habría que cambiar módulos del P.L.C. cambiar módulos del P.L.C.

### Sistema de Control Electromecánico a.

- No es posible comunicarse con computador alguno - No permite envío de mensajes

- No es posible autodiagnóstico autodiagnóstico autodiagnóstico autodiagnóstico autodiagnóstico autodiagnóstic<br>Constituidades de la constitución de la constitución de la constitución de la constitución de la constitución

- No es posible autodiagnóstico - No es posible reporte impreso, automático de ciertos

- No es posible reporte impreso. automático de ciertos eventos

 $b$ . Sistema de Control Mediante P.L.C. - Es 100% compatible la comunicación con computadores

> personales, para lo cual generalmente es necesario un software de comunicación y un interfase para conexión. software de comunicación y un interfase para conexión. - Permite la emisión de mensajes y diagnóstico de fallas - Es posible imprimir reportes, gráficos y algunos datos - Es posible imprimir reportes, gráficos y algunos datos eventuales del sistema. eventuales del sistema.

## CUADRO COMPARATIVO

 $\mathbf{r}$ 

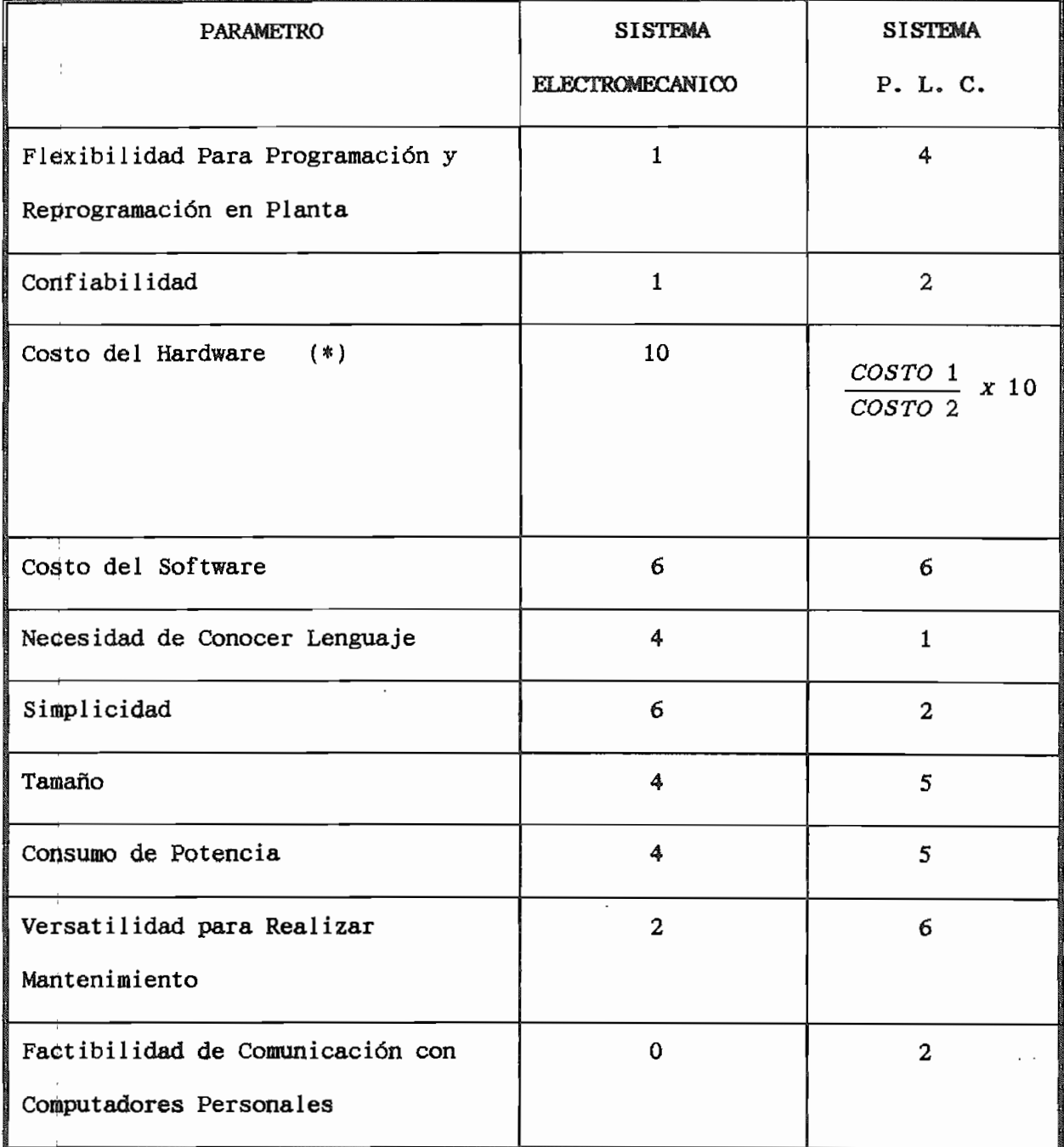

## TABLA 5.2

 $\mathcal{C}_{\mathcal{A}}$ 

(\*) El máximo valor que puede tomar este parámetro es 10, aún cuando el resultado de la operación fuese mayor.

El sistema aceptable para nuestro circuito particular de control será aquel Análisis Técnico Económico 120 cuva suma de parámetros sea mayor.

Es muy importante recalcar que la valoración de muchos de estos parámetros es un tanto subjetiva y puede variar dependiendo de la "importancia" del circuito, sin embargo este análisis nos será muy útil dentro de la selección de cual sistema se utilizaría.

El objetivo de este capítulo es presentar el sistema de automatización mediante PLC, a una máquina "PALETIZáBQRá", la cual trabajó originalmente con un sistema de control tradicional electromecánico,

La Paletizadora es una de las tantas máquinas de la sección de embotellamiento de Cervecería Andina, y es en esa sección a donde llega el producto terminado, cerveza, para ser embotellado y luego enjabado.

A continuación se describirá ligeramente el proceso en esta sección:

1 . Los camiones de reparto entregan las jabas vacías de producto en la bodega de despacho, estas jabas forman un grupo de 6 filas y cada una de éstas es un rectángulo que contiene 3 cajas de ancho por 4 de largo, a este grupo de 72 jabas se le conoce como PALKTÁ.

2. La Paleta ingresa a una máquina denominada DESPALETIZADORA, que desarma este grupo y envía las cajas en grupos de dos,

3. Las cajas que provienen de la Despaletizadora ingresan a la DESENCAJONADORA, que separa las botellas de la caja.

4. Las botellas entran a la LAVADORA DE BOTELLAS.

5. Las cajas por otro camino se dirigen a la LAVADORA DE CAJAS, luego de lo cual estan listas a la espera de botellas llenas para ser encajonadas.

6. Al salir de la Lavadora, las botellas son inspeccionadas electrónicamente por el OPTISCAN; y aquellas que tienen algúns que tienen algúns que tienen algúns que tienen<br>El OPTISCAN; y aquellas que tienen algúns que tienen algúns que tienen algúns que tienen algúns que tiene algú defecto son separadas de la linea.

7. Las botellas que estan en perfecto estado ingresan a la LLENADORA y TAPONADORA.

8. Luego van a la PASTEURIZADORA.

9. Al salir de la Pasteurizadora son nuevamente inspeccionadas electrónicamente, por un INSPECTOR DE BOTELLA LLENA, vigilando el nivel de llenado y algún objeto extraño.

10. Las botellas que pasaron positivamente la inspección van hacia la ETIQUETADORA.

11. Luego entran a la encajonadora que ubica las botellas llenas en las cajas que han sido lavadas.

12. Las cajas con botella llena se dirijen en grupos de dos, inicialmente y luego de cuatro, hacia la PALETIZADORA, que se encarga de formar la PALETA y dejarla lista para que los montacargas puedan ubicar en los camiones de reparto. Todo este proceso se lleva a cabo con un rendimiento de 750 botellas por minuto, (750 BPM), y es rígidamente controlada la botellas por minuto, (750 BPM), y es rígidamente controlada la eficiencia del mismo. De allí la importancia de poseer correctivo y preventivo.

El sistema de Control Electromecánico que poseía esta máquina tenía:

- 37 relés de control de 4NO 4NC
- 4 relés de remanencia o enclavamiento
- 5 temporizadores de estado sólido 3 contadores
- 3 contadores
- 54 elementos de mando o entradas
- 35 elementos de maniobra o salidas

2 horómetros  $\rightarrow$ 

Todo esto implicaba un gran gasto de tiempo para localizar una determinada falla en este circuito, inclusive para los técnicos que han estado familiarizados con esta máquina durante 12 años. El sistema de automatización se llevó a cabo utilizando un PLC marca Telemecanique modelo TSX47, al cual se le conectaron cuatro módulos de entradas y cuatro de salidas cada uno de 16 puntos. Adicionalmente se instaló una consola de visualización modelo XBTK7Q1014, la cual emite los mensajes de operación y falla, así como algunos datos estadísticos de producción. Para mejor comprensión de este ejemplo, se presentará en la siguiente forma:

- 1. Análisis Económico Comparativo del Sistema de  $1.$ Automatización con PLCs versus Sistema Electro-Mecánico de la Paletizadora
- $2.$ 2. Diagrama de flujo y esquema de funcionamiento de la paletizadora.
- $3.$ Planos con el circuito de control electromecánico.
- 4. Programa implementado, en lenguaje escalera, para el 4. funcionamiento del PLC, con sus respectivas conexiones.

## 5.2.2 Análisis Económico Comparativo del Sistema de Automatización con PLCs versus Sistema Electro-Mecánico de la Paletizadora

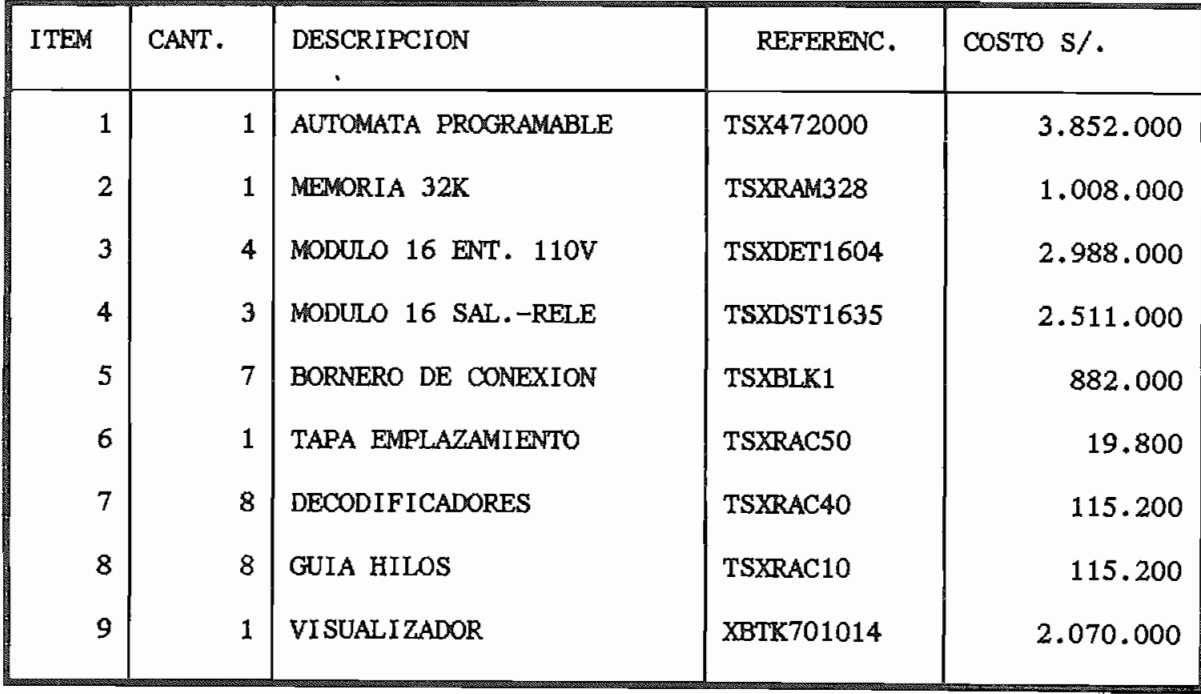

## A) SISTEMA DE CONTROL MEDIANTE PLCs

SUBTOTAL S/. 13.561.200

 $\mathbf{r}$ 

COSTO TOTAL Cm **PLCs.** (COSTO 2): Al subtotal anterior se le agrega un 5% por cables y terminales TOTAL S/. B) SISTEMA DE CONTROL ELECTRO-MECÁNICO El costo de materiales al utilizar elementos de control electromecánico sería de: a. 37 relés de control 4NO-4NC a.  $S/$ . 150.000 c/u............ $S/$ . 5.500.000 b. 4 relés de remanencia  $S/$ . 700.000 c/u........... $S/$ . 2.800.000 5 temporizadores estado sólido  $c_{\star}$  $S/$ . 450.000 c/u.......... $S/$ . 2.250.000 d. 3 contadores estado sólido  $S/$ . 700.000 c/u.......... $S/$ . 2.100.000 2 horómetros e.  $S/250.000 \text{ c/u} \dots \dots S/2500.000$ SUB TOTAL S/. 13,150.000 COSTO TOTAL CON EQUIPO ELECTROMECANICO (COSTO 1):

## CUADRO COMPARATIVO

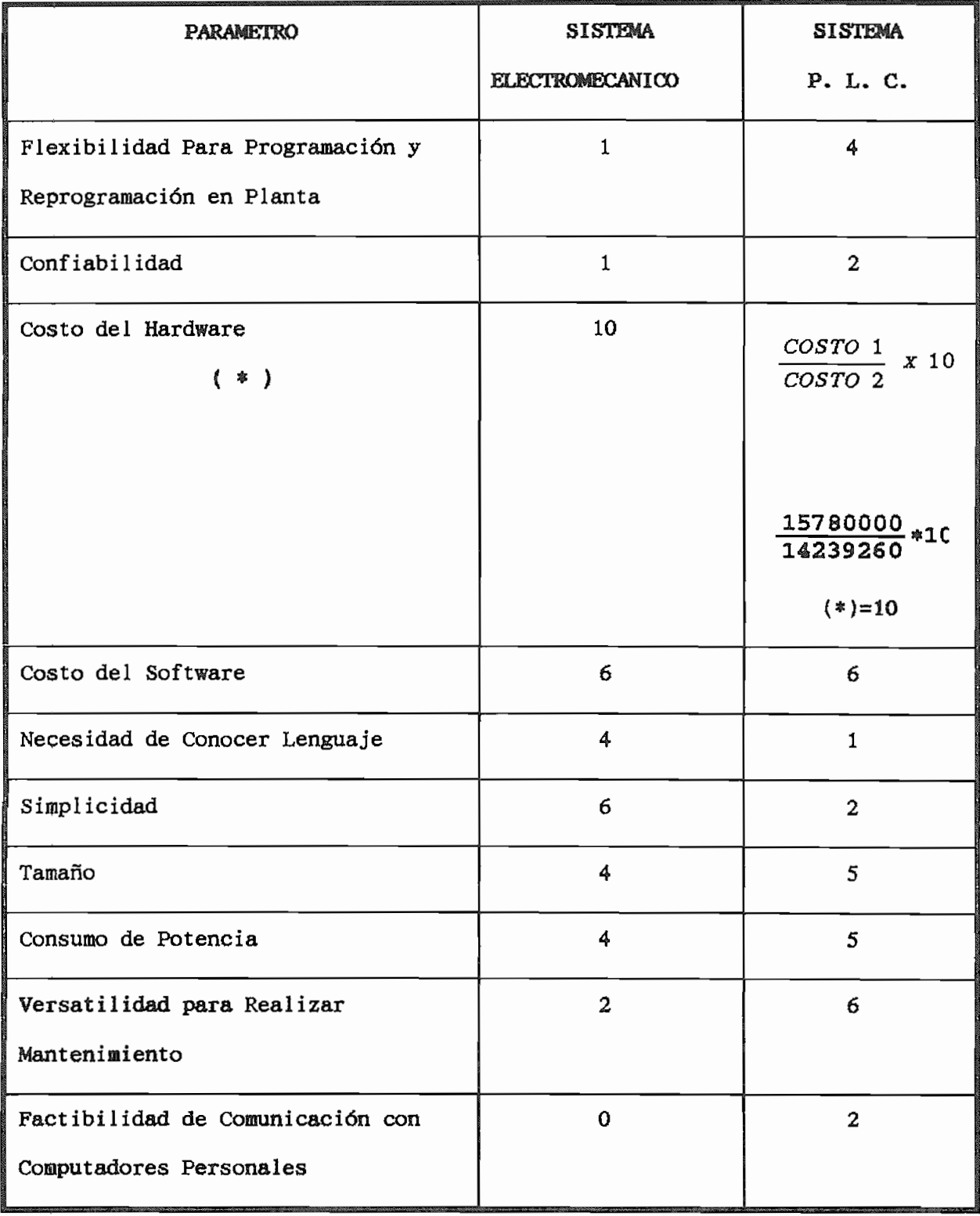

Auálisis Técnico Económico

) El máximo valor de este parámetro es 10.

## **CONCLUSIONES**

- $1.$ 1. Observamos que es más conveniente utilizar PLCs. que elementos de control electro-mecánico.
- $2.$ 2. El sistema de PLCs es más económico que el sistema tradicional con elementos electro-mecánicos, a pesar que el primero no solo que reemplaza en todas las funciones al segundo, sino además tiene incorporado un visualizador (TSX-XBTK701014) que nos permite observar las diferentes fases de funcionamiento de la máquina y todas las fallas que en ésta se presentan, podemos también visualizar una serie de mensajes especiales como: "Total de Palets Producidos", "Total de Docenas Producidas", Horas de Trabajo, Horas de Paro, Número de fallas. Todas estas opciones le hacen significativamente superior al sistema con PLCs. respecto al electro-mecánico.
- 3. El tiempo promedio de localización y solución de fallas  $3.$ con el sistema electro-mecánico era de 30 min, y una frecuencia promedio de 2 veces por semana. Con el sistema con PLCs se ha reducido el tiempo promedio a 5 min. y la frecuencia a 1 vez por mes.

5.2.3 DIAGRAMA DE FLUJO DE FUNCIONAMIENTO DE LA PALETIZADORA

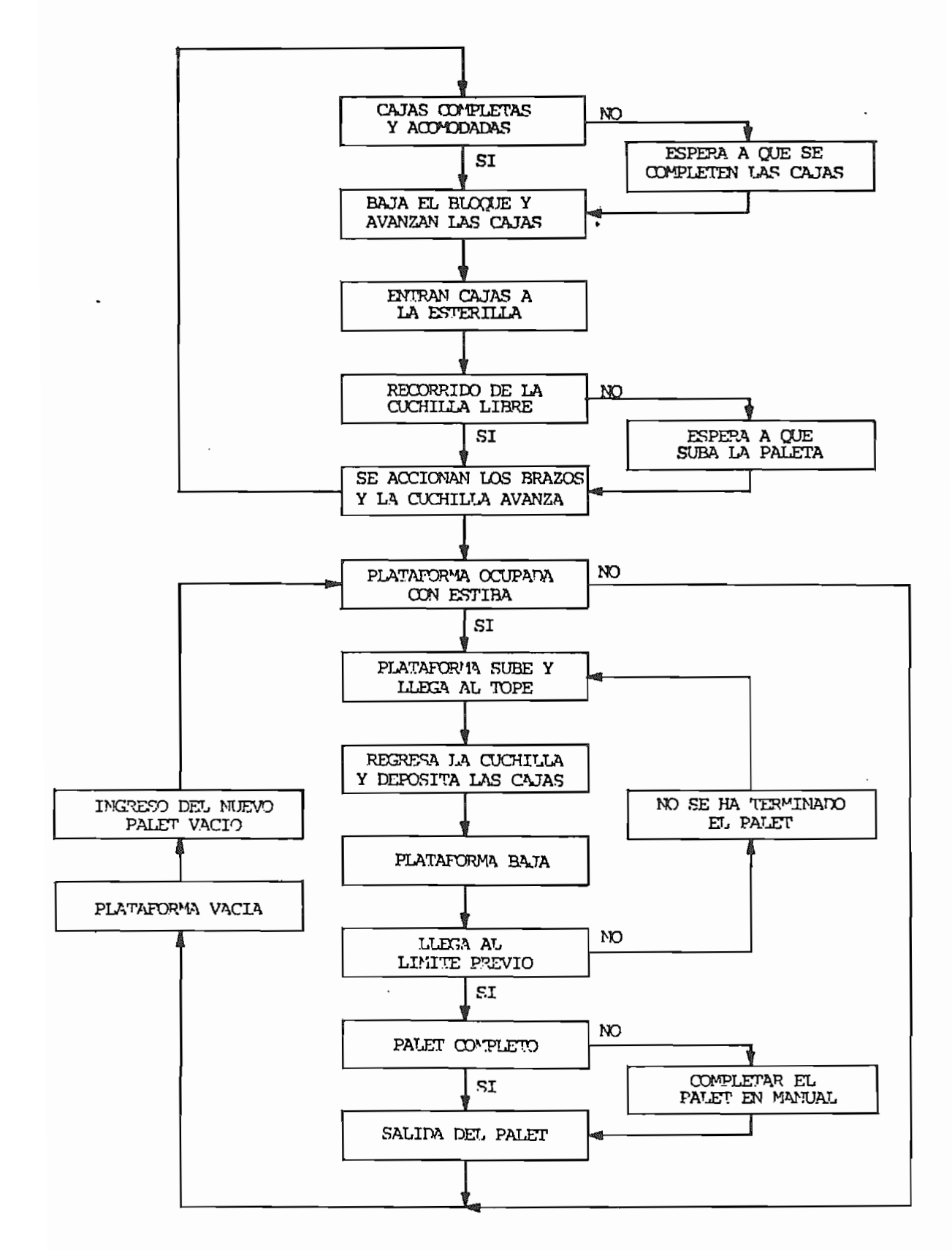

## **PLANOS**

## CON EL

# **CIRCUITO**

## DE

## **CONTROL**

## ELECTROMECANICO

## DE LA

## PALETIZADORA

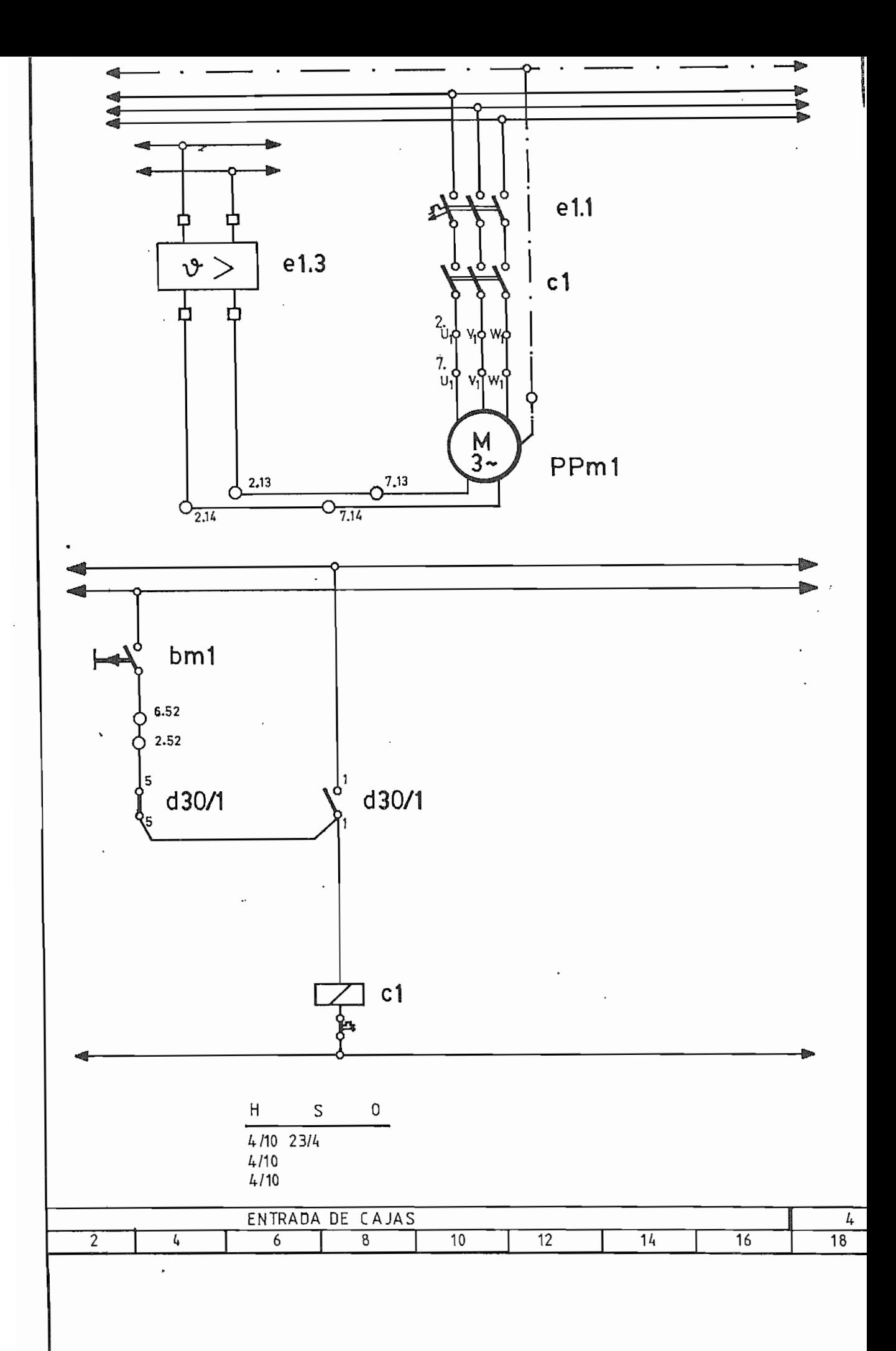

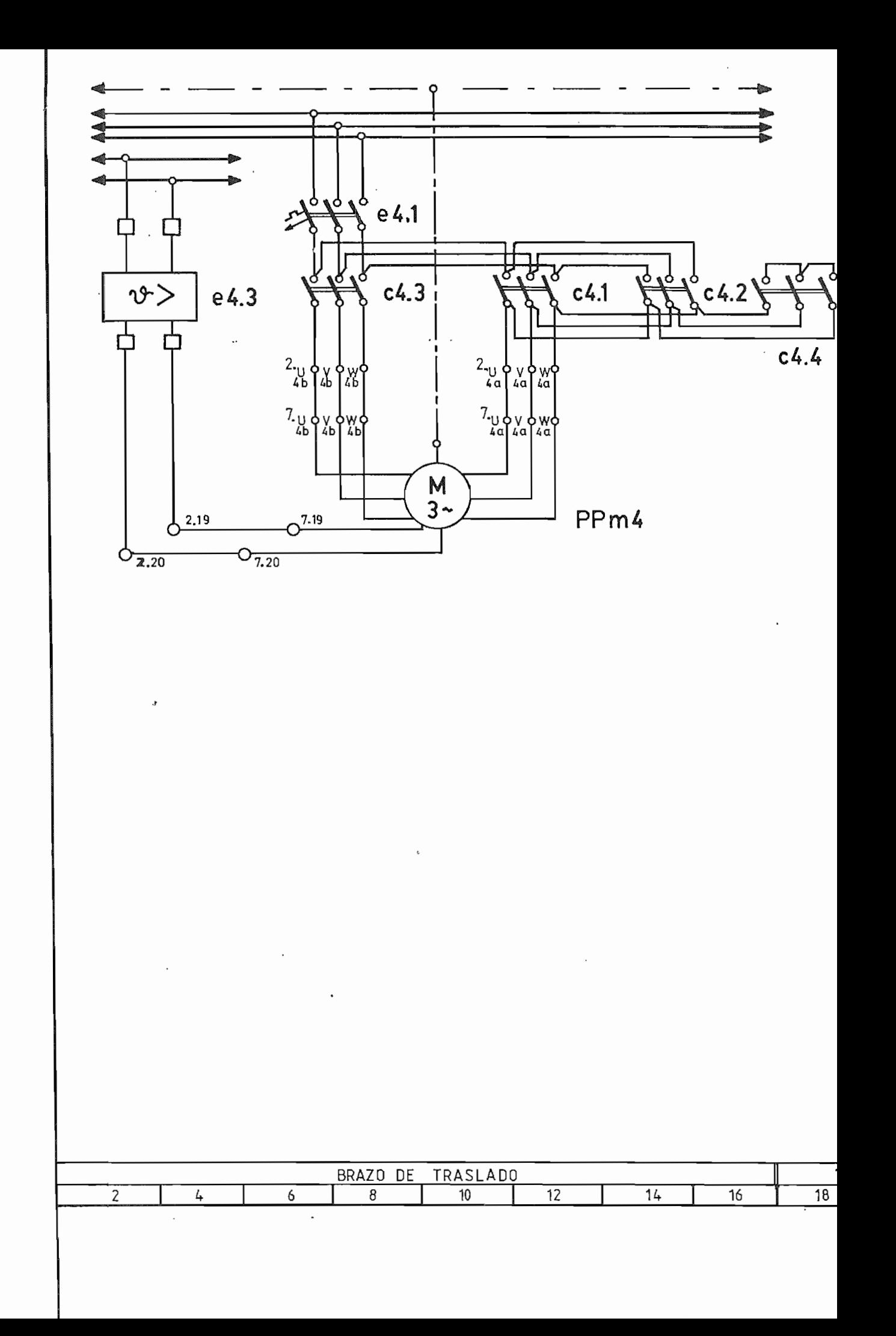

Â

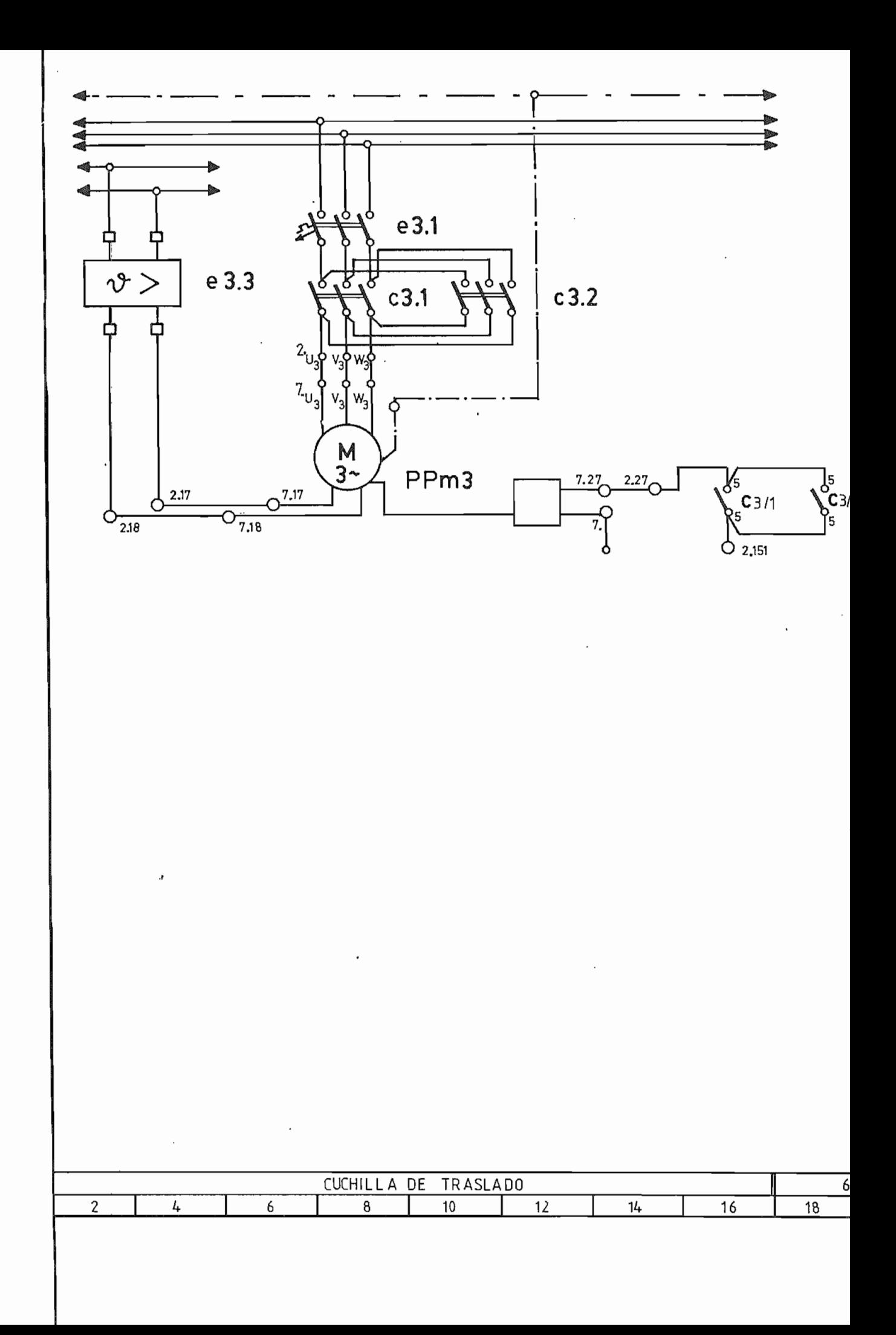

è

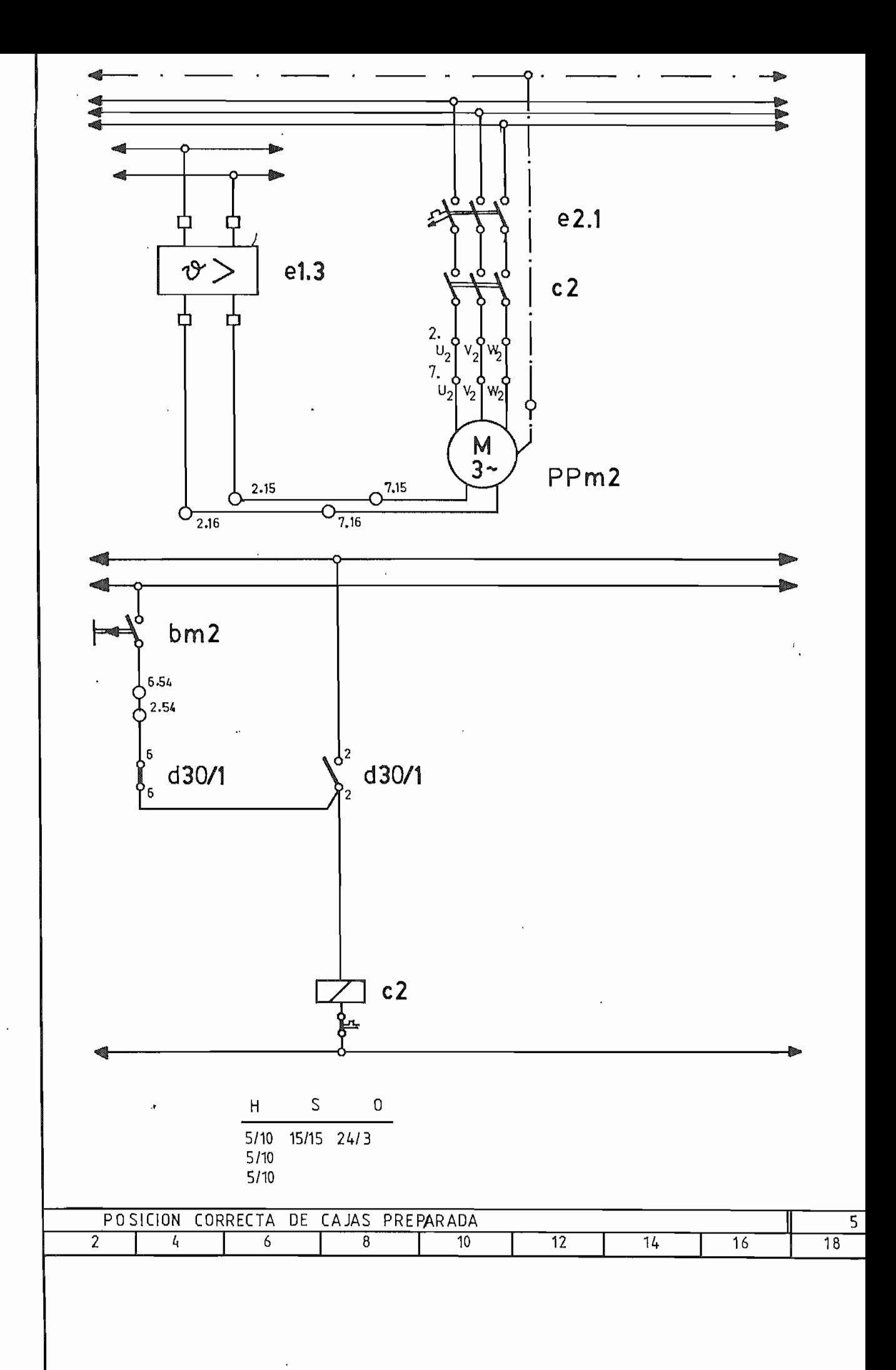

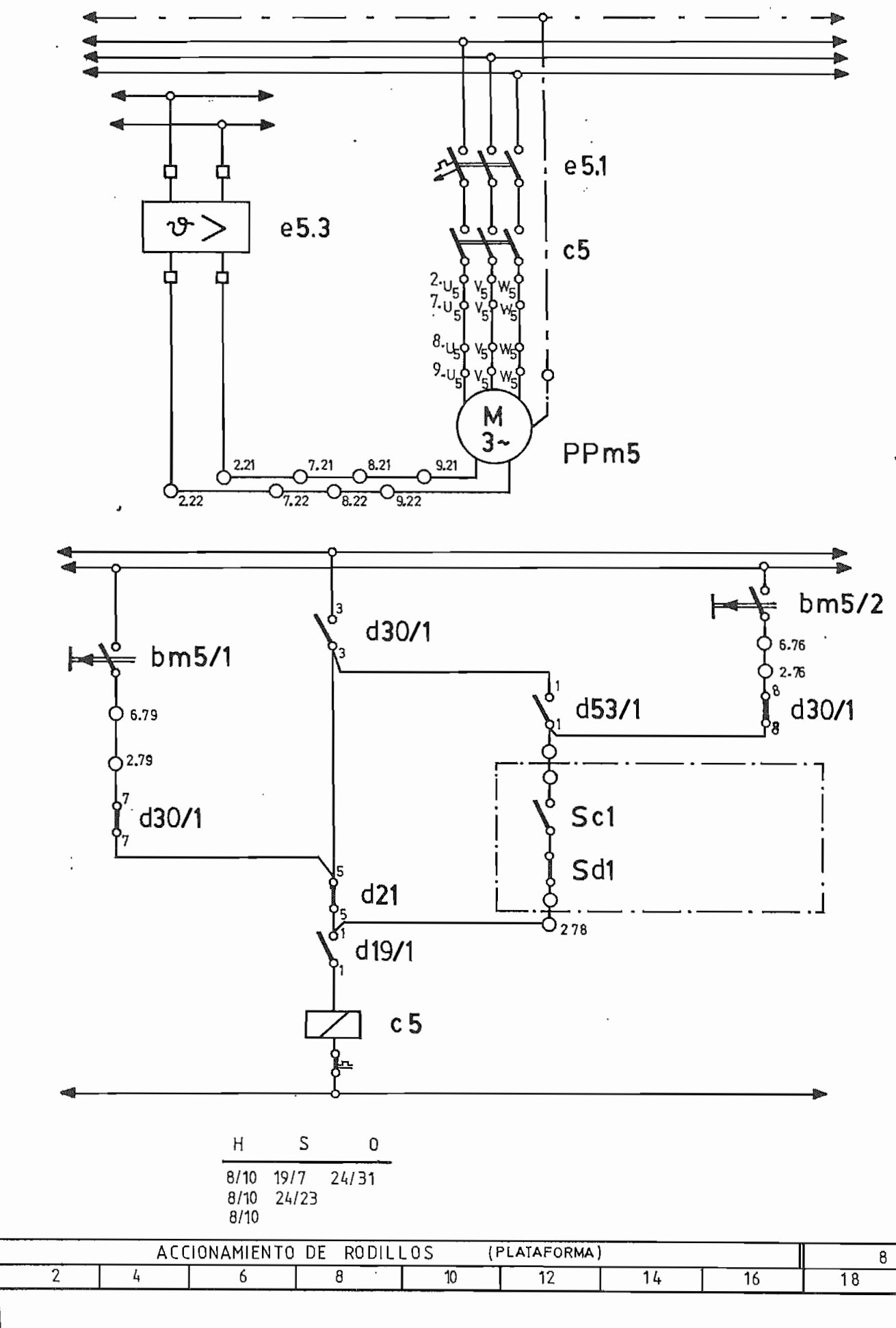

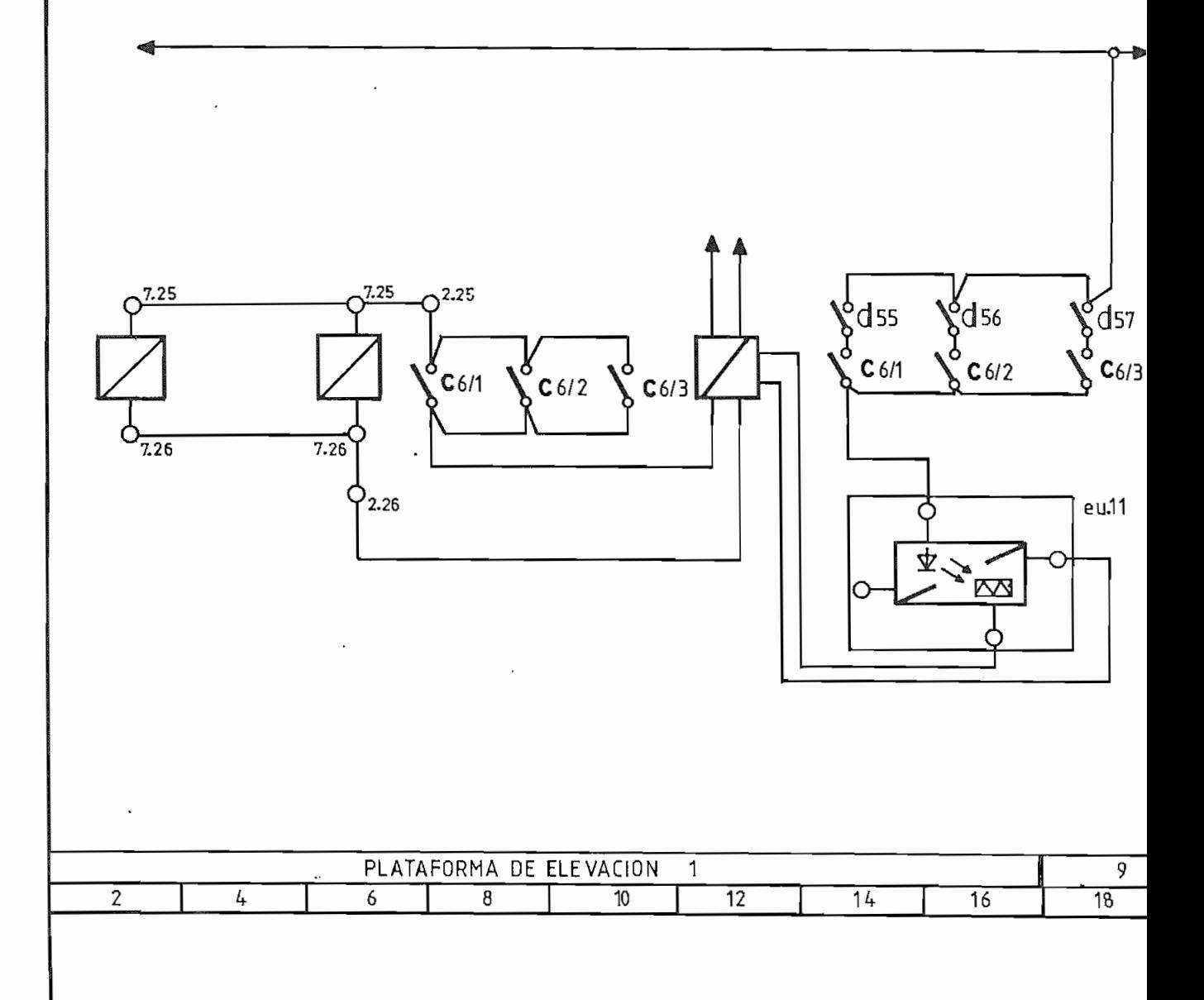

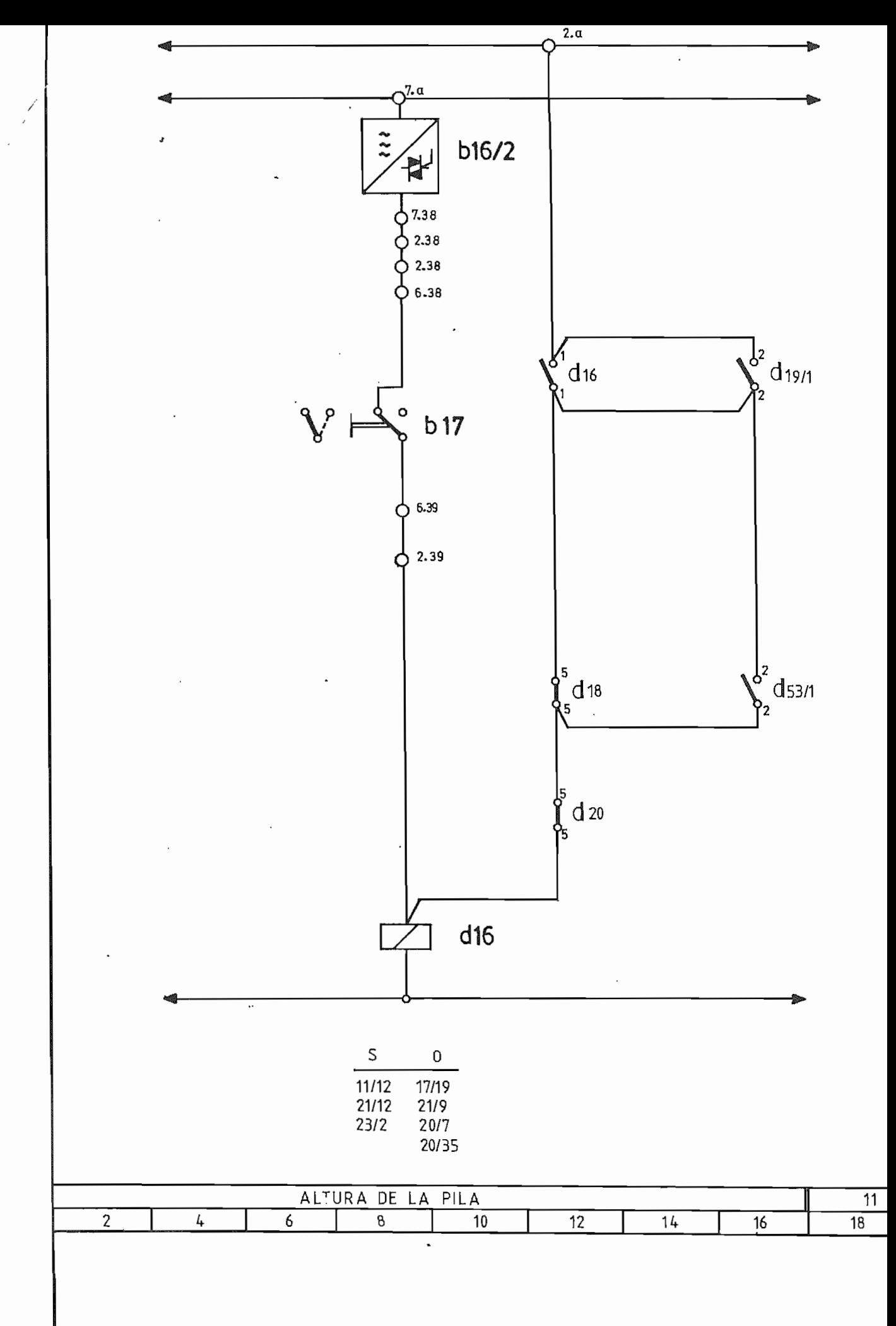
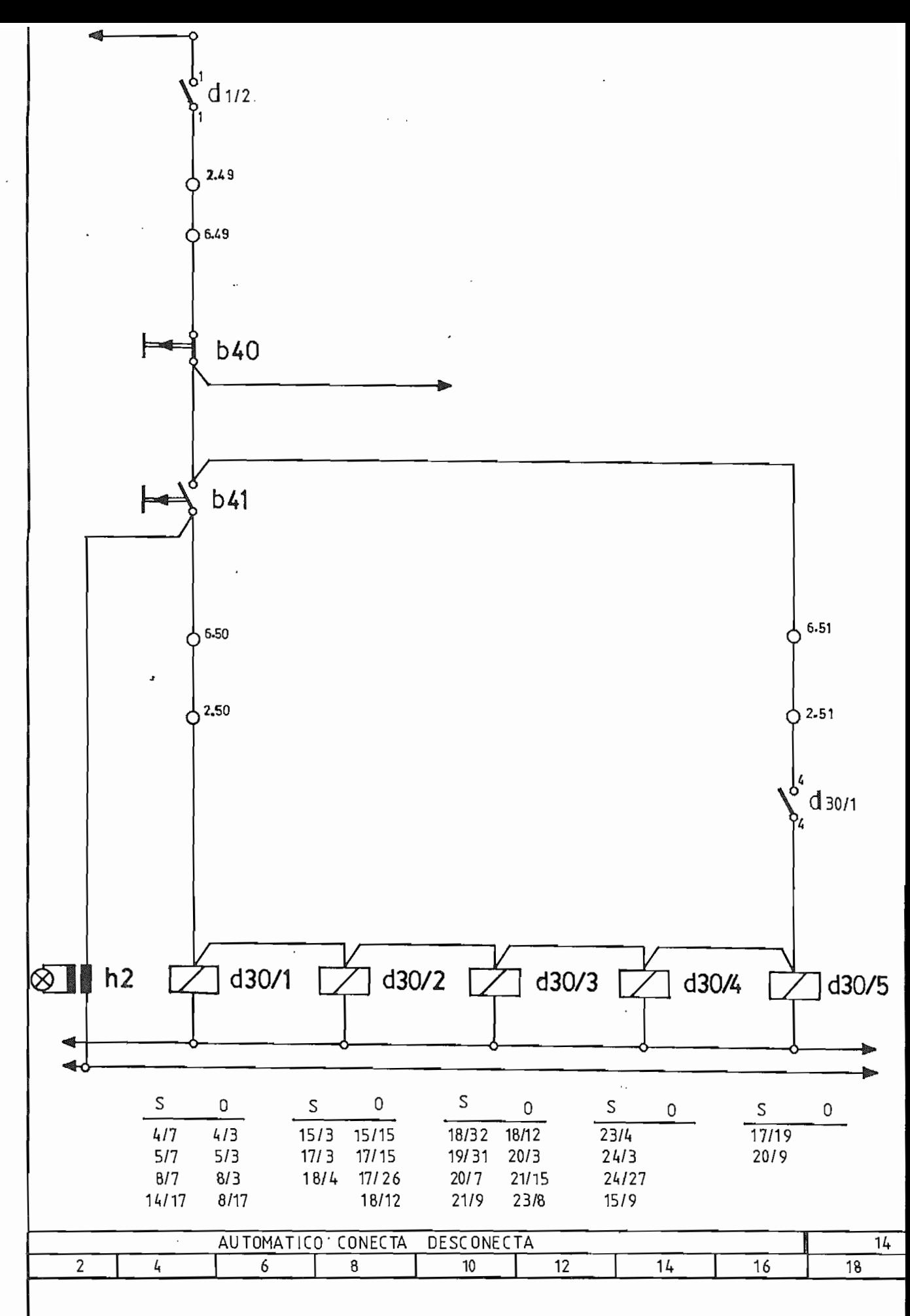

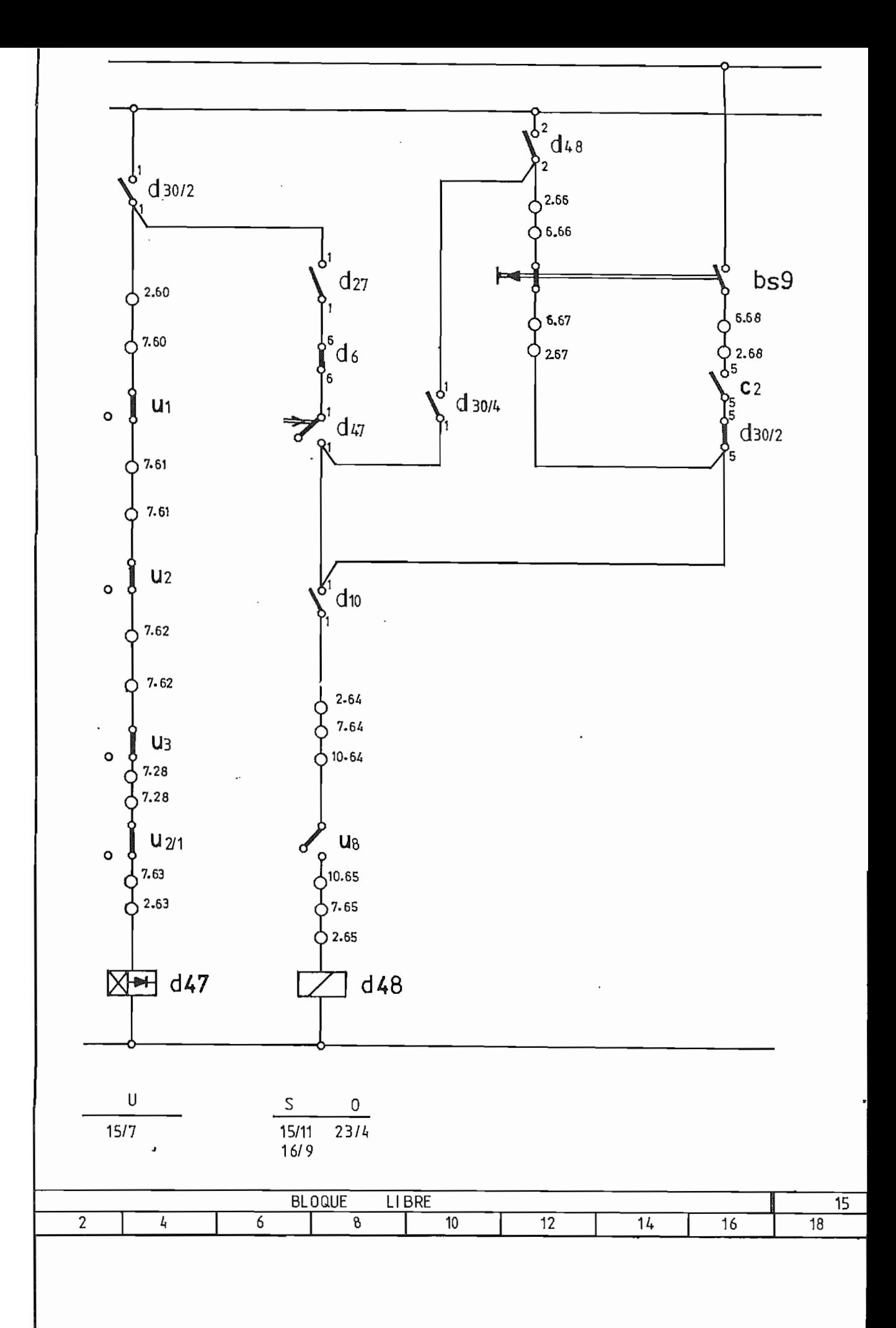

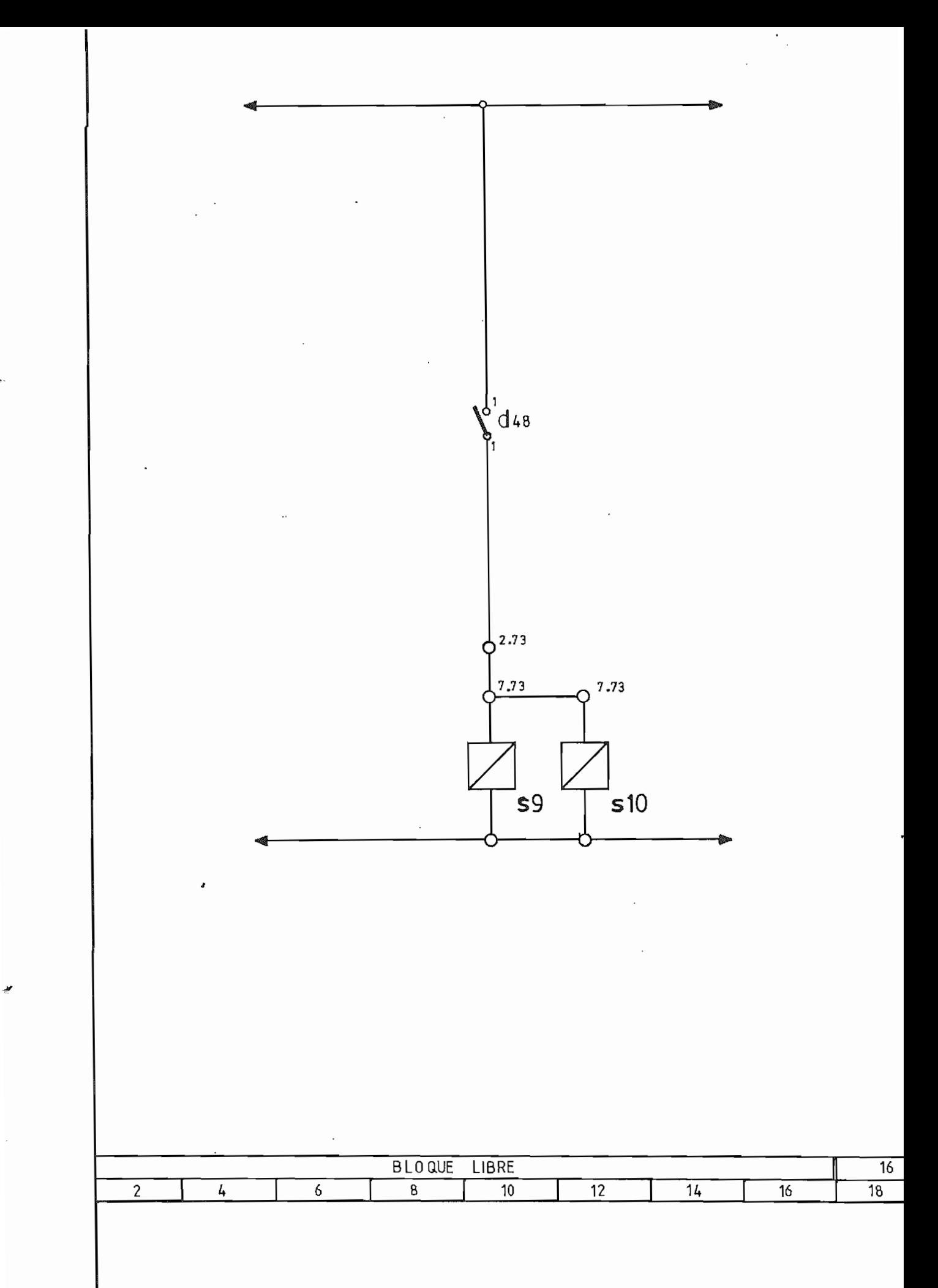

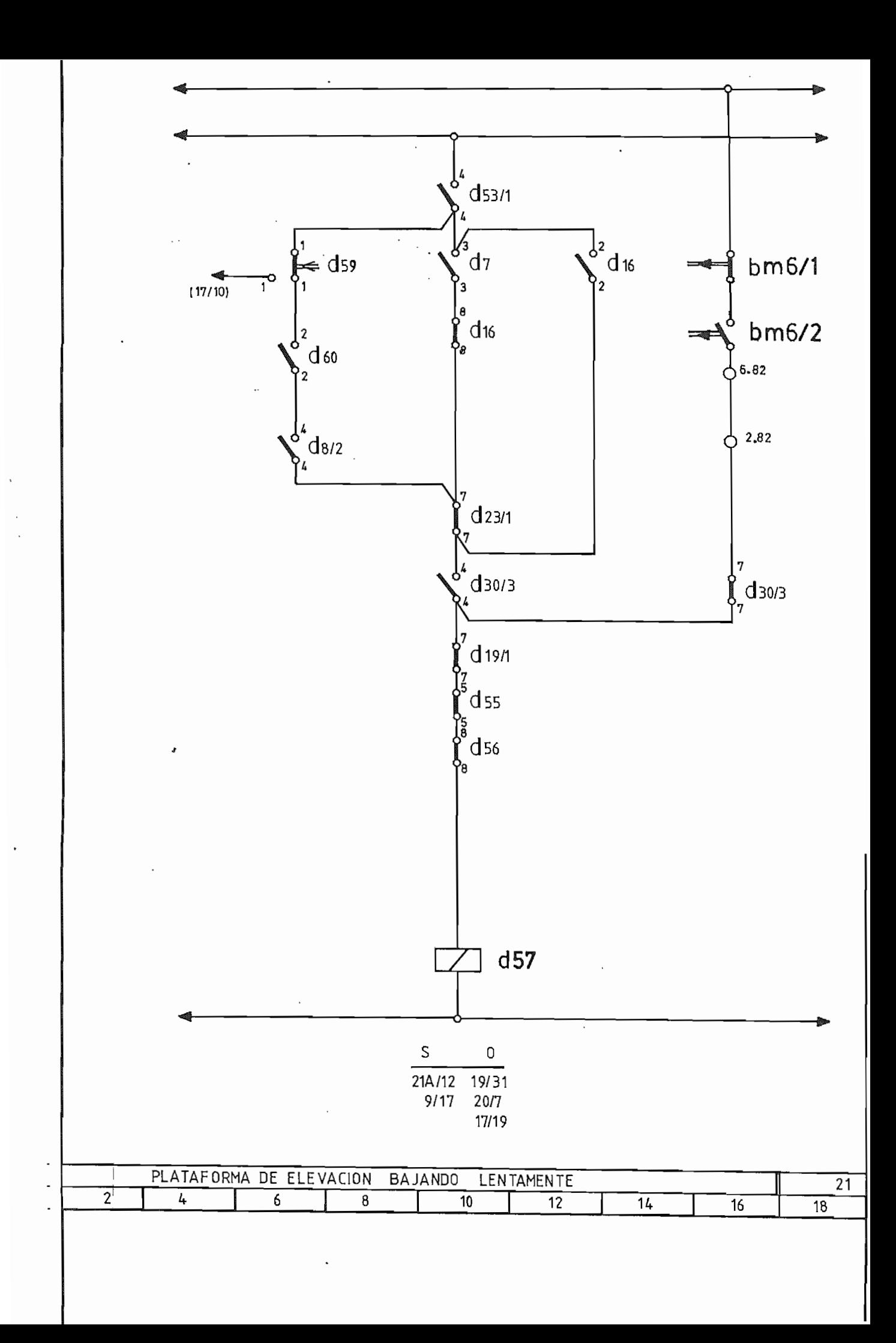

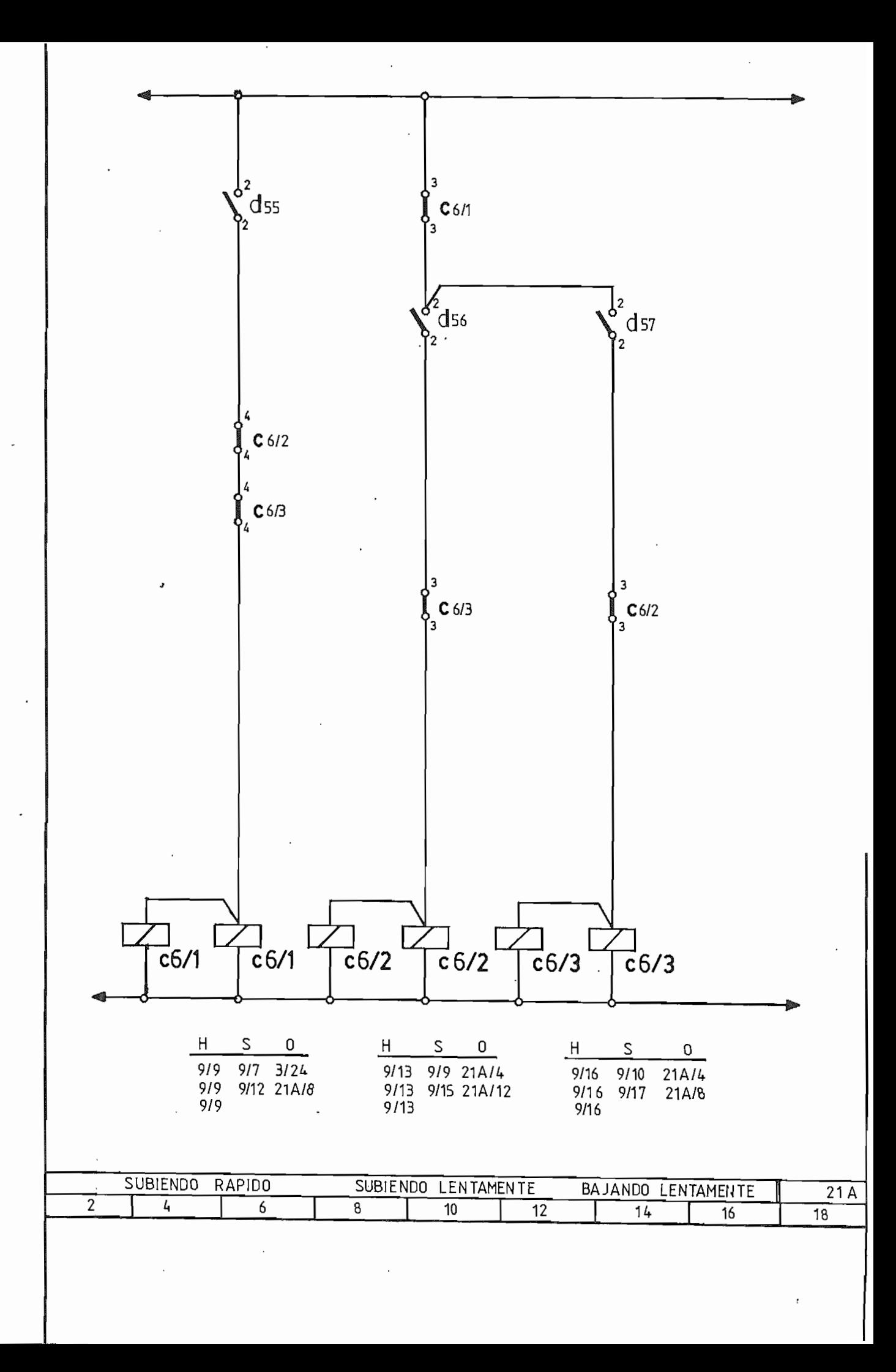

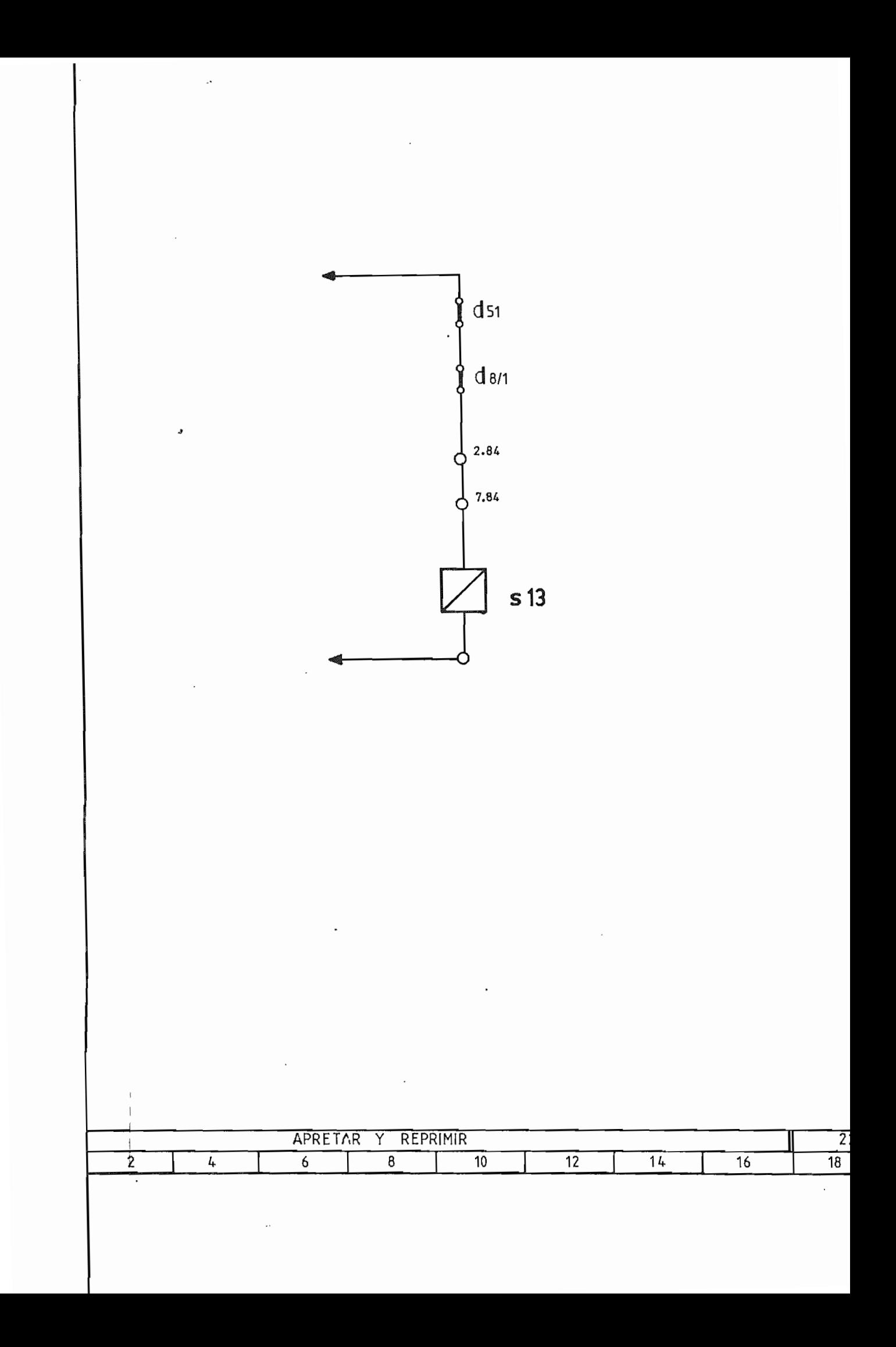

# PROGRAMA IMPLEMENTADO

# EN LENGUAJE ESCALERA

### PARA EL

#### **FUNCIONAMIENTO**

## DEL PLC.

r.

b,

## CON SUS

 $\sim 10^{-11}$ 

#### RESPECTIVAS CONEXIONES

LISTA DE ELEMENTOS BASICOS UTILIZADOS EN EL PROGRAMA DEL PLC. **PARA LA PALETIZADORA** 

DESCRIPCION DEL ELEMENTO ELEMENTO

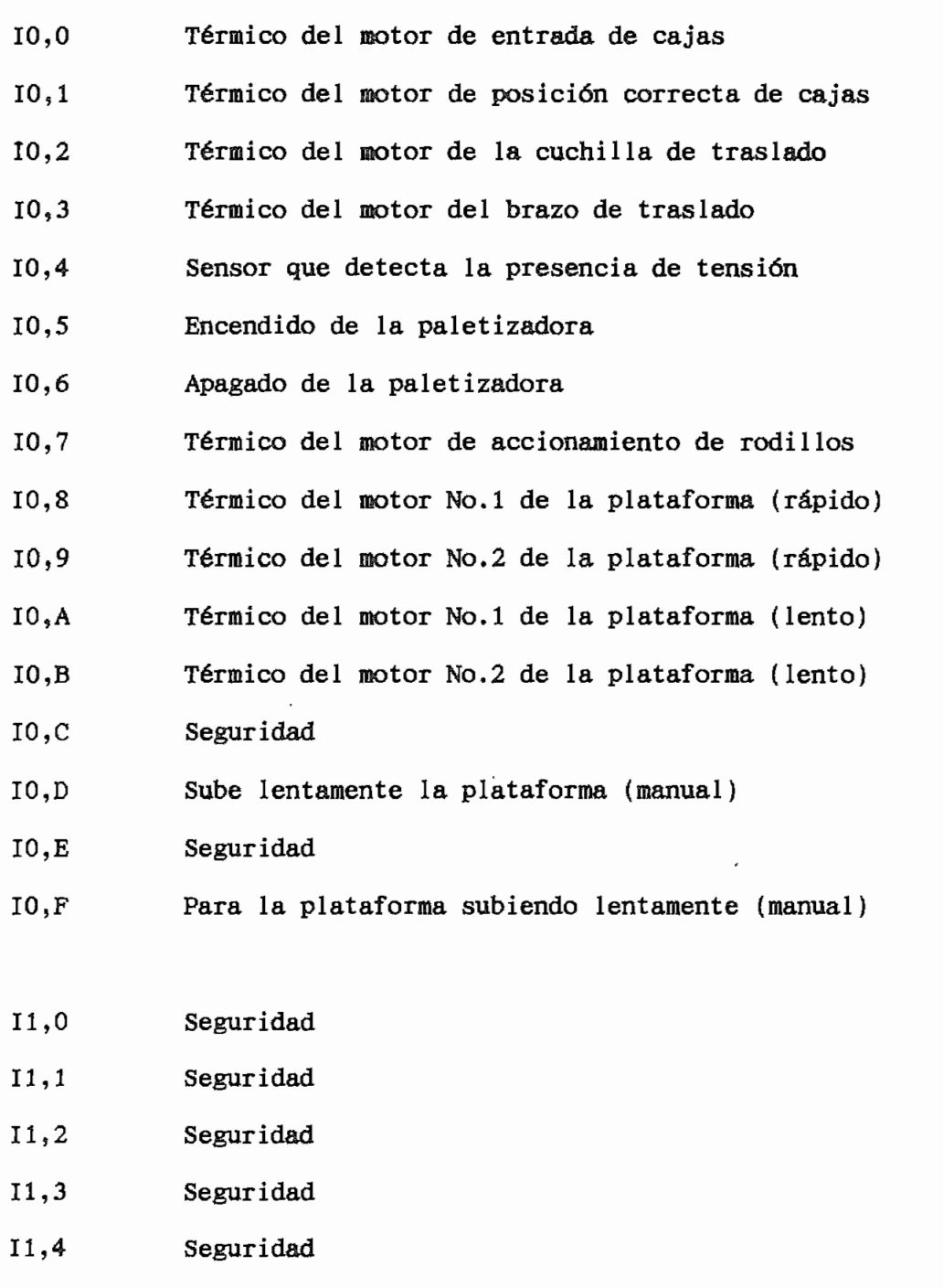

11.5 Pulsador de entrada de cajas

¢

11.6 Pulsador de posición correcta de cajas

#### **ELEMENTO** DESCRIPCION DEL ELEMENTO

- 11.7 Pulsador de accionamiento de rodillos (entrada)
- 11.8 Pulsador de accionamiento de rodillos (salida)
- 11.9 Condición previa al accionamiento de rodillos (salida)
- II,A Selector de altura de la pila (inhabilitado)
- I1,B Desconecta el automático
- I1,C Conecta el automático
- I1,D Baja el bloque (manual)
- II,E Traslado hacia atrás (manual)
- II,F Traslado hacia adelante (manual)
- 12.0 Sensor de traslado sube
- 12.1 Sensor de altura de la pila No,l
- 12.2 Sensor de altura de la pila No.2
- 12.3 Sensor de traslado atrás
- 12.4 Sensor de la plataforma de elevación sube lentamente
- 12.5 Sensor de la plataforma abajo
- 12.6 Sensor de la plataforma arriba
- 12.7 Sensor de la plataforma ocupada
- 12.8 Sensor de acumulación de cajas en la línea
- 12.9 Sensor de acumulación de cajas en la línea
- 12,A Sensor de acumulación de cajas en la línea
- 12,B Sensor de acumulación de cajas en la línea
- 12,C Fotocélula baja chapa de cajas
- 12,D Fotocélula de entrada libre

늿

- 12,E Fotocélula de salida de palets
- 12,F Fotocélula de traslado libre

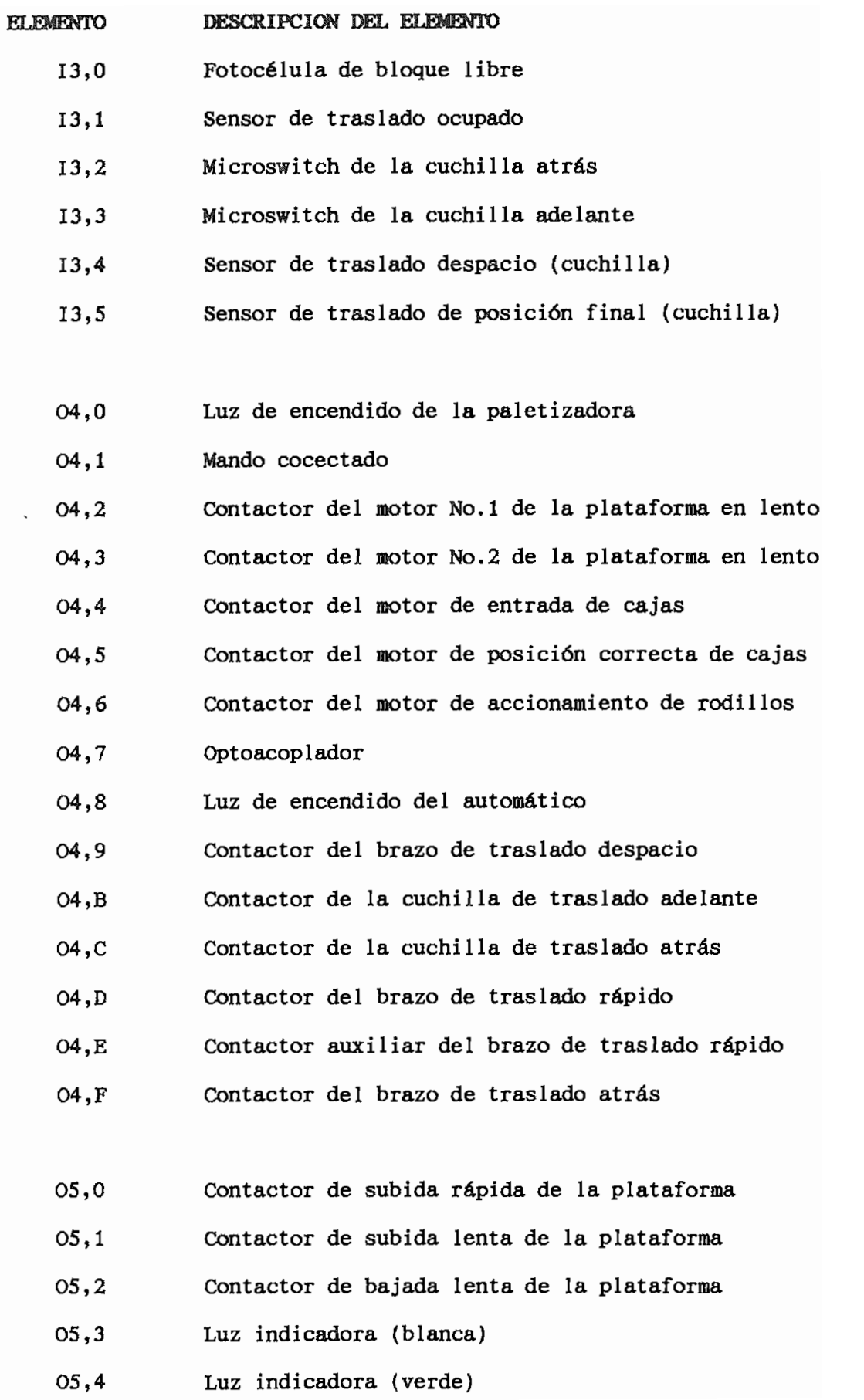

 $\preccurlyeq$ 

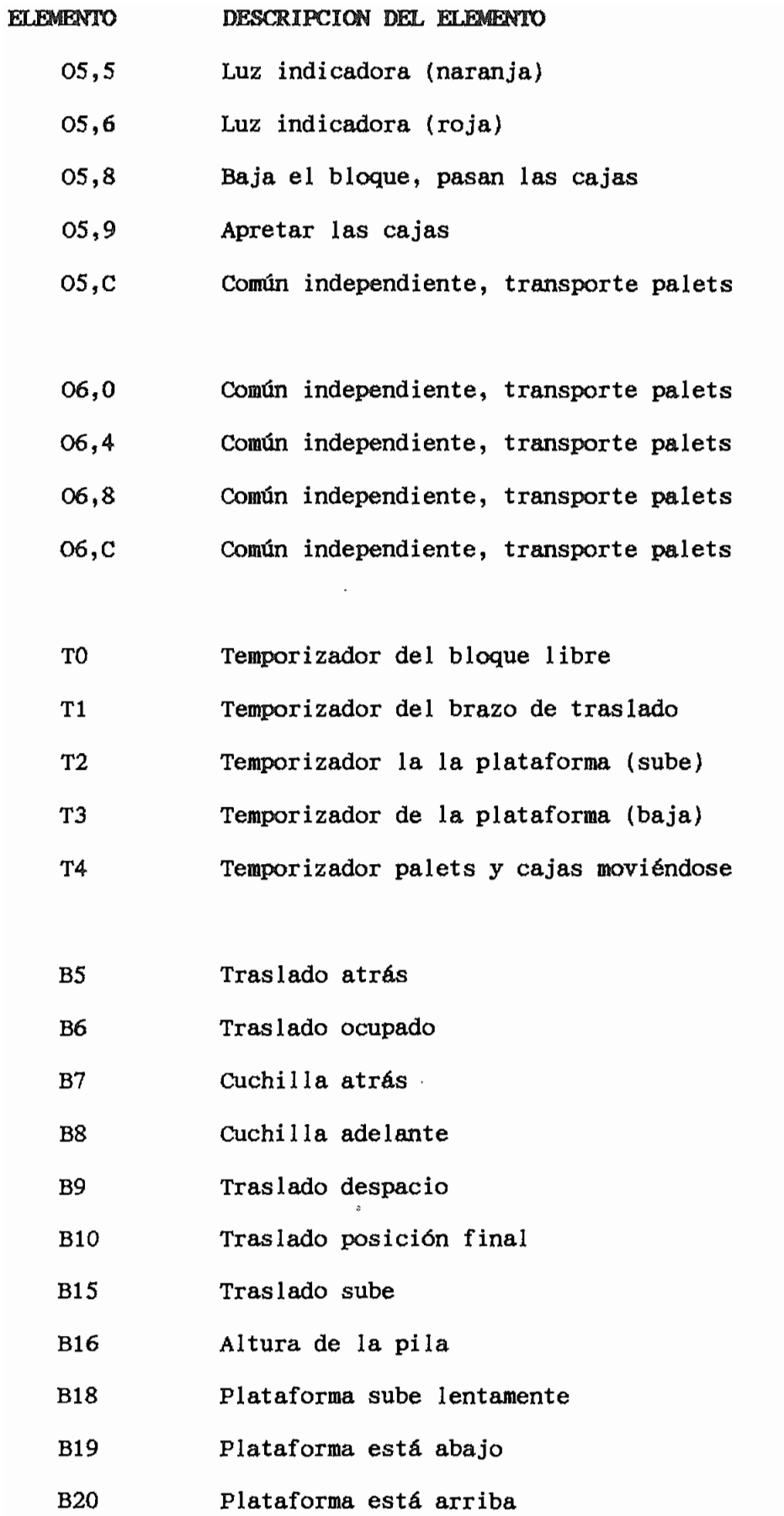

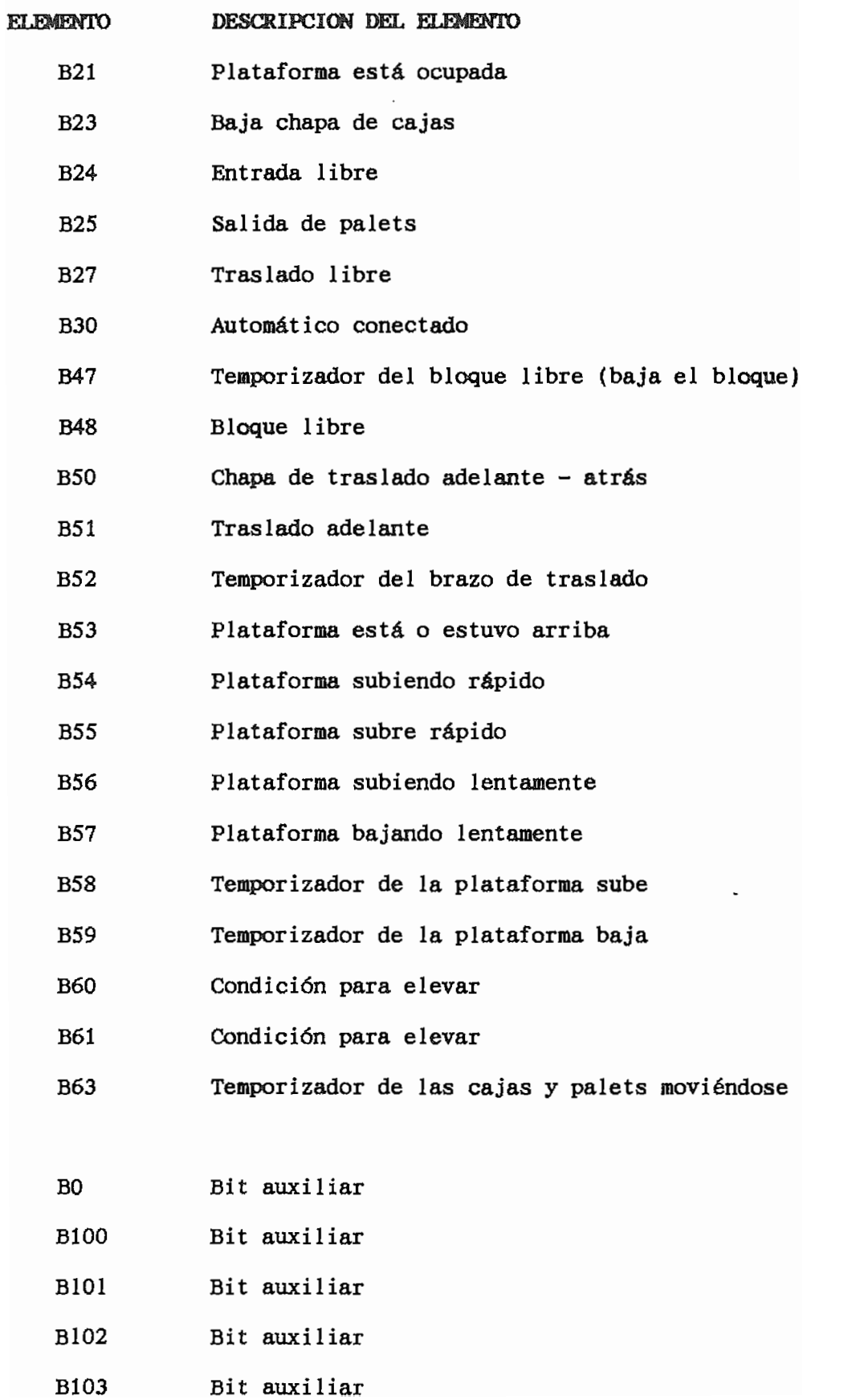

#### MENSAJES PROGRAMADOS EN EL PLC. DE LA PALETIZADORA

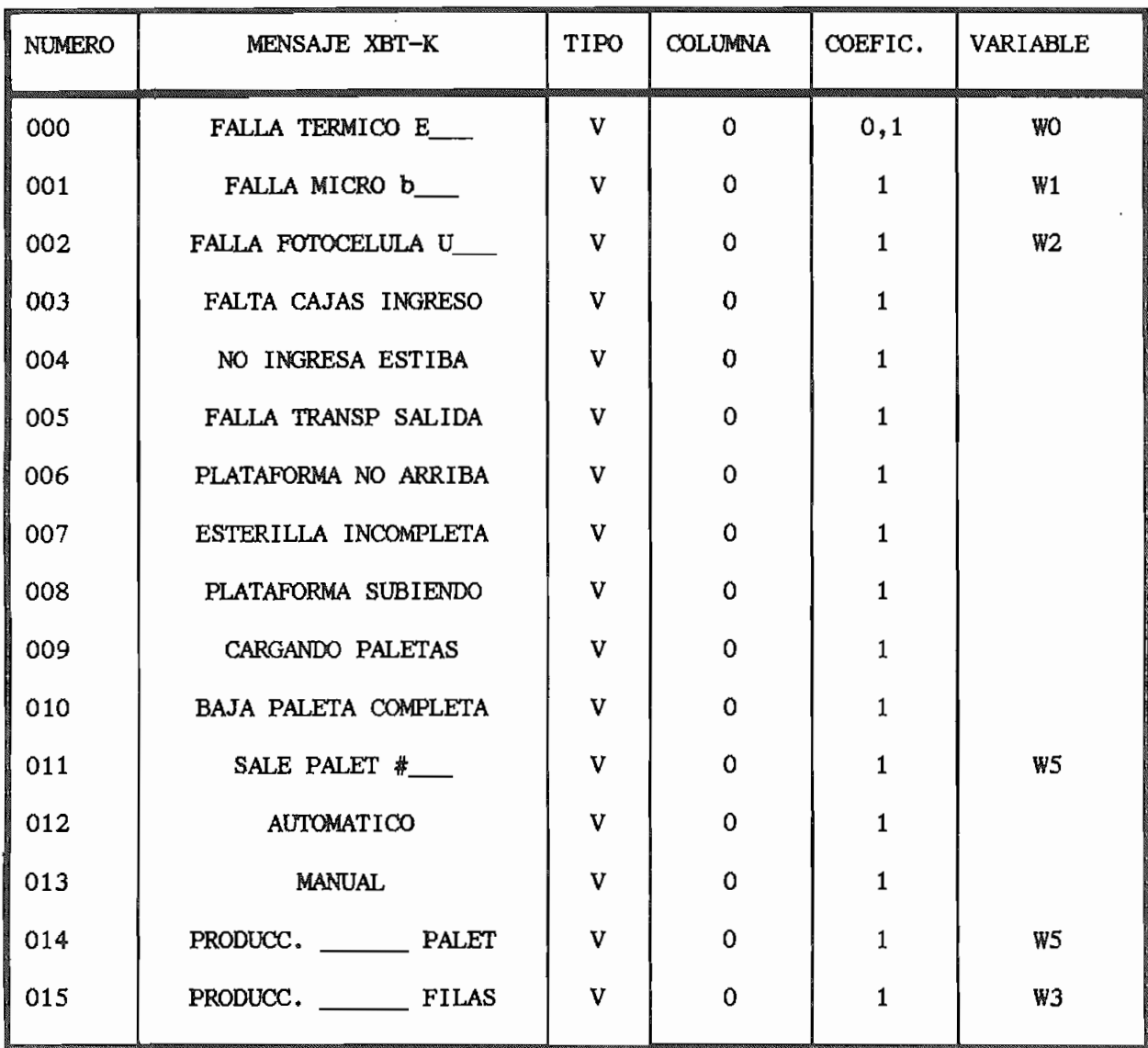

ŧ

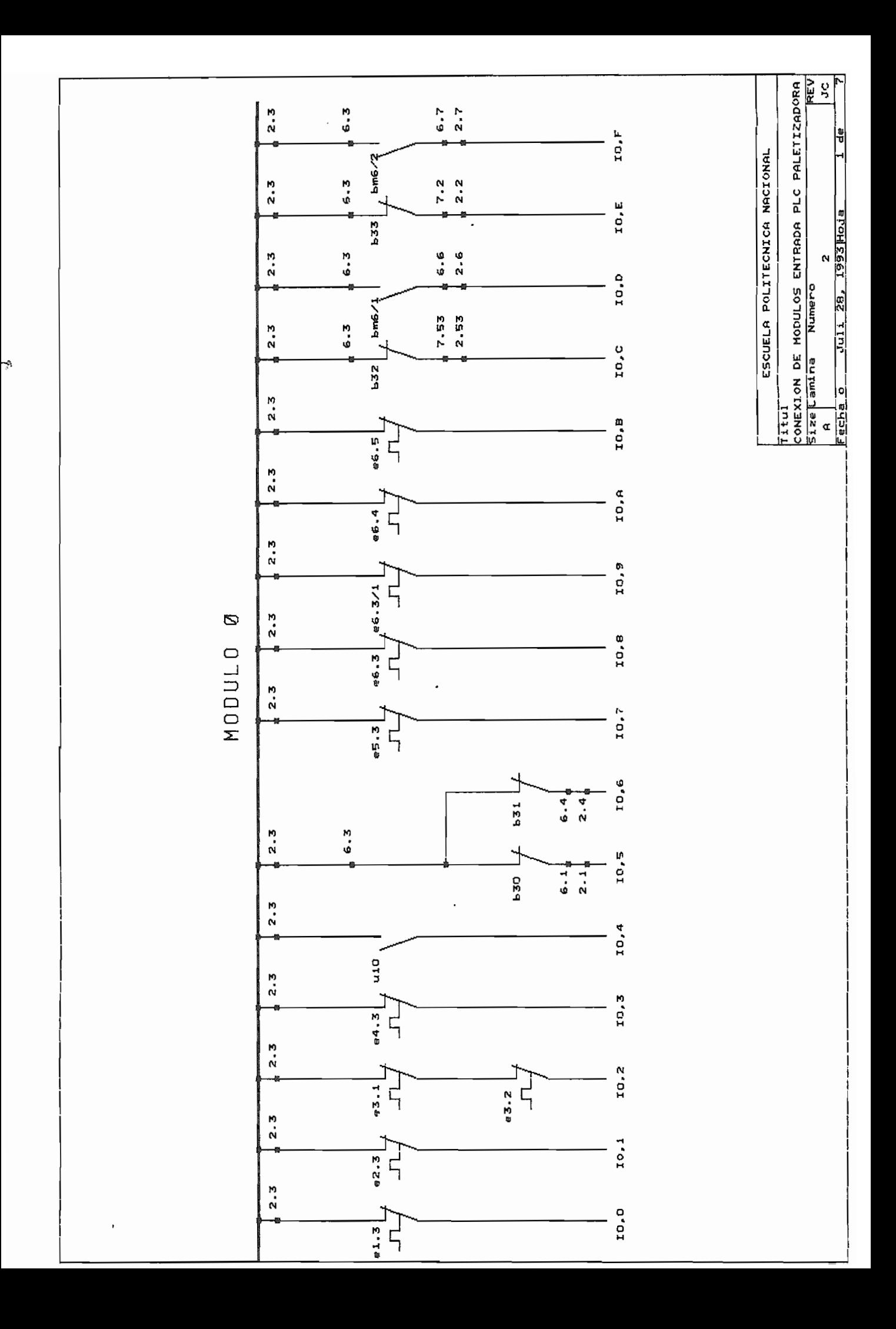

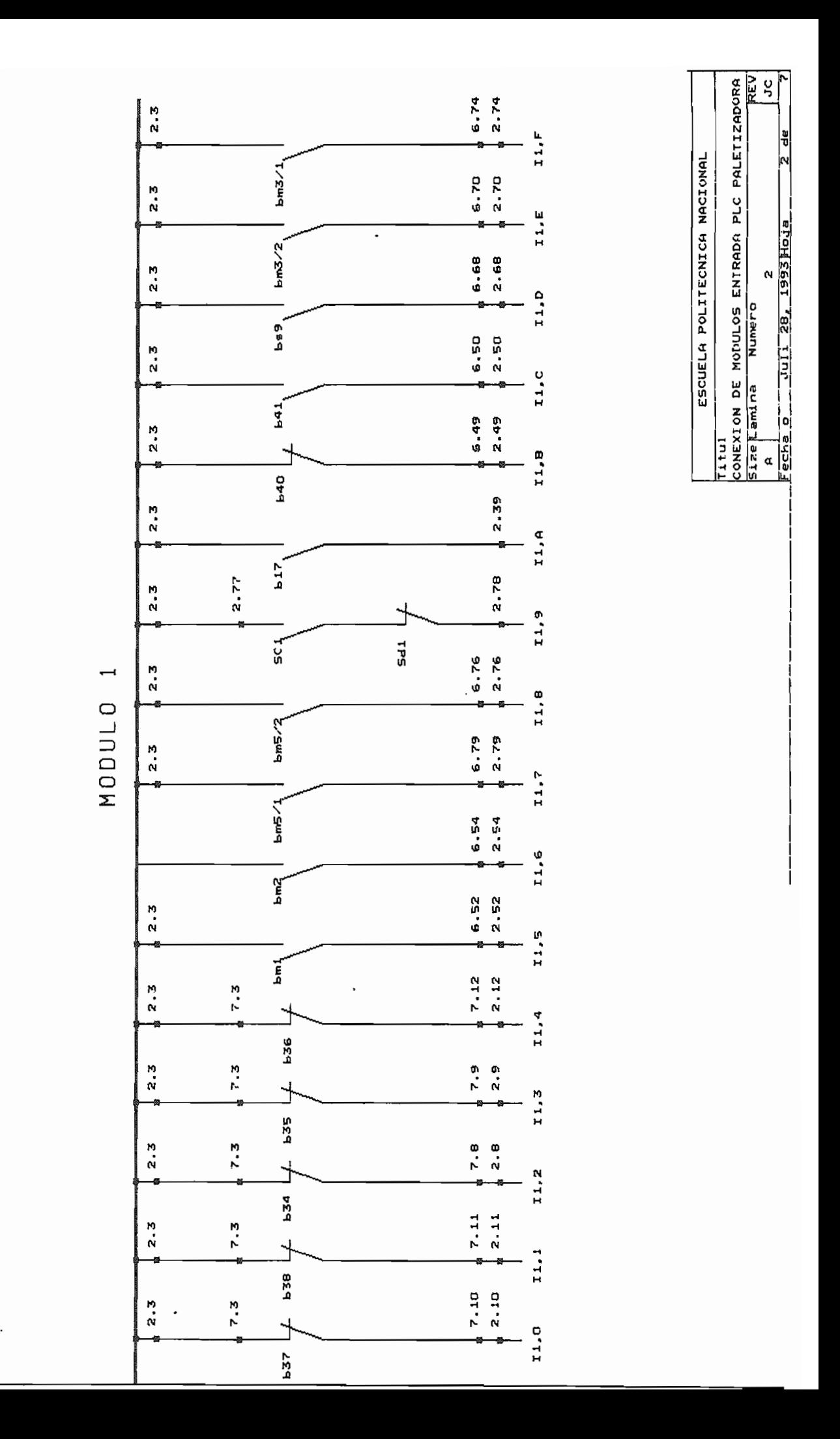

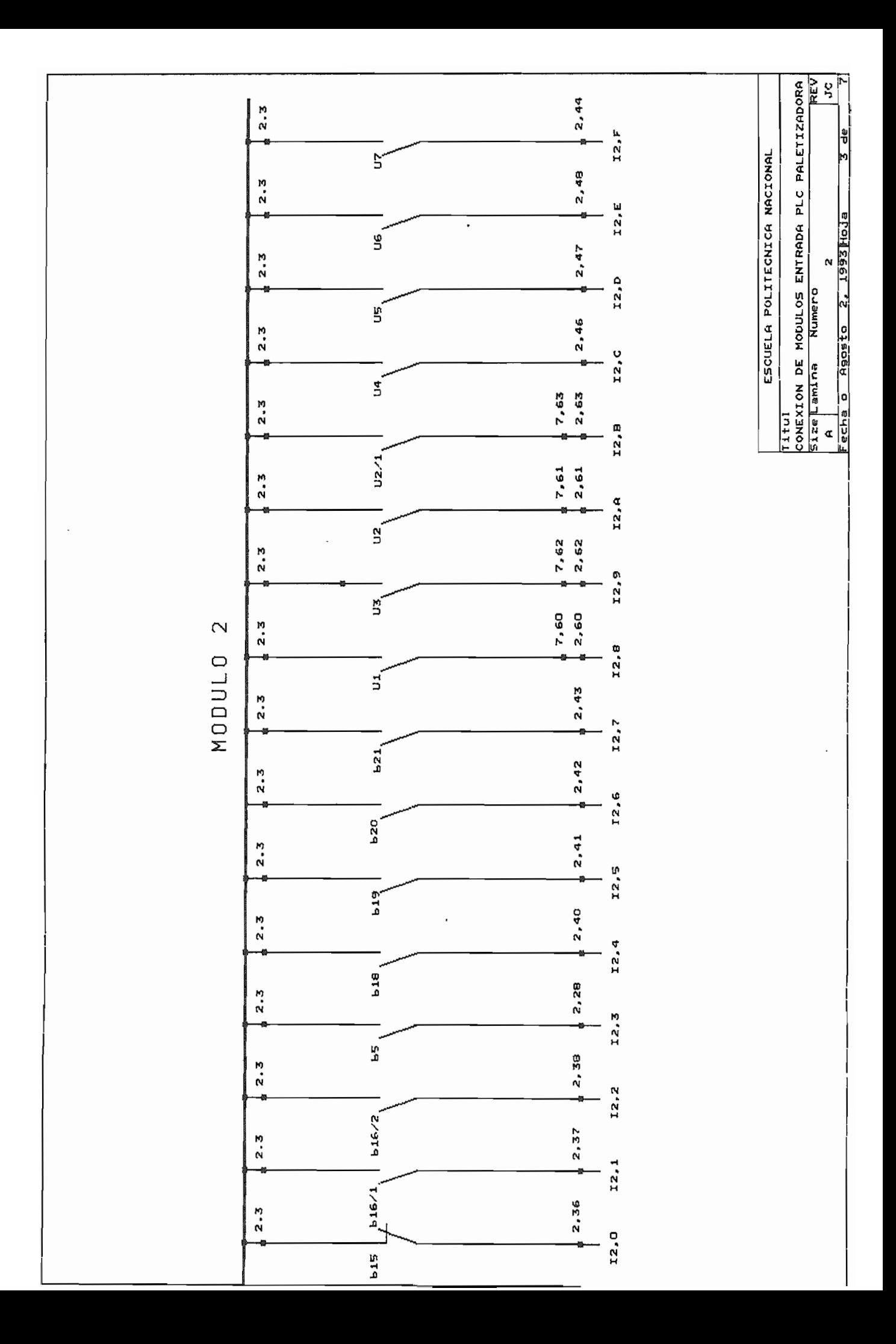

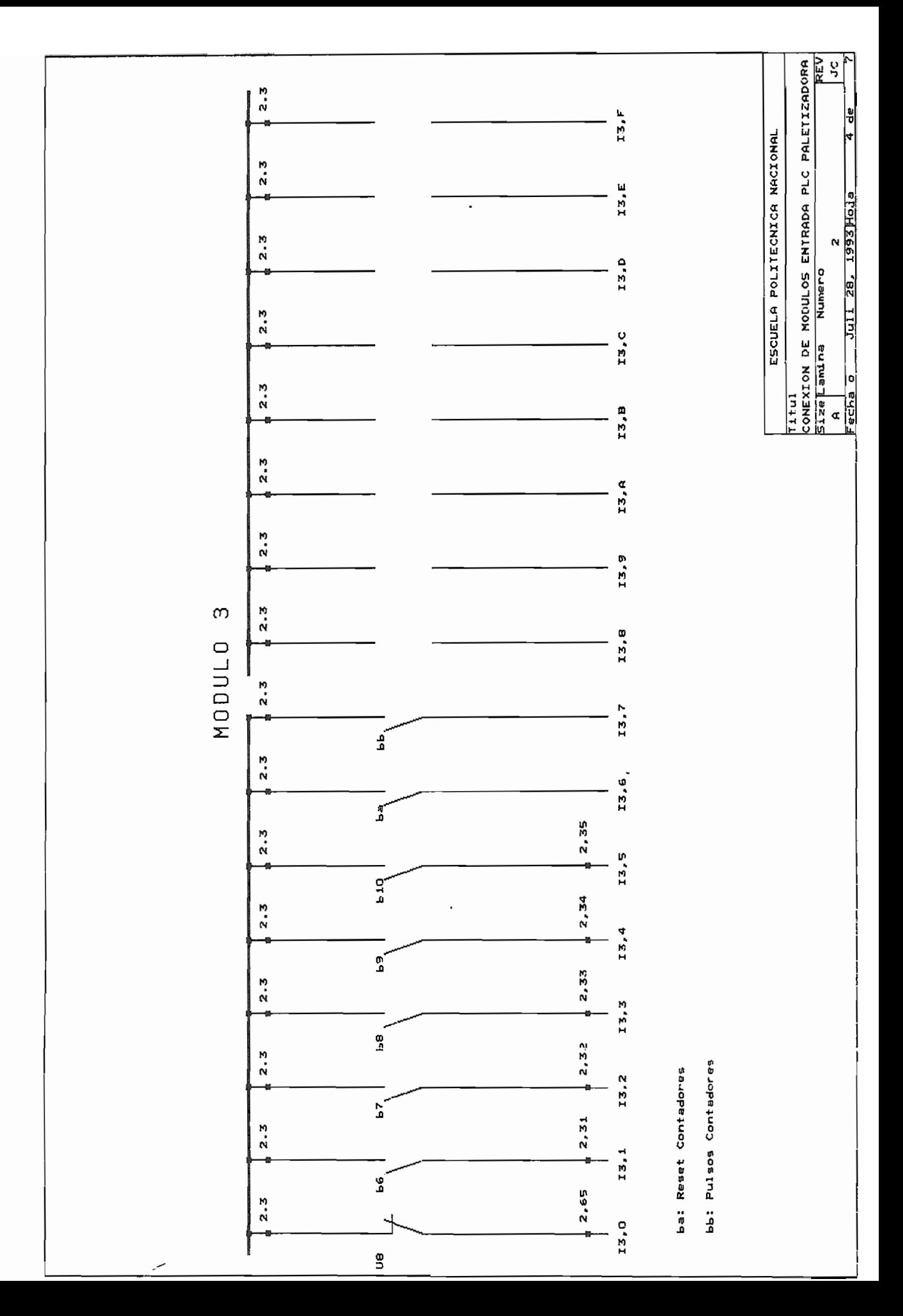

 $\Rightarrow$ 

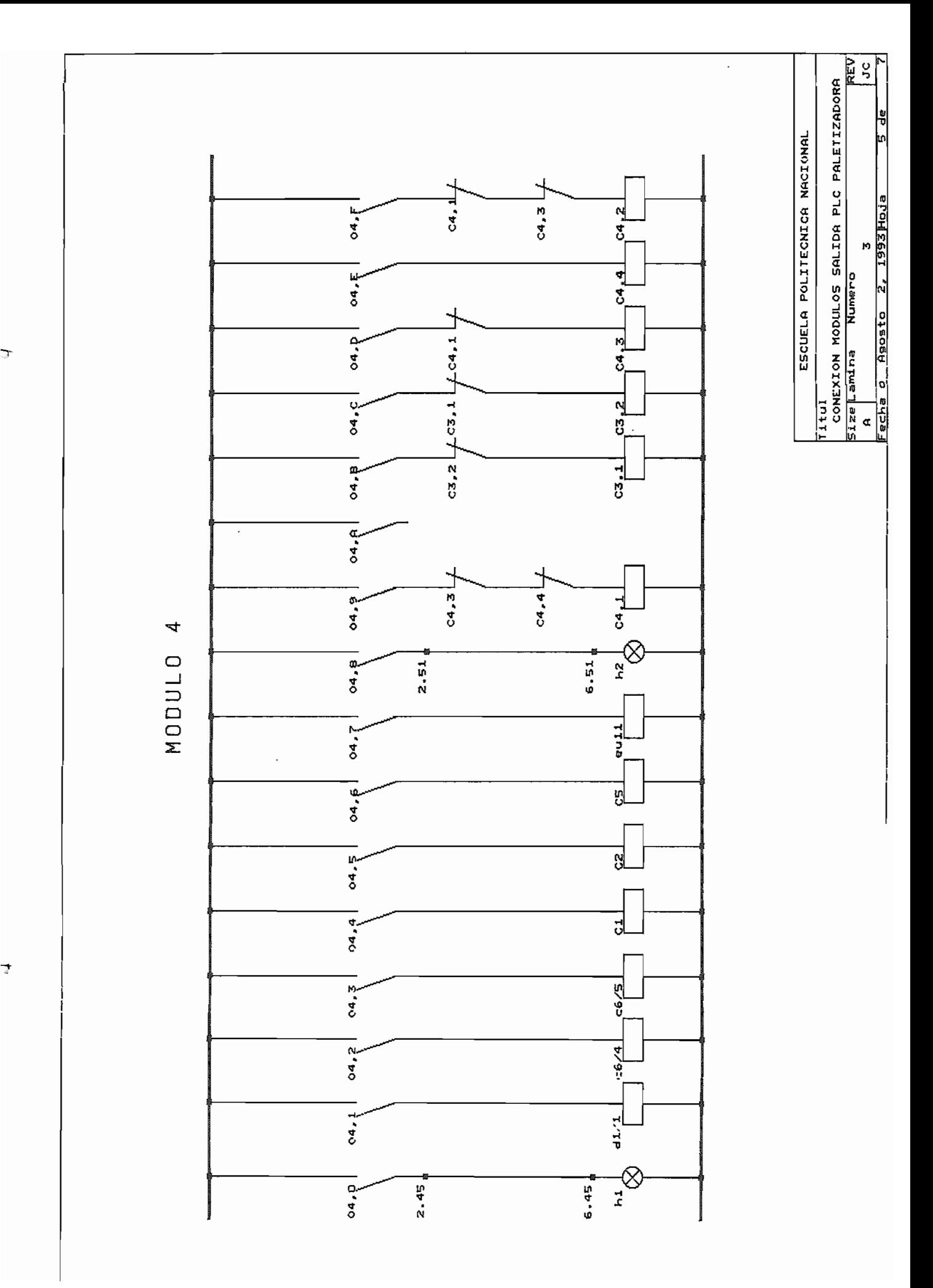

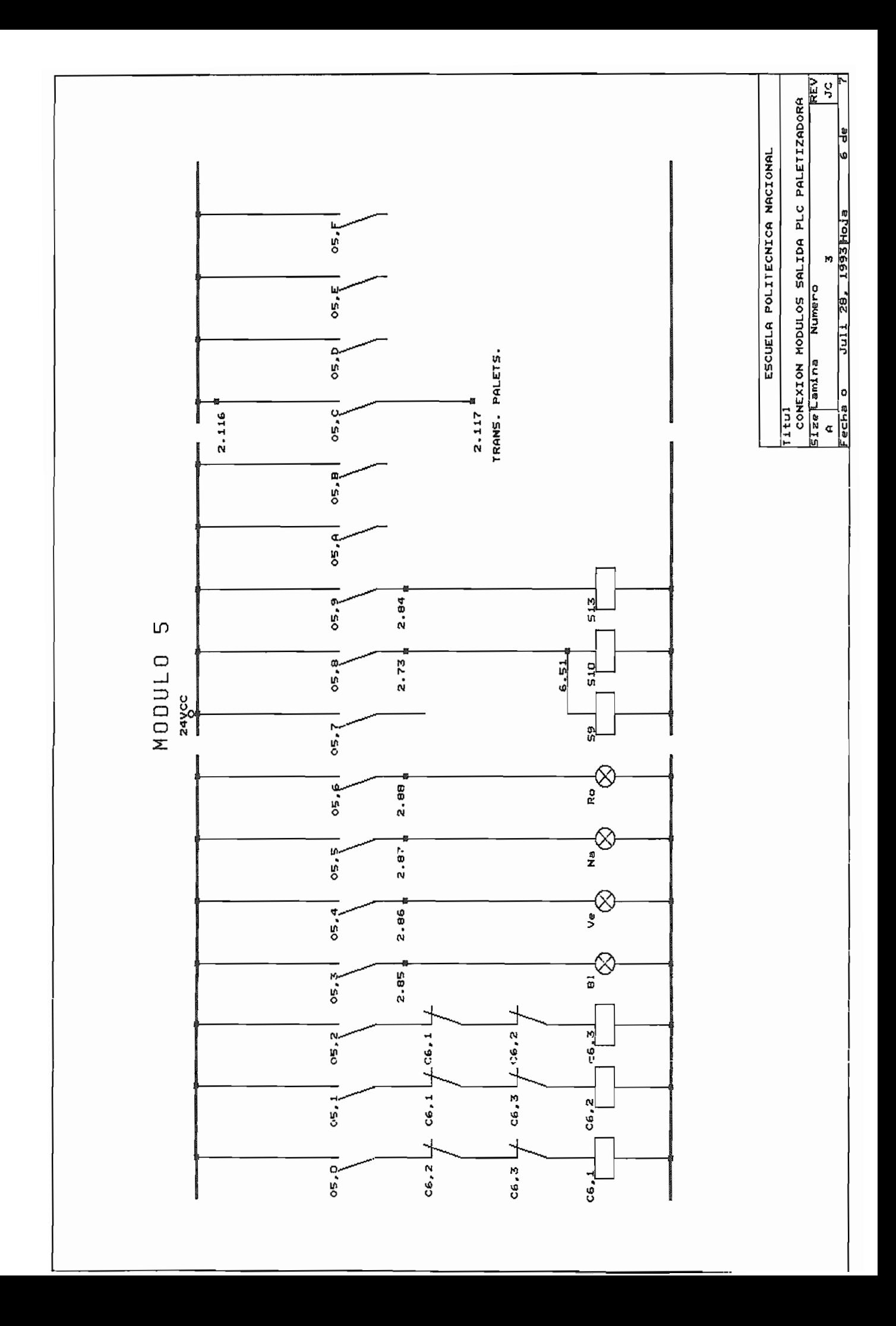

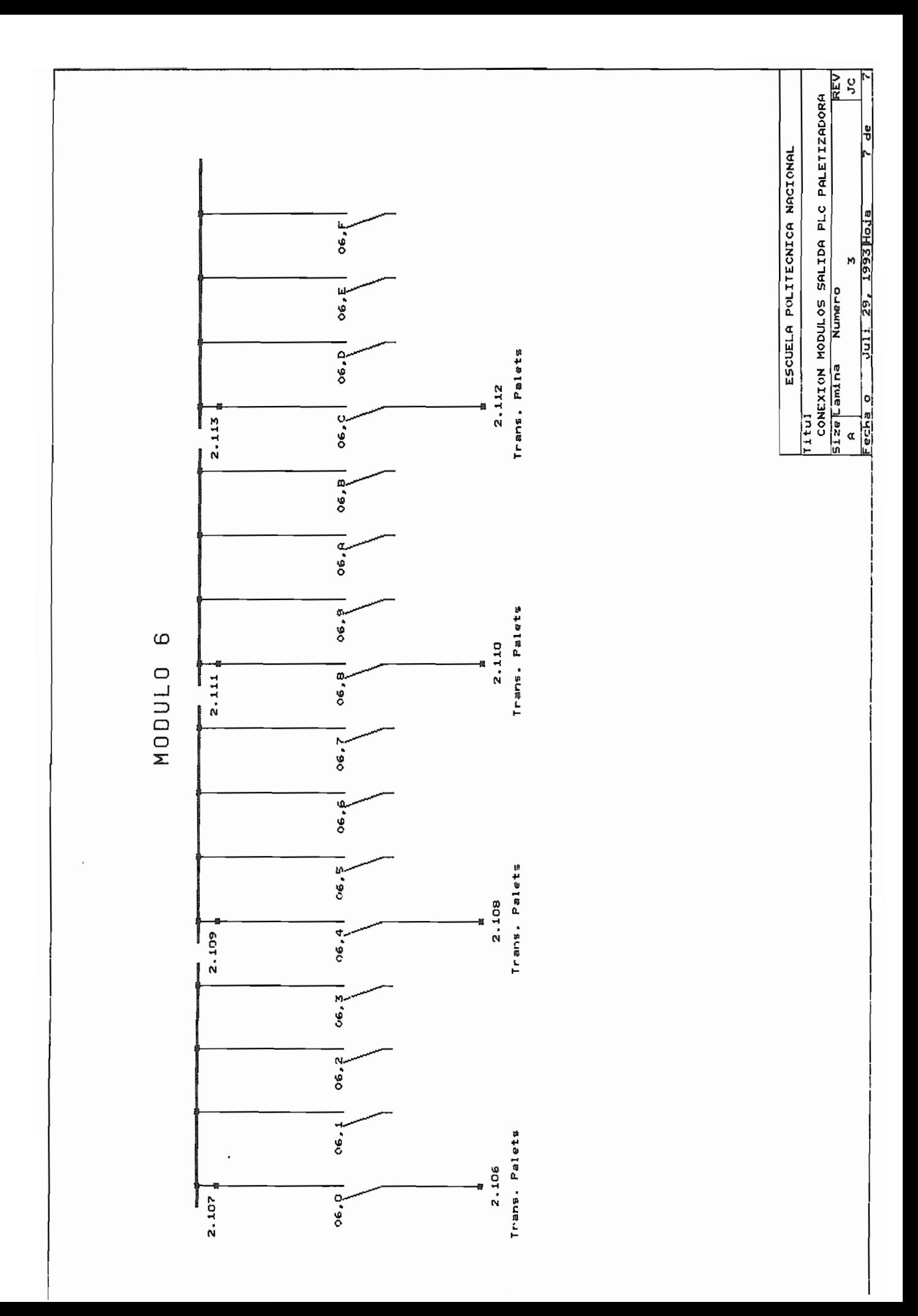

#### PC47 20 LADDER

 $\mathbf{I}$ 

4

 $\mathbf{I}$ 

Ţ

 $\mathbf{I}$ 

 $\mathbf{I}$ 

 $\mathbf{I}$ 

 $\mathbf{I}$ 

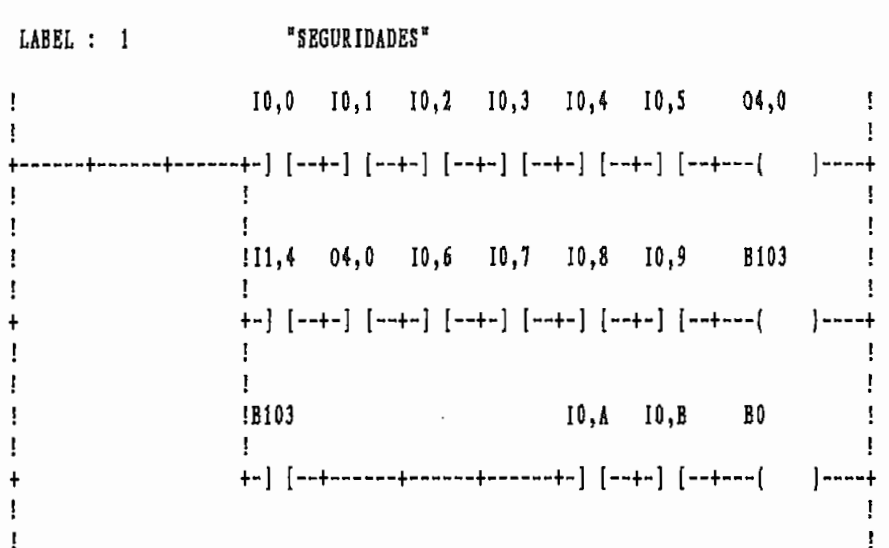

LABEL : 2 WANDO CONECTADO" !B24 B25 I1,0 I0,E I0,C I1,1 I1,2 I1,3 B0 04,1 ! ţ. B19 !05,0 !IO,F !IO,D !  $1 \t04, 2$  $\mathbf{F}$  $\mathbf{I}$  $\mathbf{I}$  $\mathbf{I}$  $\mathbf{I}$  $\mathbf{I}$  $\mathbf{I}$ +------+-] [--+-]/[--+-] [--+-] [--+  $+---(-)$  $\mathbf{L}$ ł.  $\mathbf{I}$ L  $1 \t04,3$  $\mathbf{I}$  $\mathbf{I}$  $\mathbf{I}$  $+$  - - -  $(-)$  - - - - +  $\pmb{+}$  $\mathbf{I}$ 

 $\mathbf{I}$ 

PC47\_20 LADDER "PALETIZADORA 3 " PAGE : 2 LABEL : 3 "ENTRADA CAJAS"  $04,4$  !  $!11,5$  B30 04,1 10,0  $\mathbf{1}$  $\mathbf{I}$  $\mathbf{I}$  $\mathbf{I}$  $\mathbf{I}$  $\mathbf{I}$  $\begin{array}{ccc} . & . & . & . \\ . & . & . & . \\ . & . & . & . \end{array}$  $\mathbf{I}$  $\mathbf{I}$  $\mathbf{I}$  $\mathbf{I}$  $+$ -------+-] [--+------+  $\ddot{}$  $\mathbf{I}$  $\mathbf{I}$  $\mathbf{I}$  $\mathbf{I}$ LABEL :  $4$  "CAJAS LISTAS"  $111,6$  B30 04,1 I0,1  $04,5$  ! -1  $\sim 10^{11}$  M  $_{\odot}$  $\mathbf{F}$  $\mathbf{I}$  $\mathbf{I}$  $\mathbf{I}$  $\overline{\phantom{a}}$  $\frac{1}{2}$  B30  $\frac{1}{2}$  $\mathbf{1}$  $\mathbf{I}$  $\mathbf{I}$  $\mathbf{I}$  $+$ ------+-] [--+------+  $\ddot{\phantom{1}}$  $\mathbf{I}$ Ŀ  $\mathbf{I}$  $\mathbf{I}$ 

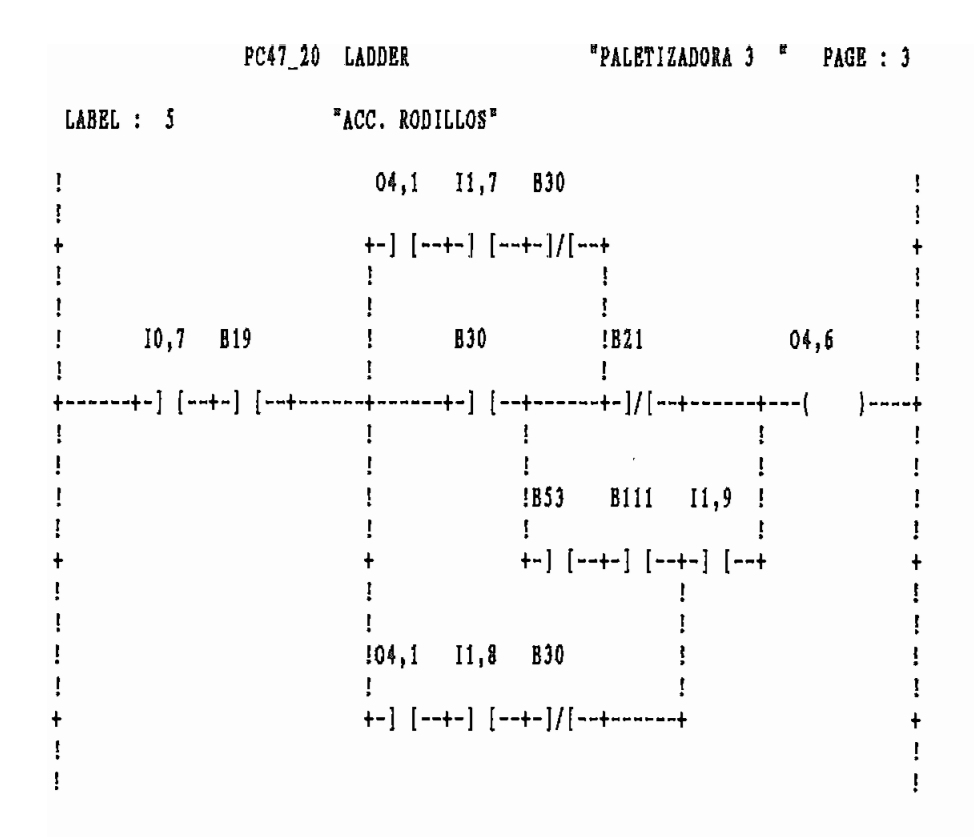

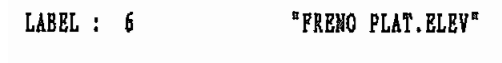

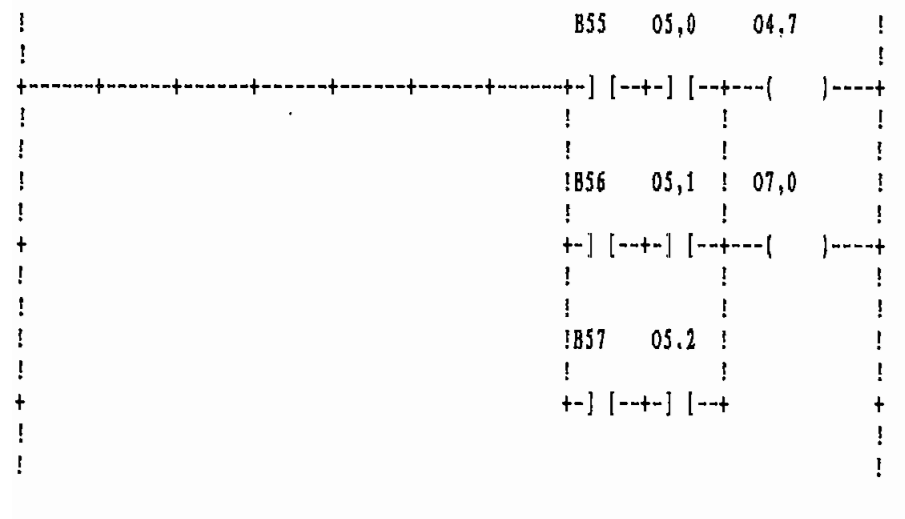

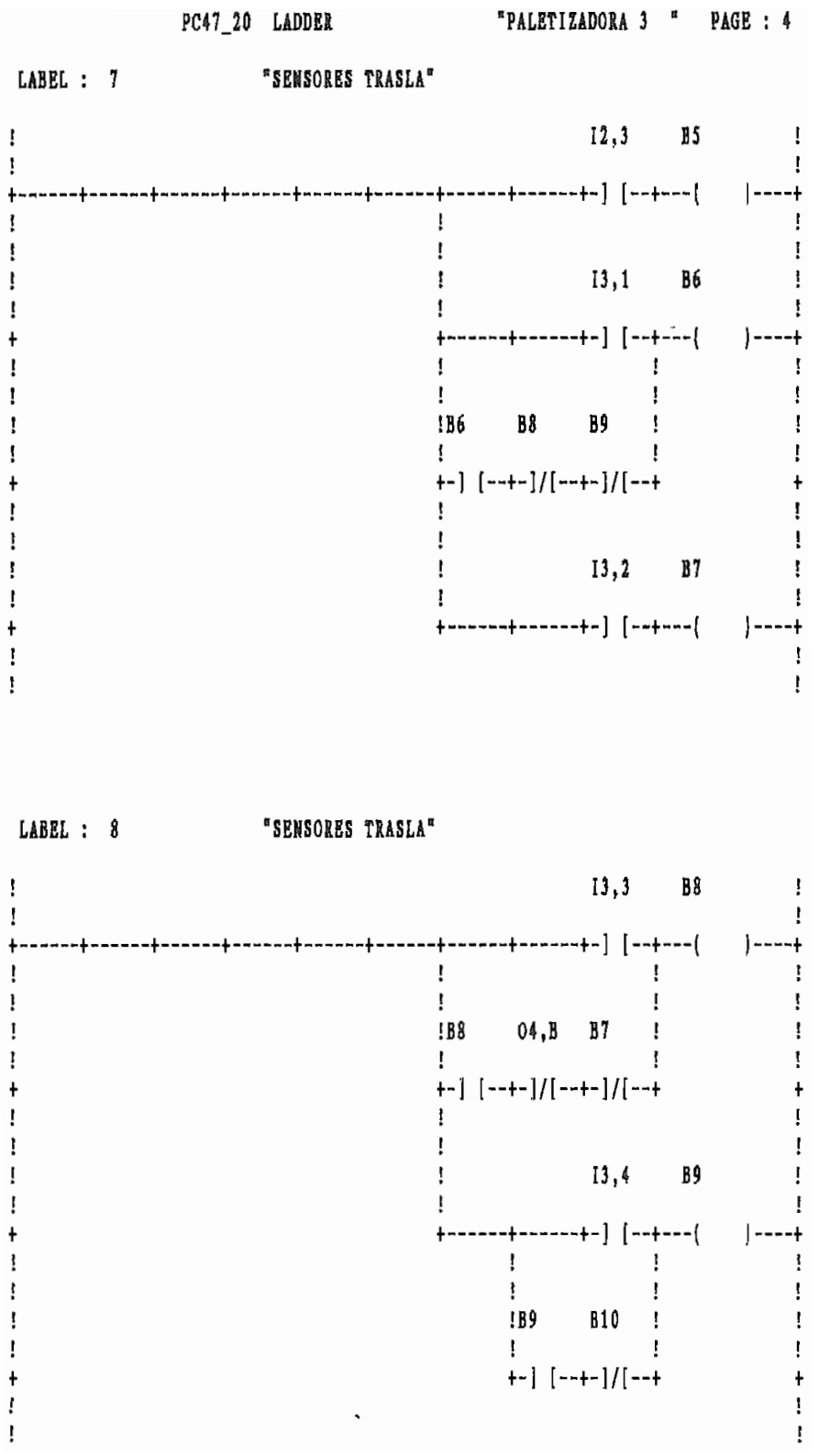

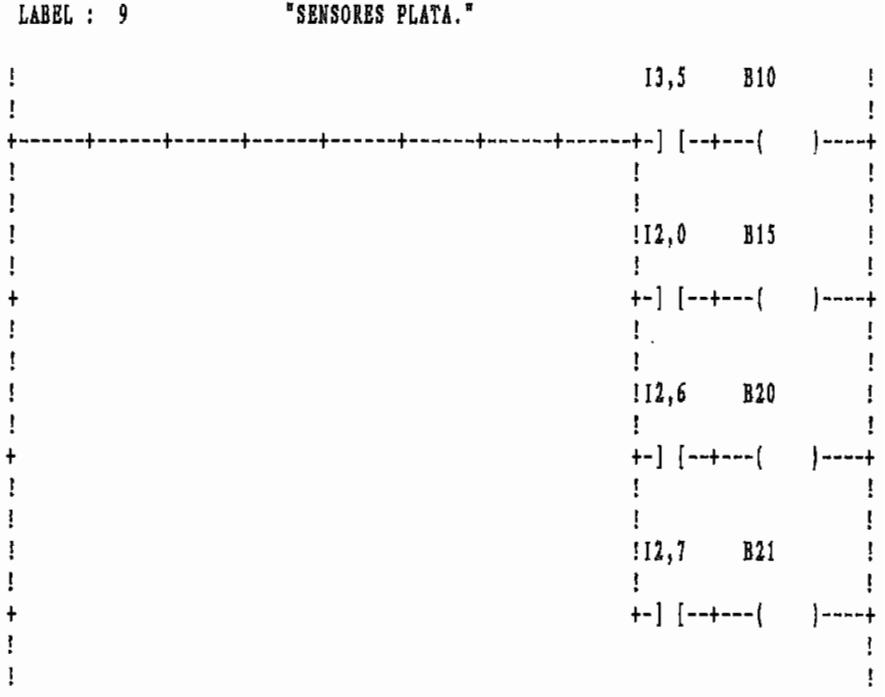

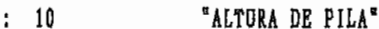

LABEL

ķ.

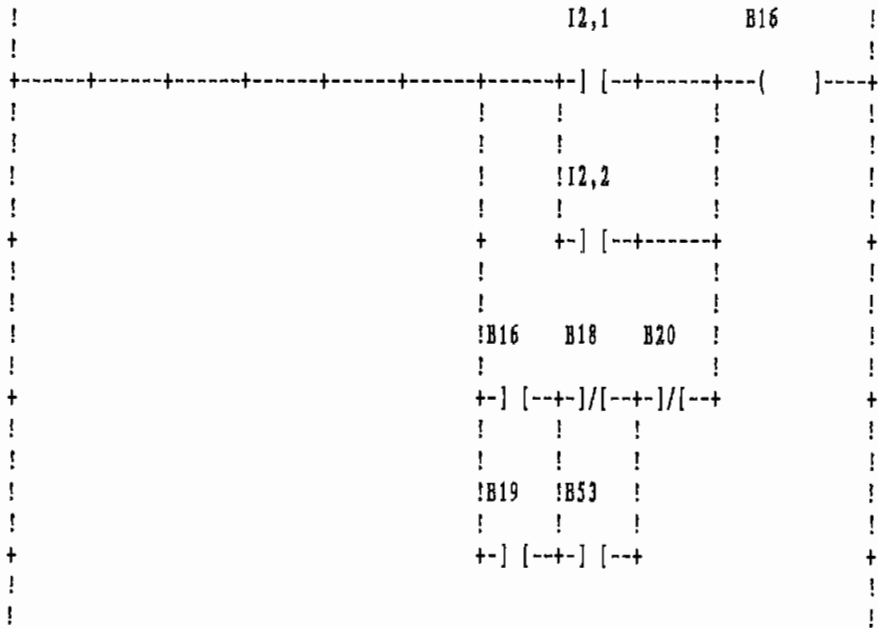

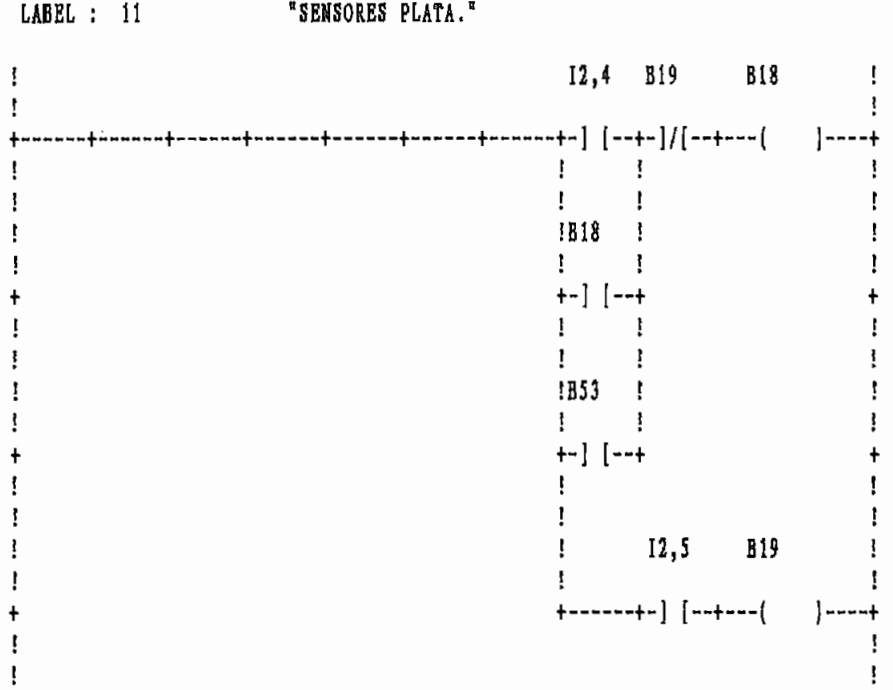

LABEL : 12 "ENT.SAL. PALETS"

 $\ddot{\phantom{1}}$ 

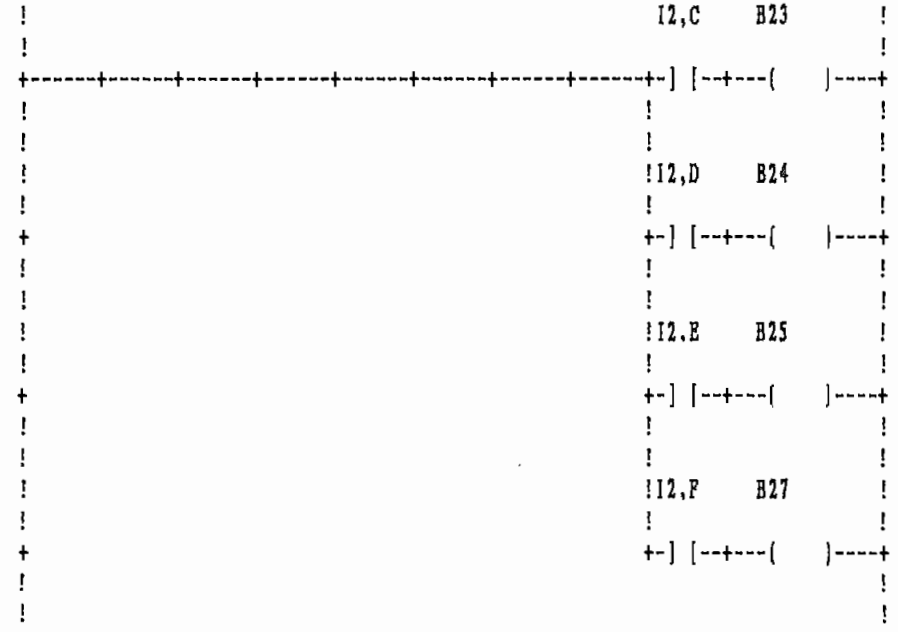

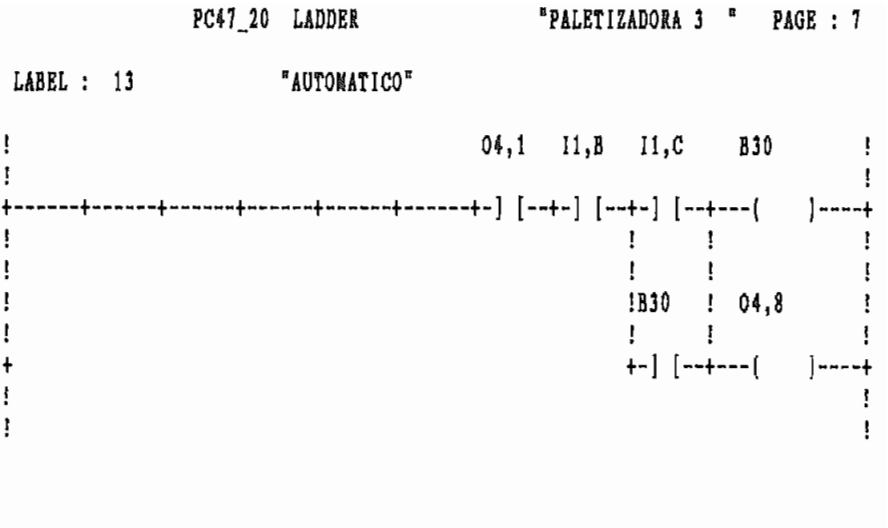

IB30 I2,8 I2,A I2,9 I2,B TO R47 !  $\mathbf{I}$ +========+  $\mathbf{I}$ +-] [--+-] [--+-] [--+-] [--+-] [--+-+ E  $D$  +--+------+------+----{  $]- - - - +$  $\mathbf{1}$ ł.  $\mathbf{I}$ Ţ  $1.1$   $1.1$  $\pmb{\cdot}$ Ţ ţ !!!00ms=TB!  $\mathbf{I}$  $\mathbf{1}$  $\mathbf{I}$  $\mathbf{I}$  $\frac{1}{2}$  $+-+ C R + -+$  $\ddagger$  $\vdots$ ł ţ Ţ  $IP = 25$  $\mathbf{I}$ Ţ ţ  $\mathbf{F}$  $\mathbf{I}$ Ţ  $\ddagger$  $\mathbf{I}$  $\vdots$  $\ddagger$  $\mathop{!}\nolimits$ +========+  $\mathbf{I}% _{T}=\mathbf{I}_{T}\times\mathbf{I}_{T}$  $\mathfrak{t}$  $\mathbf{I}$ 

LABEL : 14 "TIEMPO BLOQUE"

PC47\_20 LADDER \*PALETIZADORA 3 \* PAGE : 8 LABEL : 15 "ACCIO. BLOQUE" !B30 B27 B47 B6 B10 I3,0 B48 ! Ţ. ı +-] [--+-] [--+-] [--+-]/[--+------+------+------+-] [--+-] [--+---( )----+  $\mathbf{r}$  $\mathbf{1}$ ļ  $\mathbf{I}$  $\cdot$ **EB48** B30  $\mathbf{I}$  $\mathbf{I}$  $\mathbf{I}$  $\mathbf{I}$  $\overline{\mathbf{1}}$ +-] [--+-] [--+------+------+  $\begin{bmatrix} 1 & 1 \\ 1 & 1 \end{bmatrix}$  $\mathbf{I}$  $\mathcal{A}$  $\vdots$   $\vdots$   $\vdots$   $\vdots$   $\vdots$   $\vdots$   $\vdots$  $\mathbf{r}$  $\mathbf{r}$  $\mathbf{I}$  $\mathbf{I}$  $\mathbf{I}$  $\mathbf{I}$  $\mathbf{I}$ !II,D 04,5 B30 04,1 ! +--]/[--+-] [--+-]/[--+-] [--+  $\mathbf{r}$  $\mathbf{i}$ J LABEL : 16 "ACCIO. BLOQUE"  $\mathbf{I}$ H48 05,8 !  $\mathbf{I}$ -1  $\mathbf{I}$  $\mathbf{I}$  $\mathbf{I}$  $\mathbf{1}$ 

 $\hat{\mathcal{F}}$ 

 $\mathcal{L}^{\mathcal{A}}$ 

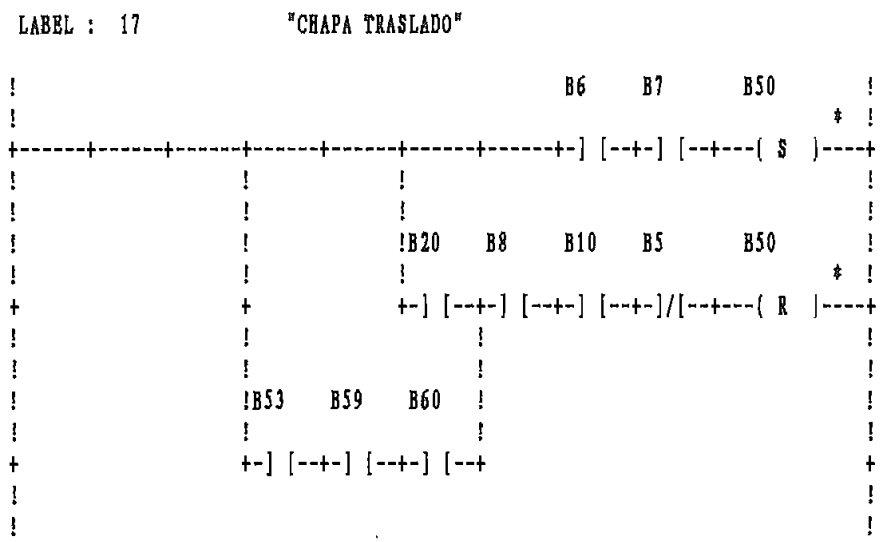

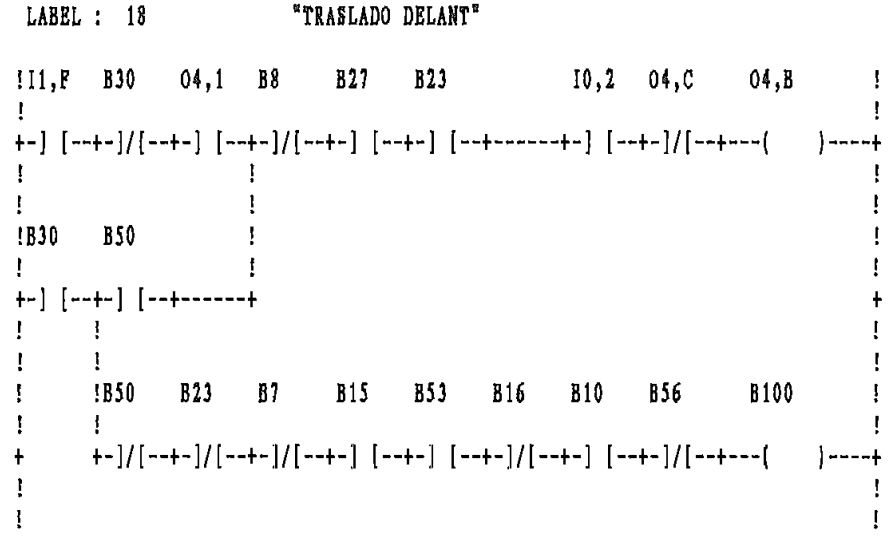

 $\overline{\phantom{0}}$ 

LABEL : 19  $*$ TRASLADO ATRAS"  $11, E$  B23 B30 B7 04,1 10,2 04,B 04,C 1  $\mathbf{1}$ +-] [--+-]/[--+-]/[--+-]/[--+-] [--+-------+------+-] [--+-]/[--+---( ]----+  $\mathbf{I}$  $\mathbf{r}$  $\mathbf{I}$  $\mathbf{I}$  $\mathbf{I}$ !B100 B57 B30  $\mathbf{I}$  $\mathbf{I}$  $\mathbf{I}$  $\mathbf{I}$  $\mathbf{I}$ +-] [--+-]/[--+-] [--+------+------+  $\ddagger$  $\mathbf{I}$ Ţ.  $\mathbf{I}$  $\mathbf{I}$ 

LABEL : 20  $"DELANTE$  MANUAL"  $!I1, F$  B30 04,1 B30 Ŧ Ţ  $\mathbf{I}$ +-] [--+-]/[--+-] [--+-]/[--+  $\mathbf{I}$  $\frac{1}{2}$   $\frac{1}{2}$  $\mathbf{I}$  $\mathbf{I}$  $\mathbf{I}$ IB50 104, B B8 !B30  $\mathbf{I}$ Ţ  $\mathbf{I}$  $\frac{1}{2}$  and  $\frac{1}{2}$ Ţ.  $\mathbf{I}$  $\sim 1$ Ţ.  $\pm$ **EXECUTE:** B27 B51 ţ.  $\mathbf{I}$ Ţ  $\mathbf{I}$  $\mathbf{I}$ ļ  $\ddagger$  $}- - - - +$ Ţ.  $\mathbf{I}$ Ţ  $\mathbf{F}$ 

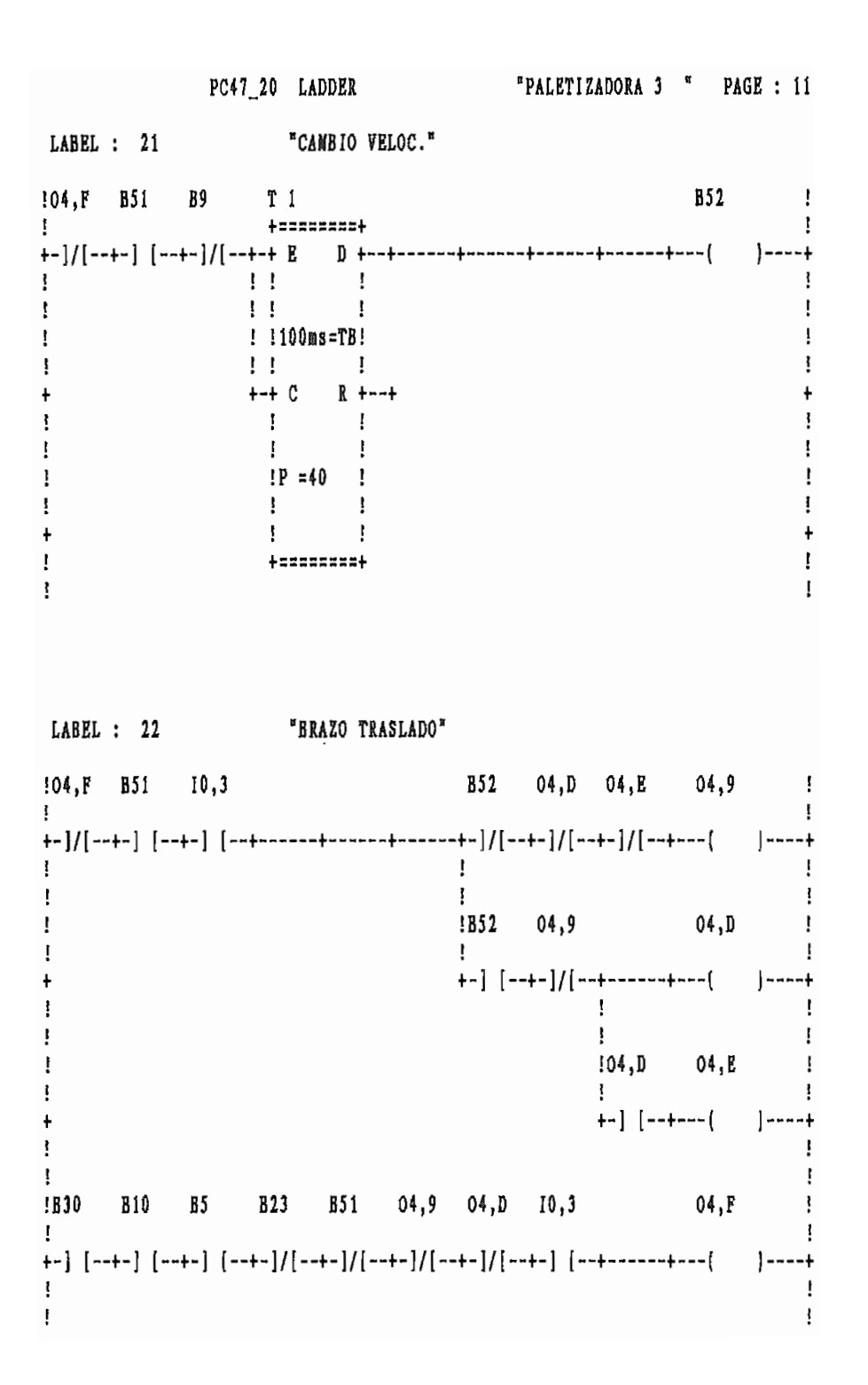

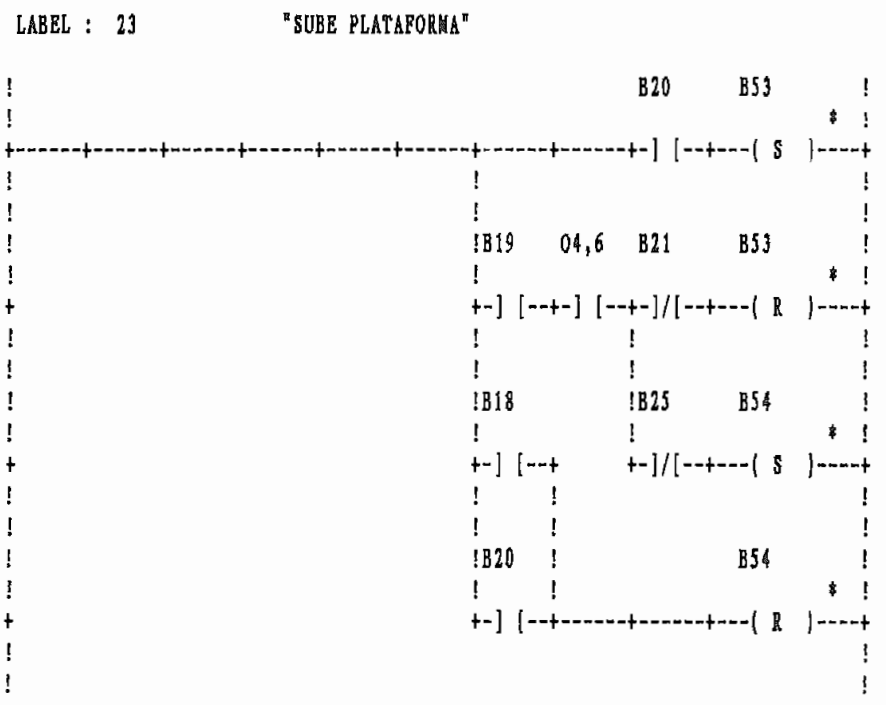

Ý

LABEL : 24 "SUBE PLATAFORMA"

!B15 B30 B54 B18 B20 B23 B24 B21 B25 B101 ! Ť.  $\mathbf{I}$  $\frac{1}{\sqrt{2}}$  $\mathbf{I}$  $1 - 1$  $1 - 1$  $\mathbf{I}$  $IB19$   $I$  $\sim 1$ Ţ.  $\mathbf{E} = \mathbf{E} \mathbf{E}$  $\frac{1}{2}$  $\mathbf{I}$  $+-]/[-+$  $+$  $\mathbf{I}$  $\frac{1}{2}$  $\mathbf{I}$ !B101 B56 B57  $\sim$  1 **B55**  $\mathbf{r}$  $\ddot{\phantom{a}}$  $\mathbf{I}$  $\mathbf{I}$  $\mathbf{I}$ 

PC47\_20 LADDER \*PALETIZADORA 3 " PAGE : 13 LABEL : 25 "PLATAFORMA BAJA" !10, F 10, D B23 B30 04, 1 B23 B15 B102 !  $\mathbf{F}$ -1 +~]/[--+-] [--+-] [--+-]/[--+-] [--+------+-] [--+-------+-] [--+---[ |----+  $\Gamma$  $\mathbf{I}$  $\mathbf{I}$  $\mathbf{I}$  $\mathbf{I}$  $\mathbf{I}$  $\mathbf{f}$ IB8 B54 B61 B18 B16 B30 IB8 B61 ! Ţ. +--] [--+-]/[--+-]/[--+-] [--+-]/[--+-] [--+-] [--+-] [--+-]  $\mathbf{H}$  $\mathbf{I}$  $\mathbf{I}$ Ţ.  $\mathbf{r}$ !B61 B58 !  $\mathbf{I}$  $\mathbf{I}$  $\mathbf{I}$ Ţ.  $\mathbf{I}$ ł LABEL : 26 "PLAT.SUBE LENTO" !B102 B24 B25 B55 B57 B20 B56 ! +-] [--+-] [--+-] [--+-]/[--+-]/[--+-------+------+-----+-]/[--+---( )----+  $\Gamma_{\rm{eff}}=1$  $\mathbf{I}$ t.  $\mathbb{R}$  $\mathbf{I}$  $\mathbf{r}$ **IB30** ! Ţ ÷  $\mathbf{I}$ Ţ  $\mathbf{I}$ ł  $+-]$  [--+  $\ddot{}$ Ţ

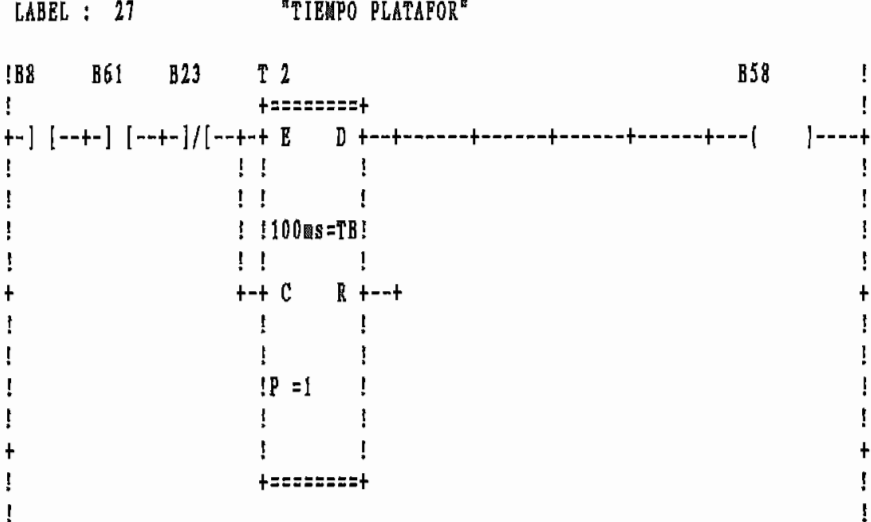

¥,

#### LABEL : 28 "TIEMPO ELEVAR"

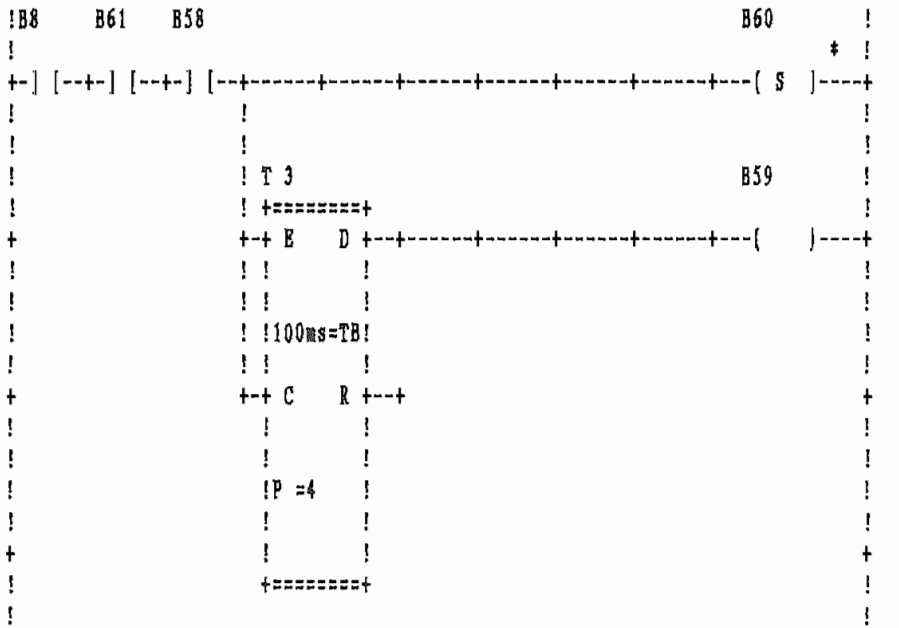

PC47\_20 LADDER "PALETIZADORA 3 " PAGE : 15 LABEL : 29 "CONDI. ELEVAR" B7 B60 !  $\mathbf{I}$  $\frac{1}{2}$ ţ. Ţ  $\mathbf{I}$  $\mathbf{I}$ Ţ. IB53 B8 B20 B56 B16 B61 Ţ  $\mathbf{I}$  $\mathbf{I}$ Ţ  $\mathbf{L}$ Ŧ. Ţ  $\mathbf{I}$  $\frac{1}{2}$  $\mathbf{I}$ **B61**  $\mathbf{I}$  $\mathbf{I}$ Ţ  $\mathbf{I}$ Ţ ł Ţ Ţ LABEL : 30 "PLAT. BAJA LENTO" B23 B30 B19 B55 B56 B57 ! **!B53**  $\mathbf{I}$  $\mathbf{I}$  $\mathbf{I}$  $\mathbf{r}$  $\mathbf{I}$  $\mathbf{I}$  $+$   $+$ ]  $[-+$ -]/[--+-------+  $+$  $\ddot{\phantom{1}}$  $\mathbf{I}$  $\mathbb{R}^n$  $\mathbb{R}$  $\mathbf{I}$  $\mathbf{I}$  $\mathbb{R}$  $\frac{1}{2}$ Ţ  $\mathbf{I}$ Ţ Ţ  $\ddotmark$ Ţ  $\mathbf{I}$  $\mathbf{I}$  $\mathbf{r}$  $110, D$   $10, F$   $B30$   $04, 1$  $\mathbf{I}$  $\mathbf{I}$  $\mathbf{r}$ +-}/[--+-] [--+-]/[--+-] [--+------+-------+  $\mathbf{I}$ ı

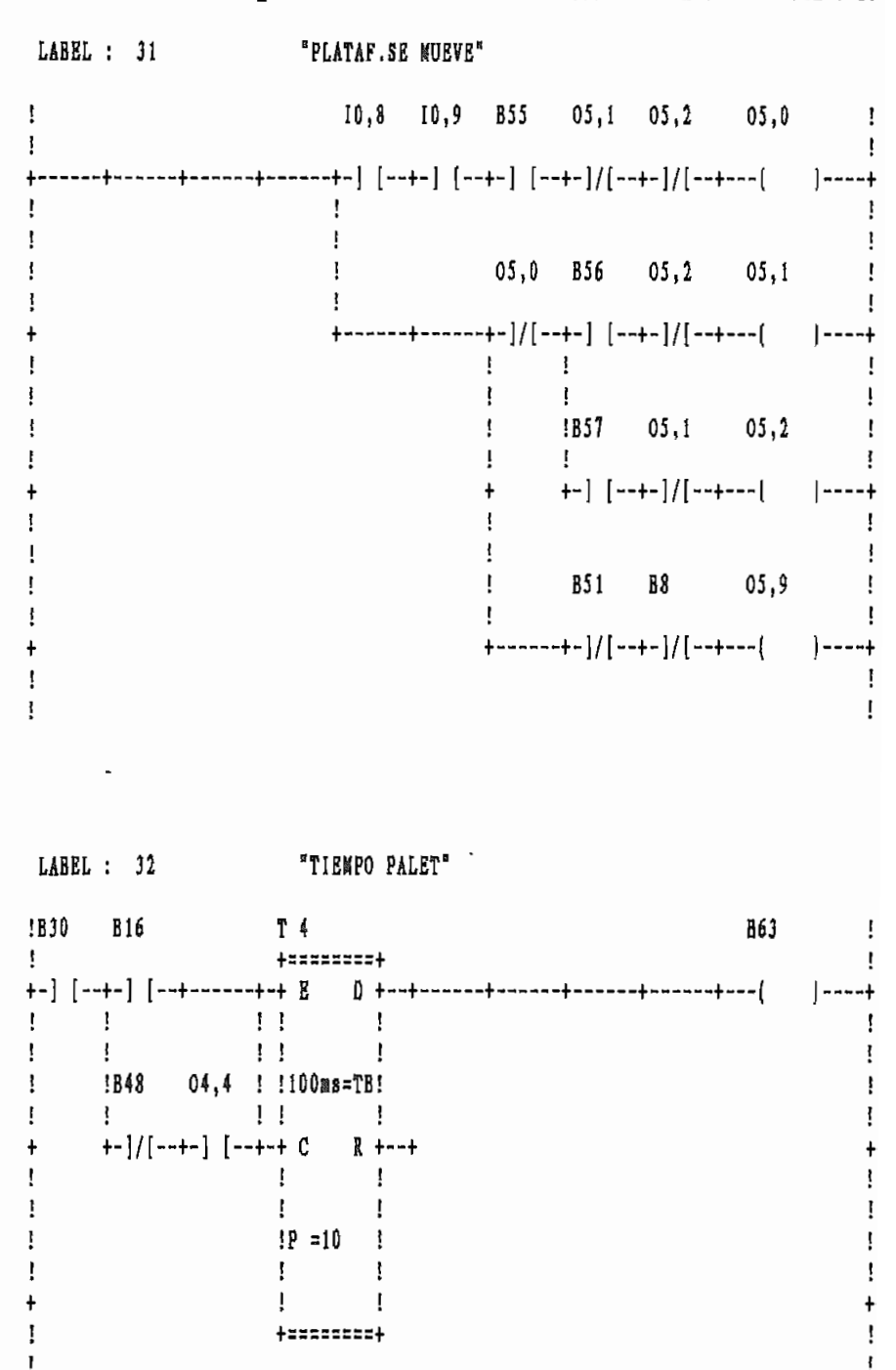
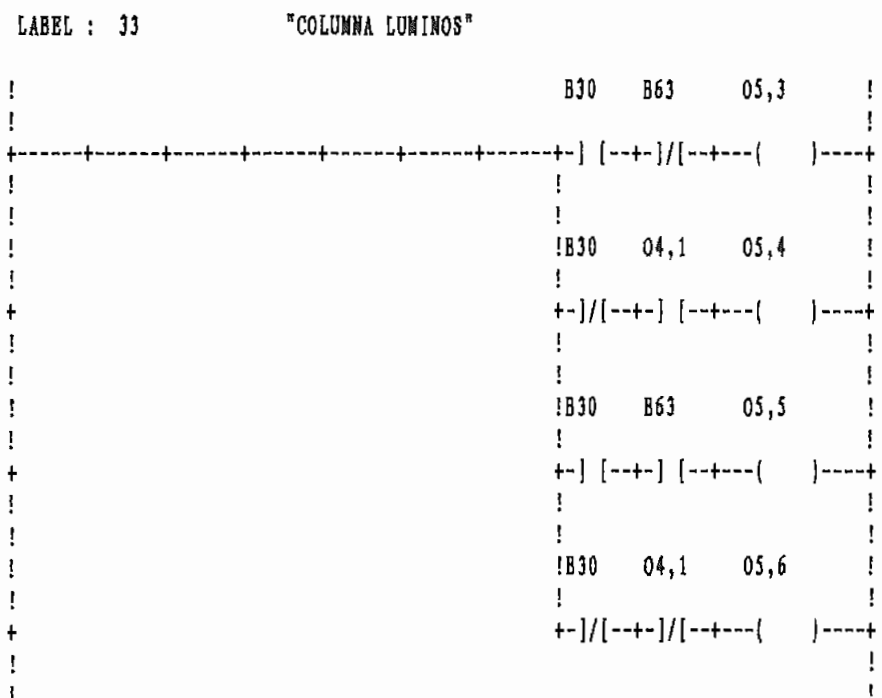

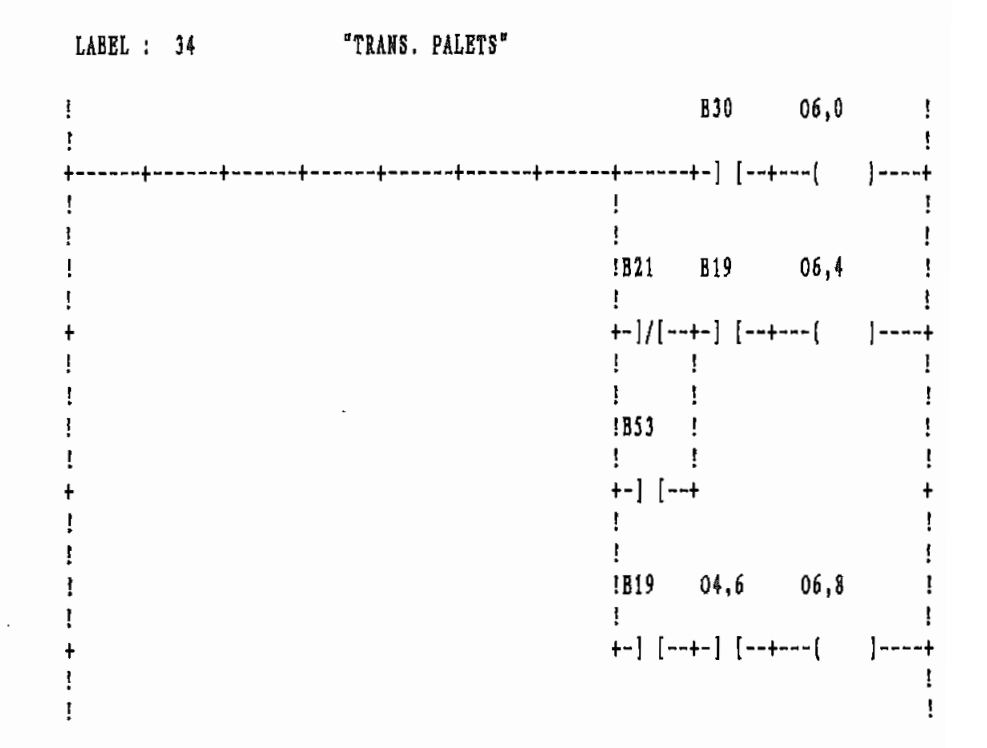

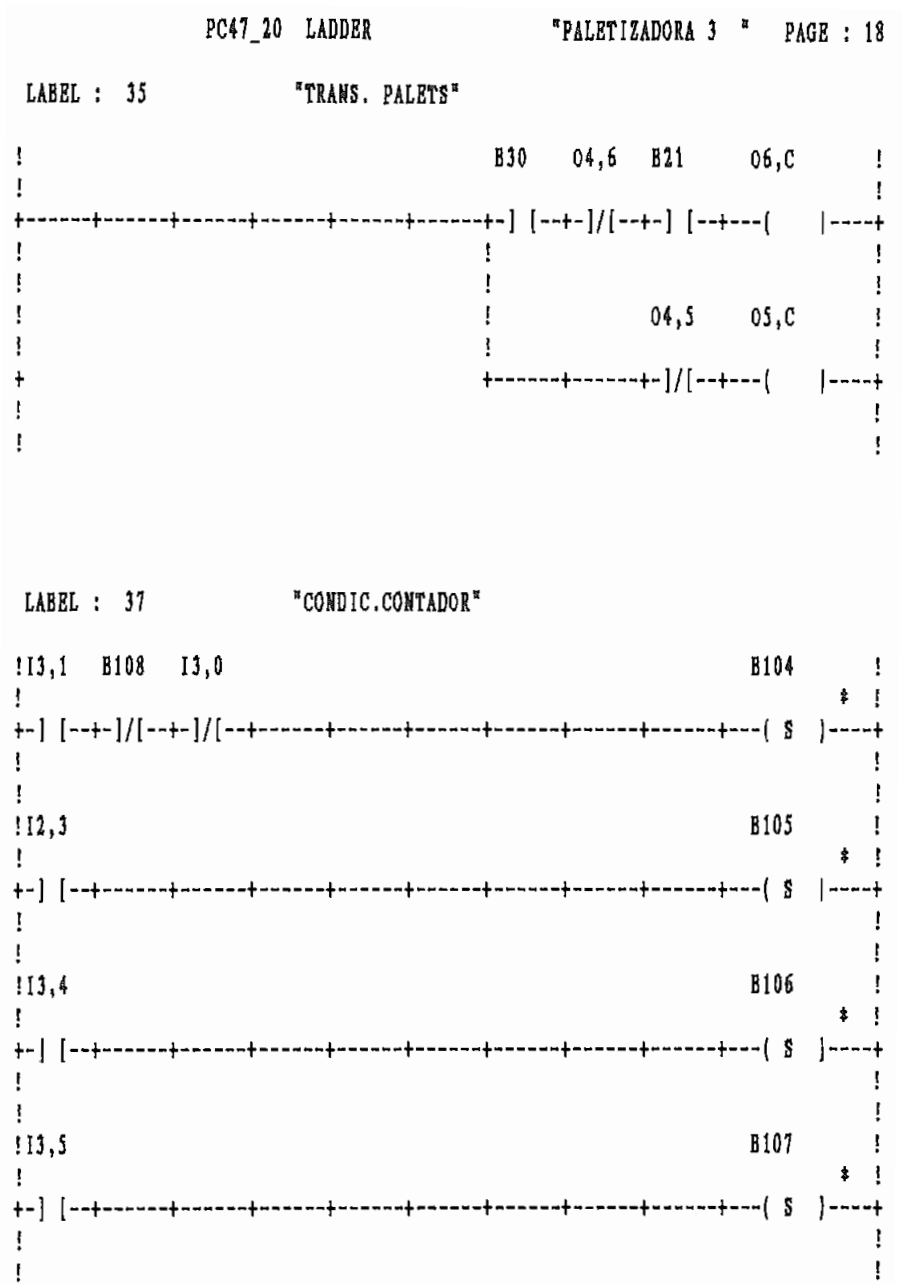

LABEL : 38 "CONDIC.CONTADOR"  $113.3$  $\overline{\phantom{a}}$ **B108**  $\mathbf{I}$  $*$   $\uparrow$ ţ !B104 B105 B106 B107 B108 B115 B109  $\mathcal{A}$ **A**  $\ddot{\bullet}$ +-] [--+-] [--+-] [--+-] [--+-] [--+-]/[--+-------+------+------+----( S |----+  $\mathbf{I}$  $\mathbf{I}$  $\mathbf{1}$ ł,  $113.2$ B109  $\mathbf{I}$  $\frac{1}{2}$  $\mathbf{I}$  $\mathbf{I}$ ł  $\mathbf{I}$  $113,2$ **B117**  $\mathbf{I}$  $\mathbf{r}$  $\mathbf{I}$  $\mathbf{I}$ Ţ

LABEL : 39 "CONTADOR 6 FILA" !B110  $C<sub>0</sub>$ ţ +========+ ļ Ţ.  $+-$ } {--+------+------+-+ R E +--+  $\Gamma_{\rm eff} = \Gamma_{\rm eff}$  $\sim 10^{-10}$  km s  $^{-1}$  $\mathbf{r}$  $\mathbf{I}$  $\mathbf{I}$  $\mathbf{I}$  $\mathbf{I}$ **B110** !B115 !  $\mathbf{H}$  $\mathbf{r}$ ł  $\mathbf{I}$  $\mathbf{I}$  $\ddot{\mathbf{x}}$  $\mathbf{I}$   $\mathbf{I}$ f,  $+-]$  [--+  $1 - - - +$  $\frac{1}{2}$  $\sim$  1  $\mathbf{I}$  $\pm$  $\mathbf{F}$  $\mathbf{I}$  $!P = 6$  ! !B109  $\mathbf{I}$  $\mathbf{I}$  $\mathbf{I}$ Ţ  $\mathbf{I}$ +-] [--+------+------+-+ U^  $F + - +$  $\ddot{}$  $\mathbf{1}$  $\mathbf{I}$ Ţ  $\mathbf{I}$  $\mathbf{f}$  $\mathbf{I}$ ţ  $\mathbf{I}$  $\mathbf{F}$  $\mathbf{I}$ ţ Τ.  $\mathbf{I}$  $\mathbf{I}$ ţ Ţ  $-+D^*$  $\mathbf{I}$ ŧ  $\ddot{}$ +========+ ţ

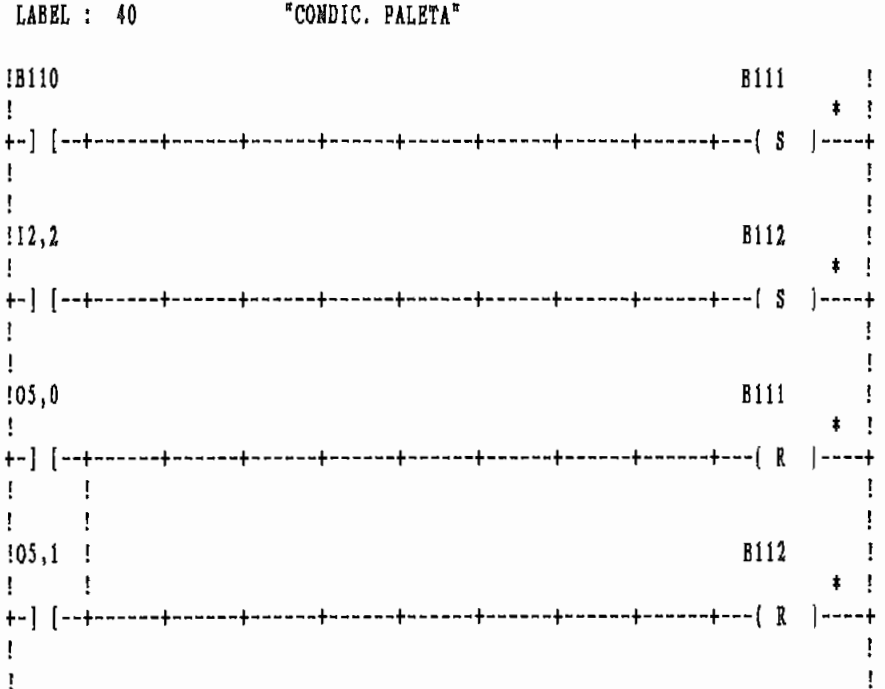

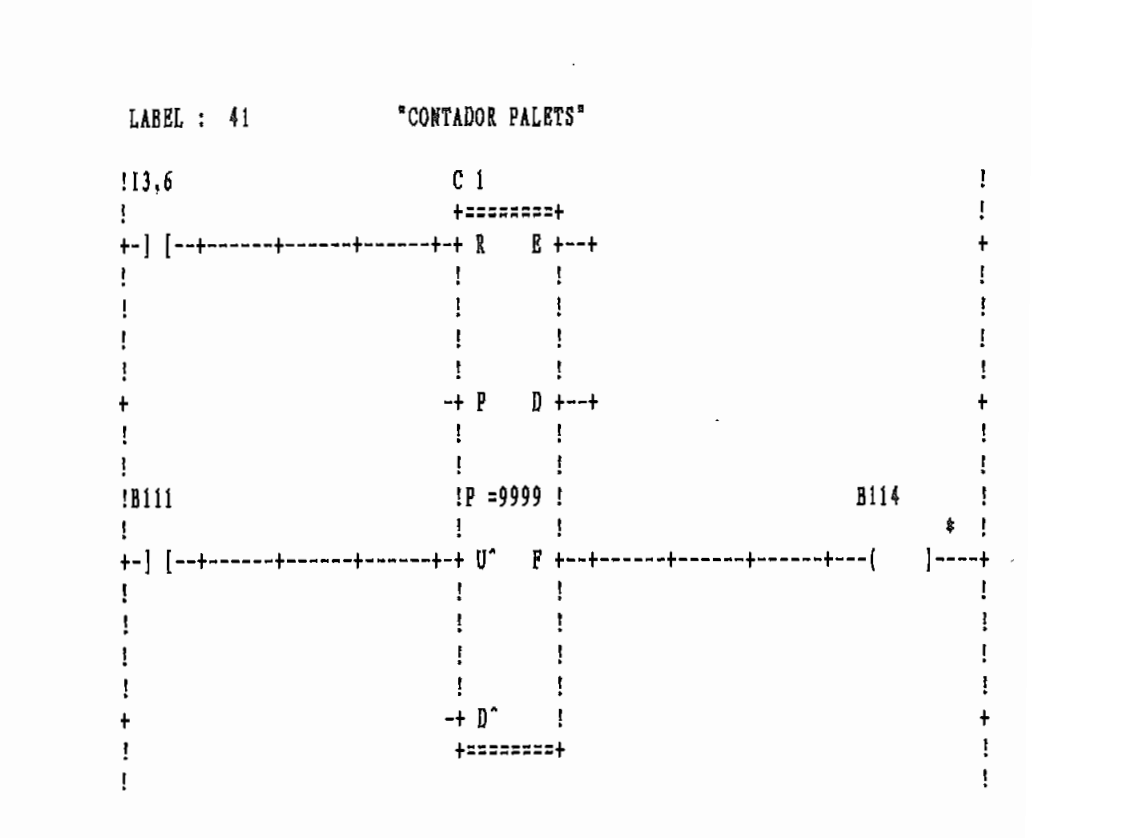

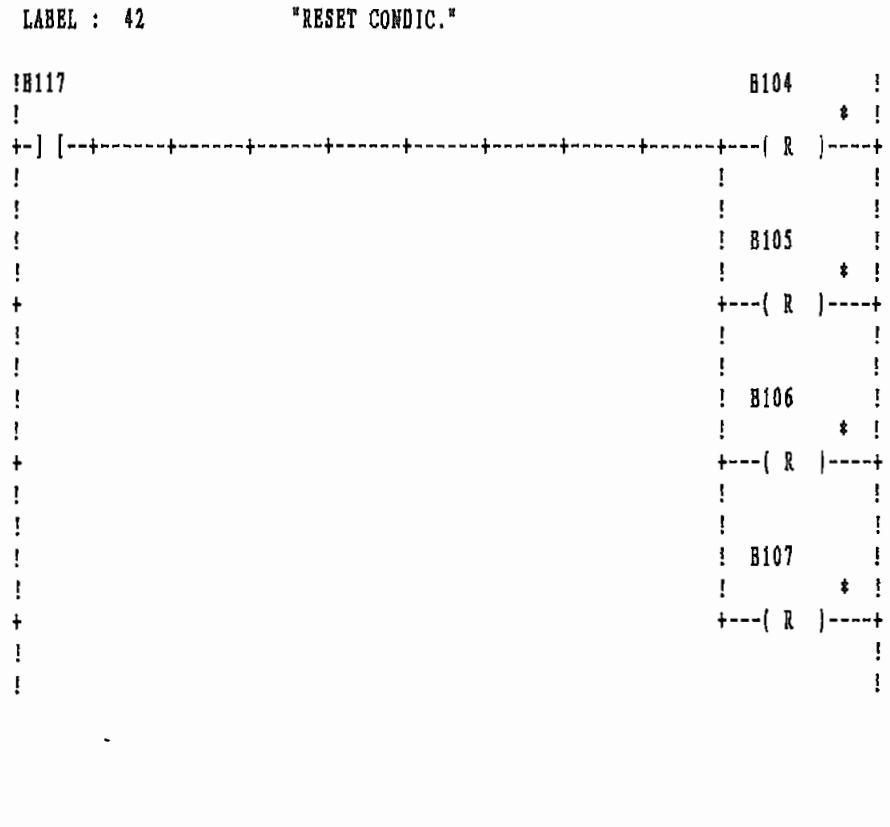

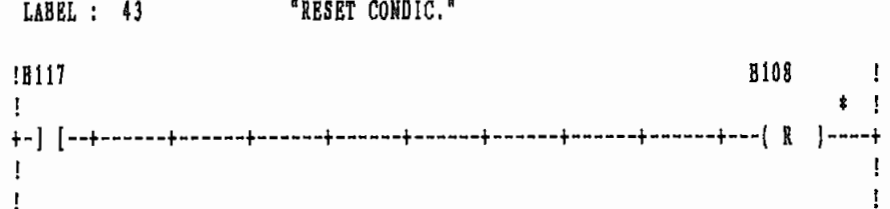

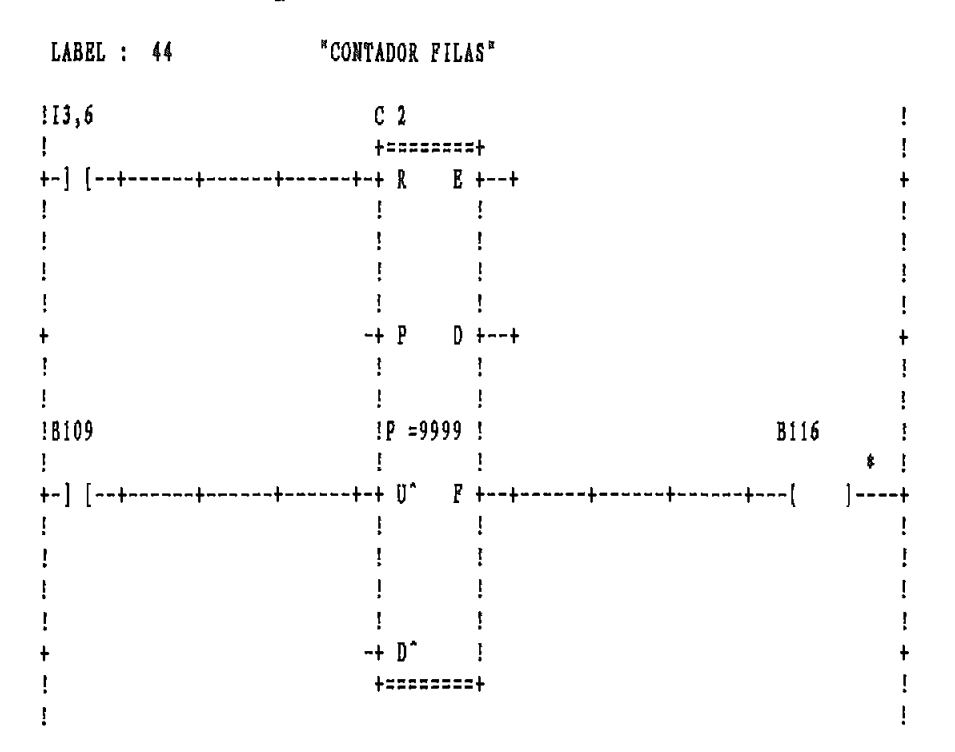

LABEL : 45 "TIME RESET CONT"

 $\ddot{\phantom{a}}$ 

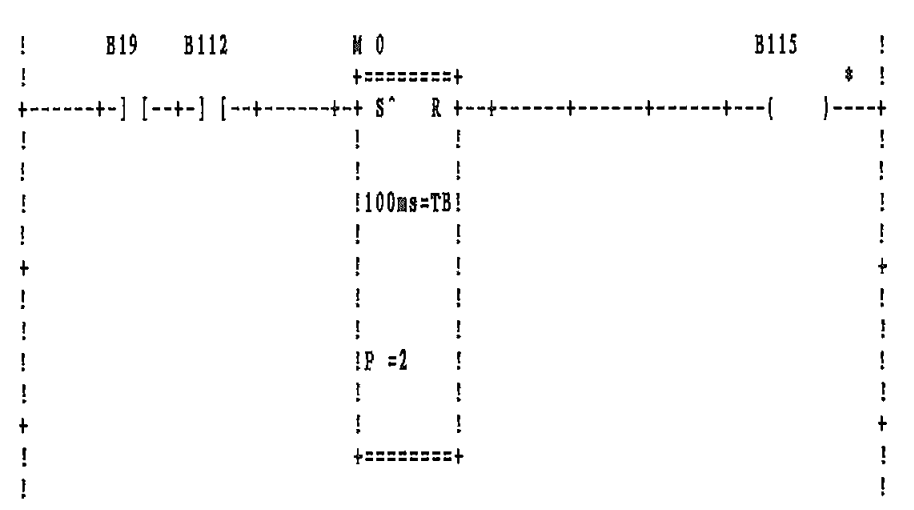

LABEL : 46 "TRANSF.CONTADOR"

۰

 $\mathbf{I}$  $\frac{1}{2}$  $\mathbf{I}$ +=======================+ ! Ţ  $\mathbf{I}$  $\mathbf{B}$  $\mathbf{r}$  $\mathbf{I}$  $\mathbf{I}$  $\frac{1}{2}$  $\frac{1}{2}$  $+$ ------+-+]} \* 12 ->  $\frac{1}{4}$  +-+  $\ddot{\phantom{1}}$ ţ  $\pm$  $\mathbf{I}$  $\mathbf{I}$  $\mathbf{1}$  $\mathbf{I}$ ţ ţ  $+$ ------+-+C1,  $V \rightarrow W5$  +-+ Ţ  $\mathbf{r}$ ţ  $\frac{1}{2}$  $\mathbf{I}$ Ţ  $\mathbf{I}$ ļ +------+-+ቑ3 / ቑ30 -> ቑ31 +-+  $\ddot{\mathbf{r}}$ +=======================+ ! Ţ  $\mathbf{I}$ ţ

LABEL : 47 "FALLA INGR.CAJA" !12,8 B118 B6 B30 B119 !  $\mathbf{I}$ J, +-] [--+------+-]/[--+-]/[--+------+------+------+------+-] [--+---( )----+  $\begin{array}{cc} 1 & 1 \\ 1 & 1 \end{array}$  $\mathbf{f}$  $!12, A$  !  $\frac{1}{2}$   $\frac{1}{2}$  $+-]$  [--+  $\begin{array}{c} 1 \\ 1 \\ 1 \end{array}$  $112,9$  $1 - 1$  $+-]$   $[-+]$  $\begin{array}{cc} 1 & 1 \\ 1 & 1 \end{array}$  $III, B$  ! ļ  $\mathbf{I}$   $\mathbf{I}$ ţ  $+-]$  [ $-+$ ] Ţ

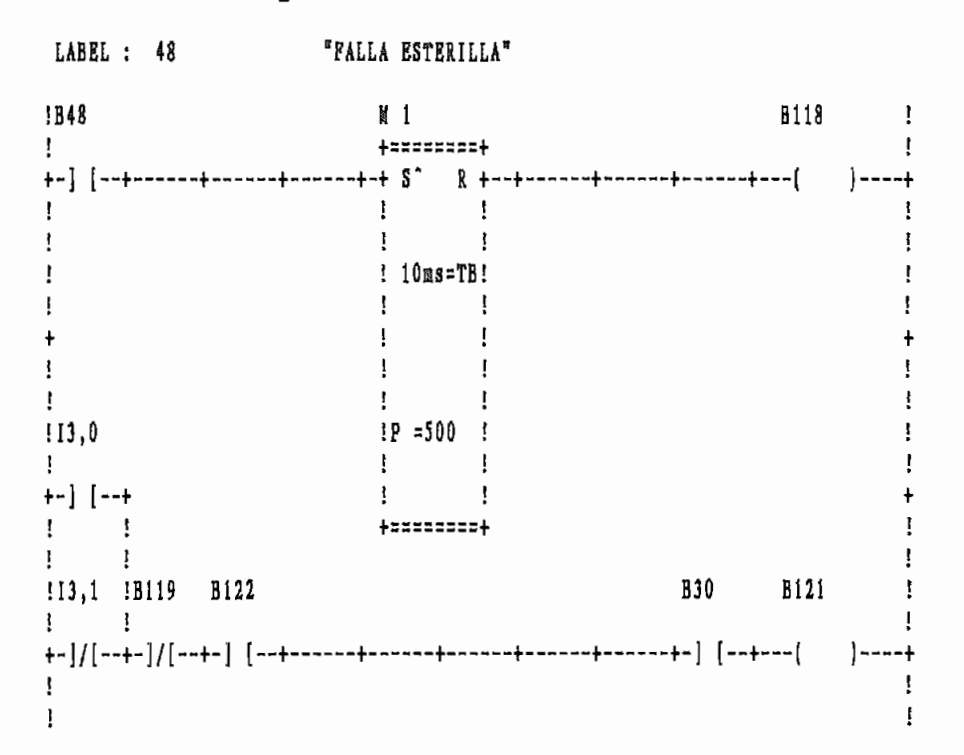

LABEL : 49 "COND. FALLA EST." T 5 B122 ! **!B120** +========+  $\mathbf{I}$ +-| [--+------+------+------+-------+-+ B = D +--+------+------+----( = )----+  $\mathbf{1}$   $\mathbf{1}$   $\mathbf{1}$   $\mathbf{1}$  $\mathbf{r}$  $H$  $\mathbf{I}$  $\mathbf{I}$  $! 10ms = TB!$  $\mathbf{I}$  $\mathbf i$  $\mathbf{I}$  $11 - 1$  $\frac{1}{2}$  $+-+ C R + -+$  $\ddot{\phantom{1}}$  $\begin{array}{ccccc} & 1 & & & 1 \\ & & 1 & & \\ 1 & & & 1 \end{array}$  $\mathbf{I}$  $\mathbf{I}$  $IP = 500$  ! **!B120**  $\left\vert 1\right\rangle$  ,  $\left\vert 1\right\rangle$  $\mathbf{I}$ +-] [--+  $\mathbf{I}$  $\mathbf{I}$  $\Gamma_{\rm{eff}}=1$ 0000000000  $\pm$  $\mathbf{I}$ **B120** IB48 !I3.1  $\mathbf{I}$  $\mathbb{I}$   $\mathbb{I}$  $\mathbf{I}$  $\mathbf{I}$  $\mathbf{I}$  $\mathbf{I}$ 

 $\mathbb{I}$ 

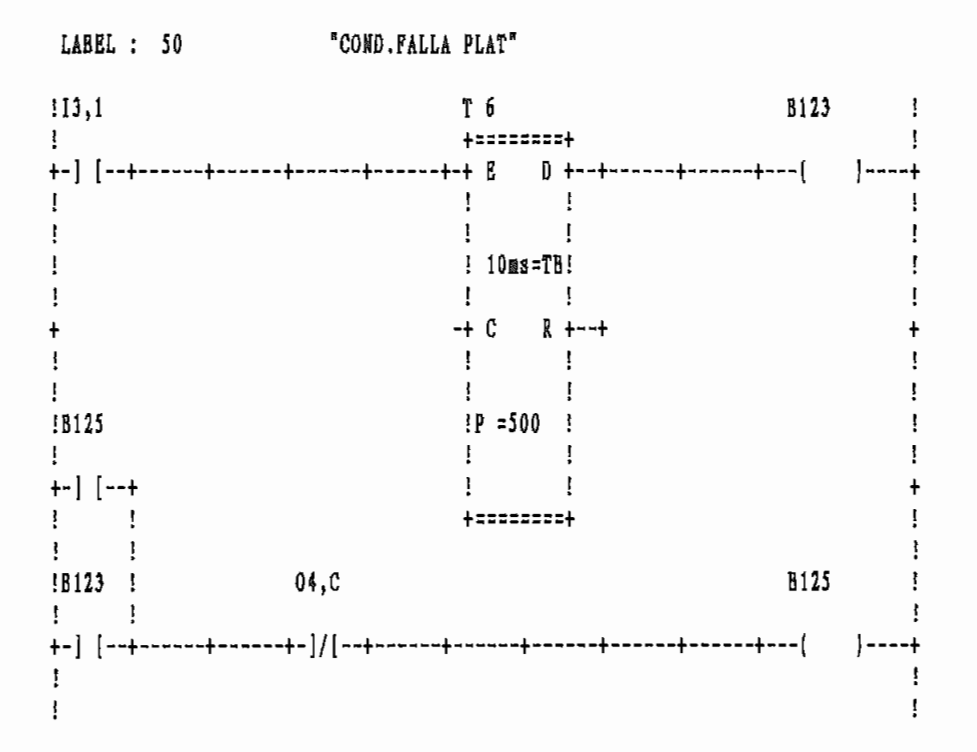

LABEL : 51 "COND. FALLA MICR"

÷,

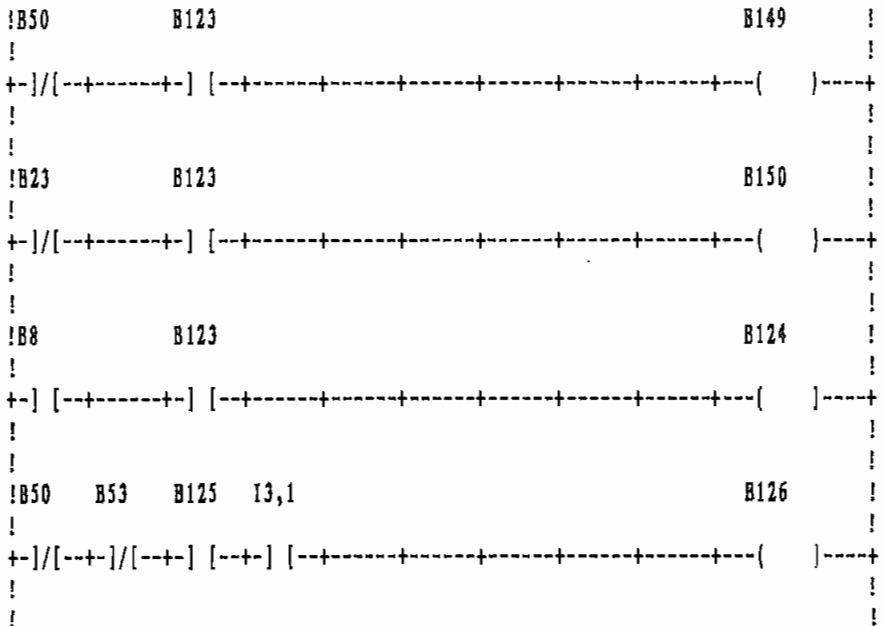

 $\rightarrow$ 

 $\overline{\phantom{a}}$ 

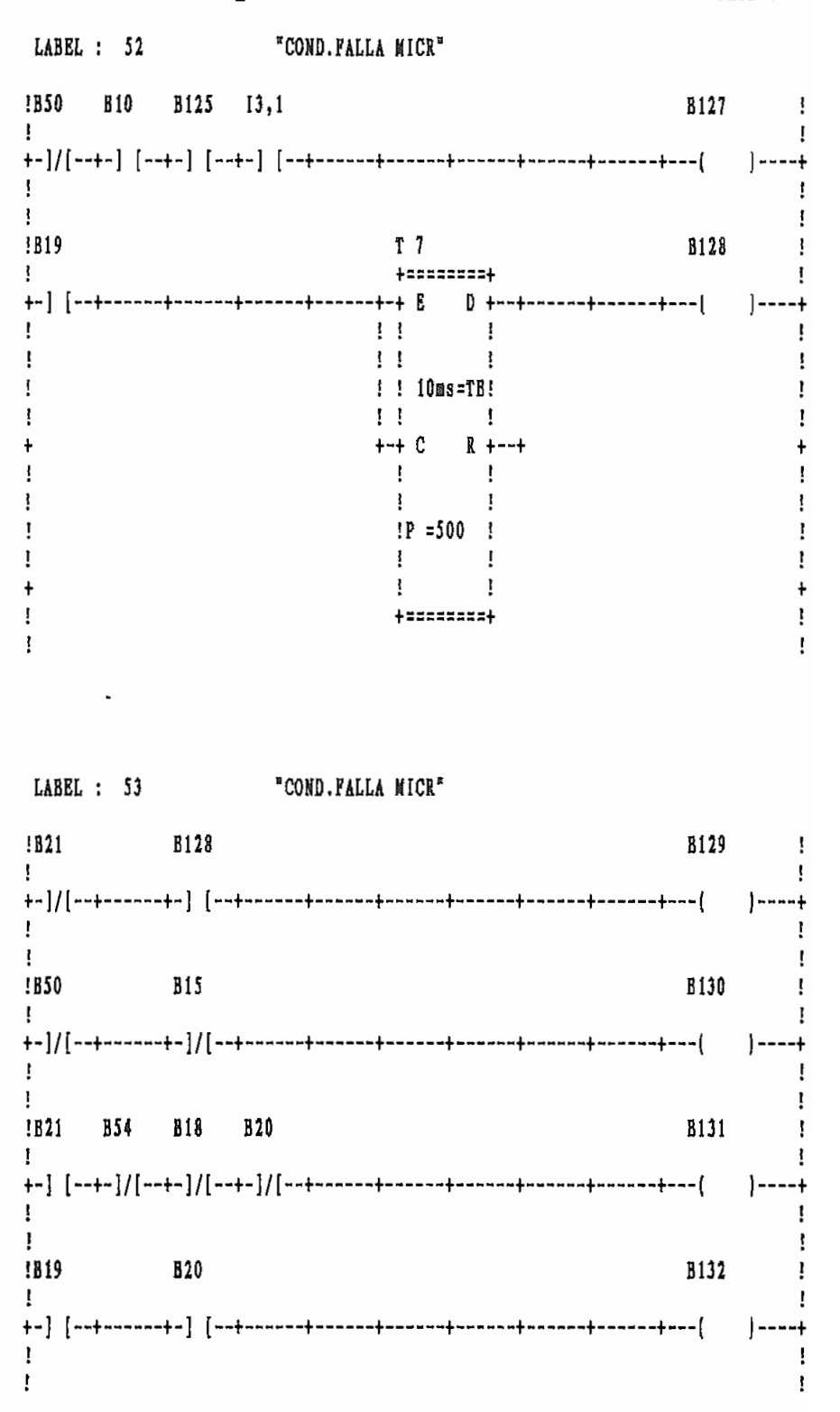

۰

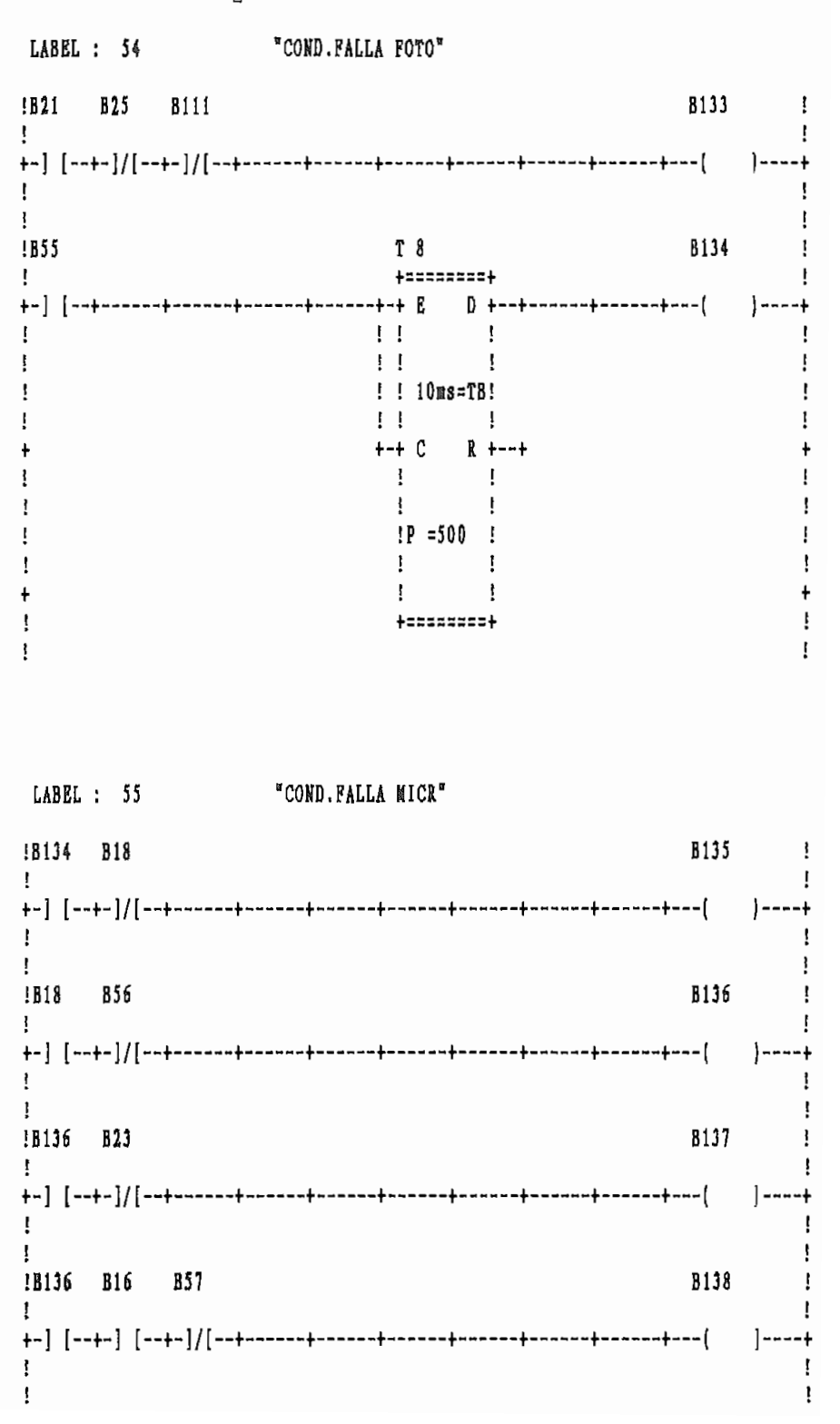

"COND.FALLA MICR"  $LABLEL : 56$ **B139**  $\frac{1}{2}$ **IB136 B15**  $\mathbf{I}$  $|- - - - +$  $\mathbf{r}$ Ţ Ţ **B140**  $\mathbf{I}$  $\mathbf{I}$ !B24 ţ  $\mathbf{I}$  $1 - - - +$  $\ddot{\phantom{0}}$  $\mathbf{I}$  $\mathbf{r}$  $\mathbf{I}$  $\mathbf{I}$ **!B25** B141  $\mathbf{i}$ Ţ ł  $\mathbf{I}$ Ţ.  $\ddot{}$  $\mathbf{I}$  $\mathbf{I}$ B142 !B53 B57 Ţ  $\mathbf{I}$  $]$ ----+ ţ Ţ  $\mathbf{I}$  $\mathbf{I}$ 

LABEL : 57 "COND. FALLA MICR" !B142 B7 B16 B56 B55 B143  $\mathbf{1}$ 1.  $\mathbf{f}$ Ţ !B142 B16 B23 B56 **B55 B144** ţ J.  $]$ ----+  $\mathbf{I}$ ł,  $\mathbf{I}$ Ţ !B19 B21 04,6 B53 **B145**  $\mathbf{I}$ Ţ ------+ Ł Ţ !B53 B16 B55 B56 B146  $\mathbf{I}$ ł  $\mathbf{I}$  $\mathbf{L}$  $\mathbf{I}$ 

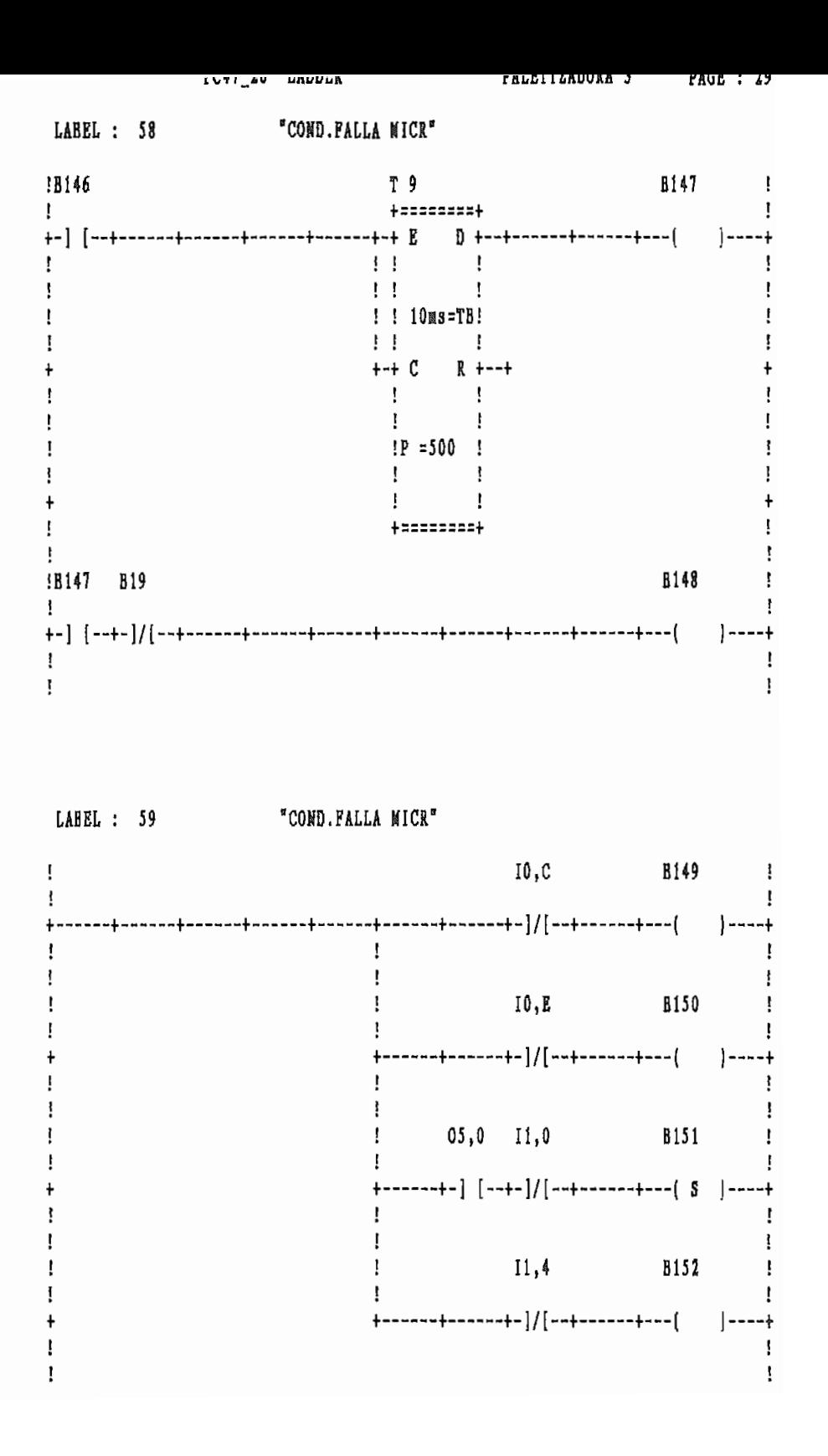

LABEL : 60 "COND. FALLA MICR"  $11,1$   $8153$  !  $\mathbf{I}$  $\mathbf{E}$  $\mathbf{I}$  $\mathbf{I}$  $\mathbf{L}$  $\mathbf{I}$  $\frac{1}{2}$  11, C 10, 5 8154  $\frac{1}{2}$  $\mathbf{I}$  $\mathbf{I}$  $\mathbf{I}$  $\mathbf{I}$ Ţ.  $+$ ------+-] [--+-]/[--+---[  $S$  ]----+  $\ddagger$  $\mathbf{I}$  $\mathbf{I}$  $\mathbf{I}$  $\mathbf{I}$ 

LABEL : 61 "ASIG. FALLA TERM"

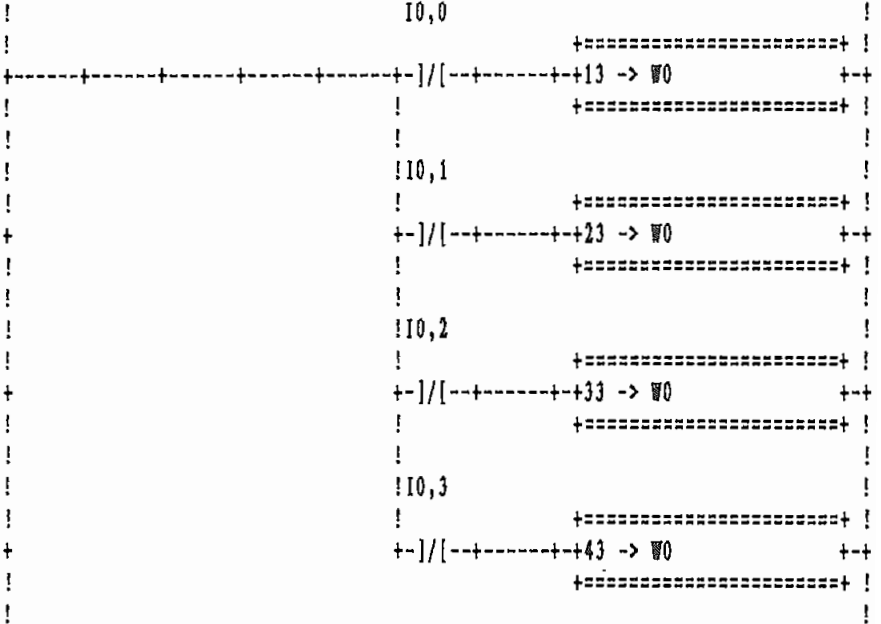

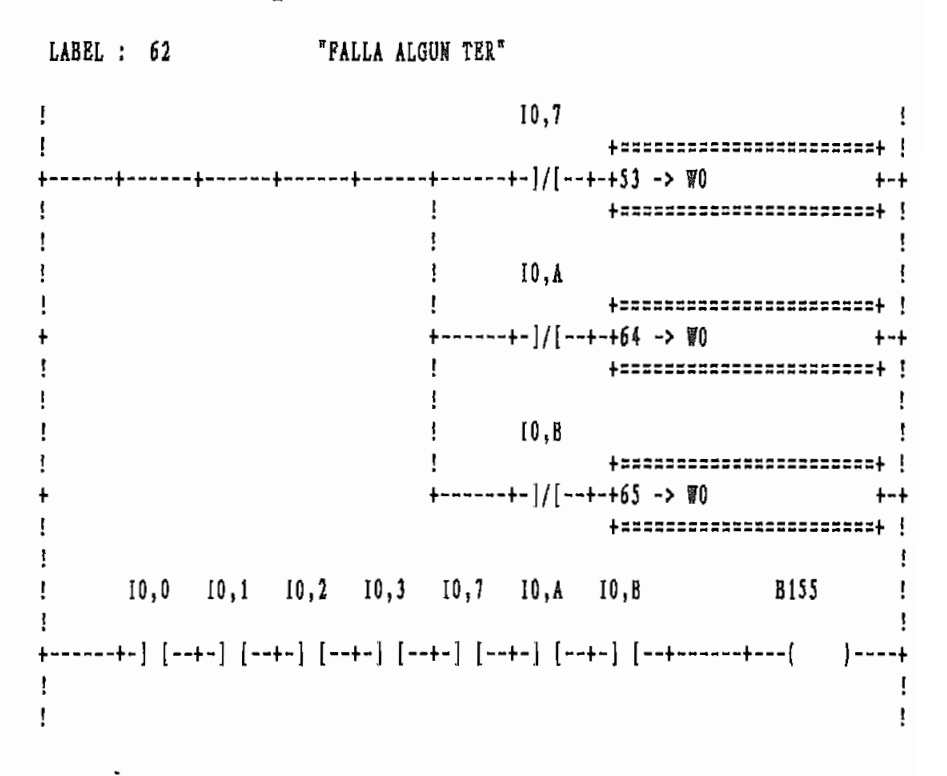

LABEL : 63 \*ASIG. FALLA MICR\*

|                                                              | B149                             |
|--------------------------------------------------------------|----------------------------------|
|                                                              | +=====================           |
| -+------+------+------+------+-] [--+------+-+7 -> Wi<br>+-+ |                                  |
|                                                              | ,,,,,,,,,,,,,,,,,,,,,,,          |
|                                                              |                                  |
|                                                              | !B143                            |
|                                                              |                                  |
|                                                              | $+-]$ [--+                       |
|                                                              |                                  |
|                                                              |                                  |
|                                                              | !B124                            |
|                                                              | +======================          |
|                                                              | +-] [--+------+-+8 -> @1<br>--+  |
|                                                              | *********************            |
|                                                              |                                  |
|                                                              | !B127                            |
|                                                              | :===================             |
|                                                              | +-] [--+------+-+10 -> 冒1<br>+-+ |
|                                                              | ---------------------            |
|                                                              |                                  |
|                                                              |                                  |

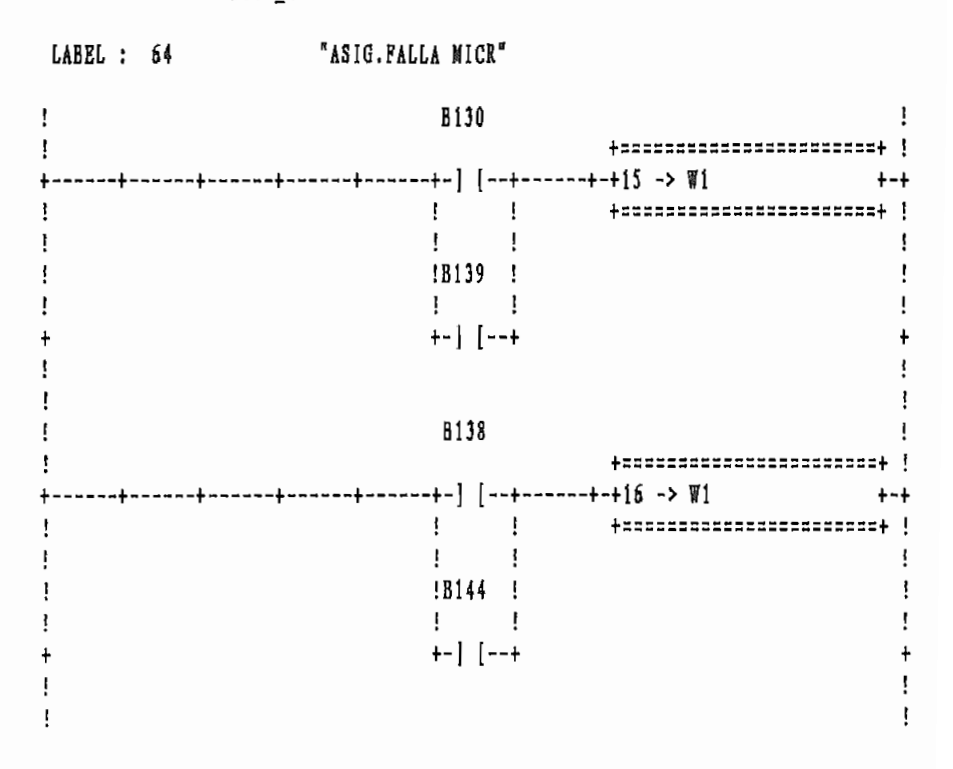

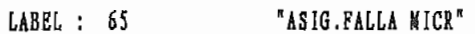

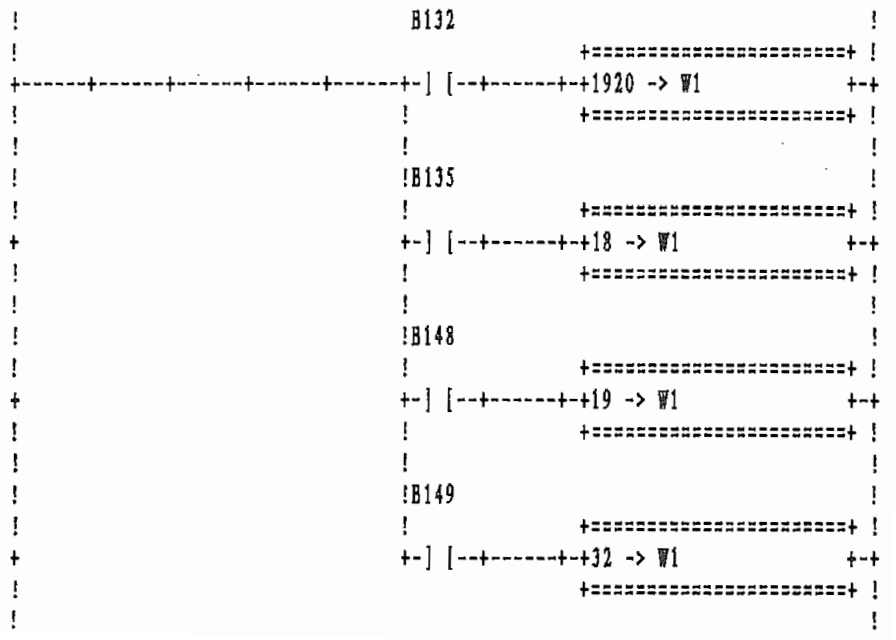

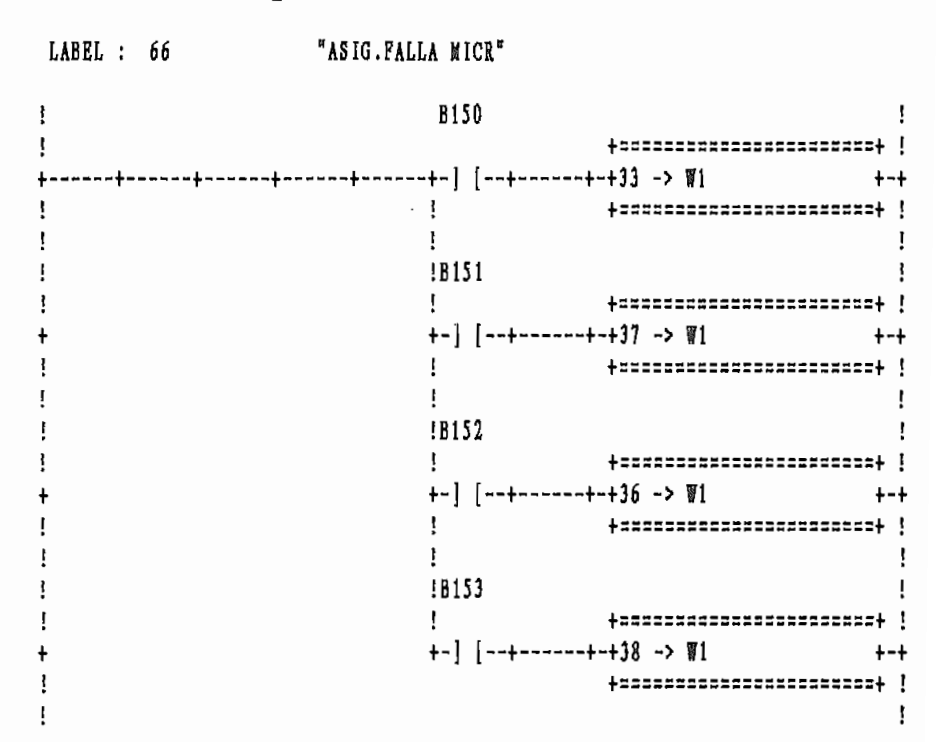

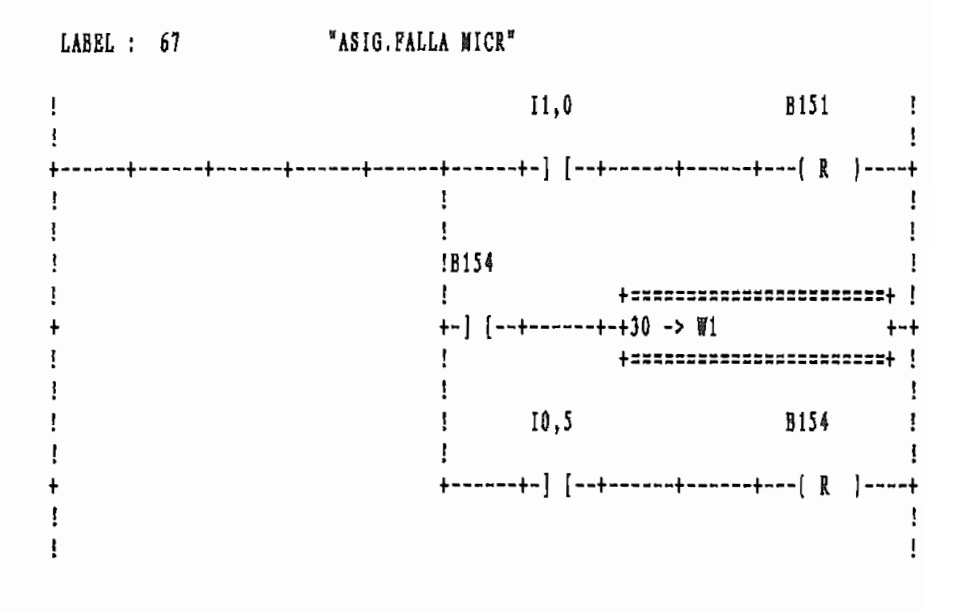

LABEL : 68 "FALLA ALGUN MIC" !B149 B156 !  $\mathbf{I}$  $\mathbf{I}$  $\mathbf{I}$   $\mathbf{I}$  $\sim 10^{-11}$  $\mathbf{I}$  $\sim$  1.000  $\pm$  $\sim$  1.1  $\blacksquare$  $+$  $\mathbf{I}$  $\mathbf{I}$ 18124 1 18130 1 18138 1 18132 1 18148 1<br>1 1 1 1 1 1 1 1 1 1 1  $\blacksquare$  $\mathbf{I}$ - + | [−−+ + +−] [−−+ +− +−] [−−+ +−] [−−+ +−] [−−+ +  $\ddagger$  $\Gamma_{\rm{max}}$  .  $\sim 10^{-10}$  $\Gamma$  and  $\Gamma$  $\mathbf{I}$  $\mathbf{I}$  $\mathbf{I}$  $\mathbf{I}$  $\mathbf{I}$  $\mathbb{R}^n$  $\mathbf{I}$  $\mathbb{R}$ ł  $\mathbf{H}$  $\mathbb{R}$  $\mathbf{I}$  $\mathbf{F}$  $\mathbb{R}$  $\frac{1}{\Gamma}$  $\cdot$ !  $\mathbf{1}$  $\mathbf{f}$  $\mathbf{I}$  $\mathbf{I}$  $\mathbf{I}$ t.  $\mathbf{I}$ LABEL : 69 "PALLA ALGUN MIC" **IB156** B157 !  $\mathbf{f}$ Ţ Ţ  $1 - 1$  $\mathbf{I}$   $\mathbf{I}$  $\mathbf{1}$   $\mathbf{1}$ +-] [--+ +-] [--+ +-] [--+  $1 - 1$ **Experience** Ţ.  $\mathbf{I}$  $\mathbf{I}$  $\mathbf{r}$  $\mathbf{I}$  $\mathbf{I}$  $\mathbf{I}$  $\mathbf{I}$  $\mathbf{I}$  $\mathbf{I}$  $\mathbf{I}$ Ţ +------+------+------+------+  $\ddot{+}$ 

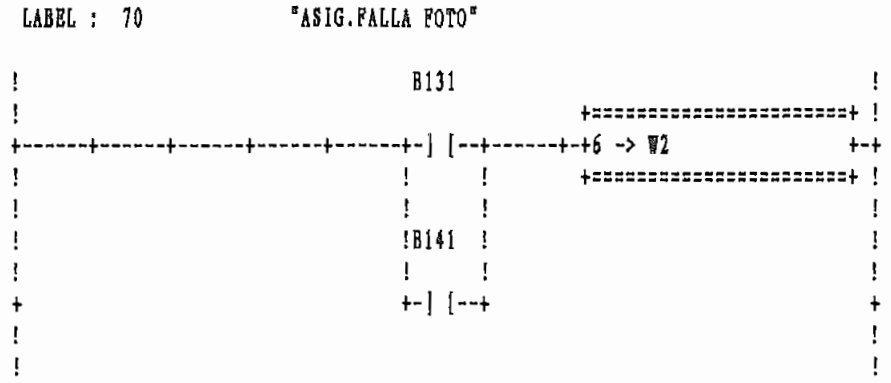

LABEL : 71

"ASIG.FALLA FOTO"

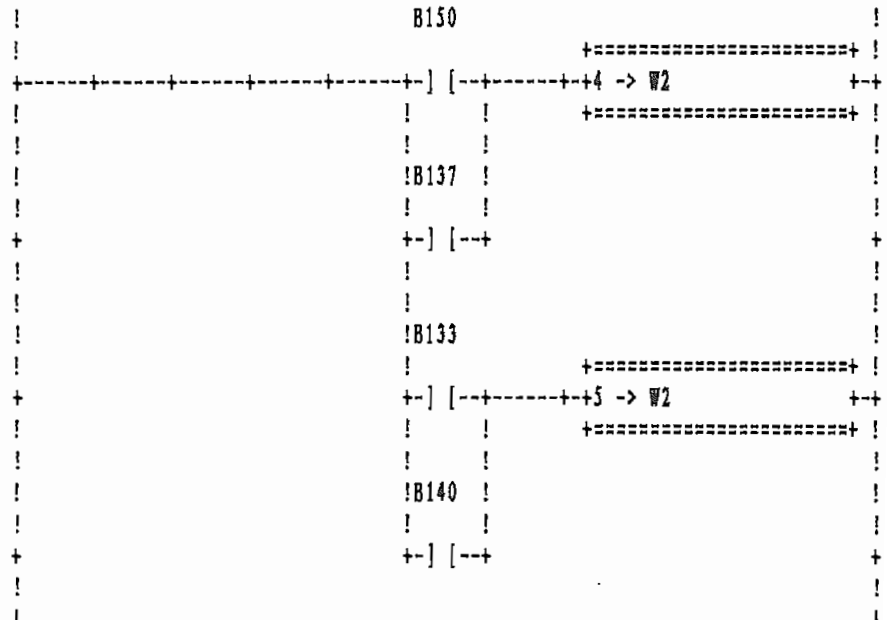

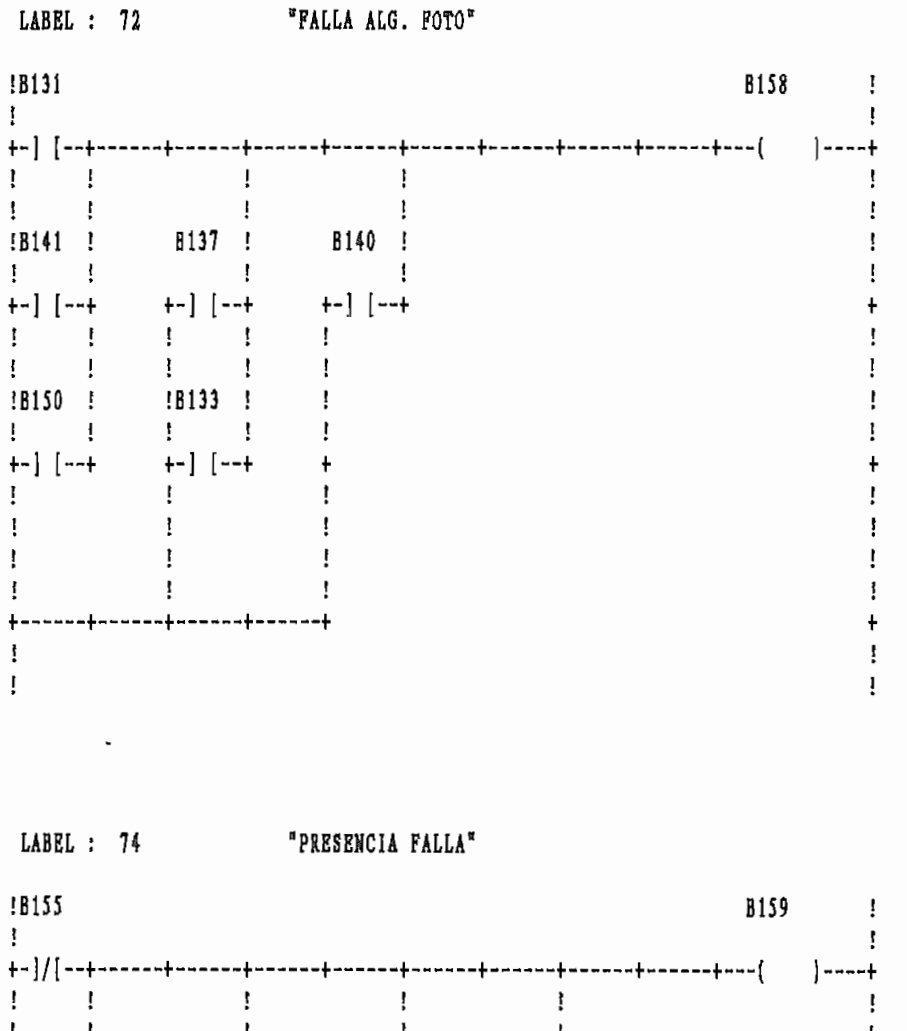

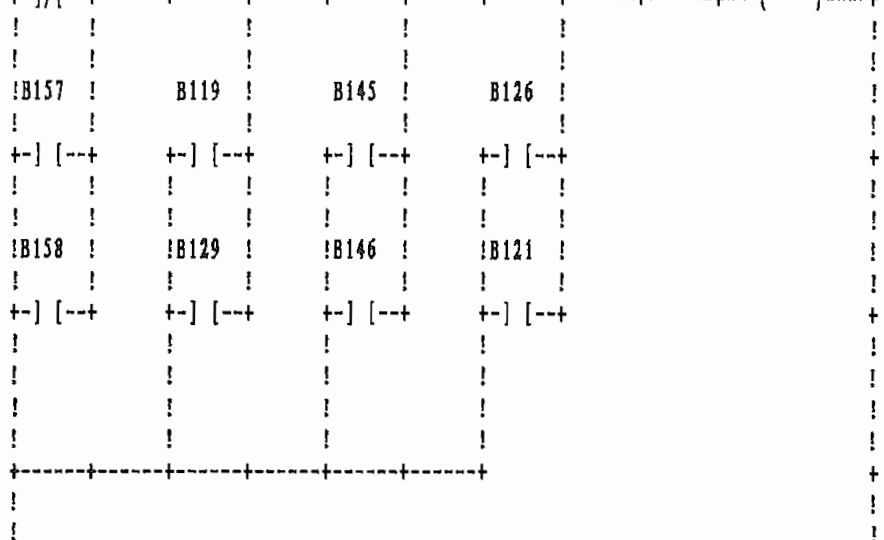

Ţ

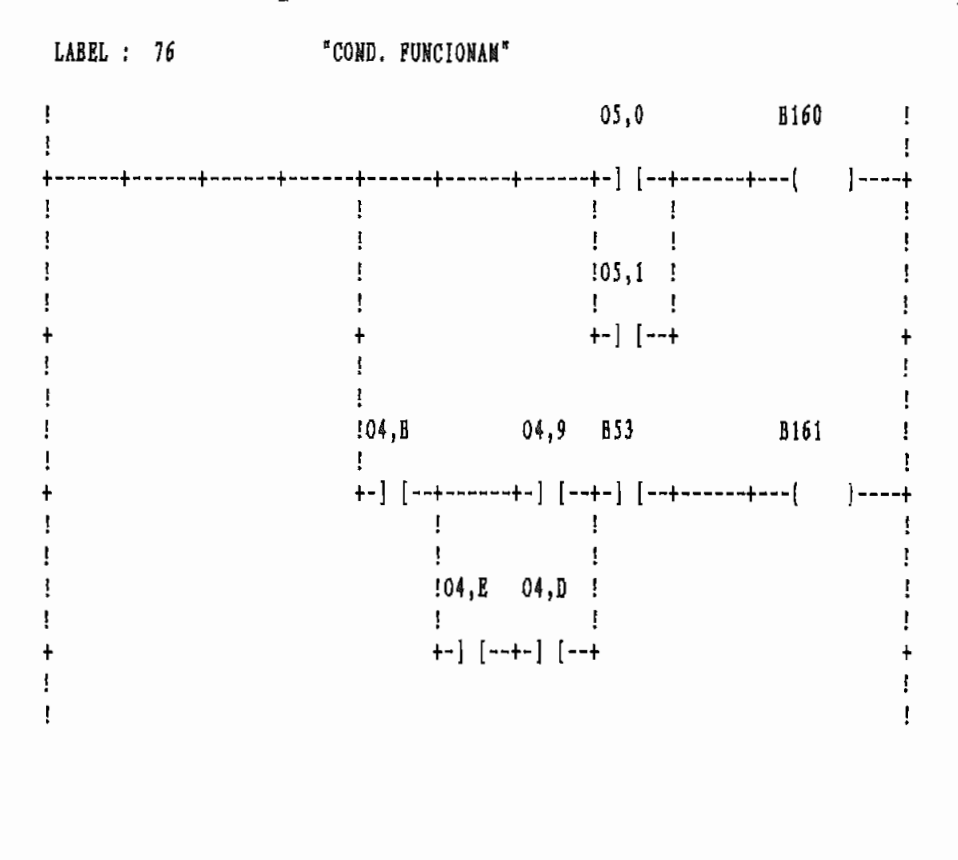

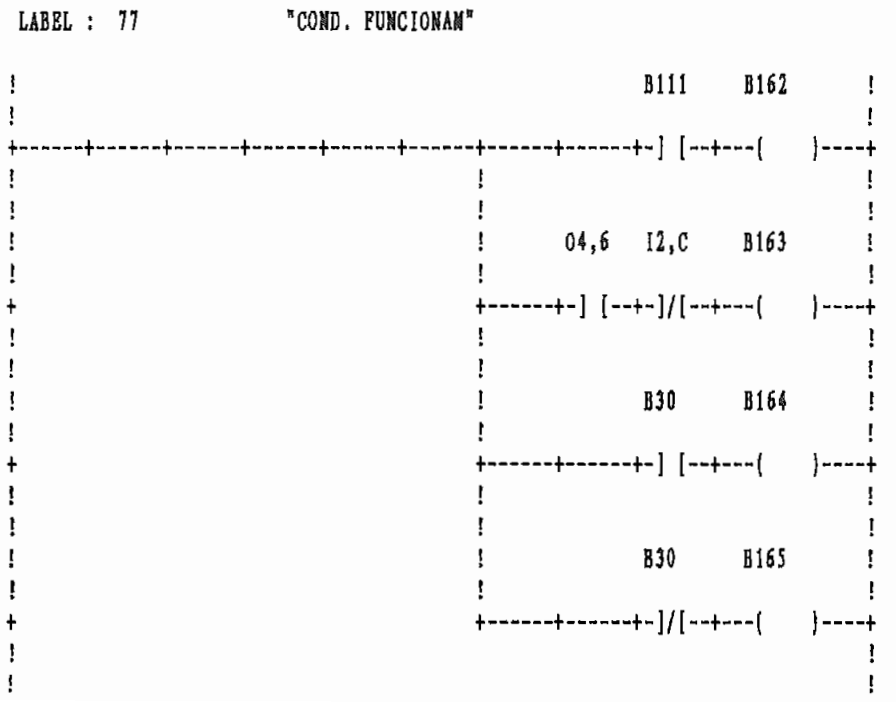

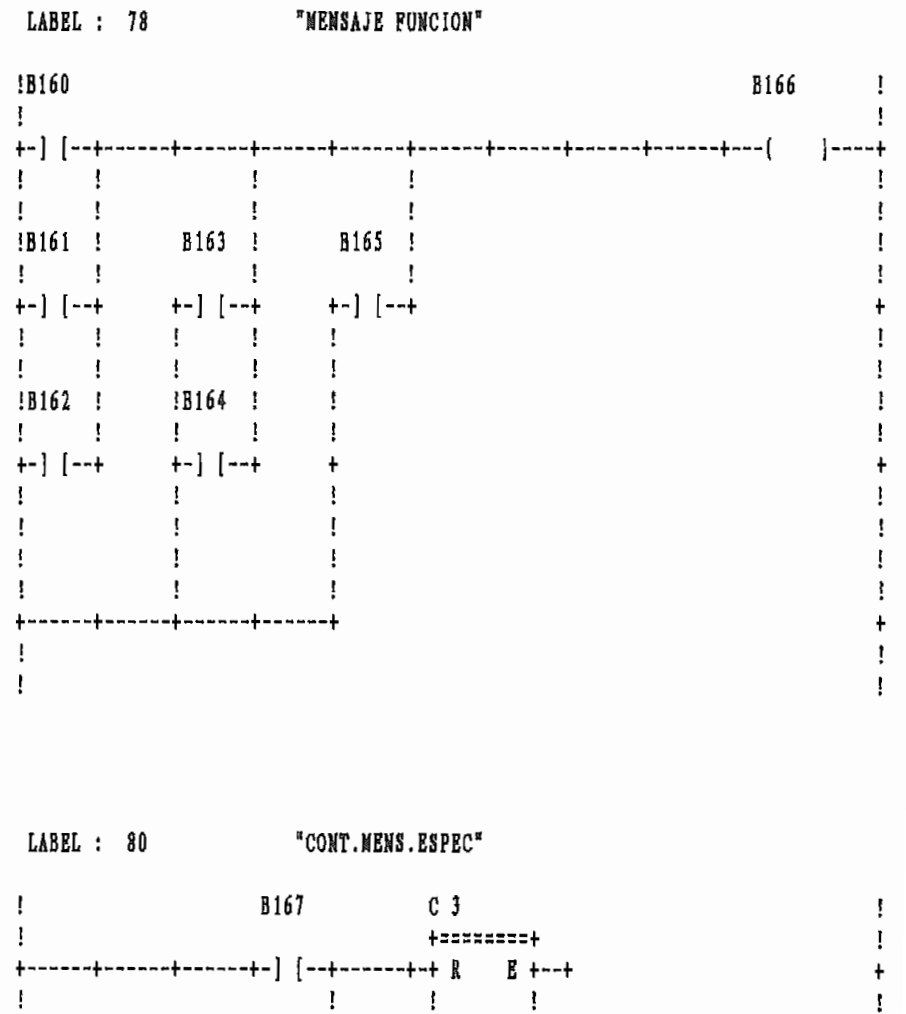

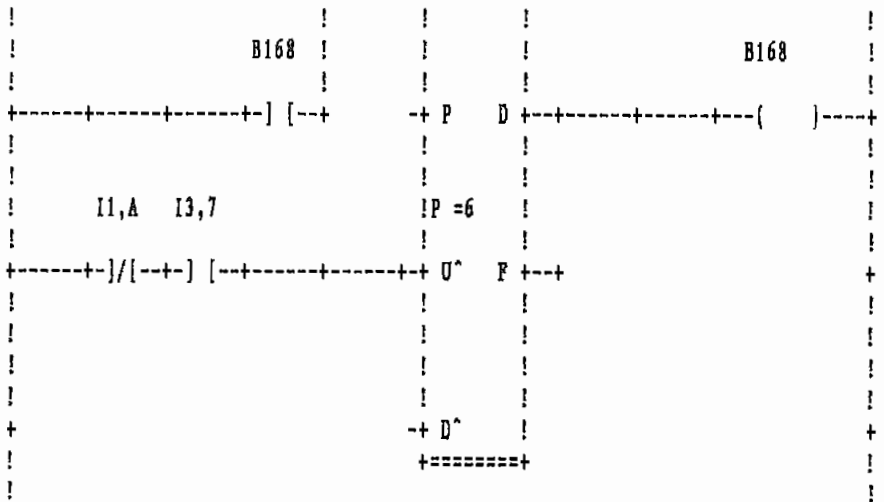

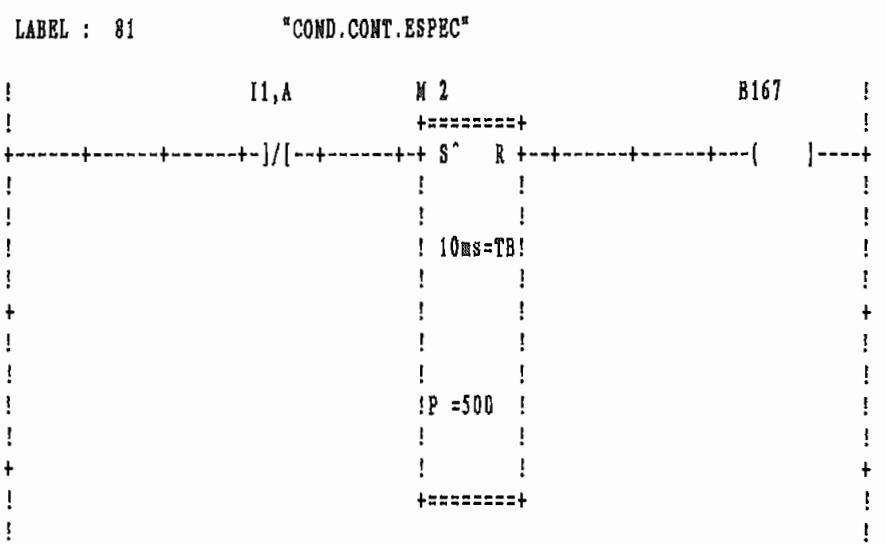

 $\sim$ 

LABEL : 82 "COND. MENS. ESP"

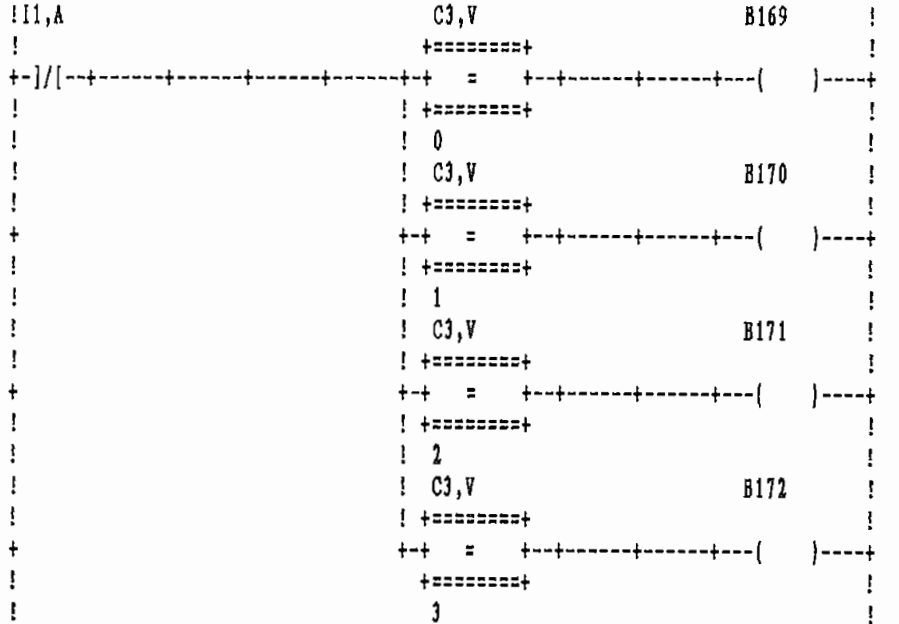

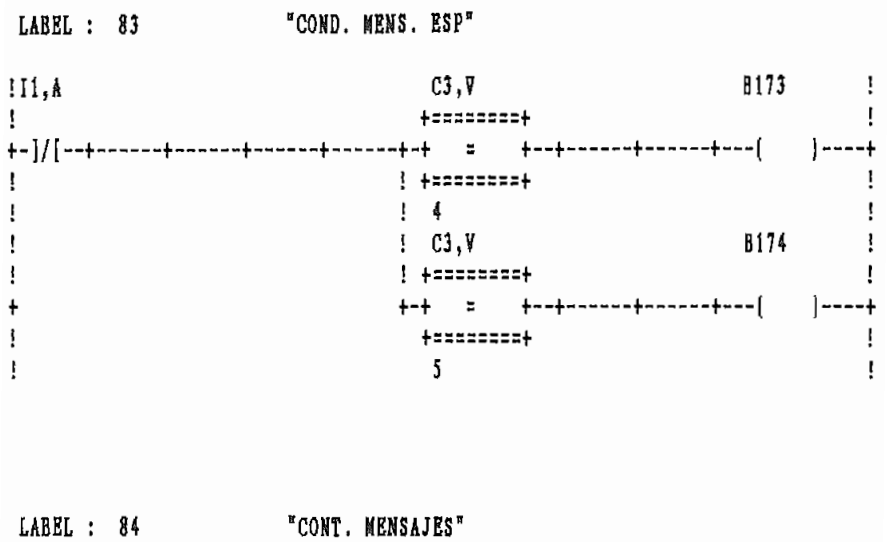

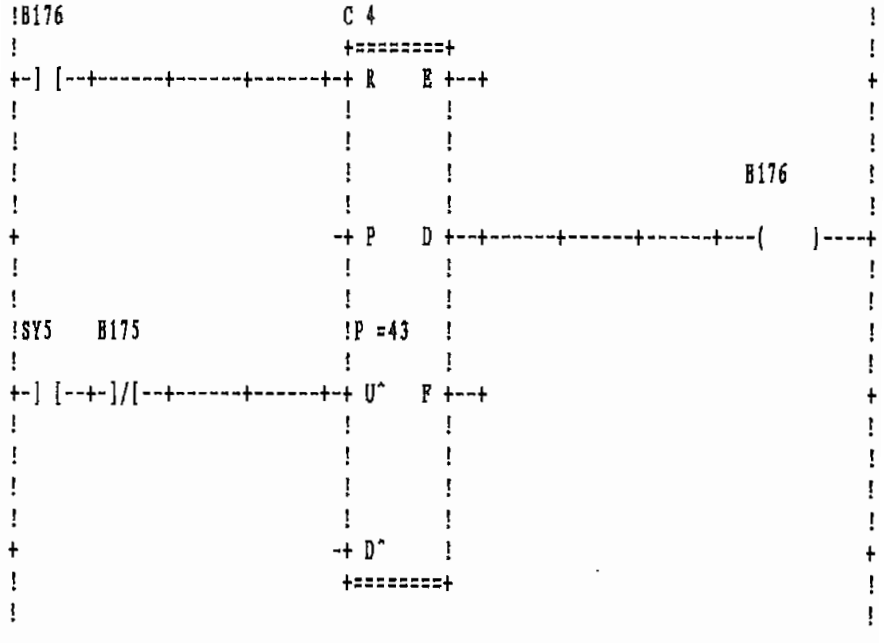

LABEL : 85 "MENSAJES FALLA"

 $111, A$  B155 C4, V  $\mathbf{I}$  $\mathbf{I}$ +-] [--+------+------+-]/[--+-+ = +--+------+-+C4,V -> W10 +-+  $\frac{1}{2}$  +  $\frac{1}{2}$  +  $\frac{1$  $\mathbf{I}$  $\mathbf{I}$  $E = 157$  C4, V  $\mathbf{I}$  $\mathbf{I}$  $\mathbf{I}$  $\Gamma$  .  $\mathbf{I}$  $\mathbb{R}^n$  $\ddot{\phantom{1}}$  $\ddot{\phantom{1}}$ | B158 C4,V |<br>| B158 C4,V |<br>| B158 C4,V | Ţ  $\mathbf{I}$  $\mathbf{I}$ Ţ  $\mathbf{I}$  $\mathbf{I}$ ļ  $\mathbf{I}$ - +------+-] [--+-+ = +--+-------+  $\ddagger$  $\ddot{}$ Ţ ļ  $\begin{array}{ccccccc}\n & 1 & & 5 & & 1 \\
\vdots & & 1 & 19 & & C4 & & \\
\vdots & & & & & & & \\
\vdots & & & & & & & & \\
\end{array}$  $\mathbf{I}$ ţ  $\mathbf{I}$ ļ  $\mathbf{I}$  $\mathbf{I}$  $\ddot{\phantom{0}}$  $\ddot{\phantom{1}}$ +========+  $\mathbf{r}$ Ţ  $\overline{7}$ Ţ  $\mathbf{I}$ 

 $\sim$ 

LABEL : 86 "MENSAJES FALLA"

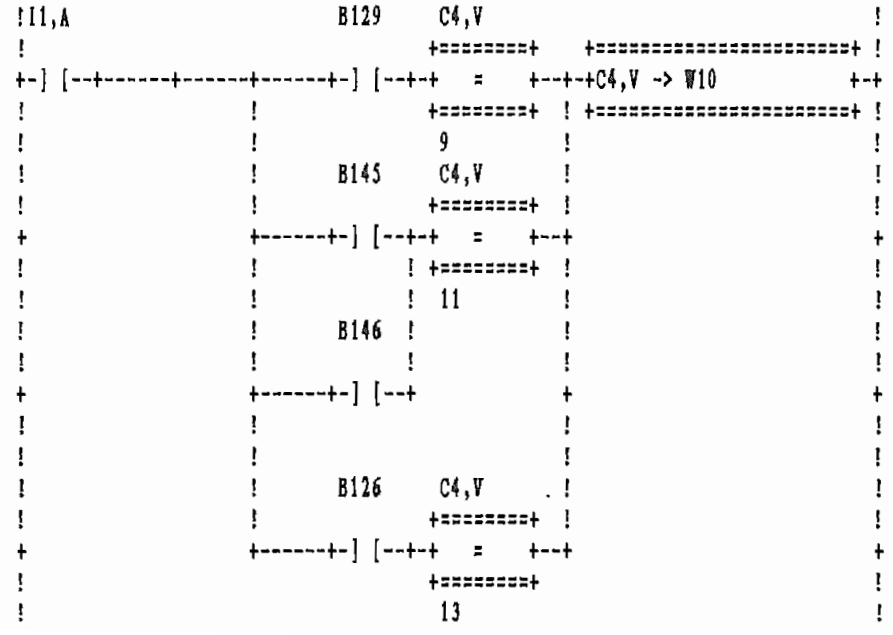

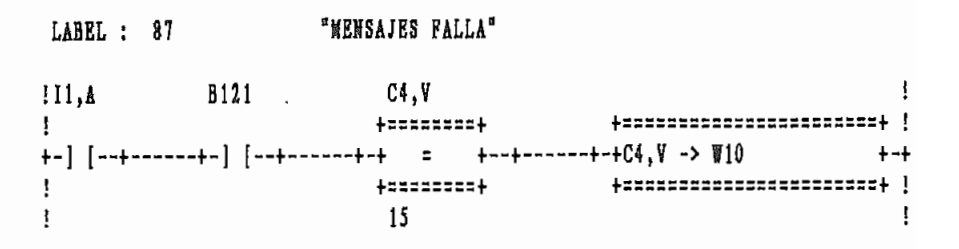

LABEL : 88  $H_{\texttt{MENSAJES}}$  FUNCIO<sup>\*</sup>

÷.

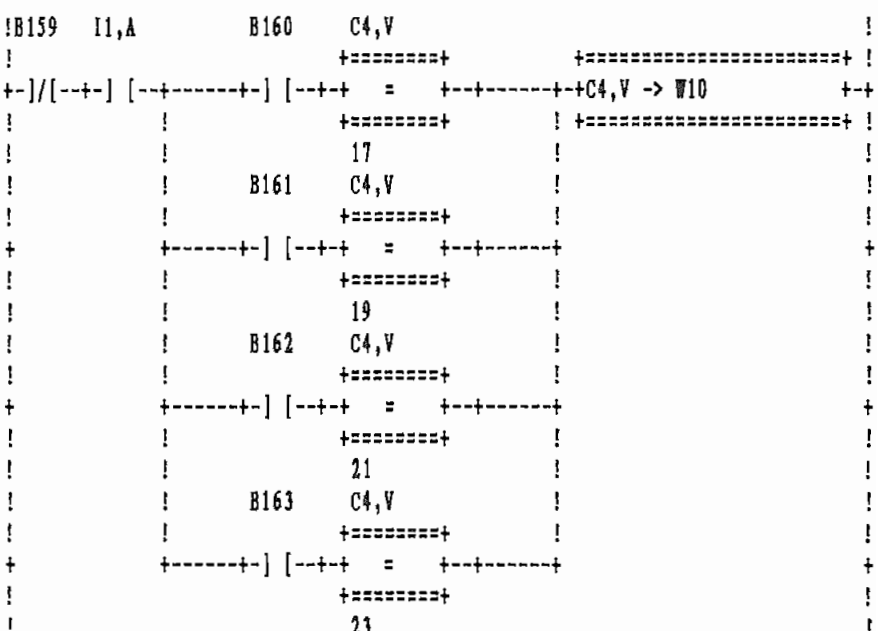

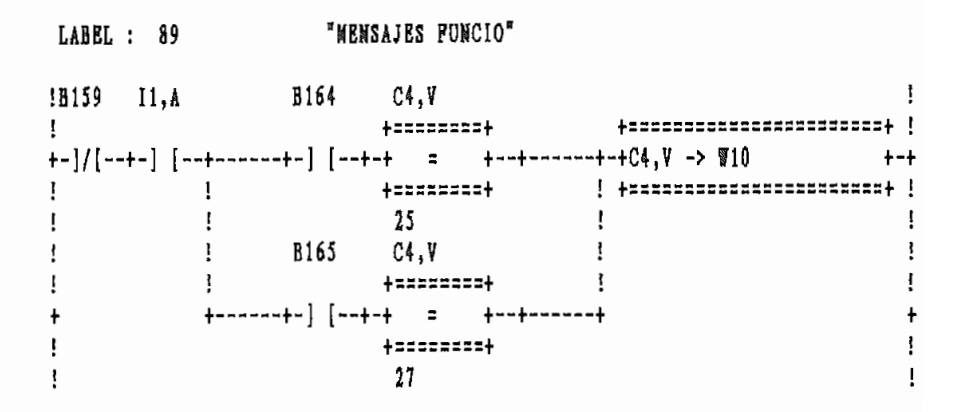

LABEL : 91 "WENSAJES ESPECI"

 $!11,A$  B169 C4, V - I  $\mathbf{I}$ +-}/[--+------+-} [--+-+ = +--+-------+------+-+C4,¥ -> ₩10 +-+  $\mathbf{I}$ Ţ  $\mathbf{I}$  $\mathbf{I}$ +------+-] [--+-+ = +--+-------+  $\ddagger$  $\ddot{\phantom{1}}$  $+$ sososos $+$ Ţ  $\mathbf{F}$ ţ  $31$ <br>C4, V  $\mathbf{I}$ Ţ  $\mathbf{I}$ ł Ţ  $\qquad \qquad \blacksquare$  $\blacksquare$ ţ Ţ  $\mathbf{I}$ Ţ  $+$ ------+-] [--+-+ = +--+-------+  $\ddagger$  $\begin{minipage}{0.9\linewidth} \begin{tabular}{ccccc} \multicolumn{2}{c|}{\textbf{+}} & \multicolumn{2}{c|}{\textbf{+}} & \multicolumn{2}{c|}{\textbf{+}} \\ \multicolumn{2}{c|}{\textbf{+}} & \multicolumn{2}{c|}{\textbf{+}} & \multicolumn{2}{c|}{\textbf{+}} \\ \multicolumn{2}{c|}{\textbf{+}} & \multicolumn{2}{c|}{\textbf{+}} & \multicolumn{2}{c|}{\textbf{+}} & \multicolumn{2}{c|}{\textbf{+}} \\ \multicolumn{2}{c|}{\textbf{+}} & \multicolumn{2}{c|}{\$  $\mathbf{I}$  $\mathbf{I}$  $\mathbf{I}$  $\mathbf{I}$ ţ ł. Ţ Ţ Ţ  $\ddot{\phantom{1}}$ +------+-] [--+-+ = +--+------+  $\ddagger$  $\mathbf{I}$ +========+  $\mathbf{I}$  $\mathbf{I}$  $35$  $\mathbf{I}$ 

LABEL : 92

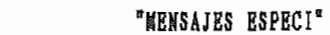

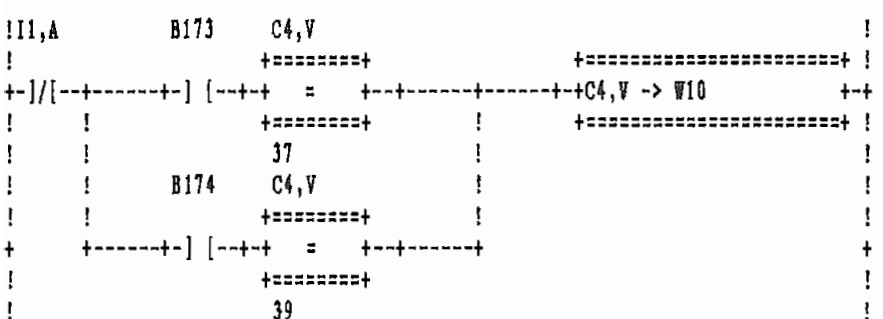

LABEL : 94 "COND. SEGURIDAD"

 $\mathbf{I}$  $\mathbf{I}$  $\frac{1}{2}$  41  $\mathbf{I}$  $\mathbf{I}$  $\mathbf{I}$  $\mathbf{I}$  $\mathbf{I}$  $+$ ------+-] [--+-] [--+------+  $\ddot{\phantom{1}}$  $\mathbf{r}$  $\mathbf{I}$ Ţ.  $\mathbf{I}$ 

LABEL : 96 "COMP.MULT.FALLA"

LABEL : 95 "CAMBIO PASO 2/1"  $\mathbf{I}$ Ţ  $\mathbf{I}$ +========================+ ! ! +========================+ ! Ţ  $\mathbf{f}$  $\mathbf{I}$ ł  $\mathbf{I}$  $\mathbf{I}$  $\pmb{\cdot}$ | +======================== !  $\mathbf{I}$  $+-+$   $\sqrt{6}$  / 2 ->  $\sqrt{97}$  +-+  $\ddot{}$  $\mathbf{I}$  $\frac{1}{2}$ Ţ

! B175 M 3 B175 ! ! +========+ +========+ +-+ቑ7 <> ቑ8+--+-)/[--+-+ \$^ R +--+-------+------+------+------+----( )-----+ ł Ţ  $:100$ ms=TB $:$  $\mathbf{I}$  $\mathbf{I}$ Ţ  $\mathbf{I}$  $\Gamma$  and  $\Gamma$  $\Gamma_{\rm{max}}$  $\mathbf{I}$ +-+習7 -> 習8 +-+  $\ddot{\phantom{1}}$ Ţ  $\mathbf{I}$  $\mathbf{I}$  $\mathbf{1}$   $\mathbf{1}$ ţ  $\mathbf{F}$  $\mathbf{I}$  $IP = 20$ ï  $\cdot$  :  $\mathbf{I}$  $\frac{1}{1}$  ,  $\frac{1}{1}$  $\mathbf{I}$ +-+冒8 + 0 -> 冒9 + +-+  $\pmb{\mathsf{+}}$  $\mathbf{r}$ +========+ ÷  $\mathbf{I}$ 

 $\ddot{\phantom{0}}$ 

 $\ddot{\phantom{a}}$ 

LABEL : 97  $^{\circ}$  CONV. BIN-ASCII"

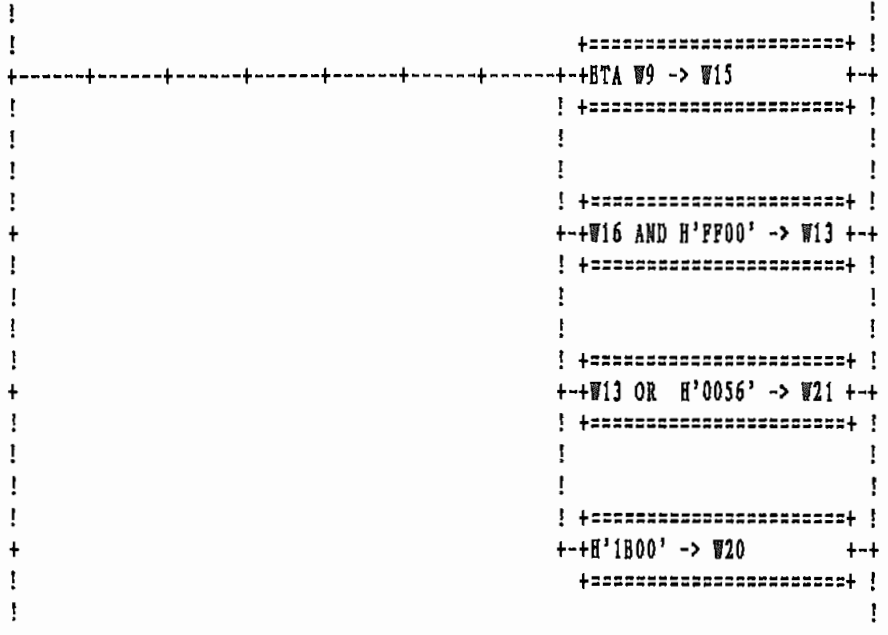

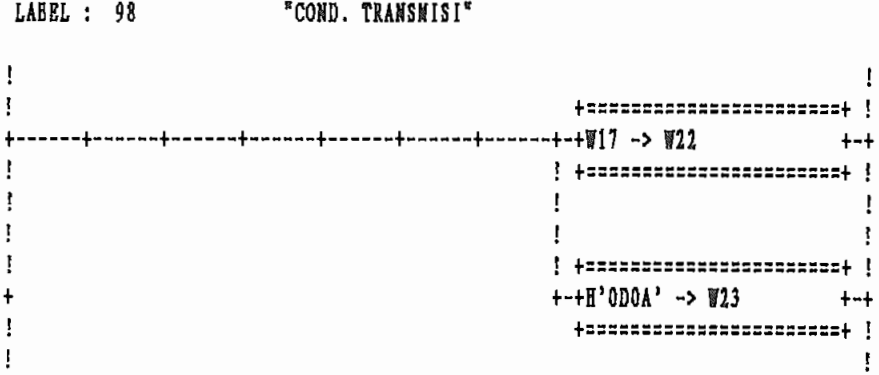

 $\overline{\mathcal{L}}$ 

 $\mathcal{A}$ 

÷

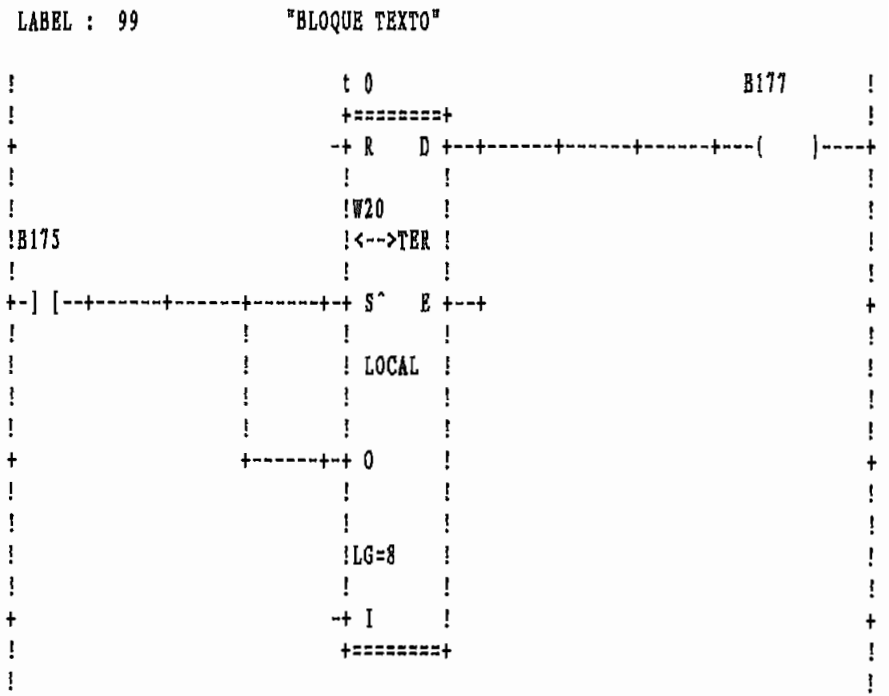

# TV OUTTERLY

## ANTEPROYECTO DE LABORATORIO DE PLCS.

### INTRODUCCIÓN

En este capítulo se pretende esbozar un anteproyecto de sala de prácticas de controladores lógicos programables para la Facultad de Ingeniería Eléctrica; que funcionaría en forma anexa al laboratorio de control industrial. Los objetivos fundamentales de este anteproyecto son:

- A. Equipar la sala para prácticas de laboratorio, con una capacidad de 10 A. estudiantes en forma simultanea.
- Ofrecer cursos y seminarios a profesionales y personal de mantenimiento **B.** de diferentes empresas e instituciones,
- $C_{\star}$ Desarrollo de software de aplicación industrial por parte de los profesores de la Facultad.

Para tener un punto de partida y poder llevar adelante este anteproyecto, se analizan a continuación los siguientes aspectos;

- Diseño de sala o adecuación de espacio físico e instalaciones.
- Requerimientos de equipo.
- Preparación del personal.
- Preparación de guías para prácticas de laboratorio.

#### DISENO DE SALA O ADECUACION DE ESPACIO FISICO  $6.1$

Considerando las limitaciones de espacio físico de la Facultad de Ingeniería Eléctrica, y en virtud de que los elementos de campo (externos) a los que se conectan los Controladores Programables, en la mayoría de los casos, lo constituyen elementos electromecánicos, se propone aprovechar las mismas instalaciones e infraestructura existentes en el laboratorio de control industrial para la instalación de los PLCs. En efecto, en la actualidad, dicho laboratorio dispone de 12 puestos de trabajo instalados, siendo utilizados apenas 5 puestos para prácticas de control electromecánico (10 estudiantes en forma simultanea) debido a la insuficiencia de equipos y número límite de

trabajo para prácticas con PLCs., se utilizarían las 3 primeras mesas de las 6 disponibles en el mencionado laboratorio, tal como se esboza

baterías. De esta forma, cada puesto de trabajo dispondría de diferentes tipos de tensión, que se requiren para ciertos módulos que

Las instalaciones eléctricas que se disponen en cada mesa de trabajo

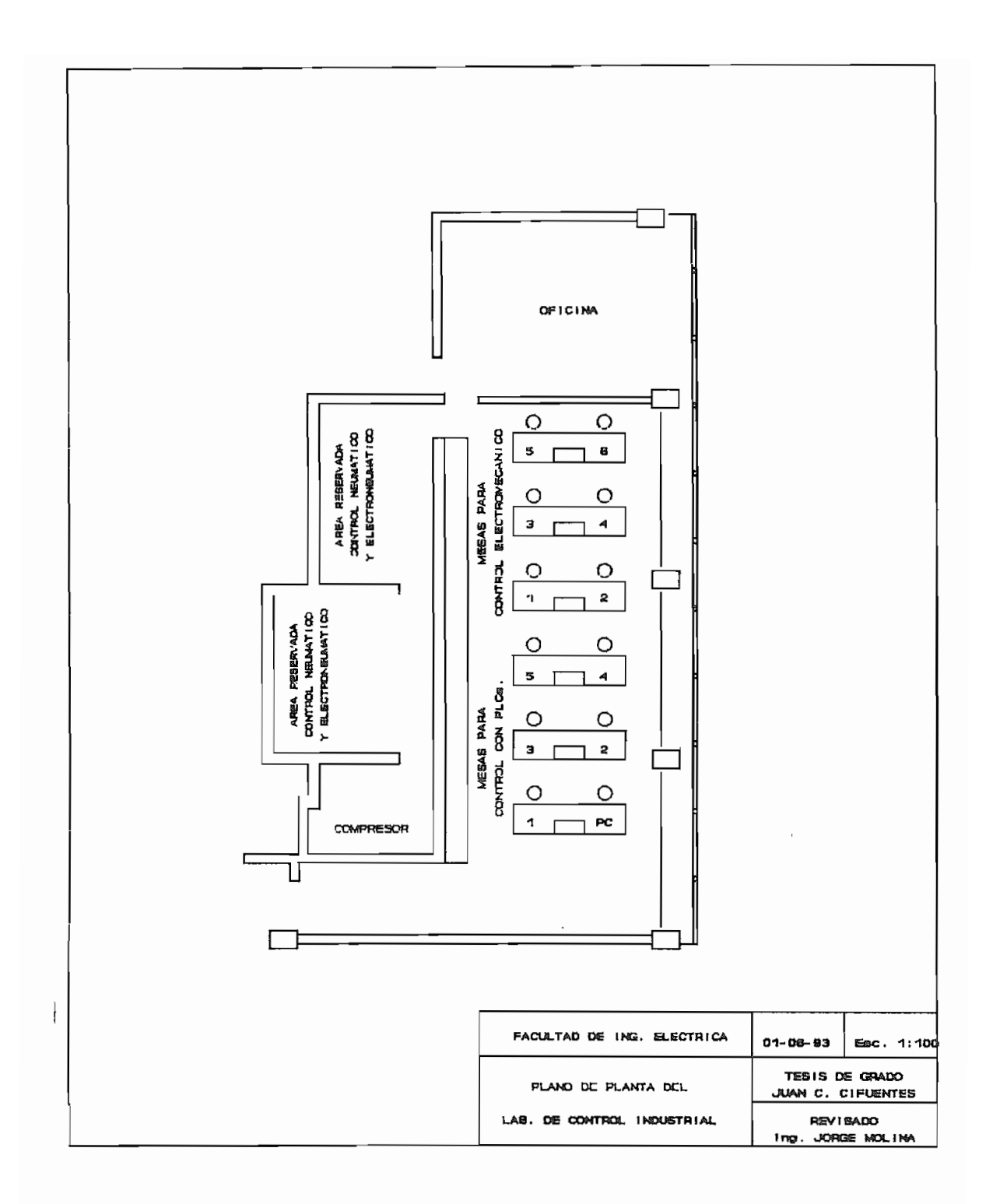

### $6.2$ REQUERIMIENTOS DE EQUIPOS

Los cinco puestos de trabajo previstos, se desglosan de la siguiente

- $1.$
- Tres puestos con 1 PLC estilo fijo cada uno.<br>Dos puestos con 1 PLC estilo modular expandible cada uno.  $2.$

### Listado de equipamiento requerido

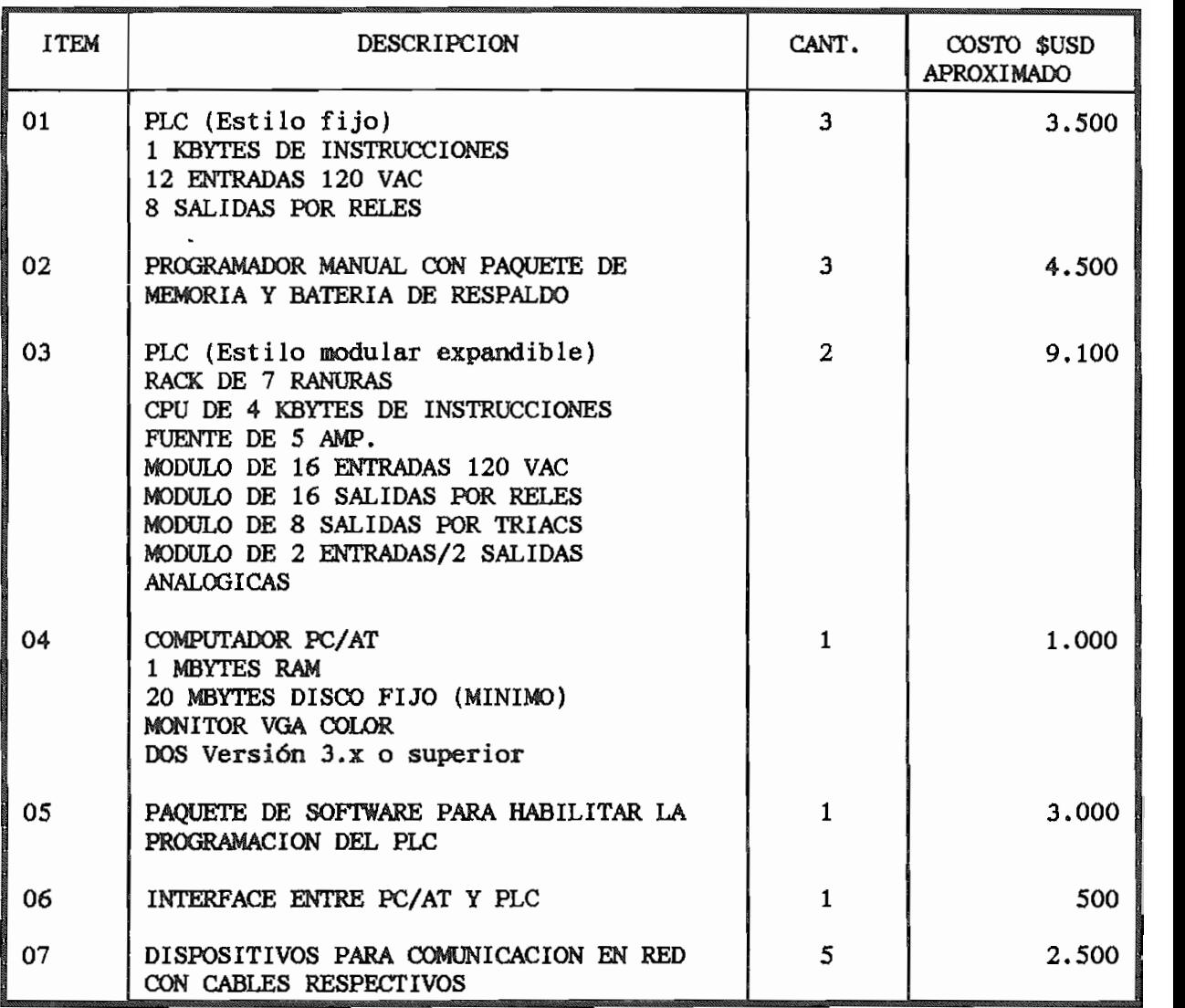

#### $6.3$ PREPARACION DE PERSONAL

La Escuela Politécnica Nacional y en particular la Facultad de Ingeniería Eléctrica, han impulsado la acción de intercambio de conocimientos tecnológicos y han puesto todos sus recursos a fin de áreas; por lo mismo, se considera que los proveedores de los equipos vinculados con los sistemas de control. Adicionalmente, y con el afán pasantías docentes por el tiempo de seis meses, en el país de procedencia del equipo adquirido.

### PREPARACION DE GUIAS PARA PRACTICAS DE LABORATORIO  $6.4$

Para un estudio sistemático de cualquier área de la técnica, es cualquier grupo de seminaristas, una guía referencial para el dependerá del tiempo disponible.

control electromecánico y conocimientos básicos de computadores
A continuación se sugiere cierta guía para el desarrollo de prácticas de controladores programables.

Se propone 4 seciones de 2 horas de duración cada una, cuyo contenido sería:

 $1 -$ Introducción al PLC y Programación de Contactos

 $2. -$ 2.~ Funciones de Tiempo

3.- Funciones con Contadores

4.- Funciones Especiales

En las prácticas propuestas únicamente se enfatizaría en el circuito de control y el cableado de los elementos de mando hacia las entradas del PLC, y de sus salidas hacia los elementos de maniobra, Los diagramas y circuitos de fuerza serían analizados en las prácticas normales de control industrial.

Todo esto con la finalidad de aprovechar la mayor cantidad del tiempo en programación del PLC.

 $\sim 30\%$ 

## PRACTICA # 1:

Ż

r

- 1.a. Arranque y Paro de un Motor Trifásico desde Dos Sitios Diferentes.
- l.b. Inversión Directa de Giro de un Motor Trifásico,
- l.c. Arranque Estrella Triángulo Manual de un Motor Trifásico,
- l.d. Ejercicio con Relés Internos: Encendido Ascendente y Apagado Descendente.

# PRACTICA # 2:

- 2.a. Aplicación Básica del Temporizador On-Delay.
- 2.b. Aplicación del Temporizador Off-Delay. Inversión de Giro Manual con retardo de seguridad.
- 2.c. Arranque Estrella Triángulo Automático.
- 2.d. Circuito Temporizado con Condiciones.

# PRACTICA # 3:

- 3.a. Contador Ascendente
- 3.b. Contador Activado por Pulsos de Relé.
- 3.c. Contador Activado por Pulsos Temporizados.
- 3.d. Contadores en Cascada, Temporizados.
- 3,f. Aplicación Especial,
- 4.a. Comparadores.
- 4.b. Funciones de Cómputo y Transferencia.
- 4.c. Registros de Desplazamiento.
- 4.d. Emisión y Recepción de Textos.

### HOJAS GUIAS

# PRACTICA PLC - 01

- $1.1$ TITULO: INTRODUCCION AL PLC Y PROGRAMACION DE CONTACTOS 1.2 OBJETIVO: Conocer los diferentes componentes del PLC, su principio
- $1.2$ de funcionamiento y la forma de conexión. de funcionamiento y la forma de conexión. salida del PLC. salida del PLC.

Aprender la forma de programación de contactos en lenguaje escalera, a través de ejercicios prácticos.

- $1.3$ EQUIPO: Los existentes en las mesas de trabajo:
	- Autómata.
	- Consola de Programación.

Elementos de mando y maniobra.

La información versaría sobre los items listados a  $1.4$ INFORMACION. continuación, los mismos que ya han sido desarrollados en el capítulo 4: desarrollados en el capítulo 4:

1.4.1 Introducción.

- 1.4.2 Definición del PLC
- 1.4.3 Componentes de un Controlador Lógico Programable 1.4.4 Terminales de Programación.

1.4.5 La Unidad Central de Procesamiento,

- 1.4.4 Terminales de Programación.
- 1.4.5 La Unidad Central de Procesamiento. 1.4.6 Módulos de Entradas y Salidas (E/S).
- 1.4.6 Módulos de Entradas y Salidas (E/S). 1.4.7 La Fuente de Alimentación.
- 1.4.7 La Fuente de Alimentación.
- 1.4.9 Principio de Funcionamiento de un PLC.
- 1.4.9 Principio de Funcionamiento de un PLC. 1.4.A Ventajas del Uso de PLCs.
- 1.4.A Ventajas del Uso de PLCs. 1.4.B Aplicaciones de los PLCs.
- 1.4.B Aplicaciones de los PLCs.

### $1.5$ PROCEDIMIENTO:

1.5.1 Realice la instalación del circuito de alimentación del PLC, y de los módulos de entradas y salidas a utilizar, de acuerdo al diagrama siguiente.

(El diagrama dependerá del tipo de PLC utilizado) 1.5.2 Programe y pruebe el funcionamiento de cada uno de los ejercicios planteados para esta práctica. La prueba únicamente consistirá en hacer funcionar a cada uno de los contactores necesarios para cada circuito, no se debe implementar el circuito de fuerza.

#### $1.6$ 1.6 INFORME:

- 1.6.1 Realice los diagramas de fuerza y mando de cada uno de los ejercicios implementados.
- 1.6.2 Realice los esquemas de conexión de entradas y salidas del PLC para cada uno de los ejercicios implementados.
- 1.6.2 Presente la programación realizada para cada uno de los circuitos, en lenguaje escalera y booleano, para el PLC que utilizó.
- 1.6.3 Desarrolle la programación en cualquier tipo de lenguaje para otra marca de PLC, diferente al·utilizado.
- 1.6.4 Comentarios, conclusiones y bibliografía.